IBM CL/SuperSession for z/OS

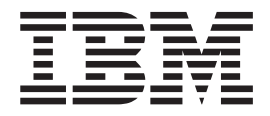

# Customization Guide

*Version 2 Release 1*

#### **Note**

Before using this information and the product it supports, be sure to read the general information under ["Notices" on page](#page-198-0) [189.](#page-198-0)

#### **Second Edition (December 2015)**

This edition applies to Version 2 Release 1 of IBM CL/SuperSession for z/OS (program number 5601-B28) and to all subsequent releases and modifications until otherwise indicated in new editions.

Order publications through your IBM representative or the IBM branch office serving your locality.

IBM welcomes your comments. For information on how to send comments, see "How to send your comments to IBM" on page vii.

#### **© Copyright IBM Corporation 1997, 2015.**

US Government Users Restricted Rights – Use, duplication or disclosure restricted by GSA ADP Schedule Contract with IBM Corp.

# **Contents**

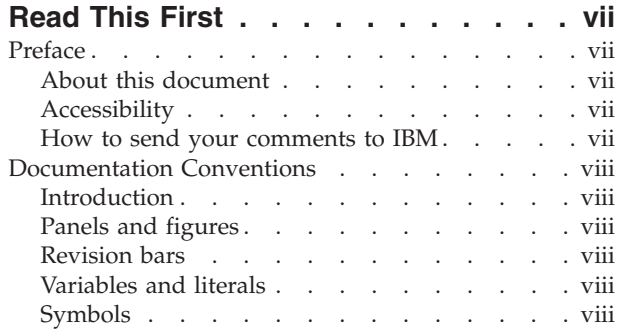

### **[Chapter 1. Options for Setting Up Your](#page-10-0)**

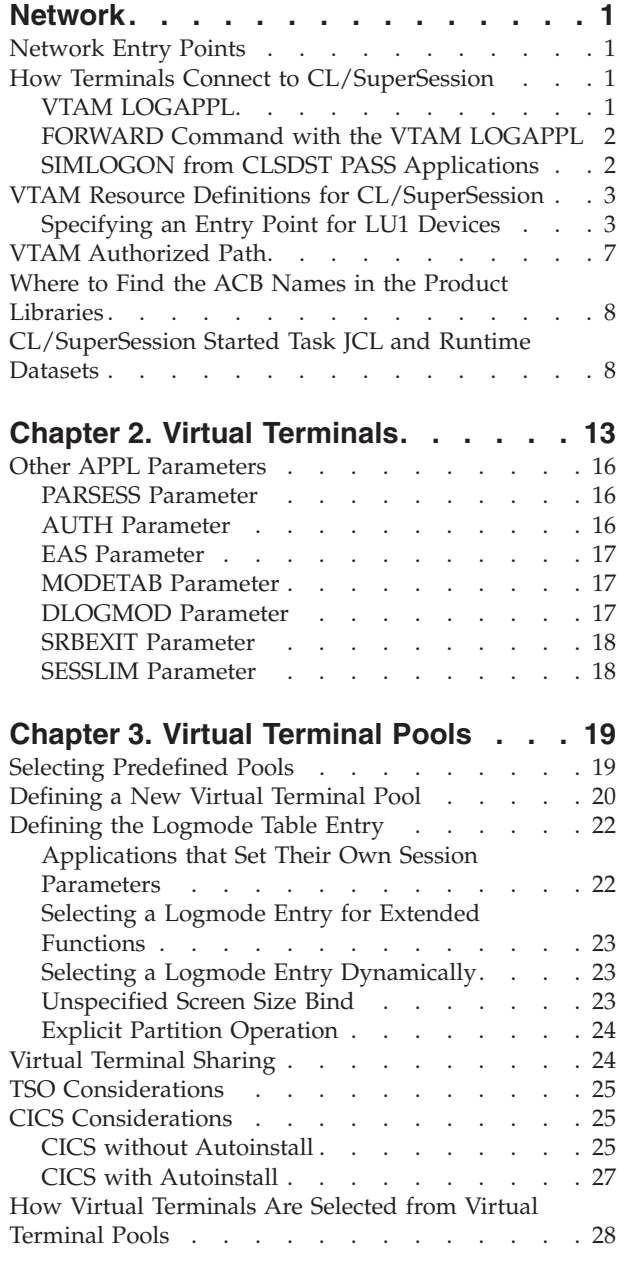

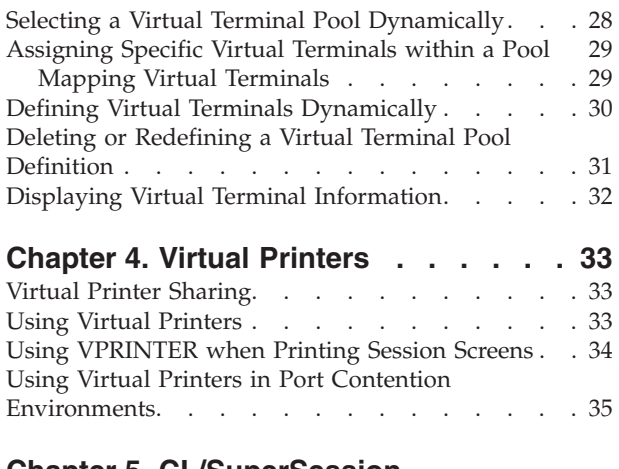

### **[Chapter 5. CL/SuperSession](#page-48-0)**

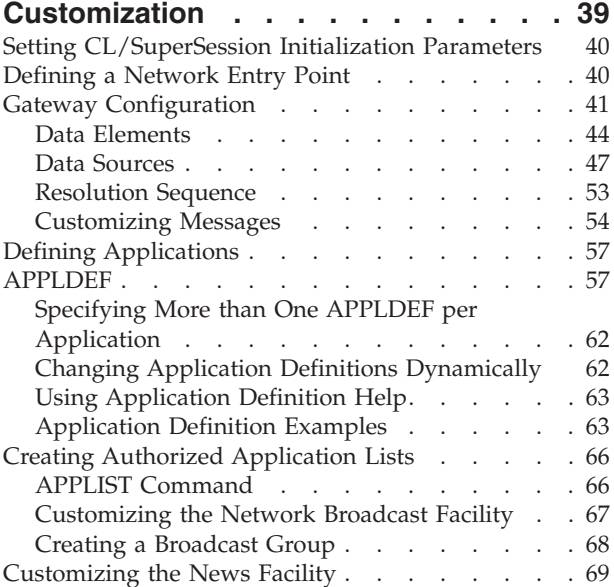

### **[Chapter 6. Additional Customization for](#page-80-0)**

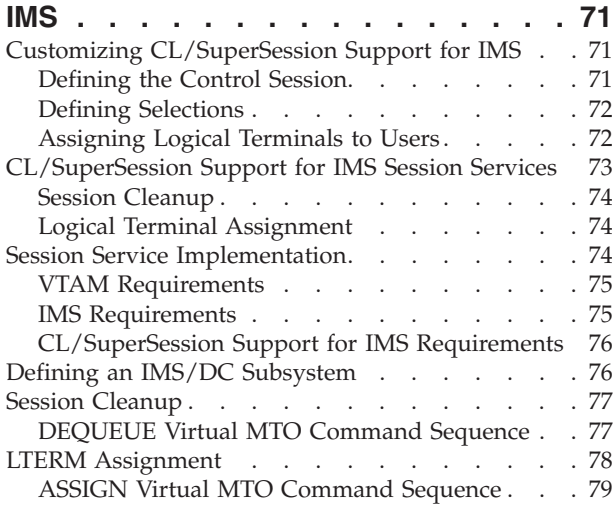

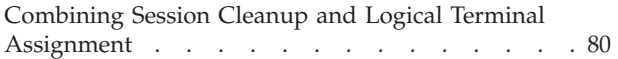

### **[Chapter 7. Additional Customization for](#page-90-0)**

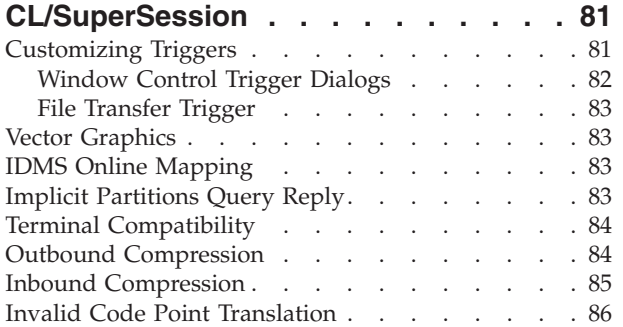

### **[Chapter 8. Product Dialog](#page-96-0)**

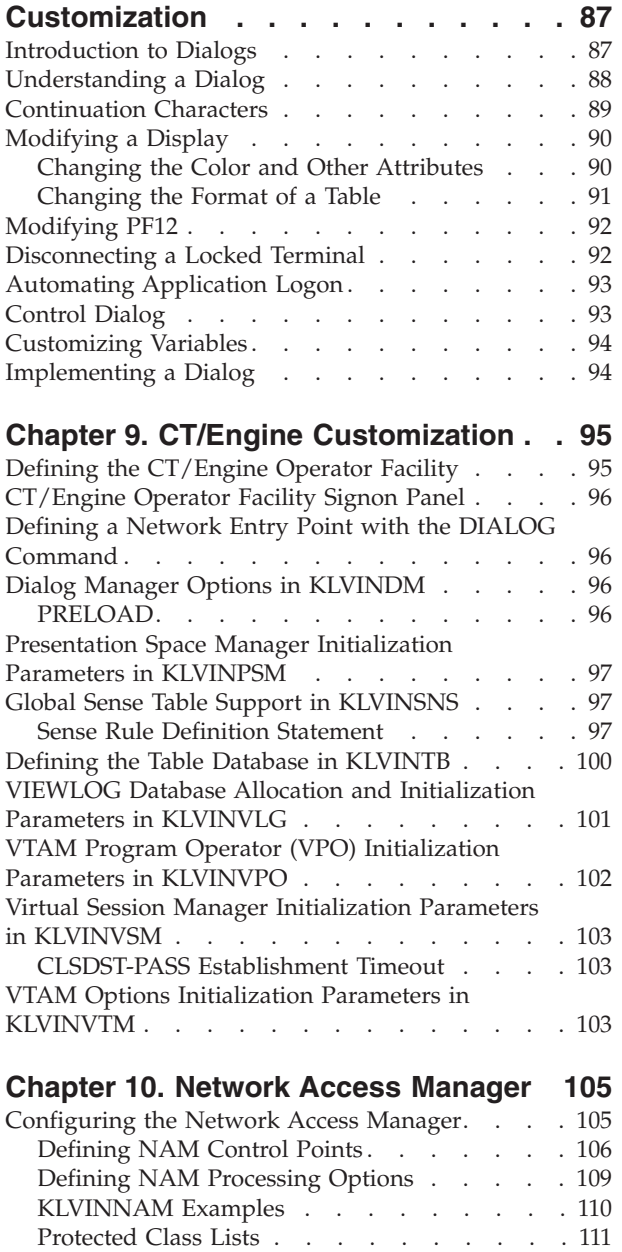

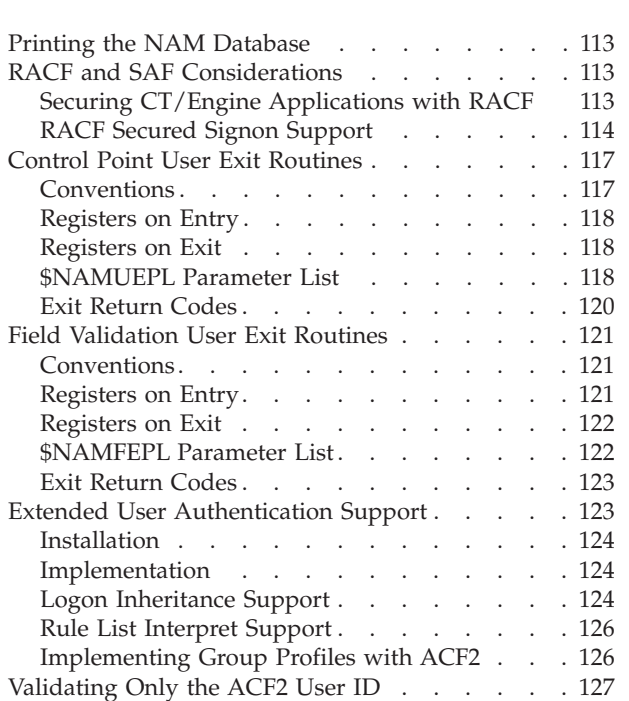

### **[Chapter 11. Network Accounting](#page-138-0)**

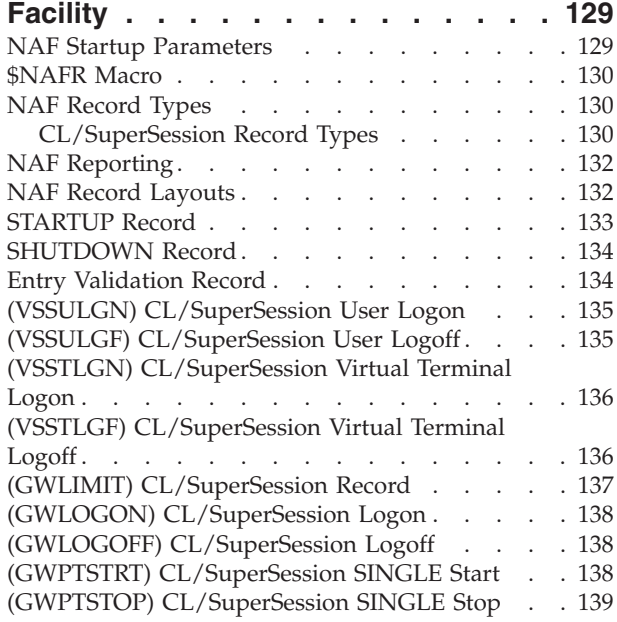

### **[Chapter 12. CL/SuperSession Startup](#page-150-0)**

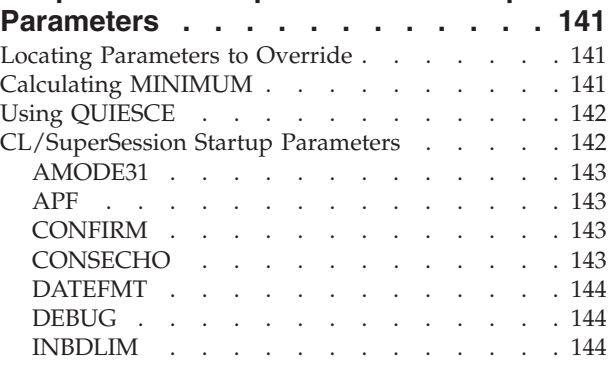

[Maintaining the NAM Database](#page-121-0) . . . . . . . [112](#page-121-0)

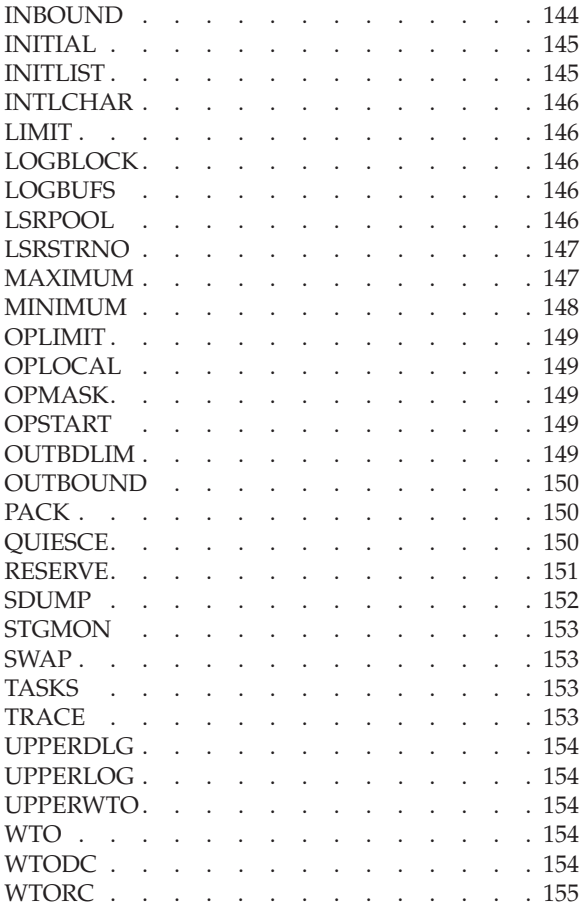

### **[Chapter 13. Response Time Monitor](#page-166-0)**

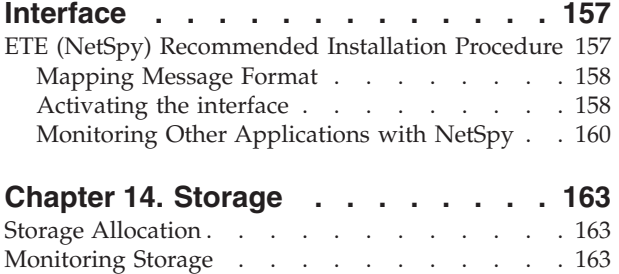

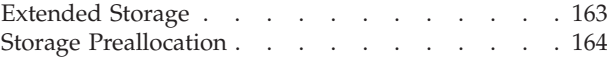

### **[Chapter 15. Tables Unload/Load](#page-176-0)**

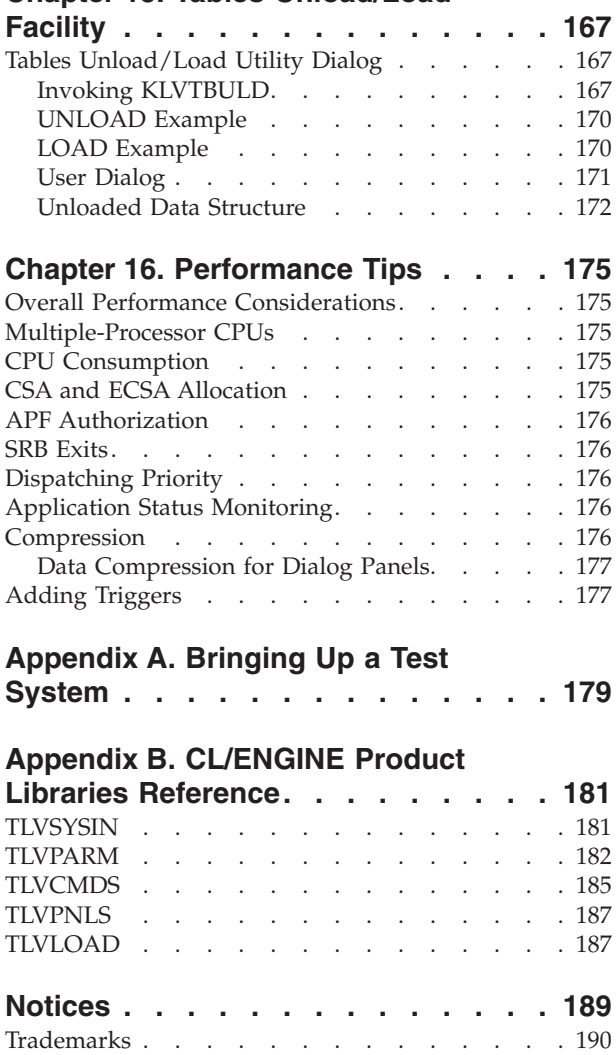

**Index [. . . . . . . . . . . . . . . 191](#page-200-0)**

# <span id="page-6-0"></span>**Read This First**

### **Preface**

### **About this document**

This manual provides instructions and explanations for customizing CL/SuperSession for your network, system, and users.

Before using this manual, be sure you have completed all steps in the following documents:

- *Program Directory*
- v *Basic Configuration Guide*

### **Accessibility**

Accessibility features help a user who has a physical disability, such as restricted mobility or limited vision, to use software products successfully. The major accessibility features in CL/SuperSession enable users to:

- v Use assistive technologies such as screen readers and screen magnifier software. Consult the assistive technology documentation for specific information when using it to access  $z/OS$ <sup>®</sup> interfaces.
- Customize display attributes such as color, contrast, and font size.
- Operate specific or equivalent features using only the keyboard.

You can perform most tasks required to set up and run CL/SuperSession using a 3270 emulator logged on to TSO.

IBM® Personal Communications for Windows provides 3270 emulation with accessibility features for people with disabilities. You can use this product to provide the accessibility features you need.

### **How to send your comments to IBM**

Your feedback is important in helping us to provide accurate, high-quality information. If you have comments about this information or any other IBM CL/SuperSession for z/OS documentation, contact us in one of these ways:

- v Use the Online Readers' Comments Form at [www.ibm.com/software/awdtools/](http://www.ibm.com/software/awdtools/rcf/) [rcf/.](http://www.ibm.com/software/awdtools/rcf/)
- v Send your comments to the following address: comments@us.ibm.com.

Be sure to include the name of the document, the publication number, the version of IBM CL/SuperSession for z/OS, and, if applicable, the specific location (for example, the page number or section heading) of the text that you are commenting on.

When you send information to IBM, you grant IBM a nonexclusive right to use or distribute the information in any way that IBM believes appropriate without incurring any obligation to you.

### <span id="page-7-0"></span>**Documentation Conventions**

### **Introduction**

The following typographical conventions are used for command syntax in this documentation.

### **Panels and figures**

The panels and figures in this document are representations. Actual product panels may differ.

### **Revision bars**

Revision bars (1) may appear in the left margin to identify new or updated material.

### **Variables and literals**

In examples of command syntax, uppercase letters are actual values (literals) that the user should type; lowercase letters are used for variables that represent data supplied by the user. Default values are underscored.

**LOGON APPLID(cccccccc)**

In the above example, you type **LOGON APPLID** followed by an application identifier (represented by *cccccccc*) within parentheses. The application identifier can have at most eight characters.

**Note:** In ordinary text, variable names appear in italics.

### **Symbols**

The following symbols may appear in command syntax.

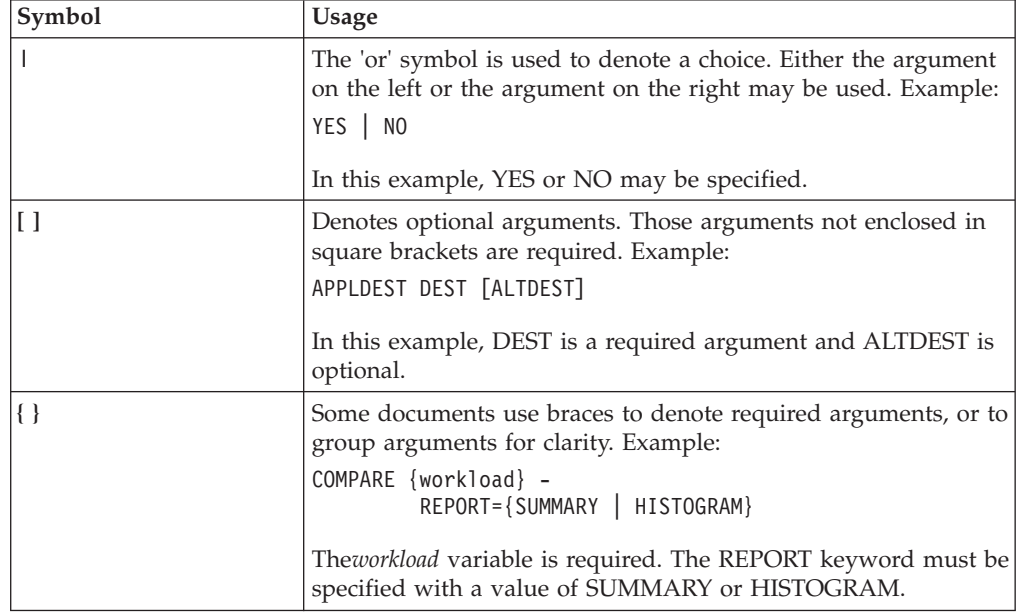

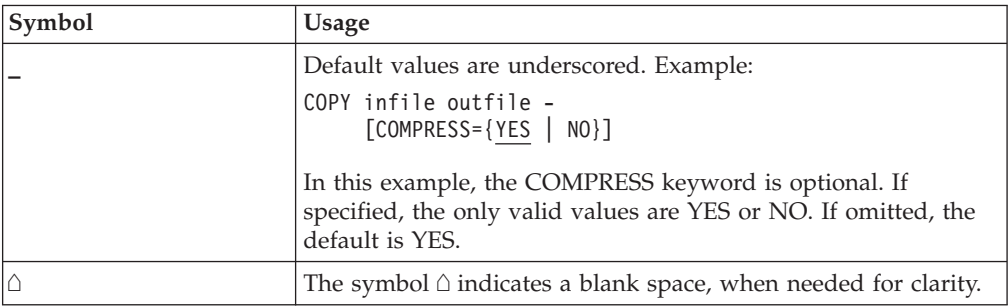

**Symbols**

# <span id="page-10-0"></span>**Chapter 1. Options for Setting Up Your Network**

This chapter explains the options for setting up your network with CL/SuperSession. You will learn how to:

- Specify entry point dialogs
- Connect users to a network entry point
- Create a VTAM<sup>®</sup> resource definition for CL/SuperSession
- Authorize the path
- v Identify the new names of the product libraries and find ACB names in those libraries

### **Network Entry Points**

A *network entry point* establishes an interface to a CL/SuperSession entry point dialog for physical terminal users. You can use an entry point dialog to make decisions about the user who is logging on. You might decide, for example, that one user should get multisession access, another should get single-session access, and another should not be allowed any access at all.

When a user logs onto an application identified by a HOSTGATE command, the dialog identified in the command receives control. (Refer to Logon Dialog Sequence for an overview of the dialog sequence.) More than one network entry point can be defined in a single CT/Engine execution environment (that is, z/OS address space). However, each must reference a unique VTAM APPL (known as *entry point*, *entry point application*, or *entry point configuration*).

You specify the CL/SuperSession entry point dialog in the HOSTGATE command in *&rhilev.*RLSCMDS (KLGCHGGW). By default, the entry point dialog is KLGATEWY.

# **How Terminals Connect to CL/SuperSession**

You can use four methods for connecting users to a network entry point:

- The VTAM interpret table
- The VTAM LOGAPPL
- The CT/Engine FORWARD command in conjunction with a VTAM LOGAPPL
- SIMLOGON from CLSDST PASS applications

The method you choose depends on how you want users to access the system and what you want to present to them.

### **VTAM LOGAPPL**

You can specify the VTAM LOGAPPL parameter to connect a terminal automatically with a network entry point. If you use the VTAM LOGAPPL parameter with CL/SuperSession to connect your terminals, VTAM automatically logs the terminal onto CL/SuperSession.

Under this method, a user who logs off or disconnects a session with CL/SuperSession can get back to VTAM and select another entry point or application.

# <span id="page-11-0"></span>**FORWARD Command with the VTAM LOGAPPL**

The FORWARD command, used together with a VTAM LOGAPPL, lets you connect a user directly to a network entry point and lock the user into that entry point. You can specify a temporary entry point as the target of the LOGAPPL, and the FORWARD command routes the logon to the permanent network entry point.

For example, to forward users to the KLGICFG1 entry point, follow these steps:

1. During installation you copied *&thilev.*TLSSAMP(KLSVTLST) into SYS1.VTAMLST(*newname*). Member *newname* contains the APPL statements that define the applications to VTAM. This member is considered the *major node*.

Add the following line to SYS1.VTAMLST(*newname*):

#### **FORWARD APPL ACBNAME=KLVF1,AUTH=(ACQ,NVPACE,PASS)**

FORWARD is the APPL name, and KLVF1 is the ACB name for a dummy APPL from which the FORWARD command routes a user to the selected entry point.

2. Add this command to the end of *&rhilev.*RLSCMDS(KLSSTART):

#### **FORWARD KLVF1** *applname*

where *applname* is the application netname of the selected entry point.

**Note:** If used, FORWARD should always be the last command coded in KLSSTART to ensure that all commands are executed.

- 3. Use the VTAM LOGAPPL to connect terminals to FORWARD.
- 4. To activate the FORWARD APPL:
	- a. Shut down the CT/Engine address space.
	- b. Inactivate and then reactivate the *newname* major node.
	- c. Restart the CT/Engine address space.

Alternatively, you can issue a temporary FORWARD command without recycling the address space:

- 1. Add the FORWARD APPL to a new major node with a unique name.
- 2. Activate the new major node.
- 3. Issue the FORWARD command from the CUA Operator.

**Note:** If you use the temporary method, the FORWARD command remains in effect only until the next time CL/SuperSession is shut down.

Because users are forwarded immediately from the LOGAPPL entry point, they cannot return to VTAM unless an operator deactivates the LOGAPPL.

You can avoid using the VTAM LOGAPPL by issuing the FORWARD command with the LOGAPPL operand, however it is not recommended. The FORWARD LOGAPPL generates a queued logon, which conflicts with the APPLDEF SIMLOGON queued logon (see "SIMLOGON from CLSDST PASS Applications"). Without the LOGAPPL parameter, the FORWARD command is compatible with the APPLDEF SIMLOGON.

For detailed information on the FORWARD command, see the *Operator's Guide*.

# **SIMLOGON from CLSDST PASS Applications**

When a user connects to a CLSDST PASS application, the session between the user's terminal and CL/SuperSession terminates. When the session with the

<span id="page-12-0"></span>CLSDST PASS application ends, the user's physical terminal either returns to VTAM control, or is passed back to the gateway or to a LOGAPPL. If the gateway requires user ID and password validation, the user must reenter this information to get back to the Main Menu after logging off an application.

With the SIMLOGON parameter of the APPLDEF command, you can automatically reestablish a session after termination of a session with a CLSDST PASS application. In addition, if the gateway requires user ID and password validation, you can use operands of the SIMLOGON parameter to pass this information to CL/SuperSession when the session is reestablished. From the user's perspective, control returns directly to the Main Menu when the application terminates.

#### **Warning:**

You cannot use both the APPLDEF SIMLOGON and the FORWARD LOGAPPL for the same application. The FORWARD LOGAPPL generates a queued logon, which conflicts with the SIMLOGON queued logon. Without the LOGAPPL parameter, the FORWARD command is compatible with the APPLDEF SIMLOGON.

### **VTAM Resource Definitions for CL/SuperSession**

CL/SuperSession require the definition of a VTAM application major node (VBUILD) and a series of logical units (APPLs) to support the following:

• Entry Points

A CL/SuperSession entry point command, found in

*&rhilev.*RLSCMDS(KLGCHGGW), establishes an application access path into the network. Each entry point requires a unique APPL and can support many users.

Network entry points (also known as configurations) include KLGICFG1, KLGICFG2, and KLGICFG3 (ACB names *&lsvt1*,*&lsvt2*, *&lsvt3* respectively).

**Note:** Be sure to set a high EAS value for the entry point applications; for example, if you expect to have 2,500 users on KLGICFG1, set EAS=2500 in the *&lsvt1* APPL in SYS1.VTAMLST(*newname*).

• CUA Operator

The CUA operator provides an interface for operator commands and functions through pull-down menus and pop-up windows. In the distributed SYS1.VTAMLST, its default ACB name is *&lsvt5*, and its network name is CUAOPER.

• IMS/DC Virtual MTOs (IMS support only)

IMS/DC MTO virtual sessions implement IMS session services. Each IMS/DC MTO virtual terminal requires one APPL. In SYS1.VTAMLST, the ACB names for the virtual MTOs are *&lsmto1* through *&lsmto4*.

• Virtual Terminals

Virtual terminal pools consist of one or more APPL-defined logical units used by CL/SuperSession to establish virtual sessions with VTAM application programs. Each virtual terminal requires one APPL. In SYS1.VTAMLST(*newname*), the ACB names and network names for the virtual terminals are *&lsvt00* through *&lsvt70*.

# **Specifying an Entry Point for LU1 Devices**

The entry points provided with CL/SuperSession do not work with LU1 devices. LU1 devices need their own entry points, which cannot be multisession and cannot use table displays. Table services can be used. The LU1 cannot use PSM. Furthermore, their configuration cannot specify KLSLMOD as the logmode panel.

If any of your users have LU1 terminals, follow this procedure to create a network entry point for them.

1. Copy *&thilev.*TLSSAMP(KLGLU1SO) and *&thilev.*TLSSAMP(KLGLU1PW), shown in Figure 1 and [Figure 3 on page 6,](#page-15-0) into *&rhilev.*RLSPNLS and modify them for your environment.

```
)OPTION LEVEL(1)
)COPY KLSATTR1
)DECLARE
n scope(local) * N(o) password change
q scope(local) * Question mark
ovtype scope(local) * Variable ovtype
msgarea scope(local) * Message area
appl scope(share) * Desired application
viguser scope(session) * Userid
vigpswd scope(session) * Password
)PROLOGUE
/**********************************************************************
* Variable ovtype contains carriage return characters, *
* followed by characters to overtype the password, *
* followed by a line feed. *
**********************************************************************/
 set ovtype '\0D##########\0D**********\0D%%%%%%%%%%\15'
set n 'N' \rightarrow \wedge N(o) password change \rightarrow /
set q '?' \star Question mark \starset appl '' \frac{1}{2} /* Null out the application \frac{1}{2})BODY
Enter userid: which wiguser =
Enter current password: %vigpswd =&ovtype
Enter desired application: appl =
Do you want to change your password&q_n=
&msgarea
)EPILOGUE
if &syskey = ''
set syskey 'ENTER'
if !&vsplang
set vsplang '1'
/**********************************************************************
* Select a dialog to change password on request. *
**********************************************************************/
if &n ne 'N' \frac{1}{2} /* If requesting to change \frac{1}{2} */
dialog 'KLGLU1PW' /* password - goto new */
                       /* password panel. */
```
*Figure 1. Part 1 of 2 Sample Logon Panel for LU1 Devices*

#### **Specifying an Entry Point for LU1 Devices**

```
if !&appl do /* If no desired appl, */
  set msgarea 'Enter Desired Application'<br>set viguser '' /*
  set viguser '' /* let the user start over */<br>set vigpswd '' /* again. Enter userid/pwsd */
                                    /* again. Enter userid/pwsd */reshow /* Reshow this panel */end
/**********************************************************************
* Set resflag to 1 will bypass userid/password resolution in GNTRY *
**********************************************************************/
set resflag 11 \frac{1}{2} /* Set resflag to 1 \frac{1}{2}/**********************************************************************
* Strip leading blanks, fold to UC, blank OK as end delimiter. ***********************************************************************/
if '&vigpswd' do /* If password specified, */
 set vigpswd fold(LJUST('&vigpswd' 8)) /* Uppercase and */
 set i (INDEX('\&vigpswd', '')) /* remove leading blanks */
 if &i >= 0
    set vigpswd (SUBSTR('&vigpswd',0,&i))
 set vigpswd '&encdec('&vigpswd')' /* Encrypt it */
end
/**********************************************************************
* Strip leading blanks, fold to UC, blank OK as end delimiter. *
**********************************************************************/
if '&viguser' do
  set viguser fold(LJUST('&viguser' 8))
   set i (INDEX('&viguser',' '))
  if &i >= 0
     set viguser (SUBSTR('&viguser',0,&i))
end
/**********************************************************************
* Strip leading blanks, fold to UC, blank OK as end delimiter. *
**********************************************************************/
if (set rc (VALIDATE('&viguser' '&encdec('&vigpswd')')) eq 4 or
   (VALIDATE('&viguser' '&encdec('&vigpswd')'))) eq 8 do
  set vigrnpsw ''
  select gntry
end
else if &rc = 0 do
  set vigrnpsw ''
  select gntry
end
else do
  set msgarea '&vtpdfval'
  set vigpswd ''
  set viguser ''
  reshow
end
)TERM
set msgarea ''
```
*Figure 2. Part 2 of 2 Sample Logon Panel for LU1 Devices*

### <span id="page-15-0"></span>**Specifying an Entry Point for LU1 Devices**

```
)OPTION LEVEL(1)
)COPY KLSATTR1
)DECLARE
i scope(local) * Index placeholder
ovtype scope(local) * Overtype characters
vigpswd scope(local) * New password
vigpswd2 scope(local) * Verify new password
vignpswd scope(share) * New password
msgarea scope(local) * Message area
vsplang scope(share) * NLS language, default to 1
syskey scope(share) * SYSKEY
)PROLOGUE
/**********************************************************************
* Variable ovtype contains carriage return characters, *
* followed by characters to overtype the password, *
* followed by a line feed. *
**********************************************************************/
set ovtype '\0D##########\0D*********\0D%%%%%%%%%\15'
)BODY<br>Enter new password:
                                   %vigpswd1 =&ovtype
Verify new password: %vigpswd2 =&ovtype
&msgarea
)EPILOGUE
if &syskey = ''
  set syskey 'ENTER'
if !&vsplang
  set vsplang '1'
```
*Figure 3. Part 1 of 2 Sample New Password Entry for LU1 Users*

```
2. If KLGATEWY is not in &rhilev.RLSPNLS, copy
   &thilev.TLSPNLS(KLGATEWY) into &rhilev.RLSPNLS. Add the following code
   to the KLGATEWY dialog, right after the LOGON_USER: label:
      If &appl /* Is this an LU1 device? */
        pass &appl (&syslmode '&viguser '&encdec('&vigpswd')'')
/**********************************************************************
* Process the ENTER key. *
**********************************************************************/
if &syskey = 'ENTER' do /* Enter key pressed
set vigpswd1 fold(LJUST('&vigpswd1' 8)) /* strip leading blanks
set i (INDEX('&vigpswd1',' ')) if &i >= 0
set vigpswd1 (SUBSTR('&vigpswd1',0,&i)) set vigpswd2 fold(LJUST('&vigpswd2',' '))
set i (INDEX('&vigpswd2',' '))
if &i >= 0
set vigpswd2 (SUBSTR('&vigpswd2',0,&i))
if ('&vigpswd1' eq '') or ('&vigpswd2' eq '') do set vigpswd1 ''
set vigpswd2 ''
set msgarea 'New password must be entered' reshow
end
if '&vigpswd1' ne '&vigpswd2' do set vigpswd1 ''
set vigpswd2 ''
set msgarea 'New password must be verified' reshow
end
set vignpswd '&encdec('&vigpswd1')' if '&vignpswd' do
set vigpswd1 '' set vigpswd2 ''
set msgarea 'Password changed' return
end
end
)TERM
set msgarea ''
*/
*/
Figure 4. Part 2 of 2 Sample New Password Entry for LU1 Users
```
- 3. Create a new gateway configuration member in *&rhilev.*RLSPARM. Copy *&rhilev.*RLSPARM(KLGICFG1) into the new configuration member, and globally change KLGLGON to KLGLU1SO.
- 4. In *&rhilev.*RLSCMDS(KLGCHGGW) add a HOSTGATE command to define a new CL/SuperSession entry point. Associate this HOSTGATE command with the new gateway configuration member and with the broadcast group of the LU1 users.

For detailed information on the HOSTGATE command, see the *Operator's Guide*.

### **VTAM Authorized Path**

CL/SuperSession supports the VTAM authorized path when it runs APF-authorized. The resulting performance improvements are passed on to all users and may be particularly valuable for virtual sessions.

In TLVLOAD concatenation, all libraries must be APF-authorized (that is, identified in the IEAAPFxx member of SYS1.PARMLIB). The libraries as distributed contain the proper linkage editor SETCODE values.

The initialization stream must specify APF=Y. A default initialization stream is provided in *&rhilev.*RLSPARM(KLSSYSIN). When STEPLIB concatenation is APF-authorized, KLSSYSIN defaults to APF=Y. When the VTAM authorized path is used, you may include the SRBEXIT=YES operand in any APPL statement that defines the CT/Engine operator, entry point dialogs, or virtual terminals.

**Note:** You may specify SRBEXIT=YES only if CL/SuperSession is APF-authorized.

# <span id="page-17-0"></span>**Where to Find the ACB Names in the Product Libraries**

To help you customize without causing ACB names to conflict, Table 3 shows the locations of ACB name definitions provided with CL/SuperSession.

*Table 1. ACB Names Provided with CL/SuperSession*.

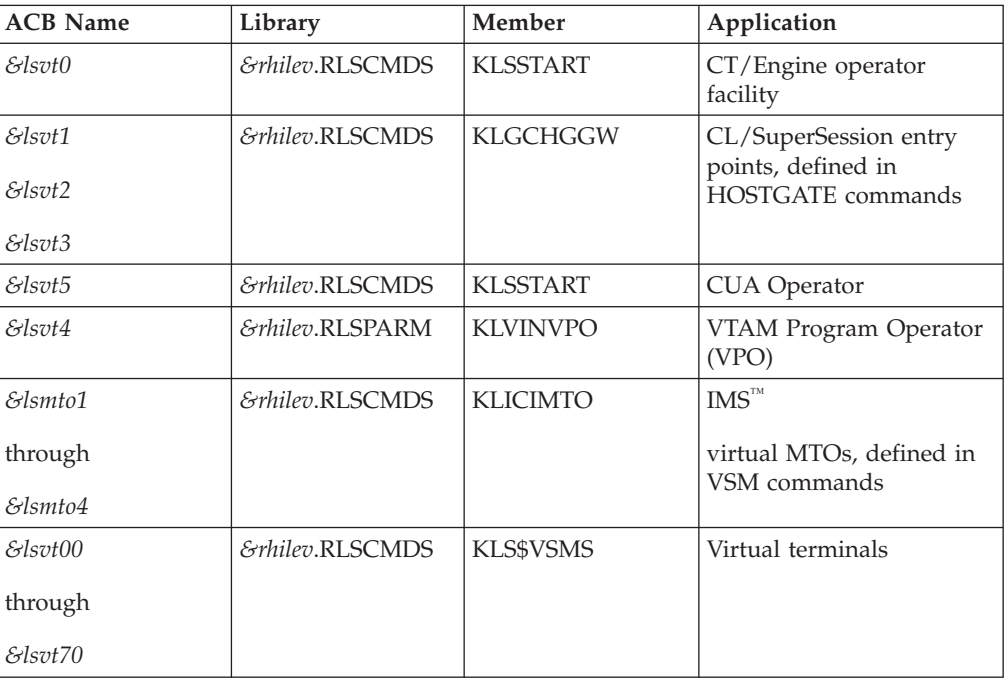

### **CL/SuperSession Started Task JCL and Runtime Datasets**

The started task JCL and runtime datasets for CL/SuperSession follow. Use the started task JCL to start the CL/SuperSession address space.

```
//********************************************************************
1/\star//* PROCEDURE: KLS - EXECUTE CL/SuperSession
1/*//* FUNCTION:
\frac{1}{1-x}THIS SAMPLE PROCEDURE MAY BE USED TO START CL/SuperSession.
\frac{7}{*} THE USER MAY TAILOR THIS JCL TO SATISFY INSTALLATION \frac{7}{*} DATASET NAMING AND SYSOUT HANDLING REQUIREMENTS.
//* DATASET NAMING AND SYSOUT HANDLING REQUIREMENTS.
        CL/SuperSession CAN BE RUN AS A BATCH JOB OR AS A STARTED TASK.
//*//* NOTES:
//*
//* THE STEPLIB DD STATEMENT IS REQUIRED ONLY IF THE CL/ENGINE<br>//* PRODUCT DOES NOT RESIDE IN A LINKLIST LIBRARY.
        PRODUCT DOES NOT RESIDE IN A LINKLIST LIBRARY.
\frac{1}{1}THE TLVLOAD DD STATEMENT MUST REFER TO THE EXECUTION LIBRARY.
//*
\frac{7}{*} IF AN EXTERNAL SECURITY SYSTEM WILL BE USED TO PERFORM<br>\frac{7}{*} NETWORK ACCESS VALIDATION, THE EXECUTION LIBRARY MUST I
//* NETWORK ACCESS VALIDATION, THE EXECUTION LIBRARY MUST BE //* APF AUTHORIZED.
        APF AUTHORIZED.
//*
        IT IS RECOMMENDED THAT THE EXECUTION LIBRARY IS
//* APF AUTHORIZED.
//*
//* &THILEV
//* IS THE SMP TARGET HILEVEL QUALIFIER
        & RHILEV
//* IS THE RUN-TIME NON-VSAM HILEVEL QUALIFIER
//*
//********************************************************************
//KLS PROC PFX='&THILEV',
// RPFX='&RHILEV',<br>// MEMORY=0M,
// MEMORY=0M, CL/SuperSession REGION ALLOCATION
// SYSIN=KLSSYSIN, INIT LIBRARY STARTUP MEMBER
// SOUT=A LOG AND DEBUGGING OUTPUT CLASS
//*//IEFPROC EXEC PGM=KLV,REGION=&MEMORY.TIME=1440
//STEPLIB DD DISP=SHR,DSN=&PFX..TLVLOAD
//TLVLOAD DD DISP=SHR,DSN=&RPFX..RLSLOAD
// DD DISP=SHR,DSN=&PFX..TLSLOAD
// DD DISP=SHR,DSN=&PFX..TLVLOAD
//TLVCMDS DD DISP=SHR,DSN=&RPFX..RLSCMDS
// DD DISP=SHR,DSN=&PFX..TLSCMDS
// DD DISP=SHR,DSN=&PFX..TLVCMDS
//TLVPARM DD DISP=SHR,DSN=&RPFX..RLSPARM
// DD DISP=SHR,DSN=&PFX..TLSPARM
// DD DISP=SHR,DSN=&PFX..TLVPARM
//TLVPNLS DD DISP=SHR,DSN=&RPFX..RLSPNLS
// DD DISP=SHR,DSN=&PFX..TLSPNLS
// DD DISP=SHR,DSN=&PFX..TLVPNENU
//TLVH0ENU DD DISP=SHR,DSN=&PFX..TLVHPENU
//TLVLOG DD SYSOUT=&SOUT
//TLVSNAP DD SYSOUT=&SOUT
//TLVSYSIN DD DISP=SHR,DSN=&RPFX..RLSPARM(&SYSIN),FREE=CLOSE
//ABNLIGNR DD DUMMY * TO TURN ABENDAID OFF *
```
*Figure 5. CL/SuperSession Started Task JCL*

The following DD statements are required.

#### **STEPLIB**

The CL/SuperSession load module library may be specified via STEPLIB or may optionally be placed in the z/OS system LINKLIST. If it is placed in the LINKLIST, the STEPLIB is not necessary.

APF authorization is required.

#### **TLVLOAD**

As with STEPLIB, the TLVLOAD DD statement also refers to the

#### **CL/SuperSession Started Task JCL and Runtime Datasets**

CL/SuperSession load library. This library contains all CL/SuperSession load modules, plus any installation written exits.

**Note:** The TLVLOAD dataset accessed through the TLVLOAD DD statement requires the same APF authorization as the STEPLIB load library.

#### **TLVCMDS**

The TLVCMDS DD statement identifies the command list library. Command lists are processed automatically during CL/SuperSession initialization and can be invoked from a z/OS console or CL/SuperSession operator terminal.

See [Appendix B, "CL/ENGINE Product Libraries Reference," on page 181](#page-190-0) for the syntax to be used when editing this library.

#### **TLVPARM**

The TLVPARM DD statement identifies the initialization library that contains various members that configure particular product features and functions, such as operator capabilities and VIEWLOG.

See [Appendix B, "CL/ENGINE Product Libraries Reference," on page 181](#page-190-0) for the syntax to be used when editing this library.

#### **TLVPNLS**

The TLVPNLS DD statement identifies the panel library that defines all panels for CL/SuperSession users.

See the *Dialog Language Reference Manual* for information about coding SSPL dialogs.

#### **TLVH0ENU**

The TLVH0ENU DD statement identifies the help library.

#### **TLVLOG**

The TLVLOG DD statement defines the datsaset collecting CL/SuperSession log output. DCB attributes are set internally. The blocksize defaults to 6144 but may be overridden by a startup parameter.

This dataset provides a printed record of all CL/SuperSession activity, including optionally invoked debugging information.

#### **TLVSNAP**

The TLVSNAP DD statement defines a sequential datsaset to collect a CL/SuperSession formatted SNAP in the event of CL/SuperSession abnormal termination.

TLVSNAP DCB attributes are specified within CL/SuperSession to conform to z/OS SNAP macro requirements.

**Note:** Do not code DCB attributes on the TLVSNAP DD statement.

#### **TLVSYSIN**

This dataset is read by CL/SuperSession at system initialization. It specifies the initialization library member (KLSSYSIN) that contains system startup parameters.

Recommended initialization parameters are distributed in RLSPARM.

See [Appendix B, "CL/ENGINE Product Libraries Reference," on page 181](#page-190-0) for the syntax to be used when editing this library.

**ABNLIGNR** If ABEND-AID is installed, this DD statement disables it so that usable CL problem documentation is produced for the support team.

### **CL/SuperSession Started Task JCL and Runtime Datasets**

The PROC parameters are as follows:

- **PFX** The high-level prefix of CL/SuperSession target dataset names. In this example, the high-level prefix is &THILEV.
- **RPFX** The high-level prefix of CL/SuperSession runtime dataset names. In this example, the high-level prefix is &RHILEV.

#### **SYSIN**

The member name within RLSPARM that contains CL/SuperSession initialization parameters. In this example, the name is KLSSYSIN.

#### **MEMORY**

The CT/Engine address space region requirements. In this example, the region requirements are 0M.

**SOUT** The SYSOUT class name. In this example, the name is A.

# <span id="page-22-0"></span>**Chapter 2. Virtual Terminals**

A physical terminal is usually allowed only one session at a time, so CT/Engine creates *virtual terminals*. Virtual terminals simulate physical terminals for sessions between users and applications, but each virtual terminal can support many sessions on behalf of many users, and each user can have sessions on more than one virtual terminal.

When a user selects a SINGLE or MULTI application, CT/Engine allocates a virtual terminal, which logs onto the application for the user. This results in a *virtual session*.

VTAM APPL statements define virtual terminal logical units to create virtual sessions. From the user's perspective, a virtual session between a terminal and an application is the same as a standard terminal-to-application session. However, a virtual session actually consists of two distinct physical sessions:

- one session between the user and CT/Engine
- one session between CT/Engine and the destination application

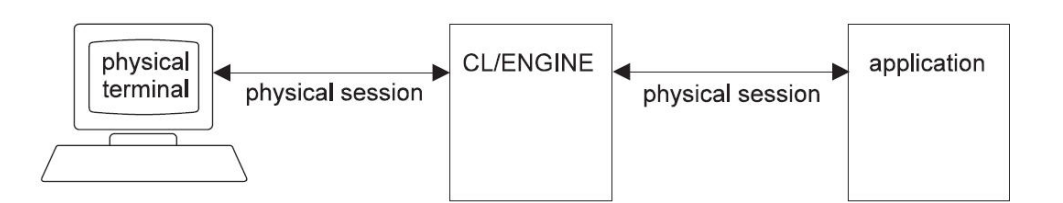

*Figure 6. CL/SuperSession Virtual Session*

During installation you copied *&thilev.*TLSSAMP(KLSVTLST) into SYS1.VTAMLST(*newname*). Member *newname* contains the APPL statements that define the applications to VTAM. This member is considered the *major node*, and the logical units defined by APPL statements are the *minor nodes*.

Each virtual terminal requires one APPL. For complete information on the APPL statement, refer to the IBM publication *VTAM Installation and Resource Definition*. Some of the APPL statements included in the *&thilev.*TLSSAMP major node member KLSVTLST look like those shown in Chapter 2, "Virtual Terminals".

KLSVTLST contains the STS1.VTAMLST APPL definitions that are required to implement the products distributed on the tape.

If you change the APPL names or ACB names, be sure to change the appropriate commands in *&rhilev.*RLSCMDS. The KLVINVPO member in *&rhilev.*RLSPARM is the only member affected by KLSVTLST.

EAS=1 is recommended for all virtual terminals not supporting parallel sessions. These virtual terminals will not have enough active sessions to warrant the half- or full-page of (E)CSA used by VTAM as a session hash-table when EAS is specified as or defaults to greater than 44.

Copy KLSVTLST into SYS1.VTAMLST and activate it before attempting to run the sample configurations.

```
***********************************************************************
***********************************************************************
** Licensed Materials - Property of IBM
** 5601-B28 (C) Copyright IBM Corp. 2005, 2015. **
** US Government Users Restricted Rights - Use, duplication or **
** disclosure restricted by GSA ADP Schedule Contract with IBM Corp. **
***********************************************************************
***********************************************************************
***********************************************************************
\star* MEMBER: KLSVTLST SYS1.VTAMLST APPL DEFINITIONS *
\star* FUNCTION: *
       VBUILD TYPE=APPL
*==================================================================
    CT/ENGINE OPERATOR FACILITY. REFER TO MEMBER KLSSTART IN
     DDNAME TLVCMDS FOR THE COMMANDS THAT ACTIVATE THE
     OPERATOR ACBS.
*==================================================================
-VTPREF-0 APPL AUTH=(ACQ,PASS,NVPACE),PARSESS=YES
*==================================================================
     CT/ENGINE CUA OPERATOR FACILITY. REFER TO MEMBER KLSSTART IN
     DDNAME TLVCMDS FOR THE COMMANDS THAT ACTIVATE THE
    OPERATOR ACBS.
*==================================================================
-VTPREF-5 APPL AUTH=(ACQ,PASS,NVPACE),PARSESS=YES
*==================================================================
     CT/ENGINE VTAM PROGRAM OPERATOR FACILITY.
     REFER TO MEMBER KLVINVPO IN DDNAME TLVPARM.
*==================================================================
-VTPREF-4 APPL AUTH=(ACQ,PASS,SPO)
*==================================================================
     SAMPLE SUPERSESSION/GATEWAY APPLICATIONS. REFER TO
    KLGCHGGW IN DDNAME TLVCMDS FOR THE HOSTGATE COMMANDS.
*==================================================================
-VTPREF-1 APPL AUTH=(ACQ,PASS,NVPACE),PARSESS=YES
-VTPREF-2 APPL AUTH=(ACQ,PASS,NVPACE),PARSESS=YES
-VTPREF-3 APPL AUTH=(ACQ,PASS,NVPACE),PARSESS=YES
*==================================================================
      VIRTUAL TERMINAL DEFINITIONS REQUIRED FOR IMS.
* REFER TO MEMBER KLICIMTO IN DDNAME TLVCMDS FOR THE
      VSM COMMANDS.
*
      -VMTOPREF-1 THRU 4 ARE THE VIRTUAL MTO LU'S.
*==================================================================
-VMTOPREF-1 APPL EAS=1,AUTH=(ACQ,NVPACE)
-VMTOPREF-2 APPL EAS=1,AUTH=(ACQ,NVPACE)
-VMTOPREF-3 APPL EAS=1,AUTH=(ACQ,NVPACE)
-VMTOPREF-4 APPL EAS=1,AUTH=(ACQ,NVPACE)
*==================================================================
     VIRTUAL TERMINAL DEFINITIONS FOR POOL VIRTPARS.
     SEE MEMBER KLS$VSMS IN DDNAME TLVCMDS FOR THE
     VSM COMMANDS.
*==================================================================
-VTPREF-00 APPL AUTH=(ACQ,NVPACE),PARSESS=YES
*==================================================================
     VIRTUAL TERMINAL DEFINITIONS FOR POOLS VIRTDED AND IINPOOL.
     SEE MEMBER KLS$VSMS IN DDNAME TLVCMDS FOR THE
    VSM COMMANDS.
*==================================================================
-VTPREF-01 APPL AUTH=(ACQ,NVPACE),PARSESS=YES
-VTPREF-02 APPL AUTH=(ACQ,NVPACE),PARSESS=YES
-VTPREF-03 APPL AUTH=(ACQ,NVPACE),PARSESS=YES
-VTPREF-04 APPL AUTH=(ACQ,NVPACE),PARSESS=YES
```
-VTPREF-05 APPL AUTH=(ACQ,NVPACE),PARSESS=YES -VTPREF-06 APPL AUTH=(ACQ,NVPACE),PARSESS=YES -VTPREF-07 APPL AUTH=(ACQ,NVPACE),PARSESS=YES -VTPREF-08 APPL AUTH=(ACQ,NVPACE),PARSESS=YES -VTPREF-09 APPL AUTH=(ACQ,NVPACE),PARSESS=YES -VTPREF-10 APPL AUTH=(ACQ,NVPACE),PARSESS=YES \*================================================================== \* VIRTUAL TERMINAL DEFINITIONS FOR POOLS VIRTPASS 11 THROUGH 70 VIRT3270 11 THROUGH 70 MODEL2 11 THROUGH 70 MODEL3 11 THROUGH 70 MODEL4 11 THROUGH 70 MODEL5 11 THROUGH 70 MODEL9 11 THROUGH 70 \* HCFPOOL 11 THROUGH 70 \* TSOESA 11 THROUGH 20 TSOPOOL 11 THROUGH 20 SEE MEMBER KLS\$VSMS IN DDNAME TLVCMDS FOR THE VSM COMMANDS. \*================================================================== -VTPREF-11 APPL AUTH=(ACQ,NVPACE),EAS=1 -VTPREF-12 APPL AUTH=(ACQ,NVPACE),EAS=1 -VTPREF-13 APPL AUTH=(ACQ,NVPACE),EAS=1 -VTPREF-14 APPL AUTH=(ACQ,NVPACE),EAS=1 -VTPREF-15 APPL AUTH=(ACQ,NVPACE),EAS=1 -VTPREF-16 APPL AUTH=(ACQ,NVPACE),EAS=1 -VTPREF-17 APPL AUTH=(ACQ,NVPACE),EAS=1 -VTPREF-18 APPL AUTH=(ACQ,NVPACE),EAS=1 -VTPREF-19 APPL AUTH=(ACQ,NVPACE),EAS=1 -VTPREF-20 APPL AUTH=(ACQ,NVPACE),EAS=1 -VTPREF-21 APPL AUTH=(ACQ,NVPACE),EAS=1 -VTPREF-22 APPL AUTH=(ACQ,NVPACE),EAS=1 -VTPREF-23 APPL AUTH=(ACQ,NVPACE),EAS=1 -VTPREF-24 APPL AUTH=(ACQ,NVPACE),EAS=1 -VTPREF-25 APPL AUTH=(ACQ,NVPACE),EAS=1 -VTPREF-26 APPL AUTH=(ACQ,NVPACE),EAS=1 -VTPREF-27 APPL AUTH=(ACQ,NVPACE),EAS=1 -VTPREF-28 APPL AUTH=(ACQ,NVPACE),EAS=1 -VTPREF-29 APPL AUTH=(ACQ,NVPACE),EAS=1 -VTPREF-30 APPL AUTH=(ACQ,NVPACE),EAS=1 -VTPREF-31 APPL AUTH=(ACQ,NVPACE),EAS=1 -VTPREF-32 APPL AUTH=(ACQ,NVPACE),EAS=1 -VTPREF-33 APPL AUTH=(ACQ,NVPACE),EAS=1 -VTPREF-34 APPL AUTH=(ACQ,NVPACE),EAS=1 -VTPREF-35 APPL AUTH=(ACQ,NVPACE),EAS=1 -VTPREF-36 APPL AUTH=(ACQ,NVPACE),EAS=1 -VTPREF-37 APPL AUTH=(ACQ,NVPACE),EAS=1 -VTPREF-38 APPL AUTH=(ACQ,NVPACE),EAS=1 -VTPREF-39 APPL AUTH=(ACQ,NVPACE),EAS=1 -VTPREF-40 APPL AUTH=(ACQ,NVPACE),EAS=1 -VTPREF-41 APPL AUTH=(ACQ,NVPACE),EAS=1 -VTPREF-42 APPL AUTH=(ACQ,NVPACE),EAS=1 -VTPREF-43 APPL AUTH=(ACQ,NVPACE),EAS=1 -VTPREF-44 APPL AUTH=(ACQ,NVPACE),EAS=1 -VTPREF-45 APPL AUTH=(ACQ,NVPACE),EAS=1 -VTPREF-46 APPL AUTH=(ACQ,NVPACE),EAS=1 -VTPREF-47 APPL AUTH=(ACQ,NVPACE),EAS=1 -VTPREF-48 APPL AUTH=(ACQ,NVPACE),EAS=1 -VTPREF-49 APPL AUTH=(ACQ,NVPACE),EAS=1 -VTPREF-50 APPL AUTH=(ACQ,NVPACE),EAS=1 -VTPREF-51 APPL AUTH=(ACQ,NVPACE),EAS=1 -VTPREF-52 APPL AUTH=(ACQ,NVPACE),EAS=1 -VTPREF-53 APPL AUTH=(ACQ,NVPACE),EAS=1 -VTPREF-54 APPL AUTH=(ACQ,NVPACE),EAS=1 -VTPREF-55 APPL AUTH=(ACQ,NVPACE),EAS=1 -VTPREF-56 APPL AUTH=(ACQ,NVPACE),EAS=1

<span id="page-25-0"></span>-VTPREF-57 APPL AUTH=(ACQ,NVPACE),EAS=1 -VTPREF-58 APPL AUTH=(ACQ,NVPACE),EAS=1 -VTPREF-59 APPL AUTH=(ACQ,NVPACE),EAS=1 -VTPREF-60 APPL AUTH=(ACQ,NVPACE),EAS=1 -VTPREF-61 APPL AUTH=(ACQ,NVPACE),EAS=1 -VTPREF-62 APPL AUTH=(ACQ,NVPACE),EAS=1 -VTPREF-63 APPL AUTH=(ACQ,NVPACE),EAS=1 -VTPREF-64 APPL AUTH=(ACQ,NVPACE),EAS=1 -VTPREF-65 APPL AUTH=(ACQ,NVPACE),EAS=1 -VTPREF-66 APPL AUTH=(ACQ,NVPACE),EAS=1 -VTPREF-67 APPL AUTH=(ACQ,NVPACE),EAS=1 -VTPREF-68 APPL AUTH=(ACQ,NVPACE),EAS=1 -VTPREF-69 APPL AUTH=(ACQ,NVPACE),EAS=1 -VTPREF-70 APPL AUTH=(ACQ,NVPACE),EAS=1 \*================================================================== \* HELPDESK/HAO APPLIDS \*================================================================== -HAOPREF--HAOSEQN-PHD APPL AUTH=(ACQ,NVPACE),PARSESS=YES -HAOPREF--HAOSEQN-GTWY APPL AUTH=(ACQ,NVPACE),PARSESS=YES -HAOPREF--HAOSEQN-PPSR APPL AUTH=(ACQ,NVPACE),PARSESS=YES -HAOPREF--HAOSEQN-PHXL APPL AUTH=(ACQ,NVPACE),PARSESS=YES -HAOPREF--HAOSEQN-PHXS APPL AUTH=(ACQ,NVPACE),PARSESS=YES \*==================================================================

### **Other APPL Parameters**

When defining or changing virtual terminals in APPL statements, pay particular attention to the following parameters:

- PARSESS
- AUTH
- $\cdot$  EAS
- MODETAB
- DLOGMOD
- SRBEXIT
- SESSLIM

### **PARSESS Parameter**

Certain applications, such as the CT/Engine operator facility, support *parallel sessions*. A parallel session lets many users share a virtual terminal to communicate with the application. PARSESS=YES indicates that the application supports parallel sessions. PARSESS=NO is the default.

For more information on parallel sessions, see ["Virtual Terminal Sharing" on page](#page-33-0) [24.](#page-33-0)

### **AUTH Parameter**

The AUTH parameter determines whether this application program has the authority to use certain VTAM functions.

**ACQ** Determines whether CT/Engine can issue OPNDST ACQUIRE and SIMLOGON.

#### **NVPACE**

Deactivates VTAM message traffic on sessions using this path. NVPACE is optional; it is used for performance purposes only.

**PASS** Determines whether the application can issue CLSDST PASS.

### <span id="page-26-0"></span>**EAS Parameter**

The EAS parameter specifies the approximate number of concurrent sessions between the application and other logical units (LU-to-LU sessions). VTAM uses the specified value in a lookup scheme to find the representation of a session between the application program and another logical unit.

Specifying the proper EAS parameter value for virtual terminal ACBs can save a significant amount of common storage.

EAS=1 causes VTAM to chain all the application's sessions together and run that one chain for all traffic to the application. EAS=1 is *recommended* for all applications *except*

- v virtual terminals that have more than 44 concurrent application sessions (with different applications)
- v virtual terminals that support parallel sessions (for example, the CT/Engine operator facility)

The default is EAS=509 (for VTAM 3.2–3.4) or EAS=491 (for earlier releases of VTAM). Values greater than 44 and less than 494 allocate a half-page lookup table. VTAM looks up the network addresses in incoming traffic and searches the chain selected for the session block.

An EAS value greater than 494 allocates a full-page lookup table in ECSA. The performance gain takes effect only when hundreds of users access a single application.

It is recommended that you set the EAS parameter according to the following guidelines:

- For virtual terminals that support parallel sessions, specify EAS=2000.
- v For virtual terminals with more than 44 concurrent application sessions, follow the guidelines provided in the IBM manual *VTAM Customization*.
- For most other applications, specify EAS=1.

To conserve storage, specify LIMIT=44 in the VSM DEFINE command. (See the *Operator's Guide*.)

For example:

**&lsvt11 APPL EAS=1,AUTH=(ACQ,NVPACE),ACBNAME=&lsvt11**

### **MODETAB Parameter**

In defining virtual terminals, you may also choose a logmode table to associate each logmode entry with a set of session parameters for the application. To do so, specify the MODETAB parameter in the virtual terminal APPL definition. If CT/Engine does not find an entry for MODETAB, it searches the IBM default logmode table (ISTINCLM).

See ["Defining the Logmode Table Entry" on page 22.](#page-31-0) For information regarding the implementation of KLSINCLM, see the *Program Directory*.

### **DLOGMOD Parameter**

The DLOGMOD parameter specifies the name of the default logmode table entry. (See ["Defining the Logmode Table Entry" on page 22.\)](#page-31-0)

The default is D4B32782 (for model 2). This default is ignored upon successful logmode resolution.

For information about default logmodes for virtual printers, see [Chapter 4, "Virtual](#page-42-0) [Printers," on page 33.](#page-42-0)

### <span id="page-27-0"></span>**SRBEXIT Parameter**

SRBEXIT=YES specifies that you want VTAM exit routines to run in SRB mode (supervisor state, key 0), rather than in TCB mode (problem state). If SRBEXIT=YES, the address space must be APF-authorized.

### **SESSLIM Parameter**

The SESSLIM parameter allows a session limit for a VTAM application. If the SESSLIM parameter is specified for a virtual terminal used by a DEDICATE pool, SIMLOGON and multiple CLSDST PASS will not work. Therefore, you should not use the SESSLIM parameter for VTAM APPL statements that define virtual terminals in a DEDICATE pool.

For more information on virtual terminal pools, see [Chapter 3, "Virtual Terminal](#page-28-0) [Pools," on page 19.](#page-28-0)

# <span id="page-28-0"></span>**Chapter 3. Virtual Terminal Pools**

A set of virtual terminals is called a *virtual terminal pool*. Each pool specifies the virtual terminals that make up the pool and describes the characteristics of the applications that will use the pool.

After you have defined virtual terminals to VTAM, as explained in [Chapter 2,](#page-22-0) ["Virtual Terminals," on page 13,](#page-22-0) you can either select a predefined virtual terminal pool or you can use the VSM command to define a new virtual terminal pool or modify an existing pool. You can also select virtual terminal pools dynamically at session initiation time.

When you define an application session, you specify a virtual terminal pool that matches the target application's expectations and behavior. When a user starts a session with the application, CT/Engine selects a virtual terminal from the pool that you specified.

Use the VSM Command to define virtual terminal pools to CT/Engine. Use APPLDEF commands and session profiles to associate pools with applications. Be sure to specify a virtual terminal pool in a multisession or single session application definition. Do *not* specify a virtual terminal pool for CLSDST PASS application definitions.

Topics discussed in this chapter are

- selecting predefined pools
- defining a new virtual terminal pool
- defining the logmode table entry
- virtual terminal sharing
- TSO considerations
- CICS<sup>
</sup> considerations
- how virtual terminals are selected from virtual terminal pools
- selecting a virtual terminal pool dynamically
- assigning specific virtual terminals within a pool
- defining virtual terminals dynamically
- deleting virtual terminal information
- displaying session information for a virtual terminal

### **Selecting Predefined Pools**

CL/SuperSession can use the APPLDEF command to associate an application with the correct virtual terminal pool.

[Table 2 on page 20](#page-29-0) correlates application types with distributed virtual terminal pools.

<span id="page-29-0"></span>*Table 2. Default Virtual Terminal Pools*.

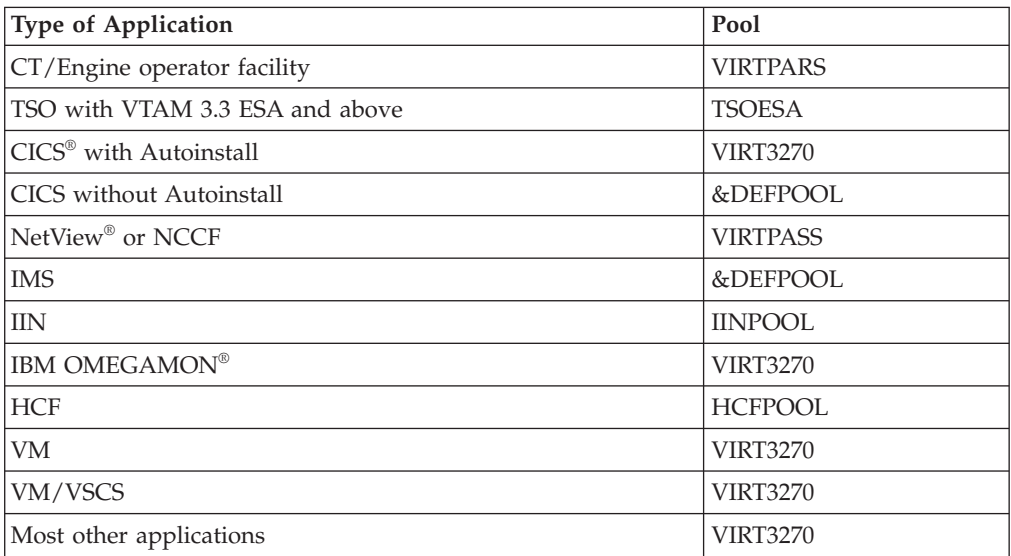

Since the default pools are already part of the configuration, you need only specify them in the CL/SuperSession APPLDEF command. For example, to define a TSO application named TSOA, you would use the pool named TSOPOOL. Your APPLDEF command would look like this:

```
APPLDEF   TSOA<br>DEST(your network name for TSO)        - DESC('TSO SYSTEM A')
DEST(your network name for TSO)
MESSAGE('UP AT 2:00 P.M.') -
ORDER(1) -
MULTSESS(YES) -
POOL(TSOPOOL)
```
For detailed information on the APPLDEF command, see ["Defining Applications"](#page-66-0) [on page 57.](#page-66-0) Also, refer to the *CL/SuperSession Operator's Guide* for more information.

### **Defining a New Virtual Terminal Pool**

When you followed the instructions in the *Basic Configuration Guide*, you chose the proper virtual terminal pool for each application and increased the virtual terminal pool size, if you needed to do so. To customize further, you might want to define your own virtual terminal pools.

The VSM DEFINE command defines a pool of virtual terminal logical units (LUs) can be shared by products (such as CL/SuperSession) that use CT/Engine.

VSM DEFINE commands are normally included in the startup command list to ensure that all virtual terminal pools are available as soon as CT/Engine initialization is complete.

You can issue more than one VSM DEFINE command for the same pool. After you define a pool, subsequent VSM DEFINE commands add virtual terminals to

that pool. This is useful if you want to expand the number of virtual terminals without stopping and starting the CT/Engine address space.

You can have one VSM DEFINE command for each virtual terminal. However, if your naming convention uses sequential numbering, you can use the THROUGH parameter to specify a series of virtual terminals.

**Note:** If CL/SuperSession will have other products as menu selections, refer to those product manuals for VSM requirements.

Figure 7 shows some of the default VSM commands contained in *&thilev.*TLSCMDS(KLS\$VSMS).

```
*----------------------------------------------------------------------
* STANDARD VSM POOLS FOR VIRTUAL TERMINAL SESSIONS.
*----------------------------------------------------------------------
*
VSM DEF VIRTPARS -VTPREF-00 LOGMODE(&DEFLMODE) DEFER PARALLEL
VSM DEF VIRTDED -VTPREF-01 TH(10) LOGMODE(&DEFLMODE) DEFER DEDICATE
VSM DEF VIRTPASS -VTPREF-11 TH(70) LOGMODE(&DEFLMODE) DEFER PASS
VSM DEF VIRT3270 -VTPREF-11 TH(70) LOGMODE(&DEFLMODE) DEFER
VSM DEF MODEL2 -VTPREF-11 TH(20) LOGMODE(&DEFLMODE) DEFER
VSM DEF MODEL3 -VTPREF-21 TH(30) LOGMODE(&DEFLMODE) DEFER
VSM DEF MODEL4 -VTPREF-31 TH(40) LOGMODE(&DEFLMODE) DEFER
VSM DEF MODEL5 -VTPREF-41 TH(50) LOGMODE(&DEFLMODE) DEFER
VSM DEF MODEL9 -VTPREF-51 TH(60) LOGMODE(&DEFLMODE) DEFER
```
*Figure 7. Default VSM Pools in &thilev.TLSCMDS(KLS\$VSMS)*

The first command in the KLS\$VSMS member defines the pool VIRTPARS with the following parameters:

#### **VIRTPARS**

Specifies the pool to associate with a series of virtual terminals.

#### **PARALLEL**

Means that a virtual terminal in this pool can have more than one concurrent session with a single VTAM application.

The second VSM DEFINE command in Figure 7 includes the parameters:

#### **VSM DEF**

Denotes the Virtual Session Manager DEFINE command. It defines the virtual terminal pool used to establish virtual sessions.

#### **VIRTDED**

Specifies the pool to associate with a series of virtual terminals.

*&lsvt00* Is the first APPLID or LU name in the VSM command that defines the pool.

#### **TH(10)**

Generates entries for terminals &lsvt01 through &lsvt10.

#### **LOGMODE**

Specifies the VTAM logmode table entry used to establish the virtual session.

#### **DEFER**

Means that the VTAM ACB OPEN for the virtual terminal ACB is deferred until a user activates a session.

#### **DEDICATE**

Specifies that a virtual terminal in session with another application cannot be shared with other pools.

<span id="page-31-0"></span>The third and fourth VSM DEFINE commands include two additional parameters, PASS and TIMEOUT.

**PASS** Specifies that sessions established through this VSM pool must be passed only once during the life of the session.

#### **TIMEOUT**

Specifies the maximum inactivity period allowed for virtual sessions that use this pool.

For a complete description of the VSM DEFINE command, see the *CL/SuperSession Operator's Guide*.

### **Defining the Logmode Table Entry**

To establish a virtual session, VTAM must find in a logmode table the logmode entry name specified during the logon request. VTAM searches first in the logmode table specified with the MODETAB parameter of the APPL statement that defines the virtual terminal. If the logmode entry name is not there, VTAM then searches in the IBM default logmode table (ISTINCLM). For more information about this table, see the IBM document called *VTAM Customization*.

CL/SuperSession uses the LOGMODE parameter of the VSM DEFINE command to select a new logmode entry name for the virtual terminal pool.

It is important to remember that a virtual session between CL/SuperSession and the application does not have to abide by the same bind rules as a session between the physical device and the application. CL/SuperSession checks for the following session characteristics:

- SNA or non-SNA
- queriable or nonqueriable
- screen size

The logmode used by CL/SuperSession applies to the virtual terminal, not the physical terminal. CL/SuperSession does not support applications that attempt to use more than one explicit partition. The virtual terminal can be SNA or non-SNA, regardless of the session protocol for the physical terminal. The virtual terminal screen size can have different characteristics than the physical terminal. The virtual terminal supports the 3270 QUERY order on queriable sessions, even if the physical terminal does not.

### **Applications that Set Their Own Session Parameters**

When an application session begins, a logmode entry from the terminal suggests session parameters. IMS and CICS (without Autoinstall) override the session parameters suggested by the terminal, and use instead the parameters found in their own tables.

For IMS, the logmode must be non-SNA if the IMS definitions are non-SNA, and SNA if SLU2 TERMTYPES are used. This requirement is independent of the physical session and logmode.

CICS without Autoinstall ignores the logmode name in the CINIT (terminal logon request) when the virtual terminal device is defined in the TCT. See ["CICS](#page-34-0) [Considerations" on page 25.](#page-34-0)

Although you cannot use logmodes to control session parameters with these applications, you can use pools for this purpose. For these applications, therefore, you should set up a separate pool for each terminal type (model 2, 3, 4, 5, or 9) whose characteristics must carry to the application.

### <span id="page-32-0"></span>**Selecting a Logmode Entry for Extended Functions**

Virtual terminal sessions with extended datastream functions, APL functions, or both must use a logmode entry for a queriable LU0 or LU2 device.

*&thilev.*TLSSAMP(KLSINCLM) contains a sample logmode table for these sessions. If you intend to use extended datastream support, and if compatible logmodes are not available in the logmode table that you plan to use for virtual terminals, you may need this supplementary table.

Some applications require or perform better with a specific set of session characteristics. Use the administrator functions to customize your logmode table for those applications' pools. See the *Basic Configuration Guide*.

# **Selecting a Logmode Entry Dynamically**

When a user accesses an application, CL/SuperSession invokes the dialog KLSLMOD. The KLSLMOD dialog looks for the logmode table entry in the online logmode table. Otherwise, the product uses default logmodes.

To set the default logmode entry name for virtual sessions to the logmode entry name used for the physical terminal, perform the following steps:

1. Make sure that the CL/SuperSession virtual devices are referencing the proper logmode table.

If you are using the default logmode table, skip to step 2. Otherwise, check that the MODETAB parameter is referencing the correct table on all the virtual terminal APPL definitions in SYS1.VTAMLST(*newname*). For example:

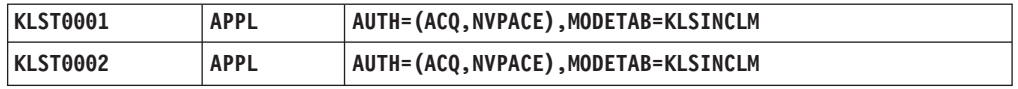

2. From the Administrator Menu, select **Update Logmode Table**. Make sure that the value for the DEFLMODE field of the DEFAULT entry is D4B32782.

For detailed information on using the administrator functions to create and modify the logmode table, see the *Basic Configuration Guide*.

**Note:** The logmode table created through the administrator functions overrides any customization you do in dialog KLSLMOD. Therefore, you should customize your logmode table through the administrator functions, not through KLSLMOD. Do not modify dialog KLSLMOD.

# **Unspecified Screen Size Bind**

CL/SuperSession offer support for the unspecified screen size bind on virtual sessions with host applications. When the host application does not support unspecified screen size binds, dialog logic (aided by logmode customization through online administrator functions) can determine an appropriate logmode name for those virtual sessions. In this way you can convert the network to use a common unspecified screen size bind image and compensate for host applications that do not currently support unspecified screen size binds.

### <span id="page-33-0"></span>**Explicit Partition Operation**

CL/SuperSession support host applications that use the explicit partition capability of certain 3270-family terminals. This capability, which is used by NetView and GDDM $\triangle$ , is available in the following commonly used terminals:

- ` 3179G
- ` 3180
- ` 3192D
- ` 3192G
- ` 3290

Support is currently limited to a single explicit partition with identifier zero.

### **Virtual Terminal Sharing**

When you introduce virtual terminals to your network, you introduce additional VTAM resources, because virtual terminals use CSA and other resources. With the proper virtual terminal sharing techniques, you can cut down on VTAM resource requirements for your virtual terminals.

There are two types of virtual terminal sharing:

- v *ACB sharing*, in which an OPEN-ACB can have OPEN-DESTs to sessions with more than one VTAM application
- v *parallel sessions*, in which an OPEN-ACB can have more than one OPEN-DEST to the same VTAM application

Virtual devices can be shared across more than one virtual terminal pool and can also be shared among VTAM applications. For example, the same virtual terminal can be used for a virtual session with TSO, IMS, CICS, and NetView, for either a single user session or a combination of user sessions. However, the virtual terminal cannot be in session with the same application more than once, unless both the virtual terminal and the application can support parallel sessions.

Parallel sessions can be established only if

- the VTAM application APPL can support parallel sessions and has coded in SYS1.VTAMLST(*newname*)
- v the virtual device has PARSESS=YES coded in SYS1.VTAMLST(*newname*)
- v the virtual terminal pool definition (the VSM DEFINE command) specifies the PARALLEL parameter

CT/Engine, OMEGAMON, and TSO can support parallel sessions.

Unless you use parallel sessions, each application requires as many virtual devices as the maximum number of concurrent users.

Applications (such as IIN<sup>(2)</sup>) that use *more than one CLSDST PASS* to pass sessions inhibit virtual terminal sharing. The virtual terminal treats a passed session as a session termination followed by a session initiation, and receives no information to correlate the two sessions. If two such session passes are *in transit* at the same time, the virtual terminal cannot determine which of them was completed first.

The virtual terminal cannot control session passing. To avoid crossed sessions, CT/Engine requires that you specify in advance which sessions will be passed <span id="page-34-0"></span>(CLSDST PASS) more than once. Terminals that support such a session are not selected to support another, and should be assigned to a pool with the DEDICATE parameter.

Applications that pass a terminal (CLSDST PASS) *exactly once* and do so quickly (for example, NetView) only temporarily inhibit sharing, while the pass is occurring. Once a session has been passed, it is not passed again, and the virtual terminal can support another such session. This type of application should be assigned to a pool with the PASS parameter.

If a pool does not contain enough virtual terminals for your needs, you may see this message on your screen:

**Session establishment failed because the Virtual Session Manager could not allocate resources.**

In this case, be sure to increase your pool size. Otherwise, your users may not be able to establish the sessions they need.

### **TSO Considerations**

TSO's RECONNECT processing requires more than one CLSDST PASS. To accommodate this requirement, the virtual terminal pool definition must include the DEDICATE parameter, which does not allow parallel sessions or ACB-sharing.

Therefore, if your users will have SINGLE session (rather than MULTI session) access to TSO, you may want to use the DEDICATE parameter of the VSM DEFINE command when you define virtual terminal pools for TSO. (See the *CL/SuperSession Operator's Guide*.)

However, because CL/SuperSession establishes physical sessions without breaking virtual sessions, defining a DEDICATE pool for TSO as a multisession application is unnecessary and wastes resources.

To use graphics with TSO, make sure that the physical terminal is using the proper logmode and can support extended data streams.

TSO hardware partitioning of the 3290 is not supported. TSO uses more than one explicit partition with non-zero identifiers for the 3290 devices.

### **CICS Considerations**

Your customization needs for CICS virtual terminals depend on whether you are using CICS with or without Autoinstall.

### **CICS without Autoinstall**

CICS uses a terminal control table (TCT) to describe virtual terminal characteristics. It does not use the VTAM description of the terminal. In the TCT you must define all terminals, both physical and virtual, that will be in session with CICS.

*&thilev.*TLSSAMP(KLSCTCT) gives sample TCT entries.

This example shows a VSM pool definition that you can use to define virtual terminals for a CICS region.

VSM DEF CICSMOD3 KLST0001 TH(50) LOGMODE(&DEFLMODE) DEFER

You must specify separate TCT entries for each of the KLST0001-KLST0050 virtual terminals defined in this VSM command. You should specify the following parameters:

- NETNAME=KLST0001 to define the KLST0001 virtual terminal.
- v The parameters that determine terminal model. For example, a model 3 requires the DEFSCRN=(32,80) or ALTSCRN=(32,80) parameter, depending on how you specify the screen size in your CICS region's TCT.
- TRMTYPE to specify whether the terminal is SNA or non-SNA.
- v FEATURE to specify certain hardware features that different terminal models might have. For example, for model 3s, you might include *color, highlight,* or *ps*.

```
KLST0050 KLST0050 DFHTCT TYPE=TERMINAL, X
TRMIDNT=M050, X
TRMTYPE=LUTYPE2, X
ACCMETH=VTAM, X
ALTSCRN=(32,80), X
ALTSFX=3, X
BRACKET=YES, X
BUFFER=1536, X
RUSIZE=2048, X
CHNASSY=YES, X
DEFSCRN=(24,80), X
ERRATT=(LASTLINE,INTENSIFY), X
FEATURE=(DCKYBD,UCTRAN,3270E,AUDALARM,SELCTPEN, X
COLOR,HILIGHT,PS), X
GMMSG=YES, X
NETNAME=&lsvt50, X
RELREQ=(NO,YES), X
TIOAL=(4000), X
TRMMODL=2, X
TRMPRTY=0, X
TRMSTAT=(TRANSCEIVE)X
LOGMODE=0
```
*Figure 8. TCT Entry for the First Terminal in the CICSMOD3 VSM Pool (SNA)*

Figure 8 and [Figure 9 on page 27](#page-36-0) each show a TCT entry in a production CICS system. The entry in Figure 8 sets up an SNA terminal; the entry in [Figure 9 on](#page-36-0) [page 27](#page-36-0) sets up a non-SNA terminal. Both entries work in conjunction with the following CICSMOD3 pool definition:

VSM DEF CICSMOD3 KLST0001 TH(50) LOGMODE(D4A32783) DEFER

**Note:** This is only an example; your TCT definitions will be different.
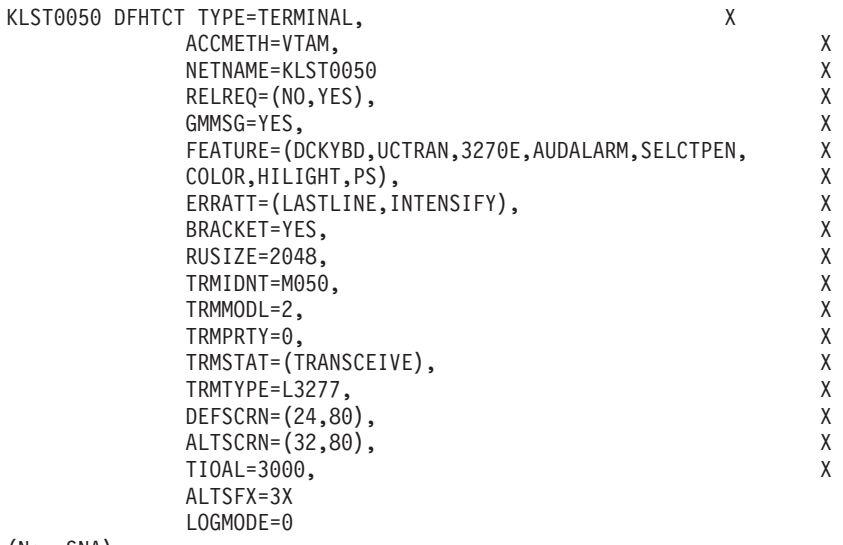

(Non-SNA)

*Figure 9. TCT Entry for the First Terminal in the CICSMOD3 VSM Pool*

# **CICS with Autoinstall**

When defining virtual terminals for use by a CICS system with automatic installation of terminals (Autoinstall), you do not need to specify discreet pools of virtual terminals for use by particular model types. Nor do you need to specify the NODE parameter on the VSM DEFINE.

Instead, CICS uses automatic installation models defined in RDO with CEDA, and a user program to map the terminal name to the netname. IBM supplies an example user program (called DFHZATDX), coded in Assembler. If automatic installation is active, the user program receives control at installation when a VTAM logon request is received from a resource whose NETNAME is not in the TCT. The user program is passed a parameter list of five contiguous fullwords:

- 1. Function field. Byte 1 indicates the request type. This is X'F0' for install. The remaining three bytes are reserved.
- 2. Pointer to identifier field. The identifier field consists of a 2-byte length field, followed by the NETNAME of the resource requesting LOGON, for example, a CL/SuperSession virtual terninal.
- 3. A pointer to an array of names of eligible automatic installation models. The array is preceded by a 2-byte field describing the number of the 8-byte name element in the array.
- 4. Pointer to a 21-byte field to return information to the calling program.
	- v AUTINSTNAME 8 bytes
	- TERMINAL 4 bytes
	- PRINTER 4 bytes
	- v ALTPRINTER 4 bytes
	- Status byte 1 byte

To return information, the user program sets the required information in the return information field. The status byte must be set to binary zeros.

5. Pointer to the VTAM CINIT request unit. The data is preceded by a 2-byte length field indicating the length of the CINIT request unit.

See the IBM manual *CICS Customization Guide* for more information on the autoinstall process.

The CINIT request unit can be parsed to locate any userdata passed with the request. An example user program to locate userdata supplied with a logon request is in *&thilev.*TLSSAMP(KLSZATDX).

To pass the physical terminal to the autoinstall user program, you must define the CICS application with USERDATA='&SYSTERM' on the APPLDEF command.

# **How Virtual Terminals Are Selected from Virtual Terminal Pools**

CL/SuperSession assigns virtual terminals in last-in-first-out (LIFO) sequence. You can use the NODE parameter of the VSM DEFINE command to change the virtual terminal assignment sequence. See ["Assigning Specific Virtual Terminals within a](#page-38-0) [Pool" on page 29.](#page-38-0)

# **Selecting a Virtual Terminal Pool Dynamically**

CL/SuperSession lets you select a virtual terminal pool dynamically.

When you specify POOL=*vsmpool* in an APPLDEF command, *vsmpool* identifies a specific virtual terminal pool defined by a VSM DEF command. When you specify POOL='&DEFPOOL', the virtual terminal pool is assigned dynamically from the DEFPOOL variable, which is set through the administrator functions. (See thei>Basic Configuration Guide.)

**Note:** If you do not specify the POOL parameter on the APPLDEF command, the gateway passes terminal control directly to the destination application and breaks the gateway session with the terminal (VTAM CLSDST PASS).

For detailed information about the APPLDEF command, see ["Defining](#page-66-0) [Applications" on page 57.](#page-66-0) Also, refer to the *CL/SuperSession Operator's Guide* for more information.

## **Example**

As shown in this example, CICS regions that use a TCT to define the characteristics of eligible physical terminals might require you to select the terminal pool dynamically.

IBM provides sample gateway configuration members, APPLDEF commands, VSM pools, and dialogs to handle dynamic pool selection for most terminal types.

Here is an APPLDEF command for a CICS application. This definition is *&rhilev.*RLSCMDS(KLSCAPLS).

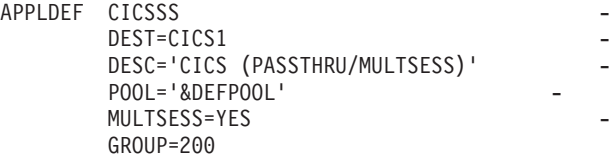

In this example, the value of the APPLDEF POOL parameter defaults to the value of the variable &DEFPOOL. The variable &DEFPOOL selects a virtual terminal pool dynamically, based on the terminal model. When a user signs onto the

gateway, the value of &DEFPOOL is set by the logmode table customized and maintained through the administrator functions.

# <span id="page-38-0"></span>**Assigning Specific Virtual Terminals within a Pool**

The NODE parameter of the VSM DEF command controls terminal allocation in a specific virtual terminal pool. Once you select a pool, the NODE parameter determines which virtual terminal is allocated from that pool.

The NODE parameter can specify

- any valid string expression or literal string
- a variable to be set by a dialog during session initiation

This is useful if you want to select the virtual terminal by either user ID or physical terminal ID. The variable used as the NODE value must be declared as a shared variable in *&thilev.*TLSPNLS(KLSSDCL). If this is not done, when a new window is created the NODE variable will be nulls and NODE will not be resolved.

**Note:** For a string expression in a VSM command, use &SYSEDIT, not

&SUBSTR. (&SUBSTR does not work with NODE.) The format for &SYSEDIT is **&SYSEDIT((offset,length)string)**

If you do not specify the NODE parameter, virtual terminals are assigned in LIFO sequence.

## **Mapping Virtual Terminals**

The following examples show how to use more than one VSM DEF command to define a single virtual terminal pool. These virtual terminal mapping techniques use the NODE parameter of the VSM DEF command. The variable used as the NODE value must be declared as a shared variable.

## **Example 1**

This example changes the first character of the physical terminal network name to V, where the physical terminal names are KLST0002, KLST0003, and so on.

```
VSM DEF VIRTPOOL VLST0002 LOGMODE=&DEFLMODE DEFER -
           NODE='V&SYSEDIT((1,7)&SYSTERM)'
VSM DEF VIRTPOOL VLST0003 DEFER
VSM DEF VIRTPOOL VLST0004 DEFER
VSM DEF . . . . . . . . .
```
### **Example 2**

This example prefixes the physical terminal network name X, where the physical terminal names are KLST001, KLST002, and so on.

VSM DEF VIRTPOL2 XLST001 LOGMODE=&DEFLMODE DEFER **NODE='X&SYSTERM' VSM DEF VIRTPOL2 XLST002 DEFER VSM DEF VIRTPOL2 XLST003 DEFER VSM DEF . . . . . . . . .**

## **Example 3**

This example suffixes the physical terminal network name Z. The Z is either used as the last character of a seven-character name, or substituted for the last character of an eight-character name. For this example, the physical terminal names are KLST001, KLST002, and so on.

**Note:** This example assumes that all physical terminal network names are either seven or eight characters long.

```
VSM DEF VIRTPOL3 KLST001Z LOGMODE=&DEFLMODE DEFER -
               NODE='&SYSEDIT((0,7)&SYSTERM)Z'
VSM DEF VIRTPOL3 KLST002Z DEFER
VSM DEF VIRTPOL3 KLST003Z DEFER
VSM DEF . . . . . . . . .
```
## **Example 4**

This example uses a complex string expression.

```
VSM DEF VIRTPASS KLST60 TH(9) LOGMODE(&DEFLMODE) PASS -
             NODE='KLST&SYSEDIT((1,3)&SYSTERM)'
VSM DEF VIRTPASS KLST60A
VSM DEF VIRTPASS KLST60B
VSM DEF VIRTPASS KLST60C
VSM DEF VIRTPASS KLST60D
VSM DEF VIRTPASS KLST60E
VSM DEF VIRTPASS KLST60F
```
The virtual terminal name is derived by appending the second through fourth characters of the physical terminal ID to the character string KLST. The &SYSEDIT function extracts the second through fourth characters from the physical terminal name, &SYSTERM.

Because the THROUGH parameter cannot be used to define non-numeric virtual terminal suffixes, several VSM commands are used to define this pool.

You can define this pool in association with a series of non-SNA physical terminals whose names contain channel unit addresses. For example, a group of VTAM physical terminals with names T600 through T60F can be mapped to virtual terminals KLST600 through KLST60F by this method.

## **Example 5**

This example uses the question mark (?) wildcard character to assign users from two locations to virtual terminals that reflect their respective locations.

The first 3 characters of the physical terminals for the two locations are APT and BPT.

**VSM DEF CICSPOOL APT000 TH(030) LOGMODE=&DEFLMODE DEFER - NODE='&SYSEDIT((0,3)&SYSTERM).???' VSM DEF CICSPOOL BPT000 TH(030) LOGMODE=&DEFLMODE DEFER**

**Note:** The NODE parameter is propagated to all terminals in a pool, so it is required on only one VSM DEF command.

# **Defining Virtual Terminals Dynamically**

If you have a large number of virtual terminals to allocate, using VSM DEF commands to create and maintain the necessary pools might involve a great deal of work. To simplify the task, you can create virtual terminals dynamically, as users sign on, by using a physical-to-virtual terminal one-to-one mapping technique. Each virtual terminal name is derived from a specific physical terminal ID or user ID.

This example dynamically adds a virtual terminal to the pool as the user logs on. The advantage of this technique is that you don't have to issue VSM commands to maintain virtual terminal pools, and you save on ACB storage. Each virtual terminal name in this example consists of the last four characters of the physical terminal name. For example, physical terminal ID C12AZ0A3 maps to virtual terminal ID Z0A3.

1. Create *dummy* virtual terminal pools in *&rhilev.*RLSCMDS member KLS\$VSMS. For example,

```
VSM DEF PASSPOOL DUMMY LOGMODE(&DEFLMODE) DEFER PASS -
NODE='&VIRTTERM'
VSM DEF NOPASS DUMMY LOGMODE (&DEFLMODE) DEFER
NODE='&VIRTTERM'
```
2. Create a dialog in your *&rhilev.*RLSPNLS with the following dialog code:

```
)OPTIONS LEVEL (1)
)INIT
SET VIRTTERM '&SUBSTR('&SYSTERM',4,4)'
COMMAND('AS ''*SYSVLG*'' VSM DEF PASSPOOL &VIRTTERM DEFER')
COMMAND('AS ''*SYSVLG*'' VSM DEF NOPASS &VIRTTERM DEFER')
```
In this code, AS '\*SYSVLG\*' issues the commands on behalf of the VIEWLOG operator. The command replies are then recorded in the VIEWLOG dataset.

This dialog needs to be specified as a profile initial dialog so that it executes during a user's initialization after entry validation.

**Note:** This technique still requires that each virtual terminal is defined in SYS1.VTAMLST(*newname*) and that VIEWLOG is enabled.

*Optional:* To close a virtual terminal that has been dynamically allocated, review example codes in CLSEACB, CLSEACB1, CLSEACB2, and CLSEACB3 in

*&rhilev.*RLSSAMP. The examples explain how to close ACBs that you dynamically allocated and prevent the virtual terminals from taking up extra storage.

## **Deleting or Redefining a Virtual Terminal Pool Definition**

To delete a virtual terminal pool, use the VSM DELETE command. VSM DELETE deactivates all virtual sessions using virtual terminals in the specified pool, and closes the VTAM ACBs.

To redefine an existing pool, issue the VSM DELETE command, and then reissue a VSM DEFINE command to define the pool with new attributes.

#### **Important**

Use the VSM DELETE command with caution. If you delete a pool that contains virtual terminals defined in more than one pool, the virtual terminals are deleted from every pool in which they are defined.

Furthermore, when you issue the VSM DELETE command, you disable all virtual terminals in the deleted pool, including those currently in use.

Use the CLOSE command, not the VSM DELETE command, to close an individual terminal. If you CLOSE an individual terminal in a specific pool, the terminal is deleted from *every* pool in which it is defined. If you CLOSE all the virtual terminals in a pool, the pool is deleted.

Do not delete the default pool \$DEFAULT. If \$DEFAULT is deleted or defined incorrectly, the results will be unpredictable.

For detailed information on CLOSE and VSM DELETE, see the *CL/SuperSession Operator's Guide*.

# **Displaying Virtual Terminal Information**

The VSM DISPLAY command provides detailed session information on the application or virtual terminal LU specified in the command. The information concerns

- active virtual sessions with a specific virtual terminal
- active virtual sessions with a specific VTAM application

The VSM LIST command displays statistical information about a virtual terminal pool. This information includes

- the identifiers of all pools, or of the specified pool only
- pool parameters specified in pool definitions
- the current number of each of the following:
	- Active sessions for virtual terminals in the pool. Because of virtual terminal sharing, this number could be significantly higher than the number of open sessions.
	- Available virtual terminals. Virtual terminals are considered available until they reach their limit of active sessions (specified with the LIMIT parameter of the VSM DEFINE command).
	- Open sessions (that is, ACBs opened by VTAM). If you specify DEFER and do not specify PARALLEL in the VSM DEFINE command, the number of open sessions provides the high-water mark for the number of active sessions with any one application.
	- Deferred sessions. The total number of open and deferred sessions should equal the number of virtual terminals defined for the pool.
	- Sessions allowed for each virtual terminal in the pool, as specified by the LIMIT parameter of the VSM DEFINE command.

For detailed information on the VSM DISPLAY and VSM LIST commands, see the *CL/SuperSession Operator's Guide*.

# **Chapter 4. Virtual Printers**

A virtual printer is an ACB associated with a network printer. Virtual printers let various applications share a physical printer.

For example, if you have one physical printer used by both IMS and CICS, you can create virtual printers that share the physical printer, with or without a release request (RELREQ) protocol. You can then route all printing to the virtual printer, which manages the physical printer and prevents conflicts among applications.

You can also implement a virtual printer to direct printing to SYSOUT. The advantage of using SYSOUT is that either JES or z/OS handles routing to the appropriate device.

Here are some of the benefits of virtual printers:

- v Virtual printers reduce resource consumption and increase device availability by eliminating the necessity to initiate and terminate a session with the physical printer for each print request.
- You can replace the physical printer definitions in application terminal control tables with static virtual printer definitions, which can then be associated dynamically with specific physical printers.
- v Virtual printers permit a constant flow of print streams from many applications in first-in-first-out (FIFO) order.

# **Virtual Printer Sharing**

Any number of CT/Engine and non-CT/Engine applications can share a virtual printer. A user can share a virtual printer with any other user, regardless of the application in use. Any application that requires access to a physical printer can gain access at any time.

CT/Engine manages the flow of data to the printer by enforcing the SNA bracket protocol. The SNA bracket protocol governs the attachment to the named physical printer. When several virtual printer sessions wish to begin a bracket, VPRINTER resolves their requests in FIFO sequence. Contention losers are sent an exception response sense data code of x'08020000' (Intervention Required). When a virtual session that has previously been a contention loser moves to the top of the pending bracket queue, an LUSTAT code x'00010000' is sent to notify the application that the physical printer is now available.

## **Using Virtual Printers**

To implement a virtual printer, you must perform the following steps:

1. Define the virtual printer as an ACB in a major node in SYS1.VTAMLST(newname). Use the ACQ parameter to give the ACB acquire authority.

CT/Engine passes all data to the physical printer unchanged. For this reason, the device characteristics of the virtual and physical printers must be identical. You might need to specify the DLOGMOD parameter on the virtual printer APPL statement in SYS1.VTAMLST(newname) to ensure proper coordination

with the physical printer's characteristics. It is recommended to use the logmode DSC2K for SNA printers and S3270 for non-SNA printers. For example,

```
ACB16 APPL AUTH=(ACQ,NVPACE), ACBNAME=ACB16, PARSESS=YES,
DLOGMOD=DSC2K
```
or

```
ACB16 APPL AUTH=(ACQ,NVPACE), ACBNAME=ACB16, PARSESS=YES,
DLOGMOD=S3270
```
2. Issue the VPRINTER command, either from the startup command list,

*&rhilev.*RLSCMDS(KLSSTART), or as an operator command. The VPRINTER command opens the ACB and associates the virtual printer with the physical printer. For example,

## **VPRINTER ACB16 SYSOUT CLASS=S DEST=RMT5**

For detailed information on the VPRINTER command, see the *Operator's Guide*.

Now your users simply specify a virtual printer name instead of a physical printer name when they print. Or you can let the NAM database or the application select the virtual printer, making the selection transparent to the user. See [Chapter 10,](#page-114-0) ["Network Access Manager," on page 105.](#page-114-0)

Once you issue the VPRINTER command, it opens the ACB. Any of the following actions closes the virtual printer ACB:

- issuing the CLOSE command
- shutting down CT/Engine
- issuing the VTAM VARY INACT command

If you are going to use virtual printers frequently, you will probably want to add the VPRINTER commands as the last few lines in your startup member.

## **Using VPRINTER when Printing Session Screens**

If you will be printing session screens while using the VPRINTER function, you must be certain that the virtual printer ACB and the dialog ACB that is using the virtual printer (for example, the CL/SuperSession ACB) are both defined in VTAMLST APPLs as parallel-session-capable (PARSESS=YES on the APPL statement). For example,

**ACB16 APPL AUTH=(ACQ,NVPACE), ACBNAME=ACB16, PARSESS=YES, DLOGMOD=DSC2K**

When VPRINTER is waiting for the physical printer, many active VSSPRINT sessions from the dialog ACB to the virtual printer ACB must be sustained. If the two applications are not parallel-session-capable, the first VSSPRINT will get a session and any subsequent VSSPRINT session requests will fail with RC20.

The distributed **@p** trigger can also be used to route session screens to VTAM printers. See the *User's Guide* for information on invoking this trigger.

For more information on the VSSPRINT statement, see the *Dialog Language Reference Manual*. For more information on the VPRINTER command, see the *Operator's Guide*.

# **Using Virtual Printers in Port Contention Environments**

Port contention causes the network name (LU name) assigned to a physical terminal or printer to be unpredictable. However, many applications depend on the terminal network names both for security and for acquiring printers.

Port contention can be caused by any of the following:

- Value added networks, such as IIN or TYMNET
- Protocol converters, such as 3708s
- Local area networks (LANs)
- $X.25$

Although virtual terminal pooling does not cause physical port contention, it does create the same types of problems for applications that depend on the physical terminal name.

The following examples provide solutions to IIN port contention problems for CL/SuperSession users.

**Note:** These examples may require additional customization for particular customer needs or environments.

## **CL/SuperSession Example**

- 1. Define all necessary virtual terminals as APPLs to VTAM, if you have not already done so.
- 2. Create dialogs IINPRT and IINPRTR in *&rhilev.*RLSPNLS, as shown in [Figure 10](#page-45-0) [on page 36](#page-45-0) and [Figure 11 on page 37.](#page-46-0)

IINPRT is a profile initial dialog that calls IINPRTR to determine the IIN printer name.

## <span id="page-45-0"></span>**Using Virtual Printers in Port Contention Environments**

```
)comment
Name: IINPRT
To be used as a profile initial dialog.
This dialog starts the appropiate VPRINTER based upon the user's ID.
)option level(1)
)declare
vspprt scope(session)
viguser scope(session)
iinuid scope(local)
l scope(local)
o scope(local)
vprt scope(local)
)init
If '&substr(&systerm, 0, 3)' ne 'IBM' /* is it an IIN user ? */
return
set iinuid &viguser
)prologue
set 1 '&length(&iinuid)' /* actual length of the USER ID */
set o &l-1 \rightarrow /* set the offset to the last char */
if &vspprt /* Get the users default VPRINTER name */
   set vprt &vspprt /* from the PROFILE setting */
 else /* OR */set vprt '&substr(&iinuid,0,&l)P' /* Add a P to the USERID */
COMMAND('as ''*SYSVLG*'' CLOSE &vprt')
wait(1) /* let it close */dialog IINPRTR /* establish the actual IIN printer name */ If &sysrc
do
  COMMAND('as ''*SYSVLG*'' VPRINTER &vprt &sysrc')
  return
end
dialog klsmsgbl 'ERROR,R,P,The &vprt was not started'
```
*Figure 10. CL/SuperSession IINPRT Dialog*

```
)comment
Name: IINPRTR (called by IINPRT)
This dialog determines the IIN printer name assigned based upon the name
assigned for the IIN terminal.
)option level(1)
)declare
iintrm scope(local)
iinprt scope(local)
l scope(local)
o scope(local)
lc scope(local)
ac scope(local)
)init
set iintrm &systerm /* SYSTERM always has length of 8 */
)prologue
set l '&length(&iintrm)' /* actual length of the terminal ID */set o &l-2 \rightarrow /* set the offset to the 2nd to last char */
if '&substr(&iintrm, &o, 1)' eq 'J' /* is the 7th char a J ? */
do
 set prt1 '&substr(&iintrm,0,&o)K' /* then the printer has a K */
 set prt2 '&substr(&iintrm,&l-1,1)'
 set iinprt '&prt1&prt2' return &iinprt
end
else /* if NOT ... */do
 set o &o+1 /* reset offset to the last char */<br>set lc '1' /* Starting point *//* Starting point */set ac 'A'
end
DO
if '&substr(&iintrm,&o,1)' eq &lc /* Check the last char */
do
 set iinprt '&substr(&iintrm,0,&o)&ac' /* set 1 thru 9 */
  Return &iinprt /* to */end /* A thru I */set lc &lc+1
set ac (eval '&&sysincr(&ac)')
UNTIL &lc gt 9
LOG('PRT = &iinprt lc=&lc ac=&ac l=&l o=&o TRM=&iintrm') /* log the values */
exit /* not an IIN terminal ?? */
```
*Figure 11. CL/SuperSession IINPRTR Dialog*

## **CL/SuperSession-Only Example**

In a CL/SuperSession-only connection through IIN the following procedure can be used.

Specify the PRTPOOL operand and PRINTER=REQUIRED on the APPLDEF as shown in the following example.

- 1. Define all necessary virtual terminals as APPLs to VTAM, if you have not already done so.
- 2. Add the following to *&rhilev.*RLSCMDS(KLGCAPLS):

```
APPLDEF CICS dest=applid ... - PRTPOOL='*' PRINTER=REQUIRED
```
3. In the *&rhilev.*RLSPARM GATEWAY configuration, specify the following: **PRTNODE REQUIRED**

## **PANEL(IINPRTR) PRTPOOL REQUIRED DEFAULT(VPRTP)**

- 4. Add the following to *&rhilev.*RLSCMDS(KLS\$VSMS): **VSM DEF VPRTP VPRT00 TH(5) DEFER - Logmode(&deflmode)**
- 5. Create the IINPRTR dialog in *&rhilev.*RLSPNLS as shown in [Figure 12 on page](#page-48-0) [39.](#page-48-0)

A session is automatically established between the gateway elements &VIGPRTPL (PRTPOOL) and &VIGPNODE (PRTNODE).

```
)comment
Name: IINPRTR
This dialog determines the IIN PRINTER name assigned based upon the name
assigned for the IIN TERMINAL.
)option level(1)
)declare
iintrm scope(local)
iinprt scope(local)
l scope(local)
o scope(local)
lc scope(local)
ac scope(local)
)init
set iintrm &systerm /* SYSTERM always has length of 8 */
)prologue
set l '&length(&iintrm)' /* actual length of the terminal ID */set o &1-2 /* set the offset to the 2nd to last char */
if '&substr(&iintrm, &o, 1)' eq 'J' /* is the 7th char a J ? */
 do
   set prt1 '&substr(&iintrm,0,&o)K' /* then the printer has a K */
   set prt2 '&substr(&iintrm,&l-1,1)'
   set iinprt '&prt1&prt2'
   set vigpnode '&iinprt' return
end<br>else
                                  /* if NOT \dots */
 do
   set o &o+1 /* reset offset to the last char */<br>set lc '1' /* Starting point */
                             /* Starting point */set ac 'A'
 end
DO
if '&substr(&iintrm,&o,1)' eq &lc /* Check the last char */
 do
   set iinprt '&substr(&iintrm,0,&o)&ac' /* set 1 thru 9 */
   set vigpnode '&iinprt'
  Return /* to */end /* A thru I */set lc &lc+1
set ac (eval '&&sysincr(&ac)')
UNTIL &lc gt 9
LOG('PRT = &iinprt lc=&lc ac=&ac l=&l o=&o TRM=&iintrm') \rightarrow /* log the values \rightarrow/
set vigpnode 'DEFPRINT' /* to prevent element resolution loop */
exit /* not an IIN terminal ?? */
```

```
Figure 12. CL/SuperSession IINPRTR Dialog
```
# **Chapter 5. CL/SuperSession Customization**

This chapter explains the gateway configuration and shows how to customize CL/SuperSession. You will learn how to:

- Set CL/SuperSession initialization parameters
- Define a network entry point
- Specify a gateway data definition
- Customize messages
- Define applications
- Create authorized application lists
- Customize the network broadcast facility
- Customize the news facility

# **Setting CL/SuperSession Initialization Parameters**

During initialization, *&rhilev.*RLSPARM(KLGINGWY) provides default values for certain global CL/SuperSession parameters. These parameters take effect for all gateways in the same CT/Engine address space.

The format of the KLGINGWY parameters is shown below. All parameters must be provided as a single logical statement.

**[BCGROUP=bcgroup**] [**MONITOR=interval|5:00**]

## **BCGROUP**

Identifies the broadcast group assigned to a user when a more specific broadcast group name cannot be acquired from an authorized application list (APPLIST) or a gateway default. If BCGROUP is omitted, a global broadcast group is not defined.

## **MONITOR**

Defines the interval that occurs between application status tests.

When the interval expires, each application defined in an APPLDEF statement is interrogated by VTAM INQUIRE. The status returned is retained for display on the menu.

Specify the interval as a decimal number indicating the length of time in seconds, or as *hh:mm:ss.* If the interval is specified as zero, no status inquiry takes place. The default value is 5 minutes. If you set the interval to a smaller value, network performance may suffer.

The MONITOR initialization parameter is completely unrelated to the MONITOR operator command, which controls message types. For information on the MONITOR command, see the *Operator's Guide*.

# **Defining a Network Entry Point**

The HOSTGATE command defines a network entry point, or *gateway* that controls entry into the VTAM network. Each gateway is associated with an application implicitly or explicitly selected by CL/SuperSession users entering the network.

You can use HOSTGATE to define more than one gateway.

*&rhilev.*RLSCMDS(KLGCHGGW) defines three default gateways: KLGICFG1, KLGICFG2, and KLGICFG3 (members in library &rhilev.RLSPARM). These gateways are initially opened by their VTAM ACB names KLSGW001, KLSGW002, and KLSGW003, as shown below.

HOSTGATE KLSGW001 CONFIG=KLGICFG1 BCGROUP=GROUP1 DIALOG=KLGATEWY ATTENTION=KLSPG08 HOSTGATE KLSGW002 CONFIG=KLGICFG2 BCGROUP=GROUP2 DIALOG=KLGATEWY ATTENTION=KLSPG08 HOSTGATE KLSGW003 CONFIG=KLGICFG3 BCGROUP=GROUP2 DIALOG=KLGATEWY

KLGICFG1 requires user ID and password validation for access to the Main Menu.

KLGICFG2 presents the menu directly to the user, without ID and password validation.

KLGICFG3 connects the user directly to the CT/Engine operator facility. No triggers or CT/Engine functions, such as ATTN, are available through KLGICFG3 unless the single session is a MULTI-type.

You can use HOSTGATE commands to define additional gateways, which can be set up in new configuration members in *&rhilev.*RLSPARM. For example, you might want one gateway to process all in-house terminals attached to dedicated lines, and another to control all terminals connected by a public data network. Each gateway can define unique panels, security validation techniques, and authorized application lists. You can use the APPLDEF command to define a gateway as an application.

To connect separate hosts or networks, define HOSTGATE commands in each host or network. The PASS dialog function can pass (VTAM CLSDST PASS) a physical or virtual terminal to a HOSTGATE on any host connected by cross-domain or cross-network facilities.

HOSTGATE commands are normally found in *&rhilev.*RLSCMDS(KLGCHGGW). This ensures that all gateways are available to users immediately after network startup. You can also issue HOSTGATE commands from the CT/Engine operator facility to add new gateways without recycling the CT/Engine address space.

If a gateway configuration needs to change while the product is running, implement the new configuration as follows:

- 1. Use the CT/Engine CLOSE command to shut down the gateway. For the CLOSE operand, specify the ACB name of the gateway to be stopped.
- 2. Issue a HOSTGATE command to restart the gateway with the new configuration.

For detailed information on the HOSTGATE command, see the *Operator's Guide*.

## **Gateway Configuration**

Each gateway is defined by a number of predefined data items, called *data elements*. Data elements identify the user, handle the application selection process, and control a number of other session services.

The value associated with a data element may be derived from a variety of mechanisms, or *data sources*. A data source identifies a facility, such as a panel or a resolution routine, that acquires a data element value.

The collection of data elements and associated data sources is called *gateway* configuration. A gateway configuration consists of a series of entries, each containing the name of a data element followed by a list of one or more candidate data sources. [Figure 13 on page 42](#page-51-0) shows the format of a data definition in a gateway configuration member.

```
data element
[USERDATA(position|keyword)]
[NAM]
[PANEL(panel)]
  [DISPLAY]
  [LIMIT(n)][PROMPT('string')]
  [VARIABLE(varname)]
[EXIT(lmodname)]
  [EXAMINE]
[DEFAULT(value)]
[OPTIONAL|REQUIRED|STATIC]
```
*Figure 13. Data Definition Format*

When several data sources are specified for a single data element, the candidates are examined in turn until a value is acquired. The sequence in which candidate data sources are examined is called the *acquisition sequence*. Dialog KLGDRES in library *&thilev.*TLSPNLS resolves the data elements.

The gateway configuration member is also the source for the messages presented during the logon and application selection dialogs. When an application selection error or other exceptional condition is encountered, the appropriate message appears on the user's screen.

[Figure 14 on page 43](#page-52-0) shows an example of a gateway configuration member, consisting of data definitions and messages.

<span id="page-52-0"></span>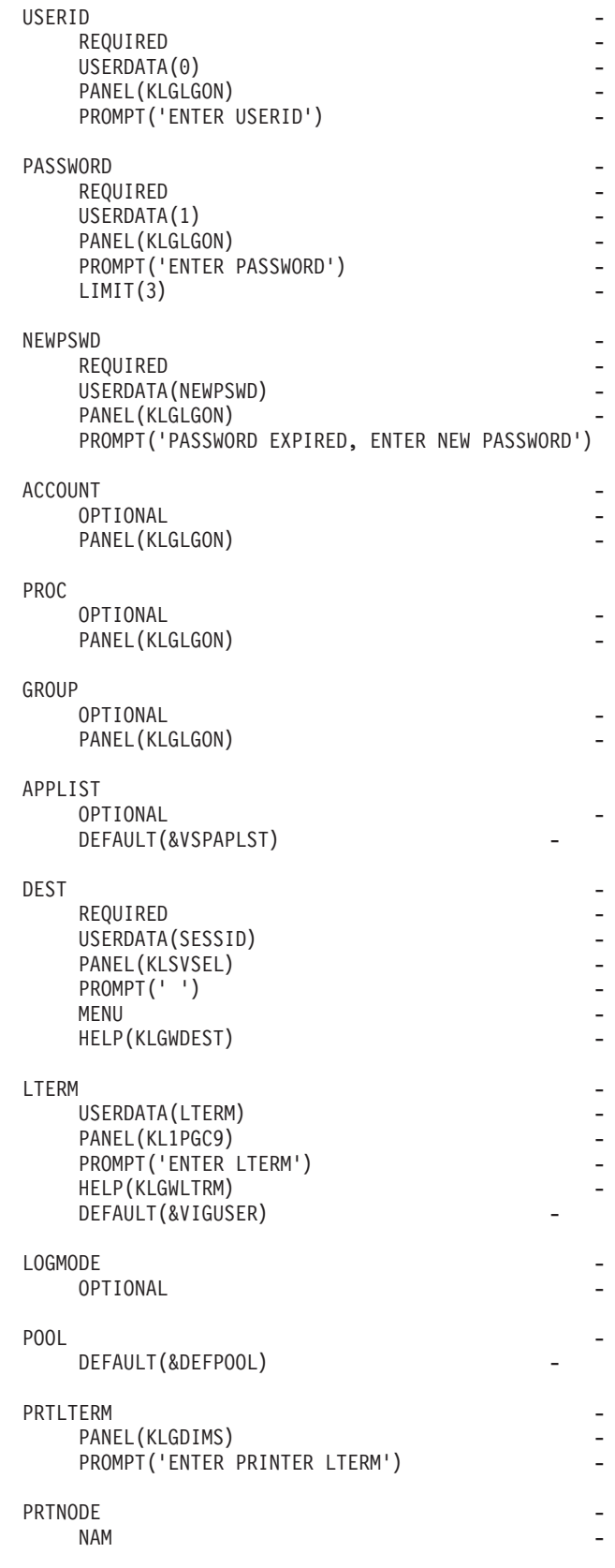

*Figure 14. Gateway Configuration Member*

# **Data Elements**

Data elements provide the basis for the gateway's decisions. Each data element either identifies the user or conveys application selection and session establishment criteria.

For example, in [Figure 14 on page 43,](#page-52-0) the USERID, PASSWORD, and NEWPSWD data elements identify the user, current password, and new password, respectively. Once a value is obtained for each, the gateway can perform network access security validation. The recommendation returned by the security system determines whether network access is permitted.

## **Data Element Modifiers**

For each data element, you can specify one of the following modifiers to determine how the gateway configuration processes the data element:

## **OPTIONAL**

The gateway does not require that the data element be resolved, even though it is specified as part of the gateway configuration.

### **REQUIRED**

Resolution (i.e., dialog KLGDRES) will not return without a value for the data element. An error condition will occur if none of the data sources provides a value for the data element.

## **STATIC**

The gateway acquires a value for a data element once only. This modifier is intended for the PANEL data source, to prevent a panel from being displayed more than once to acquire a value for the data element. When you specify STATIC for a PANEL data source, the gateway attempts to acquire the data element from the panel until the LIMIT threshold is reached. Once the data element is acquired, the gateway never attempts to acquire the data element again for the current gateway session.

If you do not enter a modifier, each data element specified in the configuration is assigned a default modifier. However, based on other parameters in the gateway configuration, the default may change from one gateway to another. The data elements are listed below in alphabetical order.*ACCOUNT*

Specifies the site account number assigned to the user. The Network Access Manager (NAM) passes the ACCOUNT data element to a security system or to the NAM user exit. Although the gateway does not enforce special formatting requirements, the format of the account number should be the same as required by z/OS or your security system. The default modifier for ACCOUNT is OPTIONAL.

### **APPLIST**

Identifies an authorized application list maintained in

*&thilev.*TLSPARM (for example, KLGIAPL1). If specified, this member identifies the subset of network applications available to the user.

**DEST** Identifies the selected application. It must correspond to the session ID identified in the DEST parameter of an APPLDEF command.

> The gateways that allow the user to select an application from a menu generally obtain DEST from the PANEL data source during an application selection dialog.

A destination name is always required. If DEST is omitted, it is assumed to be the first token of the userdata string.

The default modifier for DEST is REQUIRED. Since DEST must be acquired when it is defined as part of the configuration, a specification of OPTIONAL is invalid.

In order to properly resolve the DEST data element, the KLGICFG3 configuration member in your *&rhilev.*RLSPARM requires one of the following:

- PANEL(KLGDST)
- panel with similar logic, as described in the comments of dialog KLGDST

### **GROUP**

Identifies the group assigned to the user. The NAM facility passes the GROUP data element to a security system or to the NAM user exit. Although the gateway does not enforce special formatting requirements, the format of the group name should be the same as required by z/OS or your security system. The default modifier for GROUP is OPTIONAL.

### **LOGMODE**

Specifies the VTAM logmode table entry name to be used in establishing a session between the user and the application. If specified, the LOGMODE data element overrides any logmode value designated in the gateway virtual terminal pool or the VTAM APPL statement. The default modifier for LOGMODE is OPTIONAL.

### **LTERM**

Identifies the IMS/DC logical terminal (LTERM) name to be associated with the user requesting access to an IMS/DC subsystem. The default modifier for LTERM is REQUIRED whenever the IMS user LTERM assignment session service is used. In this case, a specification of OPTIONAL will produce an error if a value for LTERM is not acquired.

### **NEWPSWD**

Supplies a 1- to 8-character string consisting of a user's new password. If provided, the value of NEWPSWD replaces the value of PASSWORD upon successful validation of the current USERID and PASSWORD. If NEWPSWD is not defined, the gateway cannot perform PASSWORD maintenance. The default modifier for NEWPSWD is OPTIONAL.

### **PASSWORD**

Supplies a 1- to 8-character string consisting of a personal identification code used to confirm the identity of the user specified by the USERID data element. The default modifier for PASSWORD is REQUIRED.

**POOL** Specifies a virtual terminal pool used to form a virtual session between the user and the application.

The name of the desired terminal pool is usually specified in the APPLDEF statement identifying the application. However, the POOL data element provides an alternate method for allowing dynamic selection of a virtual terminal pool on the basis of the user's terminal characteristics or other specified criteria. If you use the POOL data element to select a pool dynamically, you must include POOL='\*' or POOL='&DEFPOOL' in the APPLDEF statement.

The default modifier for POOL is REQUIRED. Since this data element is resolved only if POOL='\*' or POOL='&DEFPOOL' is included in the APPLDEF, OPTIONAL should never be specified.

**PROC** Specifies a valid TSO logon procedure. The PROC data element is passed to the NAM user exit. Although the gateway does not enforce special formatting requirements, the format of the logon procedure name should be the same as required by z/OS. The default modifier for PROC is OPTIONAL.

## **PRTLGMOD**

Specifies the VTAM logmode table entry name to be used in establishing a session between the user and a physical printer.

PRTLGMOD overrides the logmode specified in the VTAM definition for the printer logical unit. The default modifier is OPTIONAL.

### **PRTLTERM**

Identifies an IMS/DC printer terminal LTERM associated with the user requesting access to an IMS/DC subsystem. The default modifier for PRTLTERM is REQUIRED whenever the IMS user LTERM assignment session service is requested and the PRTNODE data element is included in the configuration. In this case, a specification of OPTIONAL will produce an error if a value for PRTLTERM is not acquired.

### **PRTNODE**

Identifies the printer terminal logical unit associated with the user or terminal accessing an application. It may be specified for any application that uses virtual printer terminal pooling.

The default modifier for PRTNODE is REQUIRED whenever the IMS Session Cleanup or User LTERM Assignment session service is applied to both the user's terminal and an associated printer terminal. In this case, a specification of OPTIONAL will produce an error if a value for PRTNODE is not acquired. The PRINTER operand on the APPLDEF command must be set to OPTIONAL or REQUIRED for resolution to occur. If the operand is not specified, PRTLTERM resolution will not be driven.

### **PRTPOOL**

Identifies a virtual printer pool used to form a virtual session between the user and the application. The name of the desired printer pool is usually specified in the APPLDEF statement identifying the application. However, the PRTPOOL data element provides an alternate method for allowing dynamic selection of a virtual printer pool on the basis of the user's session characteristics or other criteria. If you use the PRTPOOL data element to select a terminal dynamically, you must include PRTPOOL='\*' or PRTPOOL='&DEFPOOL' in the APPLDEF statement.

The default modifier for PRTPOOL is REQUIRED. Since this data element is resolved only if PRTPOOL='\*' or PRTPOOL='&DEFPOOL' is included in the APPLDEF, OPTIONAL should never be specified.

### **USERDATA**

Contains an application-dependent character string that is passed to the application when a session is established with the user. Defined USERDATA data elements consisting of nulls or blanks are not sent to the application.

USERDATA can also identify the name of the destination application when the DEST data element is not defined. In this case, the first token in the userdata string is assumed to contain the

application name. The remainder of the string is sent to the application as userdata.

You can also specify USERDATA in an APPLDEF command. If you do so, the USERDATA specified in APPLDEF overrides the USERDATA data element.

The default modifier for USERDATA is OPTIONAL. However, if the DEST data element is not defined in the configuration, the USERDATA data element must be defined. In that case, the default modifier is REQUIRED.

#### **USERID**

Supplies a 1- to 8-character string that uniquely identifies the user. USERID and PASSWORD are used in combination to provide the basis for the network access authorization validation supported by CL/SuperSession and by external security systems, including RACF $\triangle$ , CA-ACF2 $\triangle$ , and CA-TOP SECRETA.

Typically, the USERID, PASSWORD, and NEWPSWD data elements are obtained from a gateway logon or application selection dialog. That is, the PANEL data source is usually specified for those data elements. However, when the gateway is used in a transparent mode without an application selection dialog, these elements can be passed to the gateway as userdata to provide network access security or eliminate redundant logon sequences in the accessed application.

When NAM is specified as a data source for any data element (such as APPLIST or LTERM), the USERID data element identifies the major key of the desired data element variable. That is, USERID is the key for NAM lookups for any data element NAM resolves.

The default modifier for USERID is REQUIRED.

## **Data Sources**

A *data source* is the place where the gateway searches for a data element. Each data source identifies a facility, such as the NAM database or a dialog panel, that is responsible for acquiring a data element value.

Several data sources may be designated for a single data element. When several data sources are specified, they are examined in a predefined order to acquire the data element value. This sequence is called the *resolution sequence*. When a data source is not specified for a data element, the data source is not examined. The data sources are listed here in resolution sequence order.

### **USERDATA(position|keyword)**

Specifies that the data element may be included in the userdata string passed to the gateway by VTAM. A USERDATA parameter identifies the manner in which the data element is extracted from the userdata string.

**NAM** Specifies that the data element is to be extracted from the NAM database record identified by the USERID data element. The NAM data source can be used only when a NAM database has been allocated and loaded with user records. In addition, NAM may be specified only for data elements maintained in NAM records.

### **PANEL(panel)**

Specifies a dialog panel definition that may be used to obtain a value for the data element. A named member of the panel library is invoked and is responsible for setting the appropriate variable. Note that a panel does not have to be interactive; i.e., it can run the dialog and quit. If the DISPLAY

data source qualifier is included, the dialog routine can inspect and replace a data element value previously obtained from another data source. Several data elements may be acquired concurrently from the same panel.

*Caution:* The member name specified should omit the National Language suffix; e.g., use KLGLGON, not KLGLGON1.

#### **EXIT(lmodname)**

Identifies an exit routine that may be invoked to derive a value for the data element. If the EXAMINE data source qualifier is included, the exit routine can inspect and replace a data element value previously obtained from another data source.

### **DEFAULT(value)**

Identifies a default value that is assigned to the data element when no other specified data source can produce an appropriate value. When used alone, the DEFAULT data source performs an unconditional assignment of a value to a data element.

## **USERDATA Data Source**

The USERDATA data source indicates that a userdata string passed to the gateway may contain a value for a given data element. The USERDATA operand indicates either the relative position of the data element value, or identifies a keyword from which the appropriate value can be extracted.

In the *relative position* format, the USERDATA operand is specified as a decimal number. The token found in the userdata string at the zero-relative position is extracted and assigned to the data element. If the userdata string is null or contains fewer tokens than required, no value assignment is made. This format is frequently used when CL/SuperSession is operating in transparent mode, particularly when another logon solicitor is in use or when control is passed from one gateway to another. Data obtained from the logon solicitor or other VTAM application may be conveniently passed to the gateway through a series of userdata tokens arranged in a predefined sequence.

In the *keyword* format, the USERDATA operand is specified as a character string that corresponds to a keyword occurring in the userdata string. When located, the value associated with the keyword is assigned to the data element. If the userdata string is null or does not contain the specified keyword, no value assignment is made. This format can provide a quick logon capability, bypassing the logon and application selection dialogs. If the user is able to satisfy all data element requirements by including the specified keywords in the logon userdata string, no additional prompting need occur.

In the first two data definition statements shown in the example below, the USERID and PASSWORD data elements may be supplied to the gateway as the first and second tokens occurring in the userdata string. If a userdata string is not furnished, both data elements must be acquired from other data sources.

The DEST statement illustrates the manner through which a keyword in the userdata string can be defined. If present, the value associated with the SENDTO keyword is assigned to the DEST data element. If a userdata string is not furnished, DEST must be acquired from another data source.

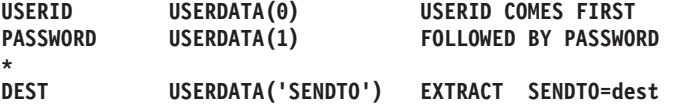

## **NAM Data Source**

You can use NAM and its database to enroll authorized network users. The NAM database can perform basic security functions that are not provided by an external security system.

NAM records also provide a convenient means of associating a variety of data elements directly to an individual user or physical terminal. All data elements except USERID may be resolved from the NAM database. For the NAM database to resolve data elements, the USERID data element must be specified in the gateway configuration member.

Data element values are stored and retrieved in the NAM database using the data element name as the variable name.

In the example below, authorized application lists have been defined for a subset of its users. The USERID is the first data element the gateway obtains. Because the APPLIST data element specifies the NAM data source, NAM uses the USERID as the major key and the data element name as the minor key to retrieve the appropriate user record from the database. The APPLIST member name contained in the record is extracted and assigned to the APPLIST data element. Note that the NAM keyword has no operands.

**APPLIST NAM /\* AUTHORIZED APPLICATION LIST \*/**

## **PANEL Data Source**

The PANEL data source provides a mechanism for acquiring data elements directly from the user. The operand of the PANEL keyword identifies the name of a panel definition residing in the panel library (*&rhilev.*RLSPNLS). If the data element has not already been resolved and the data element is not optional, the panel is invoked. If the data element is optional, you can force display of the panel by specifying DISPLAY in the data definition.

When a dialog is invoked, it sets the variables associated with the data elements that the panel will display and/or acquire. Table 3 shows the variable name associated with each data element.

*Table 3. Data Element Variable Names*.

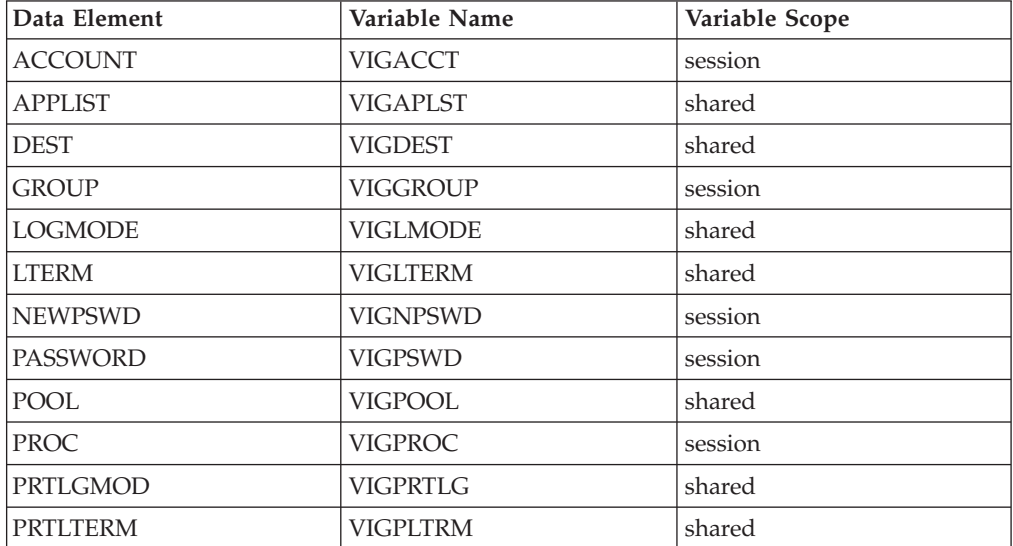

*Table 3. Data Element Variable Names (continued)*.

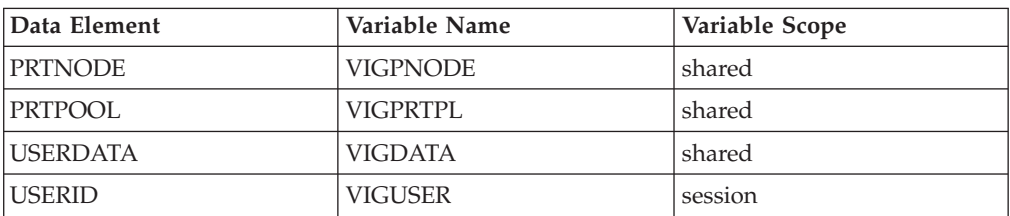

Each data element that includes the PANEL data source can specify a common panel name. The user can enter several data elements on the same panel display. Alternatively, a distinct panel can be provided for each data element. In this case, the user is presented with a series of panel displays, one for each data element that requires resolution.

You can modify the operation of the PANEL data source by including one or more of the data source modifiers described below.

#### **DISPLAY**

Specifies that the panel used to collect the data element will be displayed regardless of whether a value has been acquired from another data source. If a value is associated with the data element, it is also presented. When DISPLAY is omitted, the panel is presented only if a value has not already been acquired for the data element. The DISPLAY keyword has no operands.

### **LIMIT(n)**

When a panel is presented to acquire a data element from the user, the panel is usually redisplayed when the element is not entered correctly. However, when the user performs a logon sequence involving the USERID and PASSWORD data elements, it is desirable to establish a ceiling on the number of logon attempts. The LIMIT qualifier may be used to specify the maximum number of attempts allowed. If the threshold is exceeded, the session with the gateway user is dropped. Specify the LIMIT operand as 0, 1, 2, or 3. For example:

LIMIT(2)

Every attempted resolution, whether valid or invalid, of a data element counts against the LIMIT for that data element. Null data also counts against the LIMIT. If a data element with a low LIMIT is resolved because of failures to resolve a data element with a higher LIMIT, the logon is rejected.

### **PROMPT('string')**

Associates a one-line prompt or other directive with the

panel display. When a panel is presented to resolve a specific data element, the prompt is also displayed. The location of the prompt is determined by the presence of the VIGMSG session variable.

Specify the prompt as a character string enclosed in quotes. For example: PROMPT('Enter application name from menu')

Some data elements have default prompts that will appear on the screen if a prompt is not specified. For example, the default prompt for USERID is

'PLEASE ENTER USER ID'

If you do not want a prompt to appear on your users' screens, enter blanks for the character string:

PROMPT(' ')

## **VARIABLE(varname)**

Reassigns the variable name that represents a specific data element in a panel definition. Each data element that can be acquired by the PANEL data source is associated with a default variable name. If these defaults are not suitable, you can use the VARIABLE qualifier to define a new variable. Specify the VARIABLE operand as a variable name not longer than 8 characters. Note that the variable prefix character  $(x)$  is omitted. For example:

VARIABLE(MYDEST)

## **EXIT Data Source**

The EXIT data source extends the data element resolution process to include data sources and data acquisition techniques that you define. The EXIT keyword includes an operand that specifies the name of the data element resolution routine you supply.

You can modify the operation of the EXIT data source by including the EXAMINE qualifier.

#### **EXAMINE**

Specifies that the resolution routine is to be given control to examine or modify the corresponding data element, regardless of whether a value has been acquired from another data source. When EXAMINE is omitted, the resolution routine is invoked only if a value has not already been acquired. The EXAMINE keyword has no operands.

An example of a site-written resolution routine can be found in *&thilev.*TLSSAMP(KLGXELEM).

The sample exit routine illustrates coding guidelines and highlights basic concepts. KLGXELEM calls TGMACLIB(KLG#GEPL), which provides a parameter list for the exit. Most parameters in the list point to data elements to be resolved during the exit.

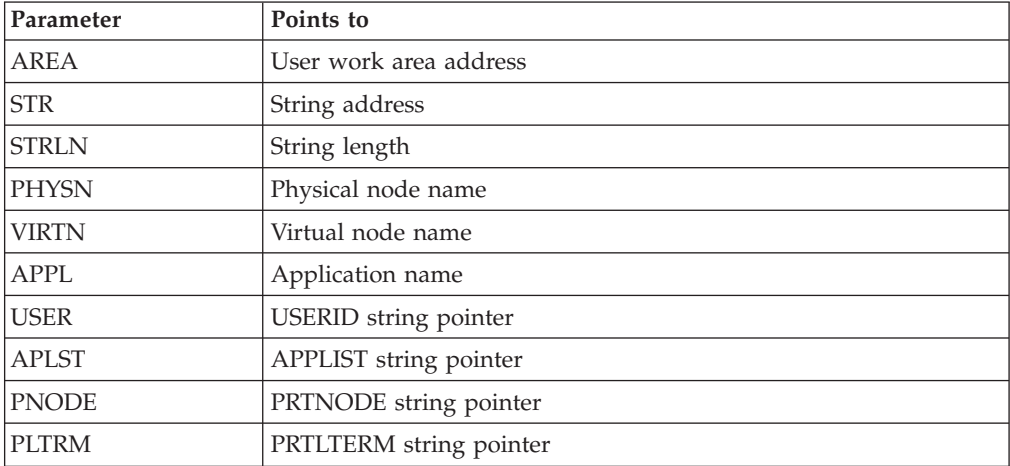

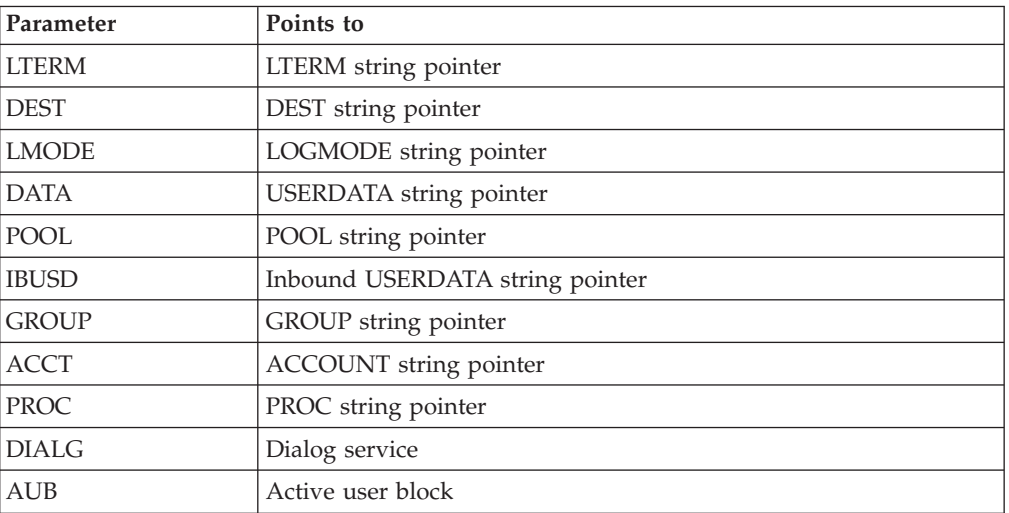

Some exit parameters point to a length followed by the data; these include APLST, DATA, DEST, IBUSD, LMODE, LTERM, PLTRM, PNODE, POOL, and USER.

Other exit parameters point to an 8-character string (padded with blanks on the right, if necessary); these include APPL, PHYSN, and VIRTN.

In coding your own exit routines, keep in mind the following sequence of data element resolution:

- USERID is always the first element resolved.
- v APPLIST must be resolved before DEST.
- v DEST must be resolved before LOGMODE, LTERM, POOL, PRTLTERM, PRTNODE, and USERDATA.

You can invoke KLV\$\$MAC of TGMACLIB at the beginning of any exit and then use the \$USREXIT macro to get variables, manage memory, and use dialog services. A z/OS LOAD can also be performed during an exit, provided there is enough RESERVE space available in the address space. See ["RESERVE" on page](#page-160-0) [151.](#page-160-0)

In the example shown below, the site has supplied a resolution routine for the APPLIST data element. The USERDATA data source indicates that an APPLIST designation may also be available in the userdata string passed to the gateway. The EXAMINE qualifier allows the resolution routine to inspect and/or replace the APPLIST name, even if the APPLIST name was provided in the userdata string.

APPLIST USERDATA('APPNAME') EXIT(APPEXIT) EXAMINE

For an example of a destination exit, see *&rhilev.*RLSSAMP(KLSXMSGS).

## **DEFAULT Data Source**

The DEFAULT data source provides a value for a data element when no other data source has been defined, or when defined data sources have failed to resolve the data element. The DEFAULT data source is examined last in the resolution sequence. Therefore, all other data sources that can supply a value take precedence over DEFAULT.

The value specified in the DEFAULT keyword operand is assigned to the data element before resolution is attempted. Therefore, if EXIT is specified, the resolution routine observes the default value in the storage cell. Similarly, if a PANEL data source is specified, the panel displayed presents the default value for inspection or modification.

Suppose we use the following example:

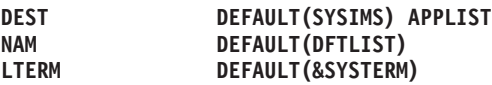

The first line assigns a default value to the destination application (DEST). Since no other data source is defined, the DEST data element is always acquired from the specified default value. In this example, the SYSIMS destination application name is assigned to the DEST data element for each user coming through the gateway.

The second line selects the DFTLIST authorized application list for all users of the gateway, but only if a NAM record for the APPLIST cannot be obtained.

The third line gives to the LTERM data element the value of the variable &SYSTERM. The &SYSTERM variable is the logical unit name of the terminal. This example demonstrates a simple way of assigning an LTERM based on the physical terminal name.

## **Resolution Sequence**

The dialogs that run when a terminal signs on (beginning with dialog KLGATEWY) *resolve*, (assign values to) the various data elements. The sequence begins by resolving the data element that identifies the user. It continues by examining data sources to resolve information about the various selections made.

The KLGDRES dialog implements the resolution sequence by invoking the data sources defined in the gateway configuration members KLGICFG1, KLGICFG2, and KLGICFG3 of *&rhilev.*RLSPARM.

**Note:** It is not recommneded to change the KLGDRES dialog.

The following list summarizes the resolution sequence:

- 1. USERDATA is inspected, if it was supplied at logon.
- 2. If information from USERDATA did not resolve the data element, NAM is searched.
- 3. Panel sources (if any) are searched if either of the following applies:
	- Neither NAM nor USERDATA supplied a value.
	- The DISPLAY keyword is specified in the configuration member to force panel invocation.
- 4. The EXIT data source is inspected. An EXIT source is not invoked if a value is supplied by any of the prior sources, unless the EXAMINE keyword is included in the configuration member to force EXIT invocation.
- 5. The data element is set to the default when no other data source can produce a value.

Table 7 lists the standard dialogs, data elements, and variable names involved in the resolution process.

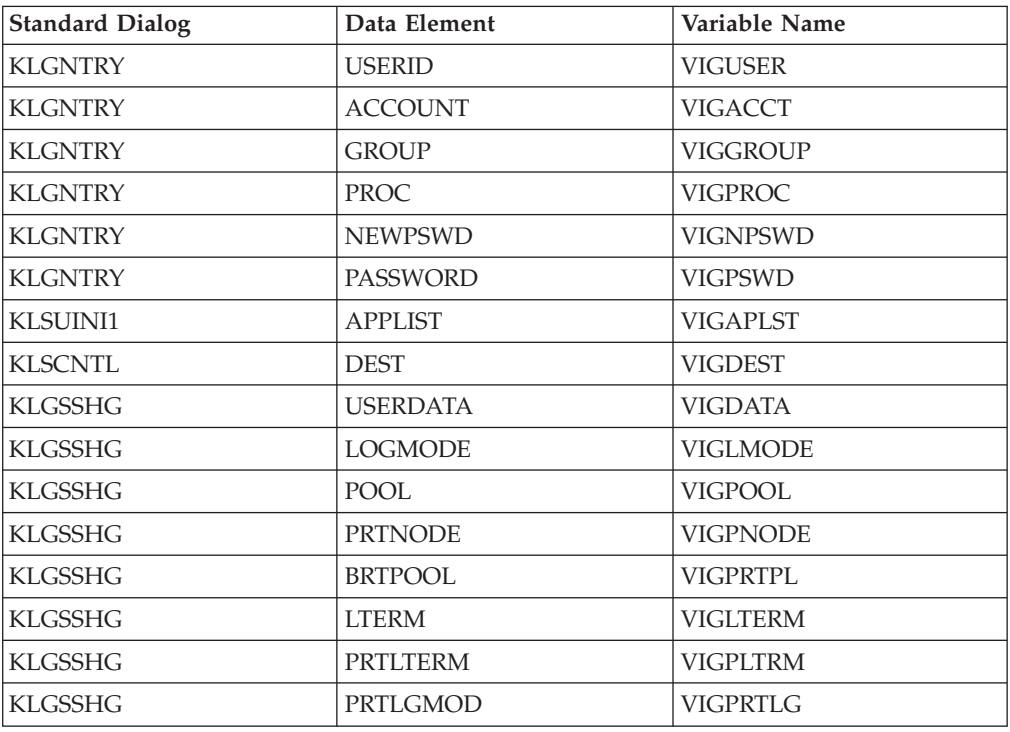

*Table 4. Data Element Resolution*.

When a user logs on (see User Logon Process ), the KLGATEWY dialog starts.

KLGGW2 calls the KLGNTRY dialog, which processes the data elements concerned with user identification and logon procedure information (see Table 6). The KLSPG00 dialog then issues either the VIGENTRY function, and/or the VSSENTRY CL/SuperSession function. One of those functions invokes the KLSUINI1 dialog as the initialization dialog and KLSCNTL as the control dialog. KLSUINI1 sets up the names of the commands, selection characters, and status codes for the user's environment. It also sets up a list of all the applications that a user is authorized to access. KLSUINI1 resolves the APPLIST data element (see Table 6).

KLSCNTL (called from either VIGENTRY or VSSENTRY in the KLSPG00 dialog after KLSMP230 completes) clears out the DEST data elements and calls the KLGDRES dialog to resolve them. In the KLGICFG1 configuration, KLGDRES calls the KLSVSEL dialog, which displays the selection menu. KLSVSEL1 waits for a user action. When a selection is made, KLSCNTL calls dialog KLGSSHG, which completes the data element resolution.

# **Customizing Messages**

You can customize the messages users see during logon and application selection by modifying the gateway configuration member.

When exceptions are detected, the gateway generates message numbers. Once identified, the message number is used to locate the message text defined by the MESSAGE statement in the configuration member. If no MESSAGE statement is found to match the message number, a default message is provided. The VIGMSG variable is then replaced by the message text, and the panel is redisplayed.

Here is the format of the MESSAGE statement:

**MESSAGE msgnumber [**msg\_identifier|'msg text'**]**

#### **msgnumber**

The message number internally associated with an exception detected by a gateway. A description of the exceptions defined and the associated message numbers appears below.

#### **Msg number Error or exception**

- **00** An application has been selected, but the gateway configuration has changed. The user is given a chance to respecify his request.
- **01** The requested application does not match any authorized session ID defined in an application definition (APPLDEF), or is not included in the authorized application list (APPLIST) associated with the user.
- **02** HELP was requested, but no HELP is available. The HELP operand can be specified in the APPLDEF command that defines the application, or in the configuration definition for a specific data element.
- **03** A valid destination was selected, but the destination application is inactive or is not accepting logon requests.
- **04** An undefined logmode name was specified. For virtual sessions, make sure the LOGMODE parameter on the VSM command specifies a valid entry name. If the &VIGLMODE product variable is being used to supply the logmode name, make sure it contains the correct name.
- **05** The destination application rejected the session request because the logical unit was not known. For example, an attempt to start a session with IMS will generate this message if the LU name of the physical terminal for CLSDST PASS sessions or the virtual terminal for SINGLE sessions does not define a valid IMS PTERM.
- **06** The logical unit rejected the session request because of unsupported session parameters. For example, an attempt to bind a 3278 model 2 with a model 3 bind will generate this message.
- **07** Unable to establish a virtual terminal session.
- **08** The virtual terminal pool specified for a SINGLE session is empty.
- **09** The virtual printer pool specified for a SINGLE session is empty.
- **10** The name of the application list is not found. No APPLIST command matches the name specified in the APPLIST data element.
- **11** Gateway setup error. A gateway configuration contains inconsistent definitions. This occurs, for example, if the IMS ASSIGN session service is selected but the LTERM data element is not defined as part of the configuration.
- **12** An unsupported command or function key was entered.
- **13** The printer terminal identified by the PRTNODE data element could not be acquired.
- **14** A virtual printer terminal session could not be established.
- **15** No IMS operator session is active with the required IMS

subsystem. When either the ASSIGN or the DEQUEUE session service is selected, a virtual IMS master terminal (MTO) operator session must be available.

- **16** An undefined LTERM name has been specified. The name associated with the LTERM data element is not defined in the IMS/DC gen.
- **17** An undefined PTERM name has been specified. The logical unit name of the VTAM terminal is not defined in the IMS/DC gen. If terminal pooling is being used, this name will be the LU name of the virtual terminal.
- **18** The requested LTERM is not available. The LTERM is a valid LTERM name, but the ASSIGN command could not assign this LTERM to the session.
- **19** The STOP NODE command failed. This command is issued by a virtual MTO session.
- **20** The DEQUEUE NODE command failed. This command is issued by a virtual MTO session.
- **21** The RESTART NODE command failed. This command is issued by a virtual MTO session.
- **22** The START NODE command failed. This command is issued by a virtual MTO session.
- **23** The requested LTERM is in use. This message can occur if the specified LTERM is already in an active session, and the Extended LTERM Verification (XLV) option is requested.
- **24** No authorized applications.
- **25** Resolution limit exceeded.

## **msg\_identifier**

A character string beginning with the characters SMSGGW and containing no imbedded blanks. The message identifier is defined in a dialog named KLSMSGG*n* (where *n* is a 1-digit national language identifier).

**msg text**

A valid string expression up to 255 characters in length, to notify the user of the problem or exception.

By default, the tilde character  $(\sim)$  translates to a single quote mark (')when a message is displayed. If you want to send and receive the tilde character in your messages, modify dialogs KLGMSG1E and KLGMSG2P by replacing the tilde with a character that you do not intend to use in messages.

# **Using &SYSPANEL to Process Gateway Errors**

You can specify the &SYSPANEL function in the message text of any gateway message number, to provide the name of a panel that will go into effect whenever the exception associated with the message occurs. For example

## **MESSAGE 1 '&SYSPANEL(ERROR01)'**

The &SYSPANEL method of processing configuration errors can be extremely valuable in

v configurations that do not use the PANEL data source for acquiring values for data elements such as DEST

<span id="page-66-0"></span>• configurations with dialogs that do not contain a body section

In such configurations, the VIGMSG session variable cannot be used to display configuration error messages, since no screen image is available to display the message. The panel named in the &SYSPANEL function can be used to display error messages and to prompt for additional information. The prologue and epilogue sections of the dialog can perform additional processing, such as setting values for session variables or logging off the gateway.

## **Defining Applications**

The APPLDEF command defines the applications that are accessible from all gateways. When you define applications with APPLDEF, they are all available to all users. If you are using an application selection panel, CL/SuperSession presents all applications on that panel.

Optionally, you can associate an authorized application list (APPLIST) with the user or gateway to restrict application access.

It is recommended that you include in a CLIST—for example, *&rhilev.*RLSCMDS (KLSCAPLS)—all APPLDEF commands that define production applications.

However, you can also define applications in profiles. See the *Basic Configuration Guide* for instructions.

The session ID specified in the APPLDEF command creates a unique application definition. Therefore, any reference to the application in other commands must specify the session ID.

## **APPLDEF**

## **Purpose**

Defines an application that is accessible through CL/SuperSession.

## **Context**

CL/SuperSession operator command

## **Format**

```
APPLDEF sessid
        DEST=destid
         [ALTDEST=altdid]
         [COMPRESS=YES|NO|IGNORE]
         [DESC='string-exp']
         [GROUP=nnn|0]
         [HELP=member]
         [IMS=DEQUEUE|ASSIGN|'ASSIGN,DEQUEUE'|NO]
         [INITDLG=dlgname]
         [LOGON='string-exp']
         [MESSAGE='string-exp']
         [MULTSESS=YES|NO]
         [NEWGROUP=nnn]
         [NOLIST]
         [ORDER=nnn|0]
         [POOL=vsmpool|'*']
         [PRINTER=REQUIRED|OPTIONAL|NONE]
         [PRTP00L=vsmooth]<sup>\rightarrow</sup>]
```
[REMOVE] [SIMLOGON=YES|NO|'data'] [TERMDLG=dlgname] [USERDATA='string-exp']

## **Parameters**

**sessid** Specifies the name that displays on the Main Menu for the application identified by the DEST parameter. The session ID is limited to 8 characters.

> The session ID creates a unique application definition. Therefore, any reference to the application in other commands must specify the session ID.

**DEST** Identifies the applid served by the APPLDEF. If that application is not available, the gateway establishes a session with the alternate destination designated by ALTDEST. The DEST parameter is required.

When IMS session services are specified by the IMS=DEQUEUE/ASSIGN parameter, the DEST parameter identifies the name of an IMS environment definition statement.

## **ALTDEST**

Identifies the secondary alternate session ID served by the APPLDEF. If the DEST application is not available, the gateway establishes a session with the ALTDEST application. The ALTDEST application typically identifies another copy of the application running on a backup system. The ALTDEST parameter is optional.

## **COMPRESS**

Determines whether to use compression for this application.

### **YES**

The session is eligible for both inbound and outbound compression, depending on the user, group, or global profile setting.

### **NO**

The session is not eligible for compression. This is the default.

## **IGNORE**

Leaves in effect the default you establish for the user by executing the administrator functions.

COMPRESS is a valid parameter only if MULTSESS=YES is specified.

**DESC** Describes the application or clarifies its use for display on the Main Menu. The maximum length of the description is 32 characters.

### **GROUP**

Identifies a related group of applications. CL/SuperSession displays all applications with an identical group number together on the Main Menu. By default, each application group occupies a different menu panel, and the groups are displayed in descending order.

If an application belongs to group 1, it does not appear initially on the Main Menu. However, users can still add the application to the session profile list or access the application with a START command. (See the *User's Guide*.) Therefore, specifying GROUP=1 does not serve the same purpose as creating an authorized application list.

In the APPLDEF commands provided in members KLGCAPLS and KLSCAPLS of DDNAME TLVCMDS, SINGLE

applications use GROUP=100; multisession applications use

GROUP=200; and CLSDST PASS applications default to GROUP=0.

- **HELP** Specifies the help panel displayed when the user selects the application with the H action code.
- **IMS** This parameter is used when IMS session services are required for access control in IMS/DC application subsystems. Omit this parameter or specify IMS=NO if you are not using IMS session services. The default is NO.

#### **INITDLG**

Specifies a virtual session initialization dialog for a multisession environment. This dialog receives control immediately after session establishment.

The INITDLG parameter performs the same function in a multisession environment that the LOGON parameter performs for SINGLE sessions. If you specify MULTSESS=NO, you must use LOGON instead of INITDLG.

If you use the INITDLG parameter, you must specify MULTSESS=YES for the application.

Upon entry to *dlgname*, the variable &sysparm will contain the session ID.

#### **LOGON**

Defines an initialization sequence to pass to the destination application immediately after session establishment. The sequence primes the application by entering one or more initial transactions. For example, the initialization sequence could complete a logon, which LOGON would pass directly to the application.

You can use LOGON with SINGLE sessions only. Therefore, you must also specify the POOL parameter. If you specify MULTSESS=YES, you must use INITDLG instead of LOGON.

The initialization sequence can include both literal data and variables. For example, you can imbed in it the variables that contain a user ID and password. (See the *Dialog Language Reference Manual*.)

You can also include hexadecimal data. Use a backslash  $(\setminus)$  to indicate that the next two characters represent one byte of hexadecimal data. For example, \C1 represents the hexadecimal constant C1.

Three kinds of hexadecimal data are interpreted as "wait for message":

**\FF** The gateway transmits the data preceding the \FF, then waits for the application to generate a response. When the gateway receives the application's response, it discards the response and then transmits the next string of data from the terminal, up to but excluding the next \FF. When it reaches the end of the initialization sequence, the gateway displays the response returned with the last transaction. If it encounters  $\F$  without any preceding data, or if it encounters two adjacent \FFs, the gateway stops transmitting, and the virtual session waits for an outbound chain from the application.

The \FF is satisfied by any non-null RU.

**\FD** If you imbed \FD in the logon sequence, the gateway transmits the next outbound chain from the application to the terminal (rather than discarding the outbound data).

This allows the user to view the outbound chain at the terminal.

**\FE** For read partition query operations, imbed \FE in the logon sequence. The gateway passes the query to the terminal and waits for a response, which it then passes to the application. Logon string processing is suspended until the terminal responds to the message received.

## **MESSAGE**

Contains a message (up to 20 characters long) about the application status. A customized dialog can route the message and display it at users' terminals. However, the message is not stored and is associated only with the session defined by the APPLDEF command.

In general, the IMBRCST command is a more efficient method to inform users of changes in application status. See the *Operator's Guide* for more information on the IMBRCST command.

#### **MULTSESS**

Tells CL/SuperSession to establish a virtual session with a multisession application.

If MULTSESS=YES, the gateway activates a virtual session. If MULTSESS=NO, the gateway establishes a SINGLE session.

While this SINGLE session is active, the user cannot use any multisession product features.

If you specify MULTSESS=YES, you must also specify the POOL parameter. The default is MULTSESS=YES.

#### **NEWGROUP**

Changes the group assignment for an existing application definition. This does not create a new application definition; it simply associates a new group number with the existing application definition.

### **NOLIST**

Abbreviates messages that confirm application definitions or updates. If you omit this parameter, the system displays all APPLDEF parameters for each command. NOLIST is particularly useful in the startup CLIST, because it eliminates unnecessary message traffic and log entries.

## **ORDER**

Determines initial placement on the Main Menu. Applications appear on the menu in high-to-low order within each group. By default, all applications are arranged by group number, by order number, and then alphabetically by session ID. If more than one application has the same order number, the system displays the duplicate applications alphabetically.

**POOL** Specifies the virtual terminal pool.

*vsmpool*

Specifies the virtual terminal pool defined by a VSM command.

**'\*'** Derives the virtual terminal pool name from the POOL data element.

If POOL is not specified or if POOL is specified without '\*' or '&DEFPOOL', the gateway ignores the POOL data element. If the POOL parameter is omitted, the application becomes CLSDST PASS.

#### **PRINTER**

Specifies whether to establish the session if the printer is not available. The default is NONE.

### **REQUIRED**

Specifies that the print node must be resolved before establishing the session.

### **OPTIONAL**

Establishes the session even if any operation concerning the printer fails (for example, if the printer is busy).

## **NONE**

Bypasses all printer operations.

### **PRTPOOL**

Specifies the virtual printer terminal pool that establishes sessions between the user and the application.

#### *vsmpool*

Identifies the virtual printer pool defined by a VSM command.

**'\*'** Derives the virtual printer pool name from the PRTPOOL data element at the time of application access.

If PRTPOOL is not specified or if PRTPOOL is specified without '\*', the gateway ignores the PRTPOOL data element. (Required only for virtual printer sessions.)

#### **REMOVE**

Deletes a previously defined APPLDEF application definition. If the original APPLDEF statement specifies a GROUP number, the APPLDEF REMOVE statement must specify that same GROUP number.

When you specify REMOVE for an existing APPLDEF, and the session ID occurs in one or more authorized application lists, the application is removed from those lists. To re-establish the application, you must reissue both the APPLDEF command and the corresponding APPLIST command.

### **SIMLOGON**

Queues a CLSDST PASS session (no POOL parameter) to the gateway after termination of the session. The SIMLOGON parameter issues a SIMLOGON OPTCD=Q on behalf of the user's terminal logical unit. When the user logs off the session, the session with the gateway is automatically re-established.

If the user selects a CLSDST PASS application, the gateway passes control to the requested application. When the user logs off the application, control returns to VTAM. If the gateway is specified as a controlling application (VTAM LOGAPPL), or if the user selects the gateway from VTAM USS, the user must repeat the logon sequence.

SIMLOGON automatically re-establishes the session with the gateway without implementing a VTAM LOGAPPL. In addition, if the gateway requires that the user re-enter a user ID and password, this information can be passed to the gateway as userdata when the gateway session is re-established. The user sees only a direct return to the gateway when the application terminates.

To activate SIMLOGON, specify either YES or '*data*', where '*data*' is any valid string or string expression to be passed to the controlling gateway as userdata. Userdata must be enclosed in single quotes. If SIMLOGON is to be activated without passing any userdata, specify YES (without single quotes). The default is NO.

*Important:* You can use either the FORWARD LOGAPPL or the APPLDEF SIMLOGON, but do not use both for the same application.

#### **TERMDLG**

Specifies a virtual session termination dialog for multisession applications/environments only. This dialog receives control upon detection of the VSSTERM dialog function being issued. The specified dialog cannot contain a VSSTERM function. It will cause the termination dialog to execute twice.

Upon entry to *dlgname*, the variable &sysparm will contain the session ID.

**Note:** This dialog does not get control when a user performs the normal logoff sequence for an application.

#### **USERDATA**

Transmits a userdata sequence to the destination application during session establishment. Some applications, including TSO and TSO/E, inspect the contents of userdata and use the data to complete or supplement the logon process.

The userdata string can include both literal data and session variables. For example, you can imbed in the initialization sequence the variables that contain a user ID and password (&VIGUSER and &VIGPSWD).

You can also include hexadecimal data. Use a backslash  $(\cdot)$  to indicate that the next two characters represent one byte of hexadecimal data. For example, \C1 represents the hexadecimal constant C1.

The USERDATA parameter takes effect before LOGON or INITDLG.

## **Specifying More than One APPLDEF per Application**

In most cases, there is a one-to-one relationship between network applications and APPLDEF application definitions. However, you might want to specify several APPLDEFs for a single application, to provide unique session controls and services through each access path.

For example, you could define a single IMS/DC application region with two APPLDEFs, the first for users on dedicated lines and the second for dial-in users. The users on dedicated lines can be passed directly to the IMS/DC subsystem.

Dial-in users can be routed into a virtual session using a virtual terminal pool, allowing idle sessions to be detected and terminated, thereby increasing resource availability.

You can also use separate APPLDEF commands to define subapplications grouped by function in a single subsystem. For example, payroll, accounts receivable, accounts payable, and order processing can be different applications in the same IMS or CICS subsystem. CL/SuperSession can list each of these applications separately on the menu. As the user selects the application, CL/SuperSession can establish the session directly with the subapplication in IMS or CICS. This feature requires SSPL programming with an initial dialog.

# **Changing Application Definitions Dynamically**

You can issue the APPLDEF command from either the CT/Engine operator facility or the z/OS console, to override any of the application parameters in the current application definition. For example, to specify a new virtual terminal pool dynamically, you could issue the following command:
#### **APPLDEF TSOPROD GROUP=100 POOL=VIRTPOOL**

VIRTPOOL now replaces the existing virtual terminal pool. This change becomes effective for new logons, but does not affect users already in session with TSO.

To delete a parameter from an APPLDEF command, specify the parameter without a value. For example, to delete the POOL parameter from the APPLDEF command shown above, you would issue this command:

### **APPLDEF TSOPROD GROUP=100 POOL=**

**Note:** If the GROUP parameter is used in the original application definition, you must specify the GROUP parameter when you reissue the APPLDEF command.

## **Using Application Definition Help**

To create a site-defined help pop-up for a session ID on the main menu, follow these steps:

1. Create or revise an application definition to include this parameter:

**HELP=***dialog1*

where *dialog1* is a new member name and is used in the next step. For information about creating an application definition, see the *Operator's Guide*.

2. Create member *dialog1* in the *&rhilev*.RLSPNLS dataset by copying from this member:

*&thilev.***TLSPNLS(KLSH1HLP)**

3. Modify the third line in new member *dialog1.* which reads:

**DIALOG KLSSHELP** *KLG010H&vsplang*

so that it reads:

### **DIALOG KLSSHELP** *dialog2*

where *dialog2* is another new member name and is used in the next step.

4. Create member *dialog2* in the *&rhilev.*.RLSPNLS dataset by copying from this member:

#### *&thilev***.TLSPNLS(KLG010H**n**)**

where *n* is the national language designation  $(1 =$  English). For information about language selection, see the *User's Guide*.

- 5. Modify the text in member *dialog2* to meet your site's help requirements.
- 6. From the operator interface, refresh *dialog1* and *dialog2*. For information about refreshing dialogs, see the *Operator's Guide*.
- 7. From the operator interface, activate the APPLDEF for which you defined help. For information about activating an application definition, see the *Operator's Guide*.

*Result:* Your application definition is activated. To select help, enter the **H** action code next to a session ID on the main menu.

## **Application Definition Examples**

The following examples show how to use some of the APPLDEF parameters.

### **Example 1**

APPLDEF TSO DEST(TS01) **USERDATA('LOGON &VIGUSER ACCOUNT(&VIGACCT)') - SIMLOGON('&VIGUSER &VIGPSWD')**

### **Application Definition Examples**

In this example, the TSO session ID represents a TSO subsystem. When the user selects TSO, CL/SuperSession uses the logical unit name specified in the DEST parameter to establish a session with TSO. Since a virtual terminal pool is not specified with the POOL parameter, the system initiates the session with a CLSDST PASS.

The USERDATA parameter defines a character string to pass to the application when CL/SuperSession establishes the session. To construct the userdata string, CL/SuperSession substitutes values for all variables in the string. In the example, the amp;VIGUSER variable contains the user ID, and &VIGACCT contains the account number, so CL/SuperSession replaces the variables with the proper user ID and account number. When the system passes the session, TSO uses the userdata string to start the logon process.

The SIMLOGON parameter defines a character string to pass back to the controlling gateway when TSO terminates. The &VIGUSER variable contains the user ID, and amp;VIGPSWD contains the password. When the TSO session ends, the user is automatically logged back onto the gateway. If that gateway resolves the USERID data element by USERDATA(0) and the PASSWORD data element by USERDATA(1), the user need not re-enter a user ID and password.

### **Example 2**

#### APPLDEF CICS DEST=CICSRGN1 ALTDEST=CICSRGN2 **DESC='HOTEL RESERVATION SYSTEM' - MESSAGE='AVAILABLE THIS WEEKEND'**

In this example, the CICS session ID can represent either of two CICS application regions: CICSRGN1 and CICSRGN2. When the user selects CICS, the gateway tries to establish a CLSDST PASS session with the primary destination application (CICSRGN1) defined by the DEST parameter. If that application is not available, the gateway next tries to start a CLSDST PASS session with the alternative destination application (CICRGN2) defined by ALTDEST. CICSRGN2 provides a backup for CICSRGN1.

A CL/SuperSession operator can update the status message dynamically by reissuing the APPLDEF command with a new MESSAGE parameter. The following dialog example, executed by a trigger, allows users to see the current message text (or the end user can issue an I action code on the CL Main Menu for the desired menu item.

```
)option popup level(1)
)declare
appl scope(local)
)prologue
if not &sysparm
 do
 set appl (vssinfo('FOREGRID'))
 viggap(findappl '',&appl)
end
else
viggap(findappl '',&sysparm)
)attrs
'*' type(output) color(yellow) display(high)
'<' type(output) color(turquoise) display(normal)
'>' type(output) color(turquoise) display(high)
)body top input
Message text for session id &vigtoken
```
> SESSION ID MESSAGE < ---------- ---------------------------------------- < &vigtoken &vigmess )body bottom \*HIT ENTER TO EXIT <&sysid )epilogue set appl '' return

### **Example 3: An Initialization Sequence**

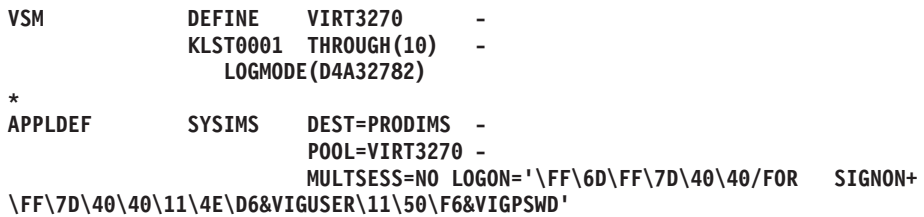

This example shows how you can define virtual sessions and programmed initialization sequences. The POOL parameter identifies the virtual terminal pool established by the VSM command. When a user selects SYSIMS, the gateway establishes a SINGLE session, since POOL is specified and MULTSESS=NO.

The LOGMODE parameter defines a virtual 3270 device.

The LOGON parameter defines an initialization sequence. With this sequence, the gateway discards the IMS greeting and obtains a transaction entry MFS panel, using the IMS /FOR command. The gateway then presents the USERID and PASSWORD data elements to IMS in the proper buffer locations, thereby automating the complete logon process to IMS.

#### **'\FF\6D\FF\7D\40\40/FOR SIGNON+ \FF\7D\40\40\11\4E\D6&VIGUSER\11\50\F6&VIGPSWD'**

The hexadecimal FF character is a transmission turnaround indicator. Because no data precedes the \FF, the gateway simply waits for an IMS message. Since more transactions are present in the initialization sequence, the greeting is discarded when received.

The hexadecimal 6D character is the 3270 terminal CLEAR screen order. The \FF marks the end of an intermediate transaction. Thus, the clear key code is sent to IMS/DC, just as if issued by the user. IMS/DC returns a keyboard unlock sequence to the virtual terminal.

The initialization sequence continues by requesting a SIGNON panel with the IMS FOR command. The hexadecimal 7D4040 segment consists of the 3270 AID code representing the Enter key and the cursor address of row 1 and column 1 of the command line. The /FOR command and panel name follow directly behind these control characters. The hexadecimal FF character instructs the gateway to discard the signon panel when it is received.

Finally, the initialization sequence supplies the user ID and password to IMS in the specified fields of the SIGNON panel. The hexadecimal 7D4040 represents the 3270 AID code for the Enter key and cursor position. The hexadecimal 114ED6 represents the 3270 SBA (set buffer address) code and screen location for row 12 column 39. The session variable &VIGUSER, which contains the USERID, is presented at this location. The hexadecimal 1150F6 represents the 3270 SBA code and screen location for row 14 column 39. The variable &VIGPSWD, which

contains the password, is presented at this location. This will appear to IMS as if the user entered a user ID and password, and then pressed Enter. Because this is the last sequence in the LOGON string, the IMS reply to the signon transaction passes directly to the user's terminal.

### **Example 5**

A sample CICS logoff sequence is included in member KLSTERMD of *&thilev.*TLSSAMP. The example shows how to perform a normal CICS SIGNOFF instead of a forced logoff for CICS.

# **Creating Authorized Application Lists**

CL/SuperSession provides *authorized application lists* to help you restrict user access to applications.

A *static* application list is an application list you define by invoking the APPLDEF and APPLIST commands. Once an application list is defined, it does not change unless you redefine it or remove the applications from the system.

A *dynamic* application list is an application list defined *outside* CL/SuperSession by an external security system. The list is created dynamically when a user logs onto CL/SuperSession. The Network Access Manager (NAM) interacts with the security system to validate application access.

The *Basic Configuration Guide* explains how to set up both static and dynamic application lists.

# **APPLIST Command**

The APPLIST command activates or refreshes authorized application list definitions. When you create an APPLIST member or update an existing member, for example,

*&rhilev.*RLSPARM(KLGIAPL1), you must issue the APPLIST command to invoke the new list. You must include the APPLIST in the CL/SuperSession configuration member.

You can also use the APPLIST command to associate a broadcast message group with an authorized application list. This method is useful when the application list is associated with a user or group of users with common network notification requirements.

Any CL/SuperSession operator can issue the APPLIST command. However, to ensure that the APPLIST commands are active when needed, use a CLIST such as

*&rhilev.*RLSCMDS(KLGCAPLT) to invoke the initial APPLIST commands that establish the production CL/SuperSession environment.

Before you issue the APPLIST command, you must issue an APPLDEF command for an application named in the authorized application list. If you remove and then re-establish an APPLDEF statement, you must reissue an APPLIST command for every application list that includes the application defined in the APPLDEF command.

For detailed information on the APPLIST command, see the *Operator's Guide*.

## **Example**

You may want to create authorized application lists composed of applications whose APPLDEF commands specify different groups. To do so, follow these steps.

1. Create a member in *&rhilev.*RLSPARM called APLSTALL. In APLSTALL enter **GROUP=0**

```
/
GROUP=100
/
GROUP=200
/
```
2. Issue the APPLIST commands as follows:

```
APPLIST APLSTALL ID=G100 GROUP=100
APPLIST APLSTALL ID=G200 GROUP=200
```
3. Add the Applist ID in the user profile to point to G100 for all users you want to have access to Group 100 applications. Add the Applist ID in the user profile to point to G200 for all users you want to have access to Group 200 applications.

# **Customizing the Network Broadcast Facility**

A set of broadcast messages intended for a specific portion of the user community is referred to as a *broadcast group* or BCGROUP. CL/SuperSession provides the following implementation of broadcast groups:

1. *&rhilev.*RLSCMDS(KLGCBCGP) contains the message commands for each broadcast group.

```
BCGROUP GROUP1 1 'text' BCGROUP GROUP1 2 'text' BCGROUP GROUP1 3
'text' BCGROUP GROUP1 4 'text' BCGROUP GROUP15'' BCGROUP GROUP1 6
'text'
BCGROUP GROUP2 1 'text' BCGROUP GROUP2 2 'text' BCGROUP GROUP2 3
'text' BCGROUP GROUP2 4 'text' BCGROUP GROUP25'' BCGROUP GROUP2 6
'text'
```
2. *&rhilev.*RLSCMDS(KLGCAPLT) contains the APPLIST commands that create authorized application lists.

**APPLIST KLGIAPL1 BCGROUP(GROUP1)**

**APPLIST KLGIAPL2 BCGROUP(GROUP2)**

If a user is associated with an authorized application list that specifies BCGROUP, the user sees the messages for that broadcast group after logging onto a gateway.

3. *&rhilev.*RLSCMDS(KLGCHGGW) contains the HOSTGATE commands that define CL/SuperSession entry points.

**HOSTGATE KLSGW001 ... BCGROUP=GROUP1 HOSTGATE KLSGW002 ... BCGROUP=GROUP2 HOSTGATE KLSGW003 ... BCGROUP=GROUP2**

When a user enters a gateway, the messages for the broadcast group specified in the HOSTGATE command are displayed until overridden by an APPLIST BCGROUP.

4. RLSPARM(KLGINGWY) contains the CL/SuperSession startup parameters.

**BCGROUP(GROUP2) - MENUSIZE(5) - MONITOR(1:00)**

### **Customizing the Network Broadcast Facility**

The broadcast group specified in KLGINGWY is the global, or default, broadcast group for CL/SuperSession.

The APPLIST BCGROUP overrides the HOSTGATE BCGROUP, which overrides the KLGINGWY BCGROUP.

A user might see the messages from more than one BCGROUP specification. For example, if both a global BCGROUP and an APPLIST BCGROUP are specified, but no HOSTGATE BCGROUP is specified, the user sees the global BCGROUP messages at entry validation. Once logged onto a gateway and associated with an application list, the user sees the APPLIST BCGROUP messages.

Whenever a broadcast group is updated or added, panel KLSBULL1 is requested for all users, even if they are associated with a different broadcast group.

## **Creating a Broadcast Group**

The BCGROUP command can be issued by a CT/Engine or z/OS operator to define, update, or delete a message in a broadcast group. A new broadcast group is created whenever a BCGROUP command adds a message to a previously unknown broadcast group. Similarly, a broadcast group is removed from the system when the last message it contains is deleted.

It is recommended that you define your broadcast groups in a CLIST, such as

*&rhilev.*RLSCMDS(KLGCBCGP). BCGROUP commands issued subsequently by an operator update the messages but do not affect the contents of the CLIST.

Here is the format of the BCGROUP command:

**BCGROUP bcgroup line [**'message'**]**

#### **bcgroup**

The name of the specific broadcast group to be defined or updated.

Broadcast group names cannot exceed 8 characters.

**line** A decimal digit, from 1 through 6, that identifies the message line affected. The action of the BCGROUP command upon the broadcast group is determined by this operand. If the message line does not currently exist, it is added. If the message line exists, it is replaced with the text provided. If no text is provided, the message line is deleted.

#### **message**

A valid string expression, however, quotes, apostrophes, and hex characters are not allowed. Messages that do not fit on a display line of the user's terminal are truncated. When you change the messages in KLGCBCGP, you must initialize the changes by issuing the KLGCBCGP command from either the CT/Engine operator facility or the z/OS console.

### **BCGROUP Command Example**

In the example below, a broadcast group named IMSUSERS is defined. Lines 1 and 2 are assigned initial messages. All other lines remain null by default.

```
BCGROUP IMSUSERS 1 'IMS WILL BE UP THIS WEEKEND'
  BCGROUP IMSUSERS 2 'HOWEVER, IT IS DOWN RIGHT NOW!'
```
At a later point, an operator can delete message line 2 from the IMSUSERS broadcast group as shown in the following example.

```
BCGROUP IMSUSERS 2
```
# **Customizing the News Facility**

You can use the CL/SuperSession news facility to provide network news items. Users can access the news items by issuing the NEWS command from the Main Menu.

Dialog KLSNEWSn (where *n* is a one-digit national language identifier; for example, 1 for English) is a sample panel for the news facility. As supplied, it lets users select from three news topics:

- 1. CL/SuperSession services
- 2. Terminal pooling
- 3. CL/SuperSession session services for IMS/DC

Text for the three topics is provided in *&rhilev.*RLSPNLS members KLSNEW1*n*, KLSNEW2*n*, and KLSNEW3*n*, respectively. You can customize the news facility by modifying those dialogs and adding new dialogs.

If you change the dialogs, use the CL/SuperSession operator interface REFRESH panel command. That way, when the NEWS command is issued, your most recent text changes are displayed.

# **Chapter 6. Additional Customization for IMS**

This chapter explains the IMS configuration and tells how to customize CL/SuperSession for IMS. For basic configuration instructions, see the *Basic Configuration Guide*.

CL/SuperSession support for IMS provides session establishment and session integrity services specifically designed for IMS/DC environments.

Virtual sessions and virtual terminal pools are particularly attractive in an IMS/DC environment. Virtual sessions can eliminate IMS/DC system regenerations and provide virtual storage constraint relief.

When CL/SuperSession support for IMS manages access to an IMS/DC subsystem, the IMS session services can ensure the privacy of messages presented to a user through a serially shareable IMS/DC physical connection (PTERM). You can select the session service most appropriate for your IMS/DC environment. CL/SuperSession support for IMS performs session services immediately before establishing the new session. All processing is transparent to the user.

- v The *session cleanup* service uses a PTERM-based approach to identify and eliminate residual messages queued to CRTs and printer terminals connected by shared communications paths. The IMS *DEQUEUE* option activates session cleanup.
- v The *LTERM assignment* service manages display and printer logical terminals (LTERMs) associated with individual users or groups of users. LTERM assignment controls message delivery on shared communications paths. The IMS *ASSIGN* option activates LTERM assignment.

# **Customizing CL/SuperSession Support for IMS**

To customize CL/SuperSession support for IMS for your site, complete the following steps.

# **Defining the Control Session**

To have users log onto IMS through CL/SuperSession perform the following steps:

### **Step 1. Customize the IMS configuration definition.**

Member KLICIDEF in *&rhilev.*RLSCMDS is used to define IMS/DC applications when the IMS parameter of the APPLDEF command requests CL/SuperSession IMS session services (ASSIGN and/or DEQUEUE).

The IMS command identifies the

- VTAM application logical unit name for IMS
- name of the virtual MTO pool
- various characteristics of the IMS/DC subsystem

Globally change IMS1 in *&rhilev.*RLSCMDS(KLICIDEF) to your VTAM network name assigned to IMS.

## **Step 2. Include definitions in the IMS gen.**

Member *&rhilev.*RLSSAMP(KLGIMSGN) contains the terminal definitions used in the sample configurations for IMS. Do not make any changes at this time.

- 1. Copy *&rhilev.*RLSSAMP(KLGIMSGN) into your IMS gen.
- 2. Assemble the IMS gen.

# **Defining Selections**

CL/SuperSession support for IMS defines the IMS/DC applications with the APPLDEF commands found in the KLSCAPLS member of *&rhilev.*RLSCMDS. The IMS parameter of the APPLDEF command specifies which IMS session services you want to use: ASSIGN, DEQUEUE, or both ASSIGN and DEQUEUE. When you use the IMS parameter, the DEST parameter points to an IMS command, *not* to your VTAM network name for IMS.

# **Assigning Logical Terminals to Users**

When a user logs onto an IMS application through CL/SuperSession with the ASSIGN option, CL/SuperSession assigns the user ID as the logical terminal (LTERM) ID by default. The LTERM assignment can be easily matched with user needs by customizing the data sources used for the LTERM element.

The following examples show several methods of assigning logical terminals to users. Member KLSLTASS of *&thilev.*TLSSAMP also contains an LTERM assignment example.

## **Assigning an LTERM with NAM**

- 1. Log onto APPLID KLGICFG2 or KLGICFG3.
- 2. Issue the following command through the CL/SuperSession operator facility: **NAM SET userid LTERM:USER001**
- 3. Modify member KLGICFG1 (or whatever member you are using for the gateway configuration) in *&rhilev.*RLSPARM from

### LTERM

```
USERDATA(LTERM) -
PANEL(KLGDIMS) -
PROMPT('ENTER LTERM') -
HELP(KLGWLTRM) -
DEFAULT(&VIGUSER)
```
to LTERM

**NAM**

4. To initialize the change, issue the following commands through the CL/SuperSession operator facility:

**CLOSE KLSGW001 KLGCHGGW**

## **Assigning an LTERM with the Default Data Source**

1. Modify member *&rhilev.*RLSPARM(KLGICFG1) from

**LTERM -**

**USERDATA(LTERM) - PANEL(KLGDIMS) -**

**PROMPT('ENTER LTERM') - HELP(KLGWLTRM) - DEFAULT(&VIGUSER)**

```
to
```
LTERM

#### **DEFAULT('L&SYSEDIT((0,7)&SYSTERM)')**

In this example, the LTERM assigned is the terminal ID prefixed by the letter L and truncated after the seventh character.

The default data source can be a terminal ID (&SYSTERM), user ID (&VIGUSER), or any system or user variable.

2. To initialize the change, issue the following commands through the CL/SuperSession operator facility:

```
CLOSE KLSGW001
KLGCHGGW
```
### **Assigning an LTERM through a Dialog in**

*&rhilev.*RLSPNLS(KLGDIMS)

1. Modify the dialog in KLGDIMS as follows:

#### **SET VIGLTERM 'L&SUBSTR(&SYSTERM,0,7)'**

In this example, the LTERM assigned is the terminal ID prefixed by the letter L and truncated after the seventh character. A terminal ID (&SYSTERM), user ID (&VIGUSER), or any system or user variable can set VIGLTERM.

2. To initialize the dialog, issue the following command through the CL/SuperSession operator facility:

### **REFRESH PANEL KLGDIMS**

**Note:** In all cases, the derived LTERM must be defined in the IMS gen. LTERMs

*USER001* through USER005 are included in CL/SuperSession in *&rhilev.*RLSPNLS(KLGDIMS).

## **CL/SuperSession Support for IMS Session Services**

At many sites, a number of users share a pool of PTERMs using a variety of port contention techniques. Periodically, these users receive messages from transactions scheduled by previous users. This can occur for a number of reasons, the most common being a premature terminal disconnection on a dial-in line.

When a terminal's connection breaks, messages generated during its transaction remain in the message queue until the session on that PTERM is re-established. However, dynamic selection of a communications path in the network may cause the user to reconnect on a different PTERM and LTERM. Consequently, the queued messages are not delivered. When the original PTERM is later assigned to another user, those messages are presented to the wrong user. The session cleanup and LTERM assignment services of CL/SuperSession support for IMS eliminate this problem.

## <span id="page-83-0"></span>**Session Cleanup**

The *session cleanup*, or *DEQUEUE*, service purges residual data from the message queue. Only messages destined for the PTERM selected for the new session are deleted. Because cleanup occurs at the PTERM level, it requires no specific LTERM designations.

Additionally, when a session is prematurely broken during a conversational transaction, the PTERM may be left in response mode. Session cleanup terminates the transaction, further ensuring the integrity of each new session.

You can extend session cleanup to include a printer PTERM associated with the terminal PTERM.

## **Logical Terminal Assignment**

If you rely on LTERM-oriented transaction and message security, *LTERM assignment* can extend security to shared PTERMs. CL/SuperSession selects an LTERM name associated with the user, or derives the LTERM name from an algorithm or exit routine you specify.

CL/SuperSession reassigns any LTERMs previously associated with the shared PTERM, to ensure that messages currently queued or produced by transactions waiting to run are retained for delivery to the proper user. Next, the gateway acquires a specific LTERM name associated directly with the user, and assigns it to the PTERM. When the new session is established, the user can recover any messages previously queued for that LTERM.

If a printer needs to be associated with this terminal (prtnode data element in the configuration), then an LTERM can be assigned to the printer through the PRTLTERM data element of the configuration.

## **Session Service Implementation**

A programmed Master Terminal Operator interface, referred to as the *virtual MTO*, implements session services. CL/SuperSession issues IMS operator commands to display the current status of the real or virtual terminal PTERM associated with the user. Depending on the results and the particular session service selected, the virtual MTO issues additional commands to start and stop the PTERM, purge queued messages, or make LTERM assignments.

The virtual MTO appears to IMS as an authorized operator using standard IMS/DC command facilities. IMS provides the ability to limit operator command authorities. The programmed MTO requires the ability to issue the commands shown below. If password protection is generated for any of these commands, the appropriate password can be supplied in the IMS statement that defines the IMS/DC environment.

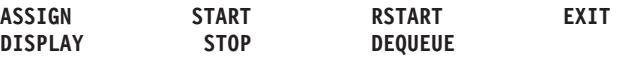

To activate the virtual MTO interface, you must establish one or more sessions between CL/SuperSession support for IMS and IMS/DC. Hardware and IMS/DC software modifications are not required. To establish the communication path between the virtual MTO and IMS/DC, you need to define VTAM, CL/SuperSession, and IMS resources.

The same set of virtual MTOs can be used for more than one IMS subsystem. See ["Virtual Terminal Sharing" on page 24.](#page-33-0)

## <span id="page-84-0"></span>**VTAM Requirements**

Use a VTAM APPL statement to represent each virtual MTO. The virtual MTO consists solely of program logic residing in CL/SuperSession, but it appears to IMS as a physical 3767 (LU1) terminal.

For best performance, the number of virtual MTOs should approximate the number of concurrent IMS logons processed by the gateway during an average one-second period. Two to four sessions usually suffice, even in large IMS installations.

Each IMS subsystem perceives the virtual MTO as a single terminal device, although the application logical unit can maintain many concurrent sessions.

Specify the AUTH parameter as illustrated in the example below. Its subparameters convey the following capabilities:

**ACQ** Allows CL/SuperSession to initiate the virtual MTO session with the IMS/DC application subsystem.

#### **NVPACE**

Deactivates VTAM message traffic pacing on this path. NVPACE is optional; it is included for performance purposes only.

When you define more than one virtual MTO APPL, their network names should consist of a constant alphanumeric prefix followed by a numeric suffix. In the example below, the network names have the form KLIVMTOn, where KLIVMTO is the prefix and n represents the decimal suffix.

KLIVMTO1 APPL AUTH=(ACQ,NVPACE) IMS/DC VIRTUAL MTO#1 KLIVMTO2 APPL AUTH=(ACQ,NVPACE) IMS/DC VIRTUAL MTO#2 KLIVMTO3 APPL AUTH=(ACQ,NVPACE) IMS/DC VIRTUAL MTO#3 KLIVMTO4 APPL AUTH=(ACQ,NVPACE) IMS/DC VIRTUAL MTO#4

## **IMS Requirements**

The IMS/DC terminal definition must include a PTERM and associated LTERM definition for each virtual MTO terminal. The CL/SuperSession virtual MTO program logic emulates the 3767 (LU1) protocol.

The following example depicts IMS gen definitions for a virtual MTO pool containing two terminals. For additional IMS gen definition examples, see

*&rhilev.*RLSPNLS(KLSPV3M).

```
TYPE UNITYPE=3767,FEAT=IGNORE, X
       OPTIONS=(TRANRESP,NOMFS,OPNDST,BSELM), X
       MSGDEL=NONIOPCB
*
    TERMINAL NAME=KLIVMTO1 PTERM FOR VIRTUAL MTO SESSION
       NAME VMTO1 LTERM FOR VIRTUAL MTO SESSION
       TERMINAL NAME=KLIVMTO2 PTERM FOR VIRTUAL MTO SESSION
               NAME VMTO2 LTERM FOR VIRTUAL MTO SESSION
```
An IMS/DC terminal operates either in response mode, waiting for a reply before unlocking the keyboard, or in nonresponse mode.

- v If the terminal is in non-response mode and if response time is slow, the terminal can be unlocked prematurely. This allows the user to enter more data before receiving a reply from IMS/DC to the previous data entry. The second data entry will be lost.
- v If the **TRANRESP** option is coded, and the transaction code definition indicates non-response mode, the keyboard could be unlocked prematurely.

The **FORCRESP** option specifies response mode for all transactions entered at the terminal. This option should be considered if response time is a problem.

You can establish virtual sessions between the end user and IMS/DC. If you do so, the IMS/DC terminal definition must include a PTERM for each CL/SuperSession virtual terminal node. PTERMs supporting virtual sessions with the end user should reflect the actual device types used. IMS/DC can be defined as a multisession application.

# **CL/SuperSession Support for IMS Requirements**

Use the VSM DEFINE command to define the virtual MTO terminal pool to CL/SuperSession. Include LOGMODE=SCS to designate a VTAM bind image appropriate for the 3767 (LU1) interface.

For CL/SuperSession functions (such as DEQUEUE/ASSIGN) to operate correctly, the IMS application must be defined in APPLDEF. The following VSM DEFINE commands define two virtual terminal pools.

**VSM DEFINE IMSOP KLSTMTO1 THROUGH(4) LOGMODE(SCS) VSM DEFINE SINGLE KLST0001 THROUGH(0004) LOGMODE(D4A32782)**

The first VSM command defines a pool, named IMSOP, of virtual MTOs. The second VSM command defines a pool, named SINGLE, of PTERMs for SINGLE sessions.

For a complete explanation of the VSM DEFINE command, see the *Operator's Guide*.

The IMS command that defines the IMS/DC subsystem must include a POOL operand to specify the virtual MTO pool created by the VSM DEFINE command.

# **Defining an IMS/DC Subsystem**

The IMS command

- v specifies the destination pointed to by the DEST parameter of an APPLDEF command for IMS
- identifies the network name for IMS
- identifies the name of the virtual master terminal operator (MTO) pool
- identifies the "dummy" virtual terminal to which LTERMs are assigned when they are disconnected

For information on the dummy PTERM, see ["LTERM Assignment" on page 78.](#page-87-0)

Place IMS commands in the command library *&rhilev.*RLSCMDS) to ensure that the CL/SuperSession application definitions are available at system startup time.

The IMS command and the associated VSM and APPLDEF commands shown here illustrate the operands used to define a typical gateway for IMS that includes the LTERM assignment session service.

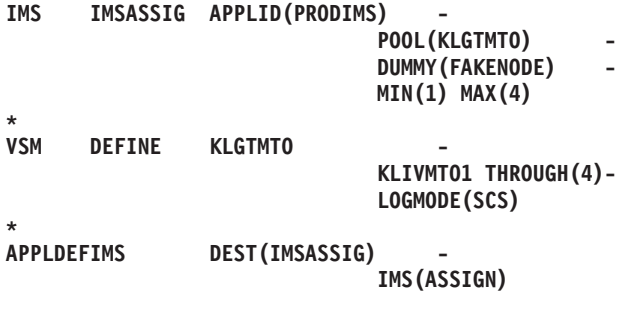

For detailed information on the IMS command, see the *Operator's Guide*.

# **Session Cleanup**

To activate session cleanup, include IMS=DEQUEUE in the APPLDEF command that defines an IMS/DC application. The DEST operand of the APPLDEF command specifies the IMS command that defines the IMS/DC subsystem. This example shows an APPLDEF command for a SINGLE IMS application.

**APPLDEF IMSDEQ -**

**IMS=DEQUEUE - DEST=IDEQUEUE - DESC='IMS DEQUEUE (SINGLE)'- POOL='&DEFPOOL' - MULTSESS=NO - HELP=KLIPGD1 - GROUP=100**

For a complete explanation of the APPLDEF command, see [Chapter 5,](#page-48-0) ["CL/SuperSession Customization," on page 39.](#page-48-0)

## **DEQUEUE Virtual MTO Command Sequence**

If you specify IMS=DEQUEUE in the APPLDEF command, the programmed virtual MTO issues a series of IMS operator commands to inspect the status of the PTERM to be used in establishing a new session. It then issues additional commands as needed, to purge any leftover messages and reset the PTERM.

#### **/DIS CONV HELD NODE pterm**

The output produced by the DISPLAY command identifies conversations against the selected PTERM.

### **/STO NODE pterm**

Stop the PTERM.

### **/EXI CONVERSATION conv\_id NODE**

Exit conversation *conv\_id* for node PTERM.

### **/STA NODE pterm**

Start the PTERM.

This STOP, EXIT, and START command sequence resets the response mode and terminates any conversational transactions in progress.

#### **/STO NODE pterm**

Stop the PTERM.

### <span id="page-87-0"></span>**/DEQ NODE pterm PURGE**

Dequeue messages in the PTERM.

### **/STA NODE PTERM**

Start the PTERM.

This command sequence deletes all messages queued to the LTERM currently assigned to the PTERM. If a command issued during session cleanup fails, the IMS/DC error messages are listed in the VIEWLOG database, and the session is not established. The Main Menu informs the user of the error.

## **LTERM Assignment**

To activate LTERM assignment, include IMS=ASSIGN in the APPLDEF command that defines an IMS/DC application. The DEST operand of the APPLDEF command specifies the IMS command that defines the IMS/DC subsystem. The following example shows an APPLDEF command for a SINGLE IMS application.

### **APPLDEF IMSASSGN -**

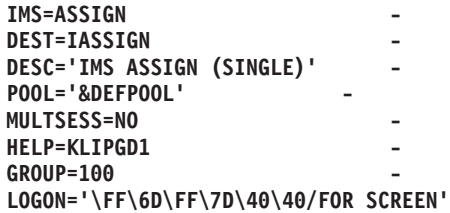

For a complete explanation of the APPLDEF command, see [Chapter 5,](#page-48-0) ["CL/SuperSession Customization," on page 39.](#page-48-0)

If you specify IMS=ASSIGN in the APPLDEF command, the programmed virtual MTO issues a series of IMS operator commands to inspect

- v the status of the selected PTERM used to establish the new session for the current user
- v the status of the residual LTERMs assigned to that PTERM

The operator command sequence then performs the following steps:

- 1. Reassigns the currently active LTERMs to the dummy PTERM established for this purpose in the IMS definition.
- 2. Assigns the LTERM associated with the current user to the selected PTERM.

For more information on virtual MTOs, LTERMs, and PTERMs, see ["Session](#page-83-0) [Service Implementation" on page 74](#page-83-0) and ["IMS Requirements" on page 75.](#page-84-0)

The LTERM data element must be included in the gateway configuration member. If a printer LTERM is associated with the session, the PRTNODE and PRTLTERM data elements are also required. If you specify PRTNODE and PRTLTERM, the virtual MTO issues the command sequences twice: once for the terminal and once for the printer node. For more information about CL/SuperSession data elements, see [Chapter 5, "CL/SuperSession Customization," on page 39.](#page-48-0)

If more than one user is assigned the same LTERM, or if a user attempts to log onto IMS from two separate sessions, an LTERM can be reassigned during an IMS session. By using extended LTERM verification (XLV), you can prevent this situation. If you specify XLV in the IMS command, a user will not be allowed access to IMS with an LTERM currently in use. The LTERM assignment command

sequence issued by the virtual MTO uses a reserved PTERM to manage inactive LTERMs. When a new session begins on a given PTERM, all LTERMs currently assigned to it are reassigned to this reserved PTERM, known as the *dummy PTERM* (and commonly named FAKENODE).

The dummy PTERM and the LTERM name assigned to each user in the LTERM data element must be identified in the IMS terminal definition. The example below shows system generation statements that define a dummy PTERM and associated LTERMs. For additional IMS gen definition examples, see *&thilev.*TLSSAMP(KLGGWIMS).

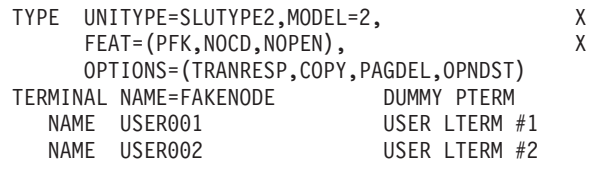

# **ASSIGN Virtual MTO Command Sequence**

### **/DIS ASMT LT lterm**

(XLV only) If extended LTERM verification is in effect, the virtual MTO issues this command for the LTERM name contained in the LTERM or PRTLTERM data element. The output produced by the DISPLAY command identifies the PTERM currently assigned to the specified LTERM.

#### **/DIS NODE pterm**

(XLV only) The virtual MTO requests the status of the PTERM identified in the previous DISPLAY command. The output from this DISPLAY command determines whether the MTO command sequence continues. If the PTERM is already active, the MTO command sequence halts, and a message appears on the user's terminal if a message field or panel is available.

#### **/DIS CONV HELD NODE pterm**

The output produced by the DISPLAY command identifies conversations against the selected PTERM.

### **/DIS ASMT NODE pterm**

The output produced by the DISPLAY command identifies all LTERMs currently assigned to the selected PTERM.

#### **/ASS LT lterm NODE dummy\_pterm**

The virtual MTO issues an ASSIGN command for each LTERM identified by the DISPLAY command. Each LTERM identified is assigned to the dummy PTERM. Any messages queued for these LTERMs are retained in the message queue. Upon completion of the ASSIGN sequence, the PTERM on which the new session is established has no associated LTERMs.

#### **/ASS LT lterm NODE pterm**

This command ASSIGNs to the selected PTERM the LTERM name contained in the LTERM or PRTLTERM data element. Upon completion, the PTERM is associated only with the user's LTERM.

Occasionally, a session prematurely terminated during a conversational transaction prevents reassignment of the LTERM for a new session. If a command issued during the LTERM assignment sequence fails, the IMS/DC error messages are listed in the VIEWLOG database, and an error recovery procedure is invoked. The error recovery procedure issues STOP, START, and RESTART commands that terminate the transaction, eliminate the response mode condition, and restart the assignment sequence.

# **Combining Session Cleanup and Logical Terminal Assignment**

You can activate both session cleanup and LTERM assignment for the same IMS application. To do so, specify IMS='ASSIGN,DEQUEUE' in the APPLDEF command that defines the IMS application.

Specifying both ASSIGN and DEQUEUE can be valuable in an environment that provides LTERM assignment for a subset of the user community, with all users sharing a pool of PTERMs. For the users requiring LTERM assignment, you may need to preserve queued messages so they can be retrieved at a later time.

A user without LTERM assignment receives the LTERM currently assigned to the PTERM associated with the user's terminal. This PTERM may have been in use by a user with LTERM assignment. In this case, the PTERM should be reassigned a default LTERM specification so as to retain the previous user's session. A specification of 'ASSIGN,DEQUEUE' satisfies all users in this situation.

# **Chapter 7. Additional Customization for CL/SuperSession**

You can customize CL/SuperSession by

- v executing administrator functions from the Main Menu action bar
- creating new dialogs
- changing provided dialogs The *Basic Configuration Guide* gives instructions for executing the administrator functions. This chapter offers suggestions for
- customizing triggers
- using CL/SuperSession with vector graphics
- using CL/SuperSession with the IDMS online mapping facility
- using implicit partitions query reply
- using CL/SuperSession's interface for terminal compatibility
- using data compression
- using CL/SuperSession to implement code point translations
- customizing the CL/SuperSession initialization parameters

# **Customizing Triggers**

The following default trigger dialogs are available. You can change, delete, and add triggers by executing administrator functions from the action bar of the Main Menu.

**Note:** See [Chapter 16, "Performance Tips," on page 175](#page-184-0) for additional information on adding triggers.

*Table 5. Triggers Supplied with CL/SuperSession*.

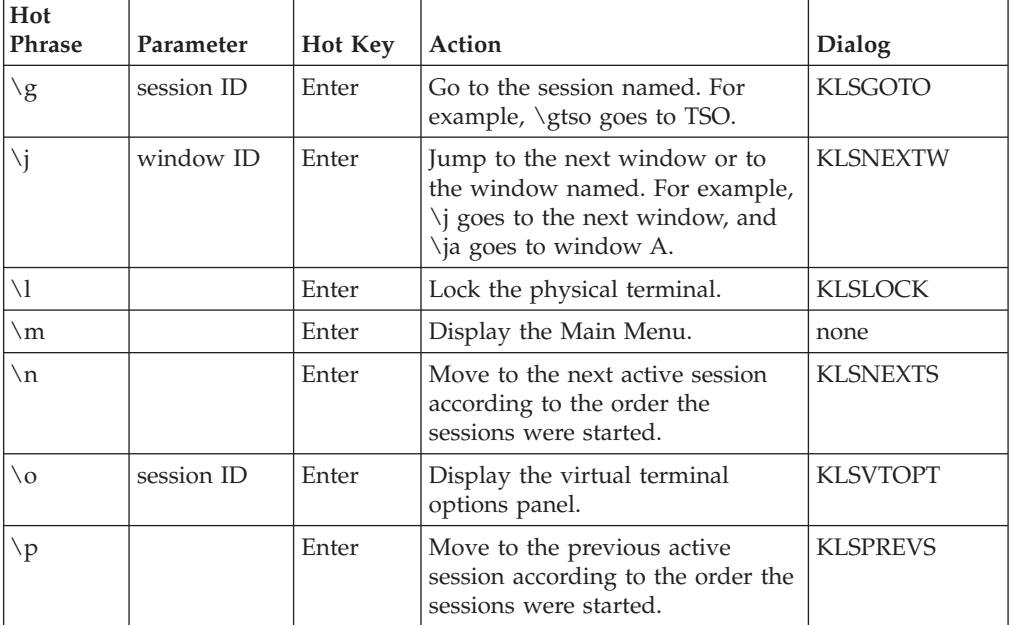

### **Customizing Triggers**

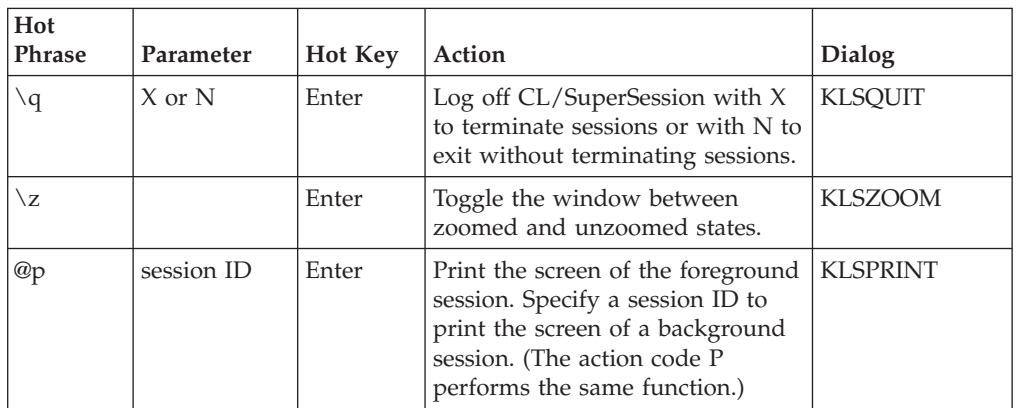

*Table 5. Triggers Supplied with CL/SuperSession (continued)*.

When a trigger is defined as a single key (for example, a function key), the trigger parameter cannot be typed in dynamically. However, when a trigger is defined with a phrase (for example,  $\gtrsim$ ), the trigger parameter can be typed in dynamically from an application.

After a trigger is executed, the cursor always returns to the position it was in before the trigger was executed.

# **Window Control Trigger Dialogs**

CL/SuperSession's trigger dialogs offer an alternative method for performing the following frequently used operations:

- zooming and unzooming a windowed display
- changing the active window

Triggers allow these operations to be performed in one host-interrupt sequence, instead of the control-key followed by function-key method.

The ZOOM dialog accepts no parameter. It simply zooms or unzooms the windowed display in one host-interrupt sequence.

The jump operation lets users specify the *window identifier* of the desired active window. The NEXTWIND dialog executed without a parameter activates the next window in a manner identical to the window control jump function, in one host-interrupt sequence. The NEXTWIND dialog also accepts a trigger parameter that specifies the alphabetic window identifier of the window to be activated. This is similar in concept to the window control cursor positioning method for selecting the new active window. The jump can be performed in a single host-interrupt sequence, and users can jump directly from a zoomed window to a currently invisible window.

### **Note:**

Triggers are recognized only if they are entered from a virtual session's display screen. Triggers entered on a dialog panel are passed as input to the dialog.

For details of window control operations, see the *User's Guide*.

# **File Transfer Trigger**

Certain PC-based file transfer applications may work improperly with compression. These applications expect specific hex patterns in a specific order and cannot interpret a compressed 3270 datastream.

You can prevent file transfer problems by adding the \ft trigger, which calls dialog KLSFXFER for the specified session and:

- Sets outbound data compression to No
- v Sets inbound data compression to No
- Sets query SINGLE to Yes
- Suspends timeout

The \ft trigger also inhibits immediate broadcast and sets:

- READ-modified for PA keys to No
- READ-modified for ATTN keys to No
- v Fullread mode to No

The  $\mathcal{F}$  trigger is a toggle; after file transfer is complete, the user can reissue  $\mathcal{F}$  to reactivate data compression. For information about adding the \ft trigger, see the *User's Guide*.

## **Vector Graphics**

CL/SuperSession is not able to save vector graphics data streams. Therefore, if the physical terminal locks during a session in which vector graphics are displayed, the vector graphics are not redisplayed when the user returns and unlocks the terminal.

When you use vector graphics orders, the screen buffer does not refresh after the VSSFOREG command is issued. However, some applications provide keys that refresh the screen; for example, TSO and VM use PA2.

## **IDMS Online Mapping**

When using CL/SuperSession with IDMS online mapping, it is necessary to turn both inbound and outbound compression off. The read buffer mode must be YES. Use the VSSOPT function in the initial dialog, code your own trigger dialog to issue VSSOPT for IDMS, or use the \o trigger to turn off compression and set the read buffer mode.

## **Implicit Partitions Query Reply**

CL/SuperSession manages the implicit partitions query reply on virtual sessions so that applications receive query reply information that reflects the bind image used for the virtual session.

For example, a terminal user logging on with a Model 4 device (normally the bind image specifies a 24×80 default and a 43×80 alternate screen size) may establish a virtual session where the virtual terminal uses a Model 2 logmode (a 24×80 default and 24×80 alternate screen size). If the application issues a read partition query on the virtual session, CL/SuperSession obtains query data from the physical device

and alters the screen size information in the implicit partitions query reply to indicate a 24×80 default and 24×80 alternate screen size before passing the query data into the application.

## **Terminal Compatibility**

CL/SuperSession's interface to the physical terminal allows any virtual session to be mapped into the physical terminal's display space. To view virtual session screen images larger than the physical terminal screen, the user must invoke window control and scroll through the image segments.

You can use administrator functions or dialog variables to control the presentation space size for full-screen panels. See the *Basic Configuration Guide* and the *Dialog Language Reference Manual*.

## **Outbound Compression**

CL/SuperSession can either use or bypass outbound data compression. When compression is turned off, the outbound datastreams from the application to the virtual terminal are subjected to minimal processing by CL/SuperSession before being sent directly to the physical terminal.

When outbound data compression is in effect, CL/SuperSession uses the outbound datastream from the application to update the virtual device buffer that represents the screen image created by the application. The outbound data compression routines then compare this image with the actual contents of the physical display screen. These routines create and transmit the smallest possible datastream that will update the physical display screen to reflect the screen image that was created by the application.

Therefore, you can turn off compression to keep CPU usage to a minimum; or you can use compression to reduce the number of bytes transmitted through the network.

Here are some basic characteristics of outbound data compression:

• Outbound compression can be turned off only when there is no more than one window in use.

When more than one primary window is created (for example, when the user invokes the window control SPLIT function), CL/SuperSession automatically begins operation with outbound data compression. Therefore, even if an application is defined with the outbound data compression option set to No, this setting is ignored when the user accesses the application through a windowed display. This is true whether the window is zoomed or unzoomed.

v Outbound compression can be turned off only when the screen characteristics of the virtual session match the screen characteristics of the physical device session.

Since the outbound datastream from the application is sent unchanged to the physical device when compression is turned off, CL/SuperSession ensures that the physical device is capable of following the default and alternate screen size changes expected by the application. If the screen characteristics do not exactly match, CL/SuperSession operates with outbound data compression for that session.

Therefore, even if an application is defined with the outbound data compression option set to No, this setting is ignored if the default and alternate screen sizes of the virtual session do not match the default and alternate screen sizes of the physical session.

- Outbound compression is automatically turned off when:
	- The datastream contents prohibit the use of outbound data compression.
	- Only one primary window is in use.
	- The screen characteristics of the virtual session match the screen characteristics of the physical device session.

The following commonly used datastream elements cause compression to be turned off automatically:

- vector graphic displays
- explicit partition operation
- file transfer operation

If the datastream requires compression (for example, if there is more than one window on the display), CL/SuperSession attempts to update the virtual session's screen image buffer (vector graphic information, for example, cannot be mapped into the screen image buffer) and signals the outbound data compression routines to update the physical display screen with the data successfully mapped into the screen image buffer.

Automatic disabling of compression is intended to allow host applications to function normally in a virtual session environment without the user or administrator having to check or set options for the virtual session.

If a user has trouble with a particular application when operating through a virtual session, make sure that compression can be turned off automatically when this application is running. Try running the application with only one window on the physical session, and verify that the default and alternate screen sizes of the virtual session match those of the physical session.

v Outbound data compression is set individually for each virtual session. You can set the option when you define the virtual session with an APPLDEF command or session profile, and you can dynamically change the setting by executing administrator functions from the Main Menu action bar while the virtual session is active. There is a default trigger  $(\lozenge)$  that allows the user to change virtual terminal options.

CL/SuperSession also supports outbound data compression for virtual session datastreams that use 3270 extended field and character attributes. The compression support is limited to the color, highlighting, and symbol set attribute types.

For information on performance implications of compression, see [Chapter 16,](#page-184-0) ["Performance Tips," on page 175.](#page-184-0)

## **Inbound Compression**

Inbound data compression also uses the virtual device buffer that represents the screen image.

With inbound compression in effect, when the application sends a message to the terminal and has pre-modified some of the data fields by setting the modified data tag on, CL/SuperSession holds the modified data tag in the screen image buffer but does not send the modified data tags out to the physical device. When the terminal user finally enters an input message, the physical device transmits *only* fields modified by user keystrokes. CL/SuperSession receives this input, adds the application's pre-modified fields (if they were not part of the user's input), and forwards the composite message to the application. The composite message is

### **Inbound Compression**

identical to the input that would normally be received from the device if the modified data tags had been propagated to the physical device.

Applications that send large amounts of pre-modified data to physical terminals may benefit from using inbound compression.

**Note:** Inbound compression can be used with most applications. However, users who require support for an erase input key, light pen, or cursor select key must set inbound data compression to No.

For information on performance implications of compression, see [Chapter 16,](#page-184-0) ["Performance Tips," on page 175.](#page-184-0)

## **Invalid Code Point Translation**

CL/SuperSession implements invalid code point translation. This function is similar to the 3*n*74 control unit Miscellaneous Feature Options provision for Unsupported Control Code Translate. Code points are translated only when sent as display characters. Transmission of the code points by a host application is generally the result of a programming error. When these same values are sent as

part of an order, they are processed normally. For example, a X'01' could be valid as part of a 3270 Set Buffer Address order.

The following hexadecimal values are changed to X'60' (a hyphen or dash character) when received from a host application on a virtual session:

- 01,02,03,04,06,07,09,0A,0B,0E,0F
- ` 10,14,16,17,18,1A,1B,1F
- ` 20,21,22,23,24,25,26,27,2A,2B,2D,2E,2F
- ` 30,31,32,33,34,35,36,37,38,39,3A,3B,3D,3E,3F

Translation ensures that the virtual session's screen image can be sent to the physical device without causing program checks at the device. You can use the IX option of the VSSOPT function to inhibit the translation in datastreams sent to the physical device with outbound data compression turned off.

# **Chapter 8. Product Dialog Customization**

This chapter introduces some commonly used dialog customization techniques. It is not intended as a programmer's guide or dialog language reference. For that kind of information, see the *SSPL Programming Guide* and the *Dialog Language Reference Manual*.

The chapter defines the basics of dialog structure, and uses examples to illustrate dialog customization. You will learn how to

- code continuation characters
- modify a display
- modify PF12
- disconnect a locked terminal
- automate application logon
- implement a dialog

**Note:** CL/SuperSession uses a naming convention whereby prologue sections end in P, epilogue sections in E, and English-language display sections in 1 (to support national languages).

Customizing the dialogs supplied with CL/SuperSession is optional. If these product dialogs require modifications, it is recommended that you install your changes using SMP/E USERMODs. A sample USERMOD can be found in the SAMPLEs library. SMP/E automatically notifies you if maintenance affects any modules you have customized.

### **Password Encryption**

All password variables are now encrypted. This prevents passwords from being browsed in virtual memory and provides some protection against administrators and operators viewing users' passwords during logon. If you intend to use dialogs from earlier versions of the CL products to write your own dialogs, or to customize dialogs, make sure that your dialogs use the ENCDEC dialog function to encrypt passwords because existing product dialogs require password encryption. For instructions, see the *Dialog Language Reference Manual*.

## **Introduction to Dialogs**

Dialogs are on-screen panels and associated logic that simplify the interaction between end users and applications. Dialogs may prompt for input, provide helpful information, and validate input to keep erroneous data out of the application system.

CT/Engine contains a dialog manager that allows you to customize or develop dialogs between VTAM users and applications. The function of the dialog manager is twofold. It lets you present the application to your users, and it provides a programming structure that lets you customize the interface to increase ease of use of the application. Complex or unusual logon procedures, command entry formats, or data manipulation procedures can be programmed for the user.

# **Understanding a Dialog**

"Understanding a Dialog" shows the code for a typical dialog. This dialog starts the logon process and displays a message indicating that the logon is proceeding. Ignoring the data definitions and comments, a dialog consists of three basic sections:

#### **Prologue**

The section that does the processing before display (lines 001 through 004).

**Body** The section that defines the display (lines 005 through 012).

### **Epilogue**

The section that does the processing after the display (line 013).

Other sections are used to copy one dialog into another, insert comments, and define data.

**Note:** The declaration, prologue, and epilogue sections in the following example are not shown. They are contained in dialogs KLSATTR1, KLSUINIP and KLSUINIE, which are included by using the )copy statement.

```
001 )copy KLSATTR1
002 )attr
003 '@' type(output) color(yellow) display(high) highlight(blink)
004 )copy KLSUINIP
005 )body top 006 +&panid
007
008 * Establishing default applications *
009 environment for &vssuser
010<br>011 0
           Please stand by.
012 <013 ) copy KLSUINIE /* non-language dependent code */
```
#### **Line 001:**

Copies in the member KLSATTR1 (from the panel library, *&rhilev.*RLSPNLS), which contains all the CL/SuperSession standard defaults for attributes. See ["Changing the Color and Other Attributes" on](#page-99-0) [page 90.](#page-99-0)

#### **Line 002:**

Specifies the start of an attribute division. See ["Changing the Color and](#page-99-0) [Other Attributes" on page 90.](#page-99-0)

#### **Line 003:**

Defines the at sign (@) as an attribute character to define a blinking output field, highlighted (if the terminal supports highlighting) and yellow (if the terminal supports color). See the *Dialog Language Reference Manual*.

### **Line 004:**

Copies in the member KLSUINIP, which contains the prologue of this dialog.

### **Line 005:**

Starts the body section, which defines the display.

#### **Line 006:**

Uses the plus sign (+), specified in KLSATTR1 as an attribute character (blue, normal output; see [Figure 18 on page 91](#page-100-0) ), and displays the variable PANID, which contains the name of the panel displayed.

#### **Line 007:**

Specifies a blank line.

**Line 008:**

Displays the text  $*$  Establishing default applications

**Line 009:**

Displays the text environment for. The Dialog Manager resolves the variable VSSUSER, which contains the user ID.

**Line 010:**

Specifies a blank line.

**Line 011:**

Uses @ as an attribute character (defined in line 003), and displays the text **Please stand by**.

#### **Line 012:**

Uses the less-than sign (<), specified in KLSATTR1 as an attribute character (turquoise, normal output; see [Figure 18 on page 91](#page-100-0) ).

#### **Line 013:**

Copies in the member KLSUINIE, which contains the epilogue of this dialog.

### **Naming Variables**

Dialog Language statements and operators are treated as reserved words. Do not use them as variable names. If you do, unpredictable results may occur. See the *Dialog Language Reference Manual* for the most current information on reserved words.

## **Continuation Characters**

The plus (+) and minus (-) signs can be used to extend a command line or text string beyond the length of a single line. If you include  $a +$  character to the right of a line, all blanks to its left, as well as any leading blanks on the following line, are preserved. In the example below, the message text covers two lines. Since there is one blank to the left of the +, and two leading blanks on the next line, three blanks will be inserted in the text before the word RETURN.

```
set vssmsg ' SS904 UNABLE TO CREATE SESSION &sysparm, +
     RETURN CODE = &rc'
```
To join two lines with only a single blank space, use the - character. If you use a character instead of  $a + in$  the above example, blanks to the left of the - character, as well as those preceding any text on the following line, are replaced with a single

blank character. Because a blank is always inserted, the - character can be used to join words in a sentence, but not characters in a word.

#### **Important**

Be careful not to leave extraneous continuation characters at the end of a line. This can result in unexpected concatenations and interrupt the program.

If ISPF Number Mode is on, columns 73–80 contain line numbers. If you create a member in *&rhilev.*RLSPNLS, make sure that Number Mode is off, to match other

*&rhilev.*RLSPNLS members. Otherwise dialogs will fail, since the Dialog Manager interprets all 80 columns as free-form data.

In *&rhilev.*RLSCMDS and *&rhilev.*RLSPARM, line numbers in columns 73–80 do not cause problems unless the member contains a mixture of both numbered and unnumbered lines. Therefore, make sure that all lines within a member are either all numbered or all unnumbered.

# <span id="page-99-0"></span>**Modifying a Display**

The simplest part of a dialog to customize is the text that is displayed. Suppose you want to customize the banner. This is the first line on the first display that the user sees. Typically, the banner includes a title identifying the purpose of the display, the department that is authorized to use the product, or steps that the user must take to proceed. The standard title used by CL/SuperSession is Entry Validation (see Figure 15).

KLGLGON1 ------------- Entry Validation ----------------------

*Figure 15. Example Display Banner*

Figure 17 shows the part of the KLGLGON1 dialog that defines the banner. The title is specified by the variable TITLE, which contains the text that appears on the screen (see Figure 16).

```
set cfpdatal (REPEAT('\01',16)) /* build top display line */set cfpdata2 (REPEAT('\01',22)) /* build top display line */
set panid (cstack()) /* build top display line */
)prologue
```
*Figure 16. Part of Dialog KLGLGONP that Defines the Title*

)body top +&panid <&cfpdata1 \*&title <&cfpdata Date:&sysdate System: &syssmfid Time:&systime Device: &systerm

*Figure 17. Part of Dialog KLGLGON1 that Defines the Banner*

The variable TITLE is specified in the dialog KLGLGONP (see Figure 16 ).

You change the title by editing the text between the single quotes. As soon as you refresh the dialog (see ["Implementing a Dialog" on page 94\)](#page-103-0), the new title will appear for any user.

## **Changing the Color and Other Attributes**

Special characters, called *attributes*, control the color and intensity of the terminal display. [Figure 18 on page 91](#page-100-0) lists the standard attributes used by CL/SuperSession.

An attribute defines certain characteristics of the display. These include the presence of input and output fields, color, and highlighting. For example, a semicolon (;) specifies that an input field will follow, the input characters will appear in green (if the terminal supports color), in normal intensity, and will be underscored (if the terminal supports underscoring). For more information on attributes, see the *Dialog Language Reference Manual* and the IBM Manual *3270 Information Display System Data Stream Programmer's Reference*.

<span id="page-100-0"></span>

| ) ATTRS |                        |                                   |                                        |  |  |  |  |
|---------|------------------------|-----------------------------------|----------------------------------------|--|--|--|--|
|         | $';'$ type(input)      | color(green)                      | display(normal) highlight(underscore)  |  |  |  |  |
|         | type(input)            | color(yellow)                     | display(high)<br>highlight(underscore) |  |  |  |  |
|         | $\sqrt{2}$ type(input) | color(green)                      | display(invisible)                     |  |  |  |  |
|         | '*' type(output)       | color(yellow)                     | display(high)                          |  |  |  |  |
|         |                        | '<' type(output) color(turquoise) | display(normal)                        |  |  |  |  |
|         |                        | '>' type(output) color(turquoise) | display(high)                          |  |  |  |  |
|         | '+' type(output)       | color(blue)                       | display(normal)                        |  |  |  |  |
|         | $'$ =' type(output)    | color(white)                      | display(high)                          |  |  |  |  |
|         | '?' type(input)        | color(green)                      | display(normal)                        |  |  |  |  |
| 1111    | type(skip)             | color(turquoise)                  | display(normal)                        |  |  |  |  |

*Figure 18. Sample Member Containing CL/SuperSession Standard Attributes*

**Note:** Changing this member modifies all of the screens displayed.

If you want to display characters used to define attributes (for example, the symbols in the second column of Figure 18), you must either eliminate them as attribute characters or replace them with characters you do not need to display.

For example, suppose you want to display the question mark (?), which is an attribute character, in a dialog. If the exclamation point (!), or some other character, is not being used to define an attribute, you can use it to replace the question mark. Make the substitution as follows:

- 1. Code an attribute section.
- 2. Copy the line containing the attribute character you want to change.

3. Replace the attribute character.

**)attr '!' type(input) color(green) display(normal)**

This frees the question mark for use as a normal display character. After you use the question mark code the following to return the question mark to CL/SuperSession standard usage as an attribute (see Figure 18 ):

**)attr '?' type(input) color(green) display(normal)**

## **Changing the Format of a Table**

You can change the order of columns in a table display. Figure 19 is a sample display of a table of information, and Figure 20 shows the code that produces the display.

|               |       |                             | Select triggers with a $/$ or an action code. |
|---------------|-------|-----------------------------|-----------------------------------------------|
|               |       | Phrase Key Dialog Parameter |                                               |
|               |       |                             |                                               |
| $\mathcal{q}$ |       | ENTER KLSOUIT               |                                               |
| $\setminus$   |       | ENTER KLSLOCK               |                                               |
| $\mathbf{m}$  | ENTER |                             |                                               |

*Figure 19. Example of a Table Display*

<Select triggers with a\*&vs<or an action code. > Phrase Key Dialog Parameter < ------- ----- -------- -------------------- )body table input ;s= &vsptdph &vsptdky&vsptddg &vsptdpr

*Figure 20. Code from Dialog KLSTRG11, Used to Display the Table*

To have the dialog column follow the phrase column, move the column header (Dialog) and its variable (vsptddg) two fields to the left. [Figure 21 on page 92](#page-101-0)

### <span id="page-101-0"></span>**Changing the Format of a Table**

shows the new display and Figure 22 the code that produces it.

```
Select sessions with a / or an action code.
Phrase Dialog Key Parameter
------- --------- ------ --------------------
\q QUIT ENTER
\l LOCK ENTER
\m ENTER
```
*Figure 21. Table Display after Modification*

<Select triggers with a\*&vs<or an action code. > Phrase Dialog Key Parameter < ------- --------- ------ -------------------- )body table input ;s= &vsptdph &vsptddg&vsptdky &vsptdpr

*Figure 22. Code Modification in Dialog KLSTRG11*

## **Modifying PF12**

Depending on the number of PF keys you have on your keyboard, you may want to modify the PF10 key so it functions in the same way as the PF12 key. To do this, enter the following in the panel you want to change.

```
)prologue
set msgarea ''
set keystr (fold '&syskey = 'F10' set syskey 'PF12'
if &syskey = 'PF10' or &syskey = 'F10' set syskey 'PF12'
/* above line inserted */
if ((substr '&syskey',0,2) = 'PF')
```
*Figure 23. Code Modification for PF12 Key*

This will not change the display, but the PF10 key will act as the PF12 key.

# **Disconnecting a Locked Terminal**

As part of profile administration, the administrator sets a timeout interval. This interval is the amount of time that a terminal can be idle before it is locked. The terminal remains locked and connected until the user enters a password to unlock it.

You can set a second timeout interval that logs off the locked terminal if the user takes no action after a defined period of time. (This does not affect users who are allowed to preserve active sessions upon exiting.)

To implement the second timeout interval, modify dialog KLSUNLKP as follows:

1. After the following code in KLSUNLKP:

**)prologue set unlock ' ' set syscsr unlock if (&systimeo) or (&vsptodlg) TIMEOUT(0)** add the following new code for the second timeout interval: **/\* New code to add second timeout interval \*/ if not (&systimeo) /\* Is this an actual timeout? \*/ TIMEOUT(0) /\* No \*/**

```
else
TIMEOUT(&vsptoint:00) /* Yes */
/* End new code */
```
2. To activate this change, be sure to refresh dialog KLSUNLK*n* where *n* is the language designation (English  $= 1$ ).

# **Automating Application Logon**

Sample dialogs are provided to help automate the logon procedure for several applications in *&thilev.*TLSPNLS.

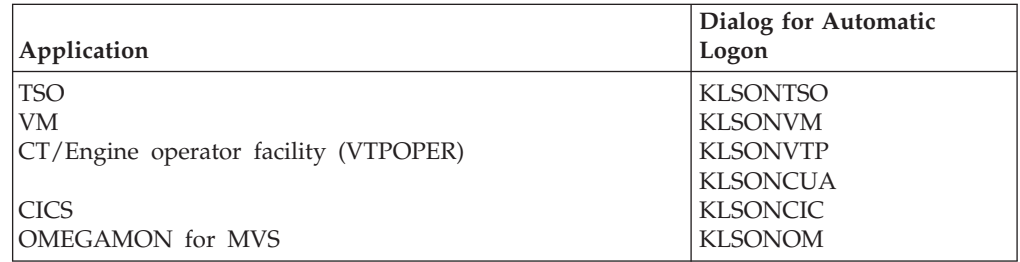

To use one of these dialogs, specify it as the initial dialog in a profile. Alternatively, you can specify **INITDLG=dialogname** in the APPLDEF statement that defines the application to CL/SuperSession where **dialogname** is one of the automatic logon dialogs. For more information about the APPLDEF command, see the *Operator's Guide*.

When a user selects the application, the user ID and password entered at logon will pass to the application without being retyped.

# **Control Dialog**

The control dialog is identified to CL/SuperSession by VSSENTRY, and VIGENTRY. As the name implies, the control dialog controls the session for the user. The control dialog is given control of the session when any of the following conditions occur.

- v If the highest-level panel in a dialog returns to the dialog manager, or if the EXIT statement is issued from within any panel in a dialog, control will be given to the control dialog if a CL/SuperSession foreground session is not defined. If a CL/SuperSession foreground session is defined, that session receives control.
- When a CL/SuperSession foreground session terminates, the control dialog controls the session unless a termination dialog has been specified in the application definition or in the session profile. If a termination dialog has been specified, that dialog receives control.
- v If any of the following key sequences are detected, the control dialog controls the session. (multisession applications only):
	- if the Attn key is pressed (SNA terminals only)
	- if the Sysreq key is pressed twice in succession (SNA terminals only)
	- if a trigger is entered, and the trigger is defined to CL/SuperSession with either a blank or a null dialog name

The control dialog can execute any CL/SuperSession function statement. However, in a standard environment, the control dialog usually presents the user with a list of sessions that are available for their selection.

# <span id="page-103-0"></span>**Customizing Variables**

*&rhilev.*RLSPNLS(KLSSDCL) declares all CL/SuperSession session variables, and comments in this member explain the variables.

### **Important**

Do not modify the KLSSDCL dialog; use it for reference only. Product variable modification may corrupt the way in which the product operates, thereby producing possible undesirable results.

You can find further information about dialog variables in the *Dialog Language Reference Manual*.

# **Implementing a Dialog**

If you have modified and saved a dialog in *&rhilev*.RLSPNLS, use the REFRESH command to compile it and bring it into memory. Enter REFRESH from the CT/Engine operator console or from an z/OS console.

In the following example dialog DLOGXY is REFRESHed. **REFRESH PANEL DLOGXY**

In the following example, the CT/Engine jobname is KLV. REFRESH, entered at an z/OS terminal, refreshes dialog DLOGXY:

**F KLV,REFRESH PANEL DLOGXY**

# **Chapter 9. CT/Engine Customization**

This chapter explains the following customization options for CT/Engine.

- defining the CT/Engine operator facility
- CT/Engine operator facility signon panel
- defining a network entry point with the DIALOG command
- dialog manager options in KLVINDM
- presentation space manager initialization parameters in KLVINPSM
- global sense table support in KLVINSNS
- defining the table database in KLVINTB
- VIEWLOG database allocation and initialization parameters in KLVINVLG
- v VTAM program operator (VPO) initialization parameters in KLVINVPO
- virtual session manager initialization parameters in KLVINVSM
- v VTAM options initialization parameters in KLVINVTM

# **Defining the CT/Engine Operator Facility**

The CT/Engine operator APPL is the primary logical unit to which CT/Engine system operators must log on or be connected, if they are to use the CT/Engine operator facility. The CT/Engine operator facility is a full-screen application that provides an interface to issue CT/Engine, VTAM (by the VPO command), z/OSJES (by the z/OS command), and application subsystem commands.

VTAM commands are accepted only when the CT/Engine program operator (VPO) facility is active. z/OS commands are accepted only if the CL/SuperSession job step is APF-authorized.

NAM can provide a special authorization process for CT/Engine operators, to limit access to authorized operators only, and to limit issuance of certain commands to subsets of the authorized operator group. For more information about NAM, see [Chapter 10, "Network Access Manager," on page 105.](#page-114-0)

To activate the CT/Engine operator facility, issue a NODE command identifying the ACB name of the CT/Engine operator APPL. It is recommended that you place the NODE command in a CLIST, to be invoked automatically at startup. A sample NODE command is provided in *&rhilev.*RLSCMDS(KLSSTART).

**Note:** You can define more than one CT/Engine operator facility, by first defining an ACB in SYS1.VTAMLST(*newname*) and then issuing a NODE command for each operator facility.

Here is the format of the NODE command:

NODE acbname [TIMEOUT=hh:mm:ss|interval in seconds|0]

### **abcname**

Specifies the ACB name of the CT/Engine operator APPL, as defined in SYS1.VTAMLST(*newname*).

### **TIMEOUT**

Specifies the length of idle time before automatic logoff from the

CT/Engine operator facility. If you omit TIMEOUT or specify it as zero, no timeout is enforced, and idle operator sessions are not terminated.

# **CT/Engine Operator Facility Signon Panel**

When an authorized CT/Engine operator logs onto the CT/Engine operator APPL, a full-screen signon panel is presented for user ID and password authorization. The name of this special panel is always KLVENTRY, and it must reside in *&rhilev.*RLSPNLS.

A default panel definition is distributed with the CT/Engine product; however, you can customize this panel by using the SSPL language as defined in the *Dialog Language Reference Manual*.

## **Defining a Network Entry Point with the DIALOG Command**

The DIALOG command defines a network entry point for a dialog-based application. Processing logic and presentation formats are established in panel libraries.

More than one DIALOG command can be issued from a single CT/Engine environment. Each DIALOG command must refer to a unique ACB name. You can issue DIALOG commands at any time from the CT/Engine operator facility.

To stop a DIALOG process, issue the CLOSE command for the ACB name of the DIALOG application. This terminates the physical and virtual sessions of all users who are logged onto that application. To restart the dialog, reissue the DIALOG command. Users will have to log on again.

If a panel referenced by the DIALOG command is modified during CT/Engine execution, you can use the REFRESH command to update the dialog.

For detailed information on the DIALOG command, see the *Operator's Guide*.

# **Dialog Manager Options in KLVINDM**

Dialog manager options can be controlled by parameters in *&rhilev.*RLSPARM (KLVINDM).

# **PRELOAD**

PRELOAD specifies dialogs that are to be compiled at CT/Engine initialization. **PRELOAD dialog1 dialog2...**

**dialog** The name of a dialog to be compiled in order to be available after CT/Engine initialization when requested by a user. Any dialog not preloaded will be dynamically refreshed the first time it is requested by a user.

You can code multiple PRELOAD statements and multiple dialogs on each PRELOAD statement.

CT/Engine initialization will be delayed while the requested dialogs are compiled. If any of the dialogs cannot be compiled, CT/Engine initialization fails.

The default specifies that no dialogs are preloaded.

## **Presentation Space Manager Initialization Parameters in KLVINPSM**

The ERPTEXT parameter provides a recovery facility for invalid input received by the physical terminal. Instead of terminating the session, CT/Engine displays the Error Recovery Pop-up (ERP) on the screen. Press Enter to terminate this pop-up and allow CT/Engine to recover.

ERPTEXT (in member KLVINPSM) defines the text for this pop-up. You can customize the text for languages other than English or to provide a suitable error explanation other than the default. The default is shown below:

**TERMINAL INPUT ERROR. PRESS ENTER TO RECOVER.**

CT/Engine allows up to 24 lines of text. Text on each line must be enclosed in quotes and must not exceed 72 characters.

**Note:** ERPTEXT must be repeated for each line. For example:

**ERPTEXT=' This is a sample of ERPTEXT. ' ERPTEXT=' Press ENTER to recover. '**

# **Global Sense Table Support in KLVINSNS**

Global sense table support provides an external mechanism for defining RPL sense code exception processing rules. The sense code rules determine how CT/Engine processes VTAM RPL sense information during a session. This facility allows you to manage nonstandard device and application processing characteristics.

Sense codes are data returned by a session partner in response to a request. They inform the sender of unacceptable requests to the receiver.

CT/Engine uses a static table of sense codes and associated actions. Global sense table support allows you to merge CT/Engine distribution sense rules with customized sense rules for your site. This facility is the single point of control for all sense code rule definition.

CT/Engine global sense table support provides:

- one internal table containing all sense code rules
- v definition of sense code rules to control the exception processing of resources using either explicit or generic names
- loading of sense code rules stored in an external file
- ability to dynamically refresh the global sense table

## **Sense Rule Definition Statement**

You can input site-specific sense rules using the REFRESH operator command or the *&rhilev.*RLSPARM member KLVINSNS.

### **REFRESH Command**

To refresh the in-storage user global sense table located in *&rhilev.*SENSETBL(SNSIN) issue the following:

**REFRESH S SNSIN** *&rhilev.*SENSETBL

Refer to the *Operator's Guide* for more information on the REFRESH command.

## **KLVINSNS Member**

You can code the following parameters in *&rhilev.*RLSPARM(KLVINSNS) to define sense rule statements.

### **Format**

LUSTAT|EXRESP SSENSE(*xxxx*) (USENSE(*xxxx*)) FROMAPPL(*name*)|FROMLU(*name*) *action1*, *action2*..., *actionn*

### **Parameters**

### **LUSTAT**

Indicates LUSTAT processing. LUSTAT may be abbreviated as L.

#### **EXRESP**

Indicates exception response processing. EXRESP may be abbreviated as E. The entry will be invalid unless either LUSTAT or EXRESP appears.

### **SSENSE**

A 4-digit hexadecimal keyword parameter that defines the system sense code value.

#### **USENSE**

A 4-digit hexadecimal keyword parameter that defines the user sense code. USENSE defaults to zeros when no parameter is used.

#### **FROMAPPL**

A 1-8 character keyword parameter specifying the application LU that the sense block entry is built for. This parameter may include wildcard characters. There are no defaults for this parameter. FROMAPPL defines sense rules for sense codes received by a virtual terminal from an application, such as CICS.

#### **FROMLU**

A 1-8 character keyword parameter specifying the terminal LU that this sense block entry is being built for. May include wildcard characters. No defaults. FROMLU is used to define sense rules for sense codes that CT/Engine receives from a physical terminal. The name specified by the FROMLU keyword is the physical terminal name.

**Note:** The FROMLU disposition applies to any LU in session with CT/Engine as an SLU.

### **ACTIONS**

The keyword parameters that define action flag settings that describe the exception handling processing for a block entry. The following keywords are accepted:

### **CLEAR**

Clears the session.

CT/Engine issues the SNA CLEAR command followed by SDT if a CLEAR action is specified. See the IBM manual *SNA Reference Summary* for details.

### **DELAY**

Causes a delayed READY TO RECEIVE state to be set. Valid when RESET is also requested.
DELAY and IMMEDIATE keywords are mutually exclusive. If specified together, they will cause a syntax error.

#### **IMMEDIATE**

Causes an immediate READY TO RECEIVE state to be set. Valid when RESET is also requested.

DELAY and IMMEDIATE keywords are mutually exclusive. If specified together, they will cause a syntax error.

#### **LOGOFF**

Causes unconditional termination of the session.

#### **NODUMP**

Requests that an RPL dump not be taken for this sense code.

NODUMP does not suppress the RPL dump if KLSSYSIN parameter DEBUG(Y) is coded.

### **RESET**

Causes the retransmission of the messages being rejected. You can specify an IMMEDIATE retransmission or a DELAY retransmission of 15 seconds.

#### **Examples**

The following are several examples of sense rule statements.

To define a sense rule for a sense code where the system sense is X'0821' and the user sense is X'0000', code the following. This rule defines a mask for application applids with CICS as the first 4 characters. When an LUSTAT with this sense code

is received and the ACB name matches the mask, CT/Engine will perform the requested action.

LUSTAT,SSENSE(0821),FROMAPPL('CICS\*'),CLEAR

To define a sense rule for a sense code where the system sense is X'0801' and the user sense if X'0000', code the following. This rule applies to all physical terminals with any character as the first character, followed by 327 and any

characters to complete the name. When EXRESP is received from a terminal that matches this mask, CT/Engine will perform the requested actions. EXRESP,SSENSE(0801),FROMLU('?327\*'),RESET,DELAY

To provide for physical disconnection of DIALUP terminals when the DIALUP line is disconnected, create a member called KLVINSNS in *&rhilev.*RLSPARM and add the following statements:

LUSTAT,SSENSE(0802),FROMLU(TRM\*),LOGOFF LUSTAT,SSENSE(082B),FROMLU(TRM\*),LOGOFF LUSTAT,SSENSE(0813),FROMLU(TRM\*),LOGOFF

where TRM\* uniquely identifies the LU names of DIALUP terminals.

Create the following statements in member KLVINSNS of *&rhilev.*RLSPARM:

EXRESP,SSENSE(0813),FROMLU(?TRA\*),CLEAR EXRESP,SSENSE(081B),FROMLU(?TRA\*),CLEAR

where ?TRA\* uniquely identifies the LU names of the satellite terminals.

### **Usage Notes**

- 1. Wildcard characters (\* and ?) are supported.
	- **\*** When standalone, causes a match on any APPL or LU ID. When preceded by characters, matches any data for the length and portion of the string not explicitly defined.

All characters following the \* are ignored.

- **?** When standalone, matches any one character name. When preceded or followed by characters, matches any character in the same relative position of the target string.
- 2.

When syntax errors are encountered for sense rules defined in

*&rhilev.*RLSPARM(KLVINSNS), CT/Engine initialization continues and the internal default table is loaded. Use the REFRESH command to correct the errors, and then update KLVINSNS.

3. The VSSTRACE operator command shows the mechanism the LU session partner is using (LUSTAT or EXRESP) in order to reject a message or to report status changes to the other half session.

## **Defining the Table Database in KLVINTB**

The table database is a VSAM cluster used to store and retrieve permanent tables. These tables contain profile information such as session and triggers. Access is controlled by 128-byte keys.

Member KLVINTB of *&rhilev.*RLSPARM defines the table data base to the system. It contains the following parameters:

**dsname disp** [OLD|**SHR**]  **primarysize [**nnn**]** secondarysize **[**nnn**]** minimumtubpool **[**nnn**]** maximumtubpool **[**nnn**]**

**Note:** If you specify keywords following *dsname* use the continuation character (-). KLVINTB reads only the first logical control statement.

#### **Important**

Do not modify the following parameters (with the exception of **disp**) except under the guidance of an IBM support representative.

*dsname*

Identifies the VSAM cluster name of the table database dataset.

**disp** Specifies the disposition to be used when allocating the table database.

**Note:** Specifying **SHR** will cause VSAM cluster corruption if the cluster is opened in write mode on more than one CPU.

#### **primarysize**

Initial amount of storage to be allocated when a table is created.

Default is 2048. Minimum is 512. Maximum is 32767.

#### **secondarysize**

Amount of storage to be acquired when a table requires more storage than is available in its pool. Default is 2048. Minimum is 512. Maximum is 32767.

#### **minimumtubpool**

Minimum number of internal control blocks to be maintained in an available pool. Default is 20. Minimum is 12. Maximum is 248.

#### **maximumtubpool**

Maximum number of internal control blocks to be maintained in an available pool. Default is 100. Minimum is 20. Maximum is 256.

### **Example**

### **-rvhilev-.RLSTDB**

To implement the table database facility, perform the following steps:

- 1. Allocate the table database cluster during CL/ENGINE installation.
- 2. Specify table database initialization parameters in member KLVINTB of *&rhilev.*RLSPARM.

For more information on the table database, see the *Dialog Language Reference Manual*.

**Note:** The table database cluster and all other CT/Engine VSAM files use local shared resources (LSR).

# **VIEWLOG Database Allocation and Initialization Parameters in KLVINVLG**

The CT/Engine VIEWLOG database facility provides online access to selected categories of CT/Engine-generated messages, by way of an z/OS console or the CT/Engine operator application. See the *Messages Manual* for more information on VIEWLOG console messages.

The log is maintained in the VSAM cluster you define. To implement the VIEWLOG database facility, perform the following steps:

- 1. Allocate the VIEWLOG cluster during CT/Engine installation.
- 2. Specify VIEWLOG initialization parameters in *&rhilev.*RLSPARM(KLVINVLG).

Member KLVINVLG of *&rhilev.*RLSPARM defines VIEWLOG to the system. It contains the following parameters:

```
dsname [RESET]
disp [OLD|SHR]
ddname [DDN]
```
#### **dsname**

Identifies the VSAM cluster name of the VIEWLOG dataset.

**RESET** Specifies whether the VSAM cluster is defined as reusable. This parameter is optional.

disp The disposition to be used when allocating the viewlog file.

**Note:** Coding **SHR** will expose you to VSAM cluster corruption if the cluster is opened in write mode on more than one CPU.

## **VIEWLOG Database Allocation and Initialization Parameters in KLVINVLG**

#### **ddname**

Controls how the file will be allocated.

If RESET is specified, the RBA is set to zero (0) during initialization so that the data space can be reused.

VIEWLOG event recording stops when an out-of-file-space condition is encountered. While the CT/Engine SYSOUT log dataset continues to record all messages, the log is not accessible through the CT/Engine operator facility.

### **Example**

-rvhilev-.RLSVLOG RESET

## **Usage Note**

DSNAME and DDNAME control VIEWLOG database allocation.

*Table 6. VIEWLOG Database Allocation*.

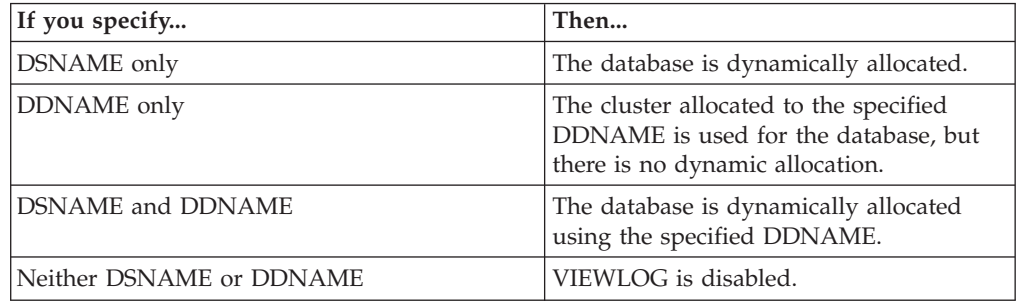

# **VTAM Program Operator (VPO) Initialization Parameters in KLVINVPO**

If VTAM commands will be issued through the CT/Engine operator facility, a VTAM program operator APPL must be defined in SYS1.VTAMLST(*newname*). VPO initialization parameters must be defined to CT/Engine in member KLVINVPO of the initialization library (*&rhilev.*RLSPARM).

The parameters for VPO initialization are listed and discussed below: **acbname BUFLN(bufln) SHARE(opr) [**PASSWORD(pswd)**]**

#### **acbname**

The ACB name of the VPO APPL as defined in SYS1.VTAMLST(*newname*).

### **BUFLN**

The buffer length used between CT/Engine and VTAM. The recommended value is 160.

### **SHARE**

The maximum number of outstanding VTAM operator commands.

The recommended value is 16.

**PASSWORD** An optional ACB password. This parameter is required only if an ACB password has been specified for the VPO ACB in SYS1.VTAMLST(*newname*).

This example uses the recommended values and continuation character (-) to initialize KLVLV002 184n.

KLVLV002 BUFL(160) - SHARE(16)

# **Virtual Session Manager Initialization Parameters in KLVINVSM**

The KLVINVSM member allows certain CT/Engine virtual session manager (VSM) options to be specified. For more information on VSM, see the *Dialog Language Reference Manual*.

# **CLSDST-PASS Establishment Timeout**

CT/Engine provides a default CLSDST-PASS virtual session establishment timeout of 60 seconds to prevent session hangs when a CLSDST-PASS fails for a virtual session.

To change the default, enter this statement as the first line of the KLVINVSM member:

## **TIMEOUT=time**

Where *time* is either a numerical value that represents the number of seconds or a time value format hh:mm:ss to wait for the completion of a CLSDST-PASS operation.

**Note:** Virtual session establishment timeout can be disabled by specifying TIMEOUT=0.

For example, to set the CLSDST-PASS virtual session establishment timeout at two minutes, enter this statement as the first line of KLVINVSM: **TIMEOUT=120**

# **VTAM Options Initialization Parameters in KLVINVTM**

The KLVINVTM member allows certain CT/Engine VTAM options to be specified with the following parameters.

## **NOACQUIRESTEALING**

Indicates that CT/Engine will not release an LU to a

VTAM ACQUIRE command. When not specified, a VTAM acquire request will immediately be honored, and terminals will be unbound from existing sessions and released.

### **ACB31BIT**

Indicates ACBs are located in extended storage.

You must be running MVS/XA $\triangle$  or MVS/ESA $\triangle$ , and be running MVS/DFP $\triangle$  3.2 or greater to specify ACB31BIT. Review IBM APAR OY13859.

### **ACB24BIT**

Indicates ACBs are located in primary storage. This is the default.

### **RPL31BIT**

Indicates RPLs are located in extended storage. This is the default.

#### **RPL24BIT**

Indicates RPLs are located in primary storage.

### **NIB31BIT**

Indicates NIBs are located in extended storage. This is the default.

### **NIB24BIT**

Indicates NIBs are located in primary storage.

**SPT** Indicates session procedure timeout.

CT/Engine provides a default session procedure timeout of 60 seconds, to prevent physical terminals from hanging up while waiting for sessions to start. To change the default, enter the following as the first statement of member KLVINVTM:

SPT=mm:ss

The following example sets a session procedure timeout of two minutes and indicates that ACBs are located in extended storage.

SPT=2:00 - ACB31BIT

# **Chapter 10. Network Access Manager**

This chapter describes the functions of the Network Access Manager (NAM), and explains how to configure NAM and maintain the NAM database.

The Network Access Manager is one of the facilities supplied with CT/Engine. NAM provides:

- security system
- interface to an external security product
- database that stores user variables

The NAM records stored in a key-sequenced VSAM dataset make up the *NAM database*. When NAM is the chosen security system, the NAM database also holds encrypted security information. You can define a number of VSAM datasets to correspond to different NAM configurations, or you can use only one dataset for all configurations.

Even if you are not using the NAM database as your security system, we do not recommend deleting it. Other products may store variables in the NAM database.

This section discusses the following topics:

- configuring the Network Access Manager
- maintaining the NAM database
- printing the NAM database
- user exit routines
- CA-ACF2 considerations

## **Configuring the Network Access Manager**

To configure NAM, you must:

- define a VSAM dataset
- specify a security system
- declare variables to the VSAM dataset

Member KLVINNAM of TLVPARM contains an initial NAM configuration. This member defines a *control point*, that is, a set of parameters that designate a VSAM dataset name and a security system for access validation.

You can define more than one control point. All control points may use the same VSAM dataset to store security and profile information, or you can define a different dataset for each control point.

If you have not already done so, examine the control point currently defined in KLVINNAM, so that you know what your configuration looks like.

# **Defining NAM Control Points**

NAM control points are defined during CT/Engine startup, by member KLVINNAM in TLVPARM. When a user logs on, the control point specified for the ACB takes effect and remains in effect until overridden by a CNTRLPT function in a dialog.

For information on the CNTRLPT function, see the *Dialog Language Reference Manual*, LS53-3787.

Control points specify a security system, a VSAM dataset, and customized messages for the NAM exceptions that occur if you use the DB or RACF parameter.

The most commonly used security parameters and dataset name should be specified for the first control point definition in KLVINNAM, because this is the default control point. If a control point cannot be determined (that is, if no control point name matches the ACB name), CT/Engine uses the default control point, which is named DEFAULT.

Figure 24 shows the parameters that define a control point in member KLVINNAM of TLVPARM.

```
[control point name] [DSNAME=dsname]
                       [DDNAME=ddname] -
                       [DISP = <b>OLD</b> | SHR][EXIT=exit][SAF|NOSAF] -
                       [RACF]NORACF]
                       [DB|NODB][CLASSES = classes][NAF|NONAF] -
                       [NOTIFY|NONOTIFY] -
                       [LOG|NOLOG] -
                       \sqrt{APPL=app1}[REQSTOR=reqstor]-
                       [STAT|NOSTAT] -
                       [REUSEPW=8|reusepw] -
                       [SUBSYS=subsys] - [MSG4='text']
                       [MSG8='text'][MSG12='text'][MSG16='text'][MSG20='text']\overline{MSG24}='text']
                       [MSG28='text'][MSG32='text'][MSG36='text']
```
*Figure 24. NAM Control Point Parameters*

### **control\_point\_name**

Specifies the control point name. To determine security

for a particular ACB, use the VTAM ACB name specified in the HOSTGATE, NODE, or DIALOG command. If a matching control point name is not found for the ACB, NAM uses the DEFAULT control point (that is, the first control point defined in KLVINNAM).

If you define more than one control point, you must specify the control point name in all control point definitions except the first. If the control point name is omitted from the first control point definition in member KLVINNAM in TLVPARM, the name DEFAULT is used.

### **DSNAME**

Specifies the NAM database associated with the control

point. If the DB parameter is specified, DSNAME or DDNAME must also be specified.

### **DDNAME**

With DSNAME, controls how the database will be allocated:

No DSNAME and no DDNAME. No database will be allocated.

DSNAME and no DDNAME. The database will be dynamically allocated.

DDNAME and no DSNAME. The cluster allocated to the specified DD name is used for the database; there is no dynamic allocation.

DSNAME and DDNAME. The database is dynamically allocated using the specified DD name.

**DISP** Controls the dataset disposition when the database is dynamically allocated:**OLD**

The database is allocated exclusively. No other jobs may allocate the database. If another job has the database allocated when CT/Engine starts, NAM reports that it cannot allocate the database and CT/Engine initialization terminates. **SHR**

The database is allocated shared. Other jobs may allocate the database.

**Note:** Coding DISP=SHR will cause VSAM cluster corruption if the cluster is opened in write mode on more than one CPU.

If DDNAME is specified with no DSNAME (in other words, no dynamic allocation is to be performed), the JCL dataset disposition will override any DISP value.

### **EXIT** Specifies an optional exit routine.

EXIT=exitname is called before RACF, SAF or DB, if specified. Validation may continue with other security methods depending upon the return code in R15 set by the exit. See ["Control Point](#page-126-0) [User Exit Routines" on page 117](#page-126-0) for more information.

### **SAF|NOSAF**

Specifies that the z/OS System Authorization Facility

(SAF) resolves NAM access and resource validation requests.

SAF overrides the RACF and DB parameters. The default is NOSAF.

Note that when SAF is used, eight bytes of Common System Area (CSA) storage is required for each active, validated user. The location of this storage is dependent on the NAM Processing Option DATA=.

For a detailed discussion of SAF, refer to IBM's *OS/VS2 SPL Supervisor* manual.

### **RACF|NORACF**

Specifies whether to use RACF to resolve access requests.

The default is RACF when RACF is present in the system; otherwise, the default is NORACF.

RACF overrides the DB parameter and is overridden by the SAF parameter. If SAF is specified, NORACF is forced.

## **Defining NAM Control Points**

Note that when RACF is used, eight bytes of Common System Area (CSA) storage is required for each active, validated user. The location of this storage is dependent on the NAM Processing Option DATA=.

### **DB|NODB**

Specifies whether the NAM database associated with the

control point will be queried for access validation. The default is DB if the DSNAME parameter is provided, otherwise the default is NODB. This parameter is overridden by both SAF and RACF. If DB is specified, DSNAME must also be specified.

### **CLASSES**

Specifies an optional protected class list; that is, a member in TLVPARM that contains information used to construct the correct resource validation request for the security system. The NAM database (DB) does not use this feature. Refer to "Protected Class Lists" on page 154 for more information.

## **NAF|NONAF**

Specifies whether to log a message in the Network Access

Facility (NAF) dataset if any exceptions result from NAM access validation. The default is NAF.

### **NOTIFY|NONOTIFY**

Specifies whether to log a message in the CT/Engine log dataset when an exception occurs during NAM access validation. The default is NOTIFY.

### **LOG|NOLOG**

Specifies whether CA-TOP SECRET should or should not log an unsuccessful access to a resource.

**APPL** (RACF and SAF Only) Overrides the APPL parameter used on the RACINIT or RACROUTE macro instruction. If not specified, the APPL parameter defaults to the ACBNAME of the current CT/Engine application.

This parameter is ignored unless RACF or SAF is specified.

### **REQSTOR**

(SAF Only) Functions exactly like the REQUESTOR

parameter of the RACROUTE macro instruction. Refer to IBM's *RACROUTE Macro Rereference* manual for more information about the RACROUTE macro.

This parameter is ignored if NOSAF is specified or implied.

## **STAT|NOSTAT**

(SAF Only) Controls whether the statistics in the user

profile should be maintained or not. STAT, the default, specifies that the statistics are controlled by the current SETROPTS options for the installation. If NOSTAT is specified, the statistics are not updated. In addition, no message is issued by RACF for a successful logon. Messages are always issued for unsuccessful logon attempts.

This option can provide improved logon response times in a RACF environment by reducing IO to the RACF database and eliminating system enqueues. This is particularly beneficial with a shared RACF database.

Refer to IBM's *RACF Security Administrators Guide* for more information about maintaining logon statistics.

This parameter is ignored if NOSAF is specified or implied.

### **REUSEPW**

(DB only) Specifies how often a user may reuse a previous password as a new password. Whenever a user changes his password, this number of prior passwords is checked. If the new

password matches any of the previous ones, it is disallowed and the user must choose another new password. Specify a value from 0 through 8; 8 is the default. 0 means an existing password may be immediately reused as a new password.

### **SUBSYS**

(SAF Only) Functions exactly like the SUBSYS parameter on the RACROUTE macro instruction. Refer to IBM's *OS/VS2 SPL Supervisor* manual for more information about the RACROUTE macro instruction.

This parameter is ignored if NOSAF is specified or implied.

**MSG4** Overrides the default message **KLVNA102 USER NOT DEFINED**.

**MSG8** Overrides the default message **KLVNA103 PASSWORD NOT AUTHORIZED**.

### **MSG12**

Overrides the default message **KLVNA104 CURRENT PASSWORD EXPIRED**.

### **MSG16**

Overrides the default message **KLVNA105 NEW PASSWORD INVALID**.

### **MSG20**

Overrides the default message **KLVNA106 USER NOT DEFINED TO GROUP**.

### **MSG24**

Overrides the default message **KLVNA107 USER ACCESS REVOKED**.

### **MSG28**

Overrides the default message **KLVNA108 GROUP ACCESS REVOKED**.

### **MSG32**

Overrides the default message **KLVNA109 TERMINAL NOT AUTHORIZED**.

### **MSG36**

Overrides the default message **KLVNA110 APPLICATION NOT AUTHORIZED**.

The EXIT, SAF, RACF, and DB control point parameters are resolved in the following order:

- 1. EXIT=exit
- 2. SAF
- 3. RACF
- 4. DB

If you use the EXIT parameter, the specified exit routine is invoked. Depending on the return code passed by the exit, access or resource validation may be complete, or control may be passed to SAF, RACF, or DB for further validation. If you do not use the EXIT parameter, the resolution order is as follows:

- 1. If SAF is specified with RACF, DB, or both, SAF controls access and resource validation for the control point.
- 2. If RACF is specified with DB, RACF controls access and resource validation for the control point.

# **Defining NAM Processing Options**

Figure 25 shows the statements that may be used to define NAM processing options.

[DATA=**BELOW**|ABOVE] [FIELDEXIT=fieldexit]

*Figure 25. NAM Processing Options Statements*

**DATA** Controls where the security control blocks are allocated by the CT/Engine NAM routines:

### **BELOW**

Control blocks are allocated in 24-bit storage (RMODE 24).

### **ABOVE**

Control blocks are allocated in 31-bit storage (RMODE 31).

When a control point exit routine is being used, bit #EPF1D31 in the #EPFLG1 flag byte of the \$NAMUEPL parameter list may be examined to determine where security blocks should be allocated.

### **FIELDEXIT**

Specifies a field-validation exit routine. CL/SuperSession normally requires that the data contain only printable characters. A user exit may be given control to validate each field using different requirements. See ["Field](#page-130-0) [Validation User Exit Routines" on page 121](#page-130-0) for more information.

## **KLVINNAM Examples**

### **Example 1: Using KLVINNAM to Specify More than One Control Point**

In this example, the CT/Engine operator facility and GATEWAY1 are under the control of NAM; all other gateways are under the control of RACF®. You might want to use this kind of setup to create two levels of security: one for data center personnel (under NAM), and one for all other users (under RACF, with dynamic application lists).

In addition, a field validation exit routine has been specified. This routine will get control to validate all data fields before they are passed to the control point exit and/or the z/OS security system.

Define three control points in TLVPARM(KLVINNAM):

```
FIELDEXIT=KLVNAMPX
DEFAULT RACF CLASSES=external
KLVLV000 NORACF DB DSNAME=prefix.KLV.NAM
KLSGW001 NORACF DB DSNAME=prefix.KLV.NAM
```
**Example 2: Using a Dialog to Specify More than One Control Point**

In TLVPNENU, create a dialog containing this prologue:

```
)prologue
  CNTRLPT(cntrlptname)
    SET majorkey (VGET('&VSSUSER' var))
    VPUT('&VSSUSER' var 'str')
  CNTRLPT(DEFAULT)
```
where **cntrlptname** is the name of a control point defined in TLVPARM(KLVINNAM).

In this example, the first VGET and VPUT use **cntrlptname**, and subsequent VGETs and VPUTs use the DEFAULT control point. For more information on CNTRLPT, VGET, and VPUT, see the *Dialog Language Reference Manual*.

## **Example 3: Specifying More Than One NAM Database**

You can set up more than one NAM database by specifying a different dataset name in each control point definition.

Define two control points in TLVPARM(KLVINNAM):

**DEFAULT DSNAME(dsname1) KLSGW002 DSNAME(dsname2)**

where *dsname1* and *dsname2* are the names of two VSAM datasets to be used for two NAM databases.

If a user logs onto GATEWAY1, the gateway will use *dsname1* as the NAM database. If a user logs onto GATEWAY2 (ACB name KLSGW002), the gateway will use *dsname2* as the NAM database.

# **Protected Class Lists**

You must define protected class lists if you intend to use either dynamic application lists or the RESOURCE dialog function. A *protected class list* is a member in TLVPARM that contains information used to construct the correct access request for the security system. This member is then specified on the CLASSES= keyword on a control point definition in member KLVINNAM.

A *dynamic application list* uses the security system to retrieve and build a list of authorized applications. The *Basic Configuration Guide*, LS55-3785, explains how to set up dynamic application lists through RACF, CA-ACF2, and CA-TOP SECRET. For information on the RESOURCE dialog function, see the *Dialog Language Reference Manual*.

The resource class names defined to the security system control access to specific resources (for example, physical terminal IDs). Protected class lists provide a connection between the resource classes defined to your security system and the resource classes defined to NAM.

Figure 26 shows the parameters of a protected class list.

```
class [EXTERNAL=external] -
      [APPL = app] .
      [READAUTH=00|readauth] -
      [REQSTOR=reqstor] -
      [SUBSYS=subsys]
```
*Figure 26. Protected Class List Parameters*

**class** Specifies a 1- to 8-character *internal* resource class name. This is the resource class name defined to NAM. The internal resource class name associated with dynamic application lists is VGWAPLST. You can define other internal resource names and invoke them with the RESOURCE dialog function.

## **EXTERNAL**

Specifies a 1- to 8-character *external* resource class name. The external resource class name must match the resource class name defined to your external security system.

(ACF2 only) ACF2 limits resource class names to four characters. The provided ACF2 exit (member KLVA2NEV of AKLVSAMP) prefixes this name with the resource storage class character R. Therefore, your external resource class name for ACF2 can be only three characters long.

(RACF only) The external resource class name must correspond to the CLASS parameter on the RACHECK (FRACHECK) macro.

**APPL** (RACF/SAF only) Corresponds to the APPL parameter of the RACINIT macro.

### **READAUTH**

(TOP SECRET only) Specifies the bit(s) in the TOP SECRET **INAACC** field that indicate read access. All bits must be on to indicate read access.

If omitted or zeros, the **INAACC** field is ignored and the TOP SECRET return code is used to indicate read access.

Must be two hexadecimal digits.

#### **REQSTOR**

(SAF only) Corresponds to the REQSTOR parameter of the RACROUTE macro.

### **SUBSYS**

(SAF only) Corresponds to the SUBSYS parameter of the RACROUTE macro.

## **Maintaining the NAM Database**

The NAM database can be maintained by either of two facilities:

- NAM command of the CT/Engine operator facility
- TLVPNENU dialogs

The four record types stored in the NAM database are described below. To map these records, use the \$NAMR macro supplied in TLVMAC member KLV\$\$MAC.

### **Type of Record and Description**

#### **database control**

This record contains information about the database, such as the date and time it was defined, and the date and time it was last accessed. Each database has one control record.

The major key is 0, and the minor key is 0.

### **user control**

These records are present only if the NAM database validates security for a control point (that is, if the DB parameter is specified in the NAM control point definition). User control records contain the password and expiration parameters. These records are created if the NAM SET command includes a password. The minor key is 0.

### **variable control**

These records contain the variable names associated with a NAM database. Variable control records are defined by the NAM DECLARE command. You must DECLARE each variable before you can refer to it in a NAM SET command. The major key is 0. The minor key is the variable name.

### **user variable**

These records contain the variable names and text associated with the major key. The major key is defined by the NAM SET command, and is usually a user ID or a terminal ID.

For complete information on the NAM command, see the *Operator's Guide*.

## **Printing the NAM Database**

You can print the NAM database at any time, even while CT/Engine is running. Use members KLVASM, KLVNAMPT, and KLV@NAM of TLVSPENU.

- 1. If you want to print the database while CT/Engine is running, specify DISP=SHR on the controlpoint specification in KLVINNAM.
- 2. To assemble the print program in member KLVNAMPT and link it to TLVLOAD, use the source code in member KLVASM.
- 3. To print the NAM database, run the job in member KLV@NAM in TLVSPENU.

Here is an example of output from the NAM database print job. \*\*\*\*\*\*\*\*\*\*\*\*\*\*\*\*\*\*\*\*\*\*\* DATA BASE CONTROL RECORD \*\*\*\*\*\*\*\*\*\*\*\*\*\*\*\*\*\*\*\*\*\*\*\*\* DATA BASE DEFINED ON 10/10/88 at 17:51:23 BY JOBNAME ON SYSTEM SYSA LAST ACCESSED ON 11/12/88 at 14:12:26 BY JOBNAME ON SYSTEM SYSA \*\*\*\*\*\*\*\*\*\*\*\*\*\*\*\*\*\* NAM DATA BASE RECORDS FOR APAR01 \*\*\*\*\*\*\*\*\*\*\*\*\*\*\*\*\*\*\*\*\* VSPSD00 :TSOB VSPSD01 :MSA VSPSD40 :D VSPSD41 :D

# **RACF and SAF Considerations**

This section covers some of the options that are available when you use RACF or SAF.

The System Authorization Facility (SAF) provides an installation with centralized control over system security processing through a system service called the z/OS router. The z/OS router provides a focal point for all products that provide resource management. The resource management components and subsystems call the z/OS router as part of security decision-making functions in their processing, such as access control checking and authorization-related checking. These functions are called "control points." SAF supports the use of common control points across products and across systems.

SAF is the preferred security interface for CT/Engine and can be used by installations that have CA-ACF2 or CA-TOP SECRET as well as with RACF, without the need to have any NAM exits installed. Refer to your security product documentation for information regarding the use of SAF.

## **Securing CT/Engine Applications with RACF**

When the VALIDATE dialog function is issued to validate a user's security credentials, CT/Engine sets the current ACB name as the APPL paramter of a RACINIT or RACROUTE REQUEST=VERIFY macro. By creating resources in the IBM-supplied APPL class you can control which users can use the application as they enter the system. Use the UACC operand of an RDEFINE command to define the default universal access to a particular application, and issue PErmit commands to permit access to individual users or RACF connect groups.

Specifying APPL= for a control point definition in KLVINNAM can be used to reduce the total number of profiles that need to be defined.

**Note:** CT/Engine does not RACLIST APPL class profiles. For performance reasons, and to allow application resource profile changes to be immediately available, consider using SETROPTS GENLIST or RACLIST processing for the APPL class. For further information, see *IBM RACF: Security Administrators GUIDE*.

# **RACF Secured Signon Support**

You can use the Secured Signon feature of RACF which allows access validation to be performed using a single-use password substitute called a *PassTicket*. A CT/Engine application can accept a RACF PassTicket created by a remote authentication service on behalf of a user without any changes to the CT/Engine application.

RACF uses the value passed on the APPL parameter of a RACINIT or RACROUTE REQUEST=VERIFY to retrieve a profile defined to the **PTKTDATA** resource class. This profile contains a secret secured signon key that is used to derive the PassTicket. Note that the default APPL parameter is the ACBNAME of the current application, although this can be overridden by specifying an APPL parameter for the NAM control point definition in KLVINNAM.

## **Generating a PassTicket**

When CT/Engine is used to logon to applications via a virtual terminal, a logon dialog can be used to automate the logon process. The userid and password used to access the CT/Engine dialog application can be replayed to the virtual session to achieve Single Signon. The userid and password must be kept in storage to accomplish this, although the password is usually masked with a proprietary algorithm. When access to the CT/Engine dialog application is made with a PassTicket, or for sites requiring a higher degree of security than is offered by the proprietary masking algorithm, CT/Engine can generate a RACF PassTicket for use in a virtual session logon dialog using the PASSTICKET dialog function.

A successful VALIDATE function must be performed before the PASSTICKET dialog function can be used. This is normally done at logon to the CT/Engine application. If RACF PassTickets are to be used for virtual session logons, and a regular password is used at initial logon, then the password should be oblitered from memory as soon as possible. To determine whether PassTicket support is enabled for the CT/Engine application a PASSTICKET dialog function should be performed after initial logon. A negative return code indicates that the support is not enabled, otherwise the password variable may be deleted and the storage that it occupied eradicated.

If you wish to use PassTickets for virtual session logons, and eliminate the in-storage copy of passwords, the following example SSPL determines whether

PassTicket support is enabled for the current control point, eradicates the password variable contents and deletes the variable. Note that in order to entirely erase a variable's contents, it must be replaced with data that is the same length as it's original contents.

```
if (PASSTICKET('&userid'
                '&sysappl'
                '&systerm'
                'PassTkt')) LT 0
 do
 set 'pswd' (REPEAT(' ',(LENGTH('&pswd'))))
  set 'pswd' ''
```
Once the password is eradicated, single signon can only be accomplished using a PassTicket. All logon dialogs must issue the PASSTICKET dialog function to return a PassTicket which can be entered into a virtual session application logon screen in place of the password. For example:

```
set rc (PASSTICKET('&userid'
                    '&sysparm'
                   '&systerm'
                   'PassTkt'
                   'PTMsg'))
if rc=0
 vsstype('&sysparm' '&PassTkt')
else do
 dialog errmsg '&PTMsg'
 return
 end
```
A PassTicket has only a short useful life, and may only be used once, and only for the destination application and userid for which it was generated.

## **PassTicket NAM Exit**

The PASSTICKET dialog function invokes a NAM exit with a function code of 36. A sample exit, KLVRFPTX, is provided that validates the requesting user, and calls the RACF service to generate a PassTicket.

The exit should be assembled and linked with the JCL provided in member KLV@ASM of &thilev.TLVSPENU, specifying a load library that is defined to the CT/Engine JCL procedure concatenation of DDNAME TLVLOAD. The following NAM user exit parameters are passed for a PASSTICKET request:

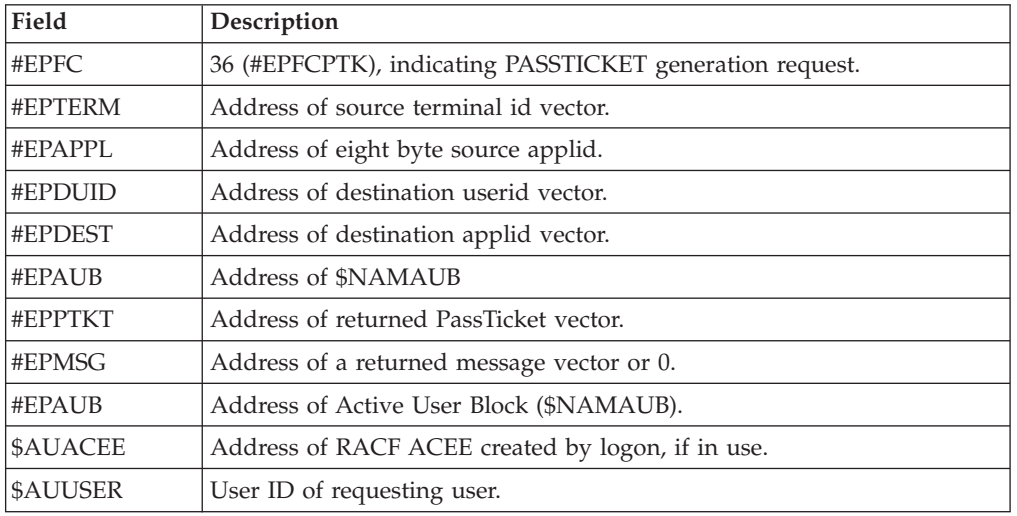

*Table 7. NAM User Exit Parameter List for PASSTICKET call.*.

To ensure that only those users authorized to generate a PassTicket for a particular userid and destination application are allowed to do so, the sample exit provides a method of validating a PASSTICKET request. The method assumes that a RACF general resource class called **PTKTVAL** is defined to the RACF Class Descriptor Table (CDT) with the following attributes:

**PTKTVAL ICHERCDE CLASS=PTKTVAL, ID=NNN, MAXLNTH=39,**

```
FIRST=ANY,
OTHER=ANY,
POSIT=76,
RACLIST=ALLOWED,
OPER=NO
```
An ID value must be chosen that does not conflict with any existing class. A completion code 4 will result from the assembly of the CDT because of the non-standard CLASS and POSIT values. A POSIT value of 76 is chosen to

associate this class with the IBM-supplied class **PTKTDATA** which is used to carry secured signon application information.

The RACF router table must be updated to include the PTKTVAL resource class with the following entry:

### **PTKTVAL ICHRFRTB CLASS=PTKTVAL,ACTION=RACF**

For these changes to take effect you must IPL the system specifying CLPA to rebuild the PLPA.

To enable RACF secured signon and CT/Engine PassTicket validation you must logon to TSO with a RACF system special attribute userid and issue the following commands:

1. Activate the IBM-supplied PassTicket resource class **PTKTDATA** and the CT/Engine PassTicket validation resource class **PTKTVAL** .

```
SETROPTS CLASSACT(PTKTDATA,PTKTVAL)
```
- 2. The PTKTVAL class should be defined to support generic profiles: **SETROPTS GENERIC(PTKTVAL)**
- 3. The PTKTDATA and PTKTVAL resource classes should be RACLISTed in global storage (a dataspace):

### **SETROPTS RACLIST(PTKTDATA,PTKTVAL)**

Now you can define profiles to the PTKTDATA class to identify each application that may accept a PassTicket. The purpose of the profile is to associate a secret key with a particular application running on a particular system. Profiles are defined with the RDEFINE RACF command:

### **RDEF PTKTDATA applid**

<**SSIGNON(KEYMASKED(application\_key)|KEYENCRYPTED(application key)) [UACC(NONE)**]

**Note:** In order to use KEYENCRYPTED application keys, the system must have a cryptographic product active.

The profile name **applid** is application dependent. For CICS applications it is the APPLID parameter specified in the SIT. For IMS it is the IMSID specified by IMSCTRL in an IMSGEN. For TSO, a profile must be created with the prefix "TSO" concatenated with the SMFID of the target system. For example, TSO running on a system with SMFID "SYSB" must be defined to the PTKTDATA class as **TSOSYSB** . CT/Engine applications will use the ACBNAME specified in the DIALOG, HOSTGATE or NODE command, or may be overridden with the APPL parameter of a control point definition in KLVINNAM.

The sample NAM exit validates a users' authority to generate a PassTicket for an application by examining the UACC field of general resource profiles in the PTKTVAL class defined with the following format:

<span id="page-126-0"></span>*Dest\_Appl.Source\_Appl.Req\_Uid.Dest\_Uid*

Generic profiles may be used.

If a matching profile is not found, PassTicket generation authorization fails. The PASSTICKET dialog function will result in a return code 4. If a matching profile *is* found, the UACC field is examined. If the UACC is **UPDATE** , then a PassTicket is generated for the destination application userid. If the UACC is **READ** , a PassTicket is only generated if the destination application userid is the same as the requesting userid. All other combinations of userid and UACC will fail PassTicket validation. A message is issued to TLVLOG describing the reason for the failure, and is availble to the issuing dialog in the optional message variable which can be supplied on the dialog function.

Profiles may be defined using the applid of the destination application, or the session ID used in a VSSDEF or VSSLOGON statement. The name that is used must be the same as the DEST\_APPL name used in the PASSTICKET dialog function call. If the APPLID used in the PTKTVAL profile is different to the application profile name in the PTKTDATA class, APPLDATA can be supplied on the PTKTVAL profile definition to provide the PTKTDATA profile name. This may be particularly useful for TSO profiles, since it is unlikely that TSO is defined with a name that PTKTDATA profiles demand.

The following example allows all users to generate a PassTicket for their current userid for TSO defined as "TSOB" running on a system with an SMFID of "SYSB." **RDEF PTKTVAL TSOB.\*\* UACC(READ) APPLDATA('TSOSYSB')**

The secured signon profile for TSOB may be defined as:

```
RDEF PTKTDATA TSOSYSB
     SSIGNON(KEYMASKED(ABCDEF01233456789))
     UACC(NONE)
```
Whenever PTKTVAL or PTKTDATA profiles are added or modified, the in-storage profiles must be updated with the following command:

### **SETROPTS RACLIST(PTKTDATA,PTKTVAL) REFRESH**

### **CAUTION:**

Issuing this command for classes with a large number of profiles may impact system performance.

# **Control Point User Exit Routines**

This section describes the conventions you must follow when writing NAM exits for access validation, CT/Engine operator validation, and CT/Engine command authorization. You may also refer to:

- macro \$NAMUEPL, provided in the TLVMAC member KLV\$\$MAC
- sample exits KLVA2NEV and KLVNAMX, provided in TLVSPENU

## **Conventions**

The exit routine must be linked into a dataset that is part of the TLVLOAD DD concatenation.

The first word in the exit must be a NOP instruction containing the length of the save/work area CT/Engine is to allocate. The address of this area is passed in field

## **Conventions**

#EPWORK of the \$NAMFEPL parameter list. The area is always in 24-bit storage (RMODE 24).

The save area defined by the exit must be **19 fullwords** , not 18. The extra word will be used for any \$USREXIT calls.

To allow access to a resource, the exit should do nothing. To deny access, the resource name (\$RVPAUTH in the \$NAMVRPL area) should be cleared to nulls.

The exit is entered in AMODE 31 and may switch between AMODE 24 and AMODE 31 as needed. It must return to AMODE 31 before exiting.

The exit may reside in either 24- or 31-bit storage (RMODE 24 or RMODE 31). However, the security system in use may require that the module be RMODE 24.

Otherwise, standard z/OS linkage conventions are to be followed.

# **Registers on Entry**

- **R15** Contains the exit entry point address.
- **R14** Contains the return address.
- **R13** Contains the address of the caller's save area.
- **R1** Points to the \$NAMUEPL parameter list. Refer to "\$NAMUEPL Parameter List" for details.

## **Registers on Exit**

- **R15** Return code. Refer to ["Exit Return Codes" on page 120](#page-129-0) for possible values.
- **R14** Not used.
- **R1** Not used.
- **R0** Not used.

Registers 2 through 13 must be restored to their entry values.

## **\$NAMUEPL Parameter List**

The \$NAMUEPL macro, provided in the TLVMAC member KLV\$\$MAC, defines the parameter list that is passed to a control point user exit. All fields are 4 bytes long, except as noted.

*Table 8. \$NAMUEPL Parameter List*.

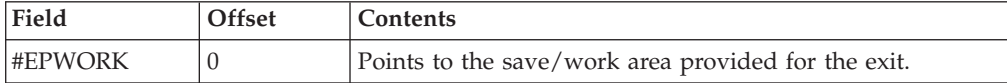

### *Table 8. \$NAMUEPL Parameter List (continued)*.

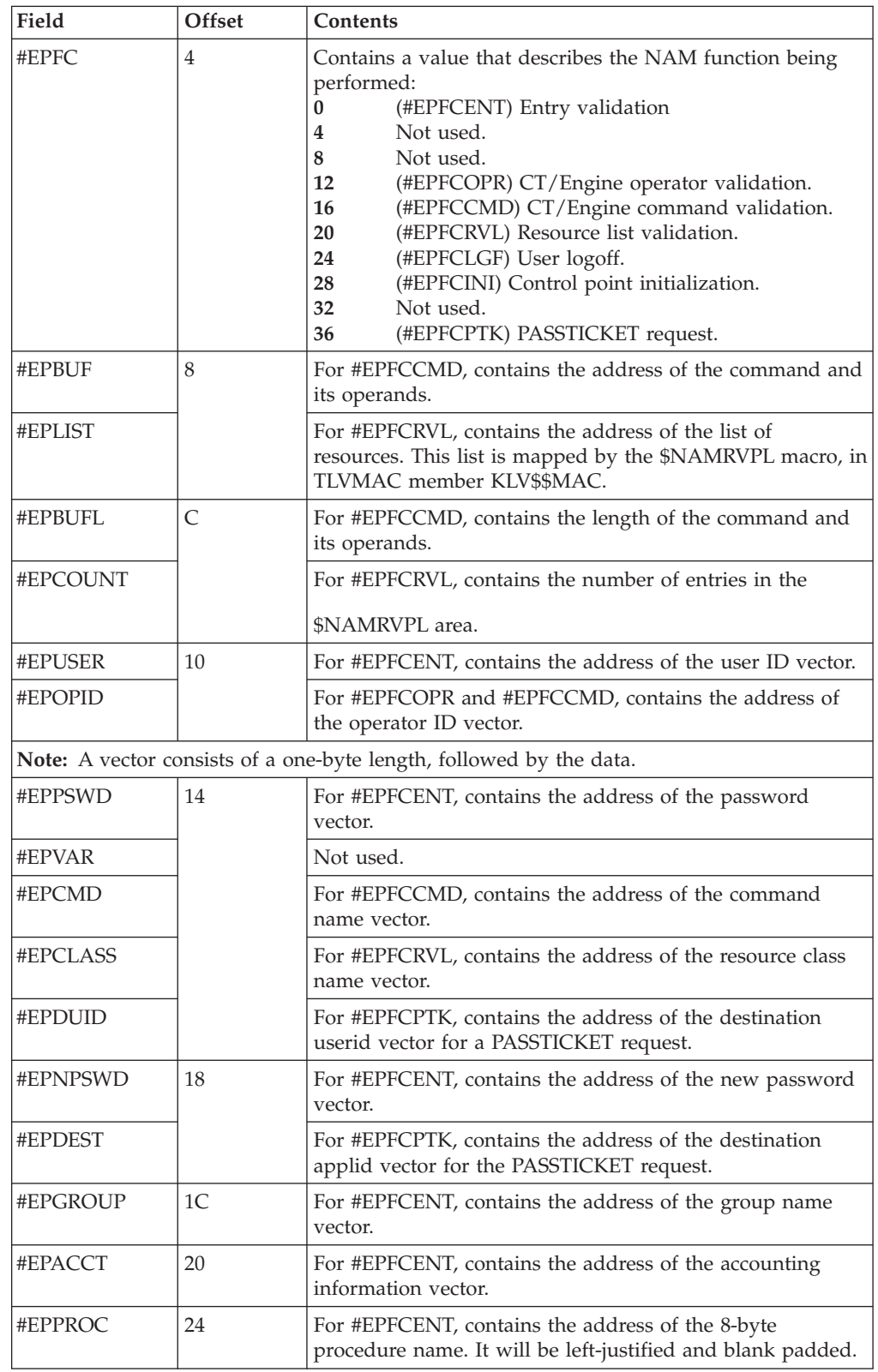

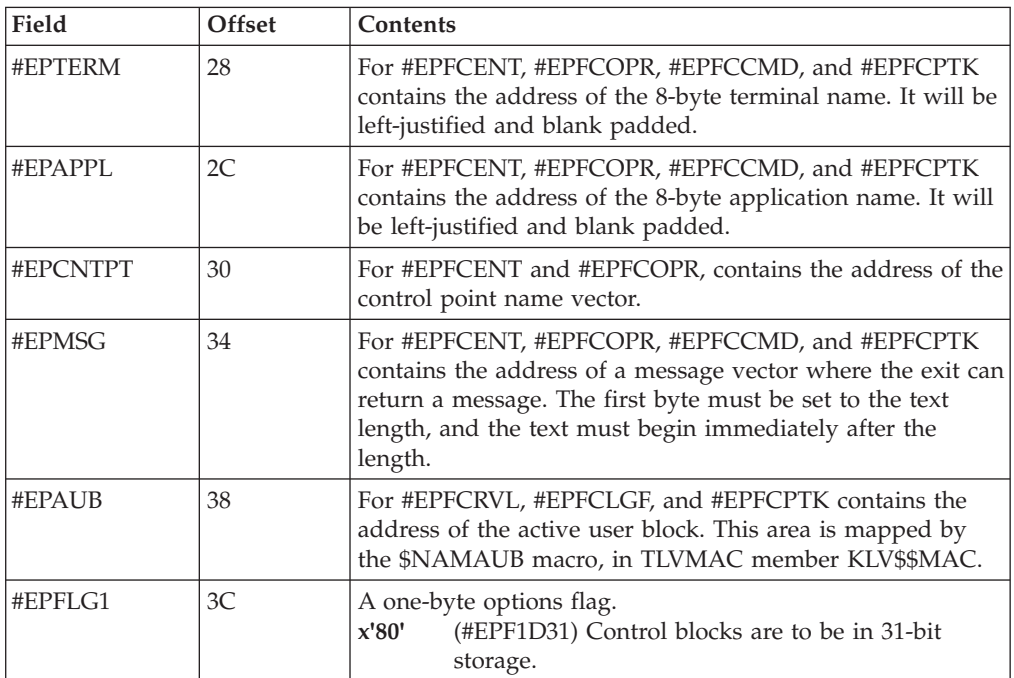

<span id="page-129-0"></span>*Table 8. \$NAMUEPL Parameter List (continued)*.

# **Exit Return Codes**

## **Initialization (#EPFCINI) Return Codes**

When a control point is initialized (during CT/Engine startup), the user exit is invoked with #EPFC containing #EPFCINI. The exit must return the desired active user block (\$AUB) user extension length in R15. (Most exits will return R15=0.) If present, this area begins at label **\$AUEXT** and will be available for subsequent exit invocations.

## **All Other Return Codes**

The following return codes may be passed to NAM from an exit for all invocations except initialization. Additionally, the #EPMSG field in the \$NAMUEPL area may be updated to point to a message. The message pointed to by #EPMSG overrides any default message text.

Note that return codes, with the exception of 0, are equivalent to RACINIT return code values plus 4. For instance, a RACINIT return code of 8 is the same as a CT/Engine return code 12. For more information on RACINIT, refer to

One of the following return codes may be passed in R15 from the exit:

- **0** Continue security processing. If no other access mechanism is specified, the user is considered authorized. For #EPFCPTK the exit does not support PASSTICKET requests.
- **4** The user, operator, command, or PASSTICKET request is authorized.
- **8** The request could not be satisfied because of an invalid user ID or because of lack of operator, command, or PASSTICKET generation authorization.
- <span id="page-130-0"></span>**12** For #EPFCENT, the request could not be satisfied because of an invalid password. For #EPFCPTK, a RACF PASSTICKET generation service request error occurred.
- **16** For #EPFCENT, the request could not be satisfied because of an expired password.
- **20** For #EPFCENT, the request could not be satisfied because of an invalid new password.
- **24** For #EPFCENT, the request could not be satisfied because the user is not defined to the group.
- **32** For #EPFCENT, the request could not be satisfied because the user's access has been revoked.
- **40** For #EPFCENT, the request could not be satisfied because the user's access to the specified group has been revoked.
- **52** For #EPFCENT, the request could not be satisfied because the user is not authorized to use this terminal.
- **56** For #EPFCENT, the request could not be satisfied because the user is not authorized to use this application.

Any return code other than the values specified will cause access validation, operator validation, or command validation to fail.

# **Field Validation User Exit Routines**

This section describes the conventions you must follow when writing a NAM exit for field validation. You may also refer to:

- macro \$NAMFEPL, provided in the TLVMAC member KLV\$\$MAC
- sample exit KLVNAMPX, provided in TLVSPENU

# **Conventions**

The exit routine must be linked into a dataset that is part of the TLVLOAD DD concatenation.

The first word in the exit must be a NOP instruction containing the length of the save/work area CT/Engine is to allocate. The address of this area is passed in field #FPWORK of the \$NAMFEPL parameter list. The area is always in 24-bit storage (RMODE 24).

The save area defined by the exit must be **19 fullwords** , not 18. The extra word will be used for any \$USREXIT calls.

The exit is entered in AMODE 31 and may switch between AMODE 24 and AMODE 31 as needed. It must return to AMODE 31 before exiting.

The exit may reside in either 24- or 31-bit storage (RMODE 24 or RMODE 31). Otherwise, standard z/OS linkage conventions are to be followed.

# **Registers on Entry**

- **R15** Contains the exit entry point address.
- **R14** Contains the return address.
- **R13** Contains the address of the caller's save area.

**R1** Points to the \$NAMFEPL parameter list. Refer to "\$NAMFEPL Parameter List" for details.

# **Registers on Exit**

- **R15** Return code. Refer to ["Exit Return Codes" on page 123](#page-132-0) for possible values.
- **R14** Not used.
- **R1** Not used.
- **R0** Not used.

Registers 2 through 13 must be restored to their entry values.

# **\$NAMFEPL Parameter List**

The \$NAMFEPL macro, provided in the TLVMAC member KLV\$\$MAC, defines the parameter list that is passed to a field validation user exit. All fields are 4 bytes long.

*Table 9. \$NAMFEPL Parameter List*.

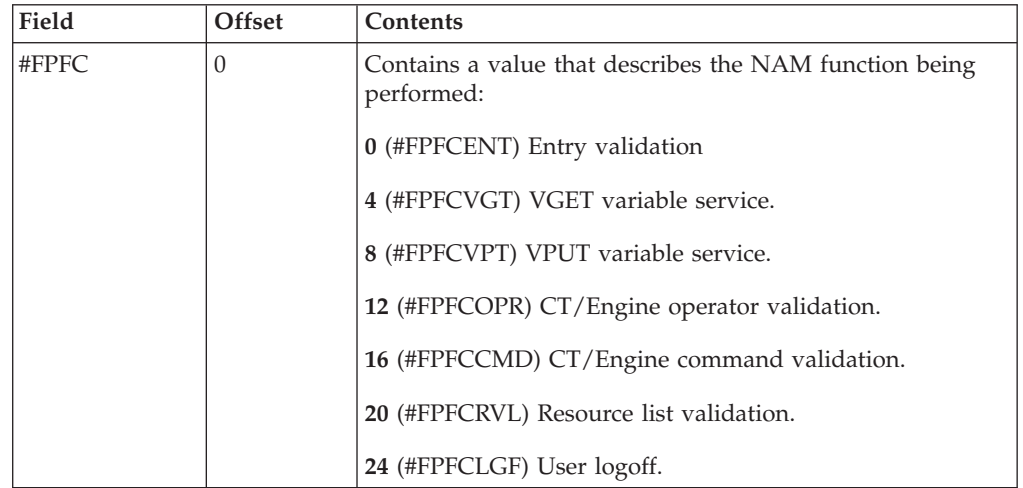

<span id="page-132-0"></span>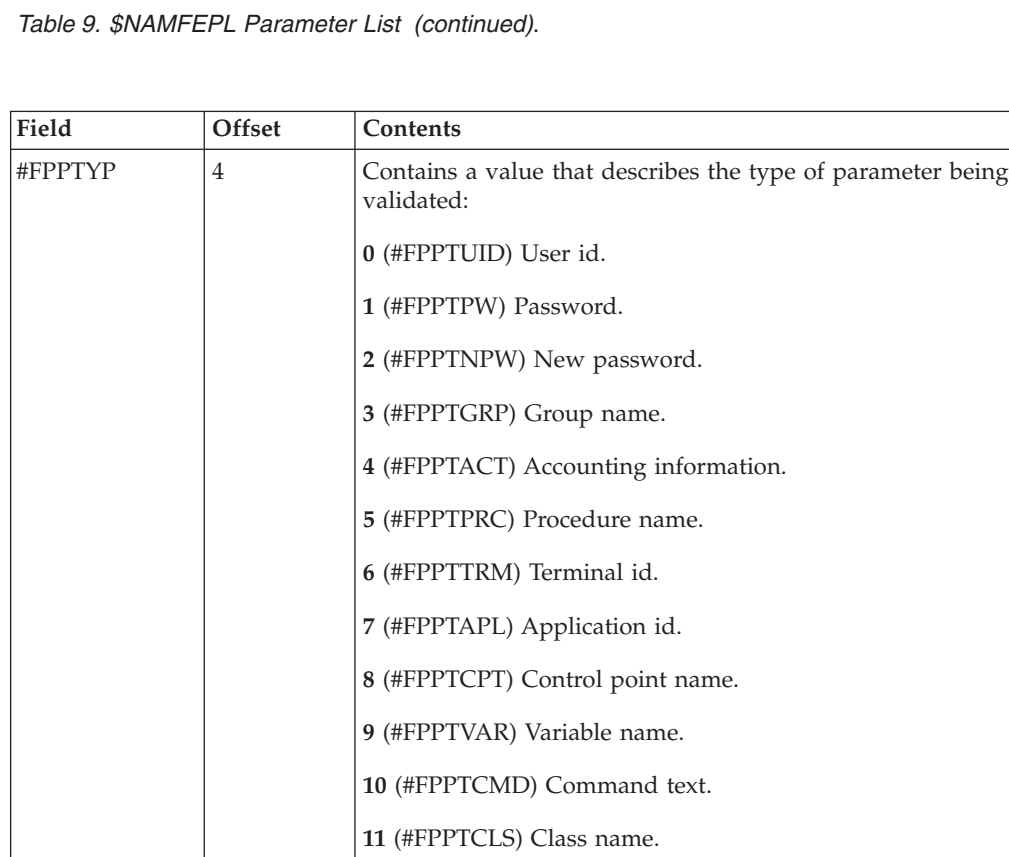

# **Exit Return Codes**

One of the following return codes must be passed in R15 from the field validation exit.

 $#FPWORK$  8 Points to the save/work area provided for the exit.

 $#FPPTLEN$  | 14 | Contains the length of the text to be validated.

#FPRSV1 C Reserved for future use.

 $#FPTADR$  10 Points to the text to be validated.

- **0** The exit has accepted the parameter. CT/Engine will use the parameter as-is.
- **>0** The exit has rejected the parameter. The NAM function will be terminated.
- **<0** The exit has ignored the parameter. CT/Engine will continue with the standard validation.

# **Extended User Authentication Support**

This feature allows communication with other vendor security products through ACF2 in very secure environments. Through the CT/Engine ACF2 exit, a conversation takes place between ACF2 and the other security product until access is allowed or denied. In this way, all users who access the network through a CT/Engine-based product can be assured complete verification.

EUA uses the \$USREXIT DIALOG service and TLVPNENU member KLVACE to display prompts and collect replies from the end user.

# **Installation**

Member KLVA2NEV of TLVSPENU includes support for EUA. The ACFOPTS macro specifies **EUA=YES**, so users with the appropriate flags generated in their ACF2 logonid record will cause the EUA dialog to be invoked. For information on implemeting EUA support in ACF2 refer to the *CA-ACF2 System Programmers Reference.*

## **Implementation**

Member KLVACE of TLVPNENU displays and collects information. Three variables are associated with the panel:

### **ACEUARPY**

The reply variable. Information filled in by the user is passed to the other security product.

### **ACEUAPRM**

The prompt variable. When the other security product requests information (through the ACVXBCNT field in ACVXAUB), the message returned is displayed in this variable.

### **ACEUA000-xxx**

Information variables. Some security products return more than one message for display before requesting a reply. The messages are stored in this variable array. The panel is displayed when a reply is requested.

You may need to customize EUA. The following psuedocode explains how EUA operates:

```
initialize EUA environment
validate:
issue ACFSVC for entry validation
if (ACFSVC successful)
  if (EUA in progress)
    release any reply buffers allocated
     find message (from other vendor product)
     if (message exists)
       if (reply requested) save in ACEUAPRM
     else
       save in ACEUAxxx
       bump ACEUAxxx index
     endif
   endif
   if (dialog in progress)
     if (reply requested)
        do while (more replies)
          display KLVACE
          get reply (returned in ACEUARPY)
           chain reply buffer (for other vendor product)
           decrement reply count
        enddo
        goto validate
     endif
   else
     check whether user is authorized
     endif
   endif
endif
```
# **Logon Inheritance Support**

This feature lets you replace the in-storage representation of a password with an *inheritance indicator* created from three elements:

• user ID

- source (terminal ID)
- resource (application)

Use of the inheritance indicator eliminates integrity exposures.

**Note:** Logon inheritance works only for local VTAM applications, not cross-domain. This is a CA-ACF2 restriction.

Logon inheritance is invoked by the LINK dialog language statement, most likely from a logon dialog. The TLVLOAD and STEPLIB libraries must be APF-authorized.

## **Installation**

The source module for logon inheritance is in member KLVA2INH of TLVSPENU. Assemble the routine into the TLVLOAD target library, using the current level of TLVMAC, SYS1.ACFMAC, and SYS1.MACLIB. A sample jobstream is provided in member KLVASM. The SYS1.ACFMAC library needs to be concatenated in SYSLIB.

## **Implementation**

The LINK dialog language statement invokes KLVA2INH to obtain the inheritance indicator, which is good for only one logon. Each time an application that has an auto-logon script is selected, the LINK statement can be used to create another inheritance indicator. You can then use this indicator, instead of the password variable, in the auto-logon sequence. Code the LINK statement as follows:

### **SET RC (LINK(KLVA2INH userid sourcename resourcename))**

**userid** The user ID for which the inheritance indicator is obtained.

#### **sourcename**

The source where the logon occurs. Normally, this is the virtual terminal network name.

### **resourcename**

The name of the resource to which the source connects. This is the network name of the application being accessed.

The outcome of the function appears as a return code in variable &RC, which may contain one of these values:

- **0** Successful completion. Variable *&KLVA2INH* contains the returned token.
- **4** ACF2 not active.
- **8** Parameter error. One of the required parameters was not supplied.
- **12** ACF2 failed the request. Variable *&KLVA2INH* contains any error message returned by ACF2.

You may hard-code values for *userid*, *sourcename*, and *resourcename*, or you may use variables. To derive the variables:

**userid** Use the variable *&VSSUSER*

#### **sourcename**

Obtain the variable *&SRCNM* by placing the following statement before the LINK statement in your logon dialog:

SET SRCNM (VSSNODE(&SYSPARM))

**resourcename**

Obtain the variable *&RSRCNM* by placing the following code before the LINK statement in your logon dialog:

```
SET RC (VSSVINFO(&VSPID))
IF (8RC > 0)DO
     VSSTERM(&VSPID 1)
      RETURN &RC
   END
SET RSRCNM '&VSSAPPL'
```
The LINK statement would now look like this:

SET RC (LINK(KLVA2INH '&VSSUSER' &SRCNM &RSRCNM))

# **Rule List Interpret Support**

Before RLI, a separate ACF2 generalized resource rule call (which generated an SVC) was required to validate access to each resource. Numerous calls were necessary to validate and construct a dynamic application list. RLI requires only one call to validate the entire list.

## **Installation**

RLI is automatically assembled into member KLVA2NEV of TLVSPENU. Global character symbols set by the invocation of macro @ID (in SYS1.ACFMAC) determine the release number of ACF2. During assembly, this information generates the correct object code in KLVA2NEV.

# **Implementing Group Profiles with ACF2**

**Note:** This section applies only to CL/SuperSession.

If ACF2 is performing your entry validation and you want to implement group profiles, you will need code a default group and assign it to users.

1. Have your security administrator define an 8-byte group field in the ACF2 Logon ID (LID) record. For example, the following statement defines the field GWGROUP in the user portion of the LID record.

**@CFDE GWGROUP,LIDGWGRP,CHAR,ALTER=SECURITY+LEADER,GROUP=10, LIST=ALL,ZERO=YES,FLAGS=NULL**

2. Add the following code to TLVSPENU(KLVA2NEV), the ACF2 user exit. During logon this code queries the value of the group field and sets the session variable MPCDFLT.

**CLI LIDGWGRP,C' '**

```
BE NOGRP
```
**\$USREXIT PUTVAR,NAME='MPCDFLT',AREA=LIDGWGRP,LENGTH=L'LIDGWGRP NOGRP \$**

3. Insert the following code into the prologue of AKLSPNLS(KLSUDEF), at the point where the group profile is resolved. During logon KLSUDEF sets up the user's profile variables.

```
/* Open group profile. If it doesn't exist, create one from NAM. */
set vspdflt &vupdflt /* Fold to upper case. */
                        /* Got a value from user profile. */
 do
   if not &mpcdflt /* If there is no value */
     set mpcdflt 'SSUSER' /* set to SSUSER. */
   set mpcblank '&index('&mpcdflt',' ')' /*Strip trailing blanks. */
```

```
if &mpcblank lt 0
         set mpcblank 8
    set vspdflt '&substr('&mpcdflt',0,&mpcblank)' /* Set up vspdflt. */
end
```
If you want the GLOBAL profile to be used as the default group profile, eliminate the assignment of SSUSER to *&MPCDFLT*.

If you are using an external security system other than ACF2, you can adapt this general procedure to fit your security system.

For more information on group profiles, see the *Basic Configuration Guide*.

# **Validating Only the ACF2 User ID**

You can customize the KLSA2NEV exit to interrogate whether an ACF2 user ID is valid without checking the user's password. You can use this method to clean up unused user profiles in the TDB. To implement validating only the user ID, do the following:

- 1. Modify the KLVINNAM member of the initialization parameter library *&rhilev*.RLSPARM to include an additional ACF2 control point.
- 2. Create a new user exit by copying and modifying KLSA2NEV. You can refer to the sample modified exit member KLSA2NE1 in the *&thilev*.TLSSAMP library.
- 3. Assemble and link edit the newly created exit into the *&rhilev*.RLSLOAD target library.
- 4. Create a special dialog in the *&rhilev*.RLSPNLS dataset that checks only the user ID.

For more information, refer to the comments provided in sample exit member KLSA2NE1 in the *&thilev*.TLSSAMP library.

### **Important**

The security exit is *not* driven during split window initialization.

**Validating Only the ACF2 User ID**

# **Chapter 11. Network Accounting Facility**

The Network Accounting Facility (NAF) keeps accounting and audit records at these levels:

- user
- terminal
- application
- session

The records may be directed either to a BSAM journal dataset or to the active System Management Facility (SMF) dataset. CT/Engine must be APF-authorized for SMF recording.

You can use the NAF data to:

- monitor application and network resource usage
- evaluate system security measures
- perform network planning and capacity management
- provide input for network billing

CL/SuperSession generates NAF records.

# **NAF Startup Parameters**

During CL/SuperSession initialization, the KLVINNAF member of the initialization library (*&rhilev.*RLSPARM) provides NAF startup parameters.

The format of the KLVINNAF parameters is shown below. All parameters must be provided as a single logical statement.

[DSNAME=dsname] [BLKSIZE=nnnnn|3120] [BUFNO=n|4] [MOD] [SMF=nnn]

### **DSNAME**

Identifies a sequential BSAM dataset in which NAF records are to be kept. The dataset must have the DCB attributes shown below. All other file characteristics are supplied internally. DCB=(DSORG=PS,RECFM=U)

If DSNAME is omitted and SMF is specified, journal records are written directly to the active SMF dataset. If both DSNAME and SMF are omitted, no records are written.

### **BLKSIZE**

Specifies the block size for records in a dedicated journal dataset. This operand is optional. Values between 287 and 32767 are valid. The default is 3120.

### **BUFNO**

Specifies the number of buffers reserved for the BSAM access method with a dedicated journal dataset. This operand is optional. Values between 1 and 99 are valid. The default is 4.

- **MOD** Specifies that NAF recording should begin after the last record already written to the NAF dataset. If you use the BSAM access method and omit MOD, recording begins at the beginning of the dataset and overwrites the existing contents. MOD is valid only for BSAM; it is not valid for SMF recording.
- **SMF** Specifies SMF record type. CT/Engine must be APF-authorized for SMF recording. Values between 128 and 255 are valid. If SMF is not specified, no SMF records are written.

# **\$NAFR Macro**

You can use the \$NAFR macro in member KLV\$\$MAC in the TGMACLIB library to generate a DSECT that defines the format of the NAF records. By using the date and time stamps provided in each record header, you can sort the records by date, time, and user ID to correlate all records for a specific user's session. For detailed information on NAF record formats, see ["NAF Record Layouts" on page 132.](#page-141-0)

**label \$NAFR type, X [DSECT=YES|NO**]**, X [PREFIX=YES|NO**]

- **label** Specifies a three-character label to which standard record field names are appended. This operand allows many expansions of \$NAFR in a single assembly. The default label prefix is NAF.
- **type** Identifies the NAF record type. See "NAF Record Types."

### **DSECT**

Specifies whether or not a DSECT statement should be generated. If not, a DS statement forcing double word alignment is generated. In either case, the label field consists of **cccDSECT** (where **ccc** is a three-character label). When defaults are used, a DSECT named NAFDSECT is generated. The default is DSECT=YES.

## **PREFIX**

Specifies whether or not the CT/Engine record header section will be included. NAF records generally include this prefix area. The default value, PREFIX=NO, suppresses the prefix.

# **NAF Record Types**

This section describes the NAF record types for CL/SuperSession. The keyword used to identify each record type is specified in the *type* operand of the \$NAFR macro, to generate an assembler language mapping of the record.

# **CL/SuperSession Record Types**

## **STARTUP**

Subtype 00: System startup

Generated at CT/Engine startup to account for the period of time that CT/Engine is active in the system.

## **SHUTDOWN**

Subtype 01: System shutdown

Generated at CT/Engine shutdown to account for the period of time that CT/Engine is active in the system.

**EVR** Subtype 02: Entry validation

Generated upon return from NAM, when invoked to validate the network access attempted by the user. If NAM is not active in the system, no recording is performed. The information includes the NAM access recommendation.

### **VSSULGN**

Subtype 224: CL/SuperSession entry

Generated when a user establishes a session with CL/SuperSession, after VSSENTRY is executed. The CL/SuperSession entry and exit records contain the user ID, physical terminal ID, and the logical unit name of the entry point DIALOG APPL.

### **VSSULGF**

Subtype 225: CL/SuperSession exit

Generated when a user logs off or is disconnected, or when the control dialog terminates.

### **VSSTLGN**

Subtype 226: Virtual session initiation

Generated when a new virtual session is established. The virtual session initiation and termination records contain the user ID, the application session logical unit name, the virtual terminal logical unit name, and a unique session resource identification.

### **VSSTLGF**

Subtype 227: Virtual session termination

Generated when a virtual session is terminated. This record contains the information mentioned in the virtual session initiation record.

### **GWLOGON**

Subtype 240: CL/SuperSession logon

Generated when a user establishes a session with a gateway. This record is not dependent upon the acceptance of the user by NAM or another security system.

#### **GWLOGOFF**

Subtype 241: CL/SuperSession logoff

Generated when the user logs off the gateway.

### **GWPTSTRT**

Subtype 244: CL/SuperSession virtual session started

Indicates that a SINGLE session was started between the user and the selected destination application. The information includes the destination application name and the logical unit name of the virtual terminal device selected.

#### **GWPTSTOP**

Subtype 245: CL/SuperSession virtual session ended Indicates that a SINGLE session between the user and the

selected destination application was terminated. The information includes the destination application name and the logical unit name of the virtual terminal device released.

# <span id="page-141-0"></span>**NAF Reporting**

*&rhilev.*RLSSAMP contains JCL and source programs that you can use to provide a formatted listing of the NAF journal dataset. If SMF recording is used, you can run the report against an unloaded SMF file, including one created by IFASMFDP.

The KLS@NAF member of *&rhilev.*RLSSAMP contains a sample JCL procedure and describes steps taken to install and execute the KLS@NAF report program. You can use the parameters described below to control the scope and format of the report. Enter the desired parameters in the SYSIN file of the NAF report program.

**Note:** If you use SMF recording, you must change the SYSINE15 DD statement to indicate that SMF input will be used.

### **DATE(begdate,enddate)**

Specifies the beginning and ending dates of the range of records to process. Specify dates in dd/mm/yy format. If the DATE parameter is omitted, all NAF record dates encountered in the input file are processed.

#### **TIME(begtime[,endtime])**

Specifies the beginning and ending times of the range records to process. Specify times in hh:mm:ss format. If the TIME parameter is omitted, all NAF record times encountered in the input file are processed.

#### **TYPE(type1,...,typen)**

Specifies the record type codes of the records desired. If the TYPE parameter is omitted, all NAF record types are processed.

### **COUNT(nn)**

Specifies the number of lines per page to be generated in the report. If the COUNT parameter is omitted, the default value of 50 lines per page is used.

### **Example**

This example assumes that you are interested in determining the number of users handled by CT/Engine in a five-day period. The parameters shown below select all Entry Validation (EVR) records generated between March 21, 1993 and March 25, 1993. The report is printed using the default value of 50 lines per page.

**DATE(03/21/93,03/25/93) TYPE(EVR)**

# **NAF Record Layouts**

The \$NAFR macro, which generates the \$NAFR DSECT, provides assembler language mapping of each record layout. You must refer to this DSECT whenever you use the NAF reporting facility or write a custom NAF analysis/reporting program to obtain field labels and detailed record structures.

NAF records are grouped into blocks. The NAF block is the basic unit of transfer between the CT/Engine NAF recorder and the BSAM or SMF journal dataset. Each record block contains an 18-byte SMF-compatible header section, as described in the IBM manual *OS/VS2 MVS™ SPL System Management Facility*. The record type defined by the KLVINNAF SMF parameter resides in this section. The SMF header section is also present in NAF blocks when you use the BSAM access method.

The SMF header section is followed by one or more NAF records. Each NAF record consists of a fixed- length *prefix section* and a *record-dependent section*.

Member KLSNAF15 of *&rhilev.*RLSSAMP contains the source code for a routine that reconstructs individual records contained in a NAF block. The sample source routine is a sort input exit routine that passes deblocked records to the SORT utility. Each record produced by the sort contains the 18-byte SMF header, followed by the NAF record.

Member KLSNAFPT of *&rhilev.*RLSSAMP contains a basic NAF report program that illustrates the layout of a NAF record block and the use of the \$NAFR mapping macro. The output from the sort utility is used as input to the print routine.

The following table shows the format of the NAF prefix, which is included in each record.

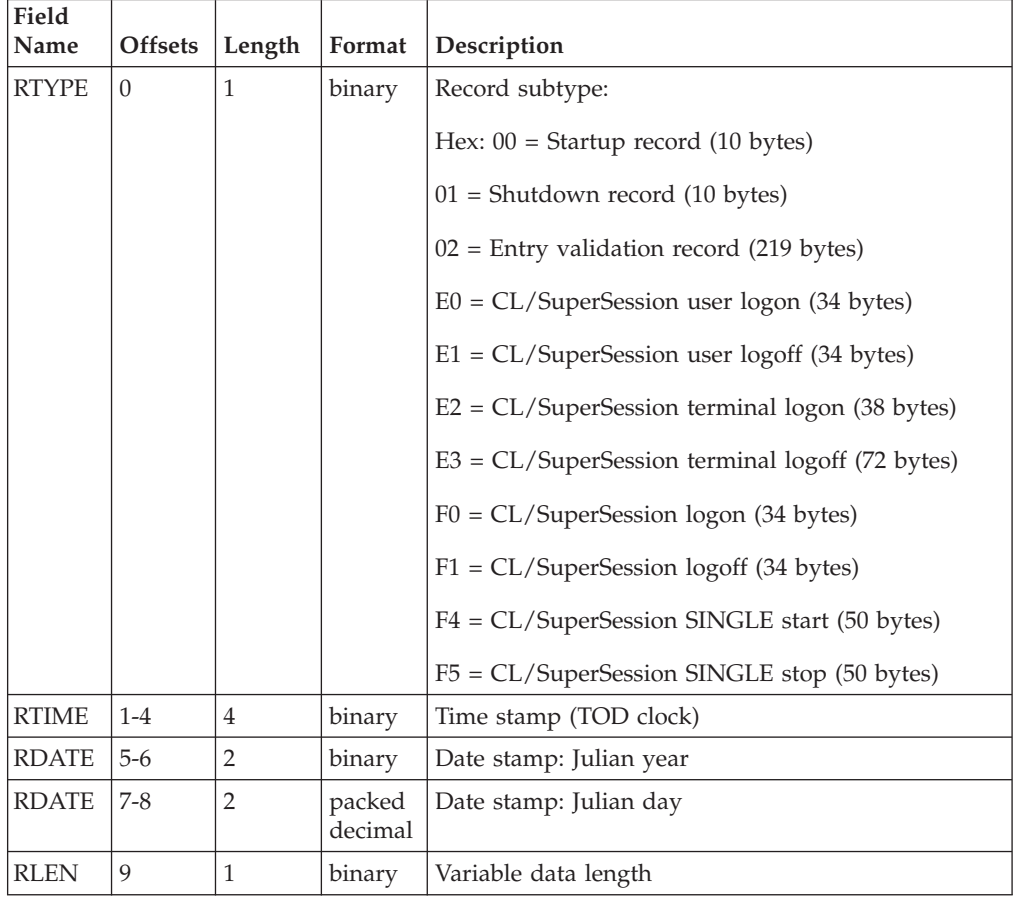

# **STARTUP Record**

This record is generated at CT/Engine startup to account for the period of time that CT/Engine is active in the system. Its length is 10 bytes.

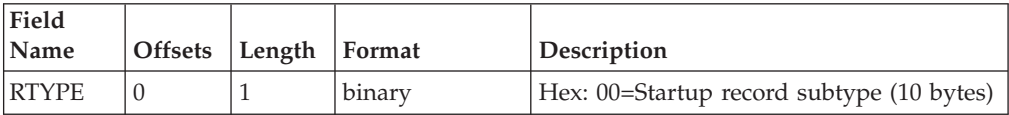

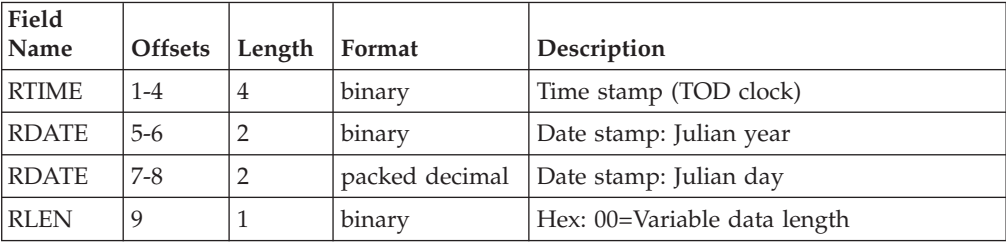

# **SHUTDOWN Record**

This record is generated at CT/Engine shutdown to account for the period of time that CT/Engine is active in the system. Its length is 10 bytes.

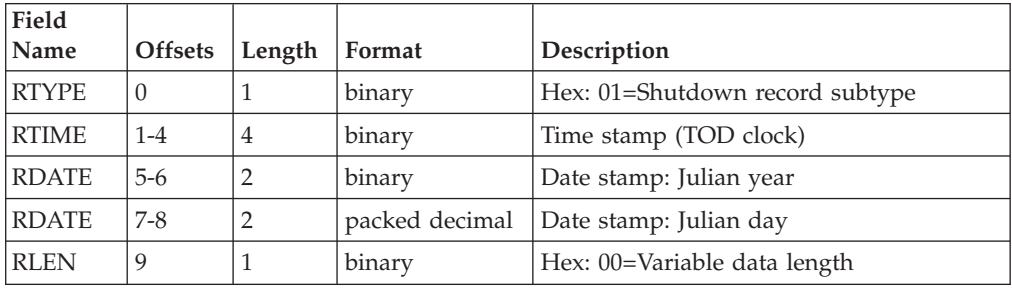

# **Entry Validation Record**

This record is generated when the Network Access Manager (NAM) attempts to validate network access. If NAM is not active in the system, no recording is performed. Its length is 219 bytes.

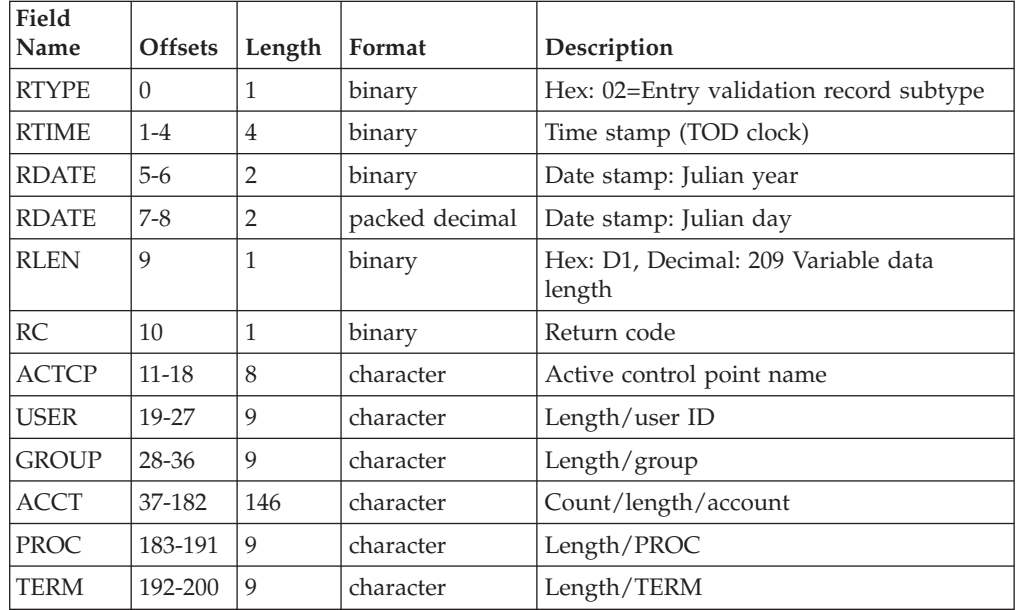
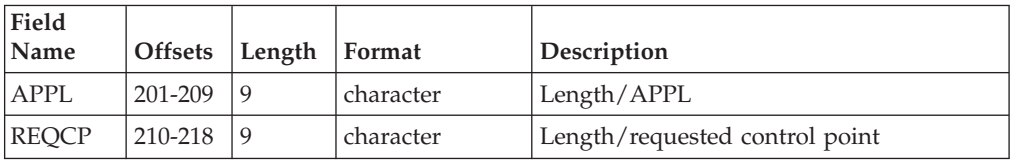

# **(VSSULGN) CL/SuperSession User Logon**

This record is generated when a user establishes a session with CL/SuperSession. Its length is 34 bytes.

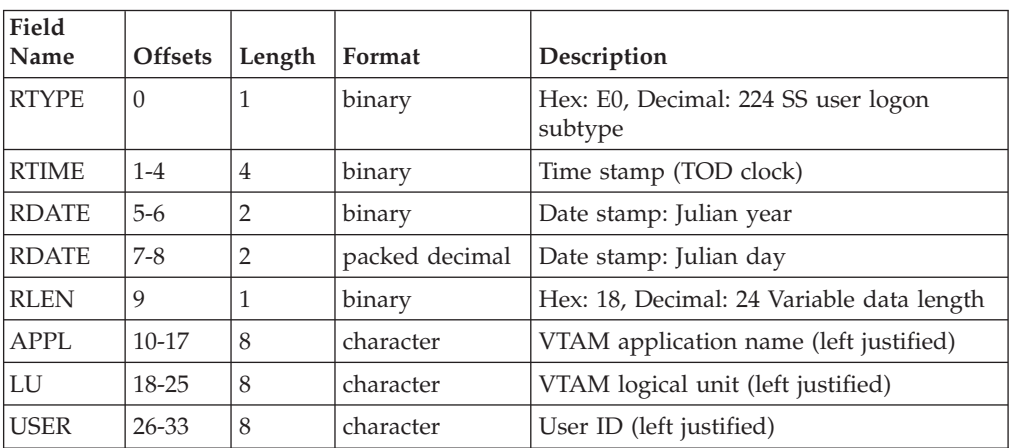

# **(VSSULGF) CL/SuperSession User Logoff**

This record is generated when a user logs off or is disconnected, or when the control dialog is terminated. Its length is 34 bytes.

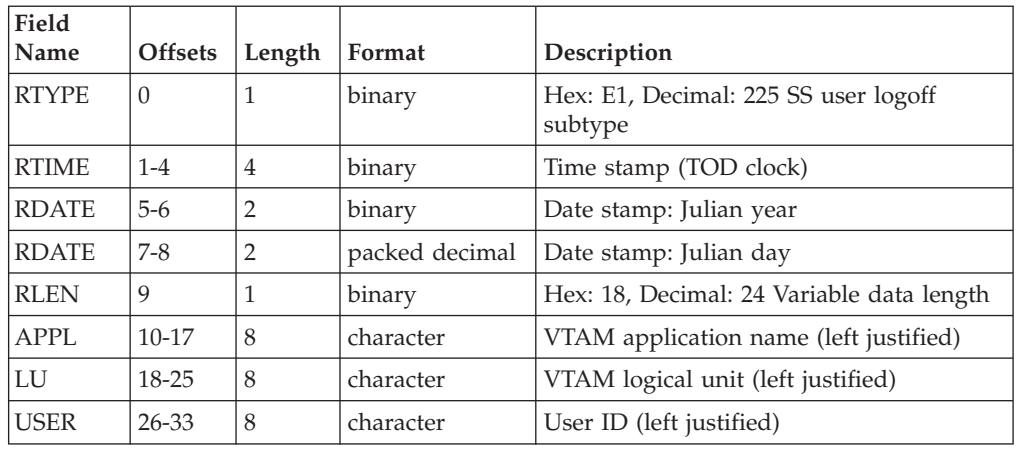

# **(VSSTLGN) CL/SuperSession Virtual Terminal Logon**

This record is generated when a new virtual session is established. Its length is 38 bytes.

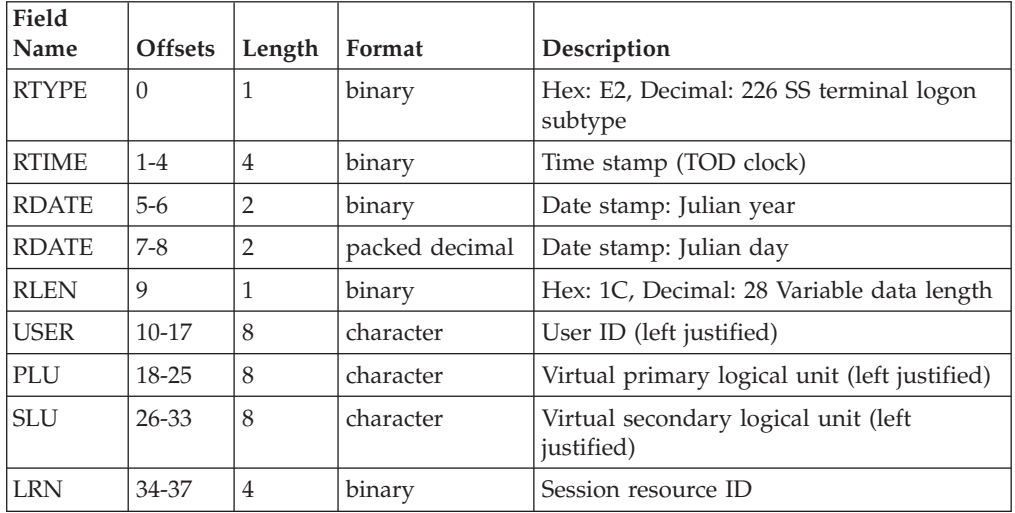

For SMF statistics, session switches are determined by counting the number of times the virtual terminal buffer is REFRESHed. This means that when a REFRESH occurs, it is counted as a session switch. Hence, an IMBRCST saves the virtual terminal buffer and then REFRESHes it when the message is erased from the terminal. This creates an invalid session switch counter.

Remember that when you initially log on, the virtual terminal is not REFRESHed; it is created. So the LOGON count is increased, but the session switch count is not.

# **(VSSTLGF) CL/SuperSession Virtual Terminal Logoff**

This record is generated when a virtual session is terminated. Its length is 88 bytes.

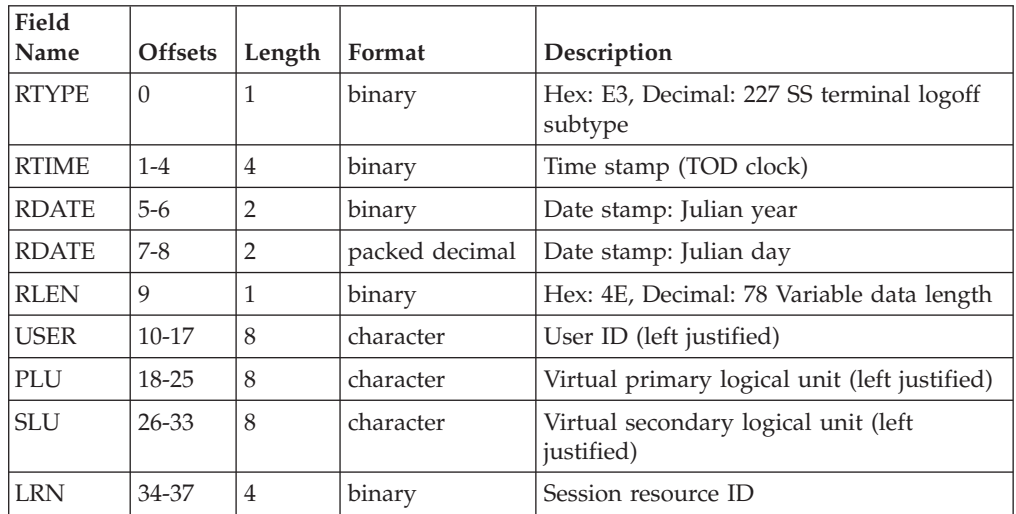

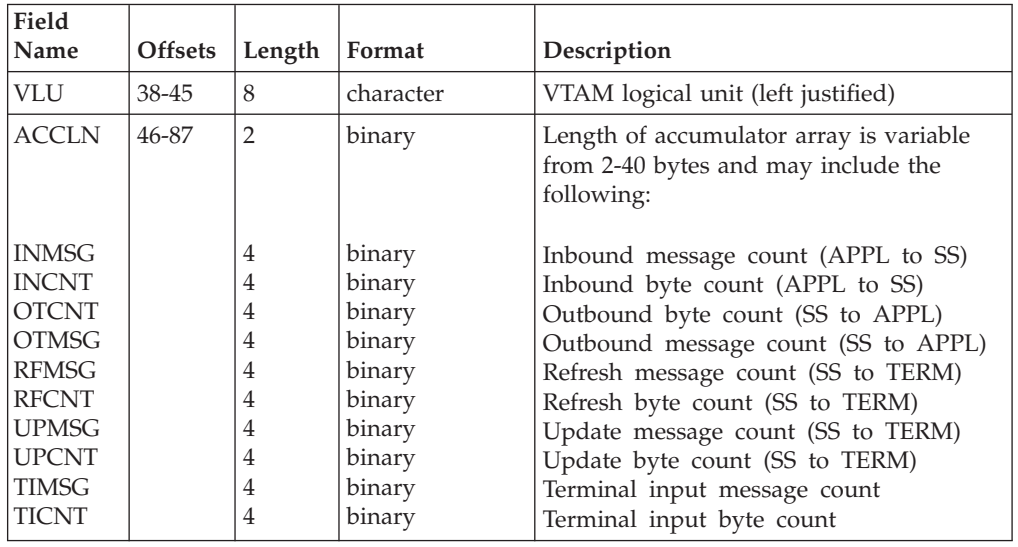

If data compression is on, you can calculate

```
(ABS(UPCNT-INCNT)) * 100 / INCNT
```
and *inbound* compression efficiency by dividing outbound byte count by terminal input byte count:

**OTCNT/TICNT**

# **(GWLIMIT) CL/SuperSession Record**

This record is generated when the limit has been reached for resolving a data element.

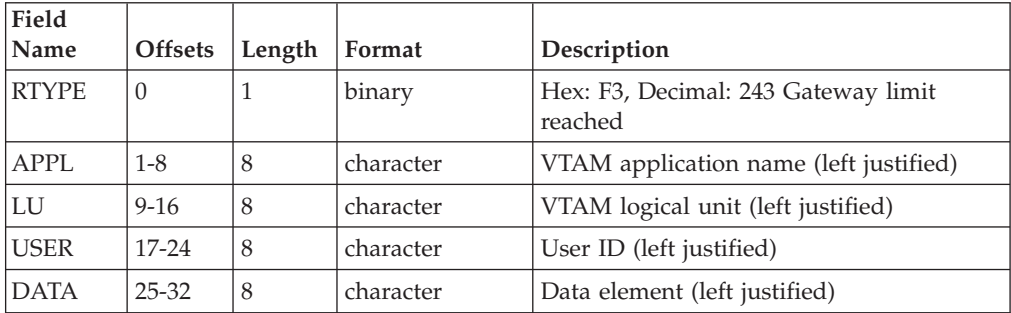

# **(GWLOGON) CL/SuperSession Logon**

This record is generated when a user establishes a session with CL/SuperSession. Its length is 34 bytes.

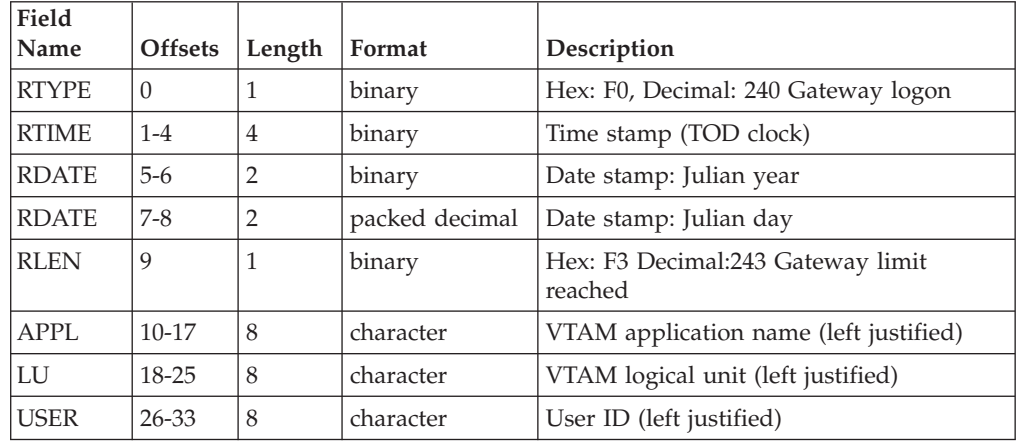

# **(GWLOGOFF) CL/SuperSession Logoff**

This record is generated when a user logs off CL/SuperSession. Its length is 34 bytes.

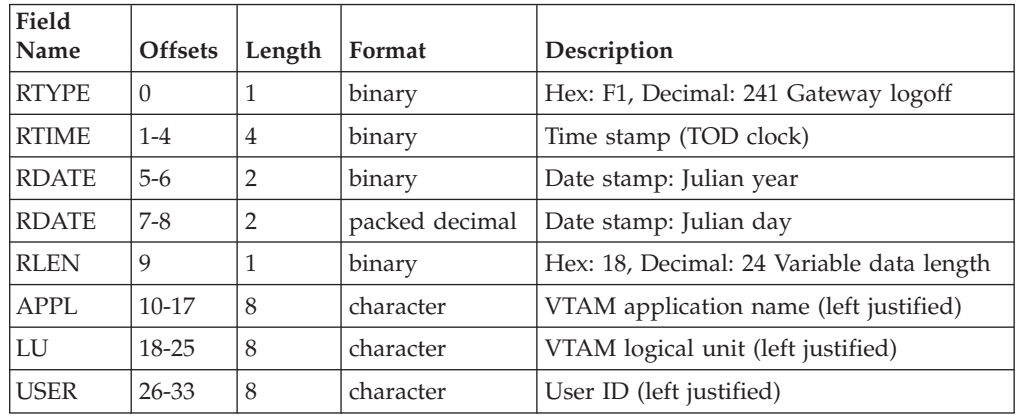

# **(GWPTSTRT) CL/SuperSession SINGLE Start**

This record indicates that a SINGLE session was started between the user and the selected destination application. Its length is 50 bytes.

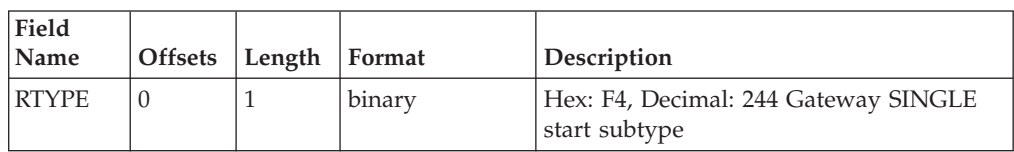

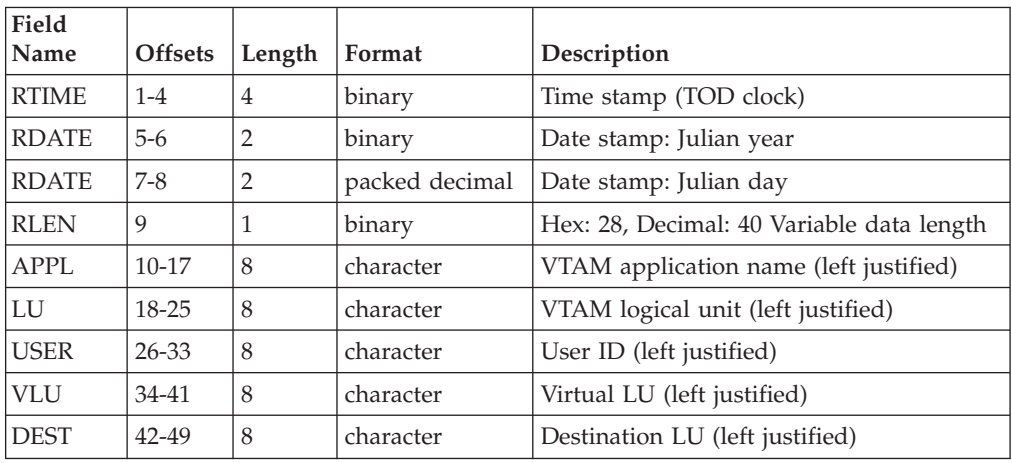

# **(GWPTSTOP) CL/SuperSession SINGLE Stop**

This record indicates that a SINGLE session was terminated. Its length is 50 bytes.

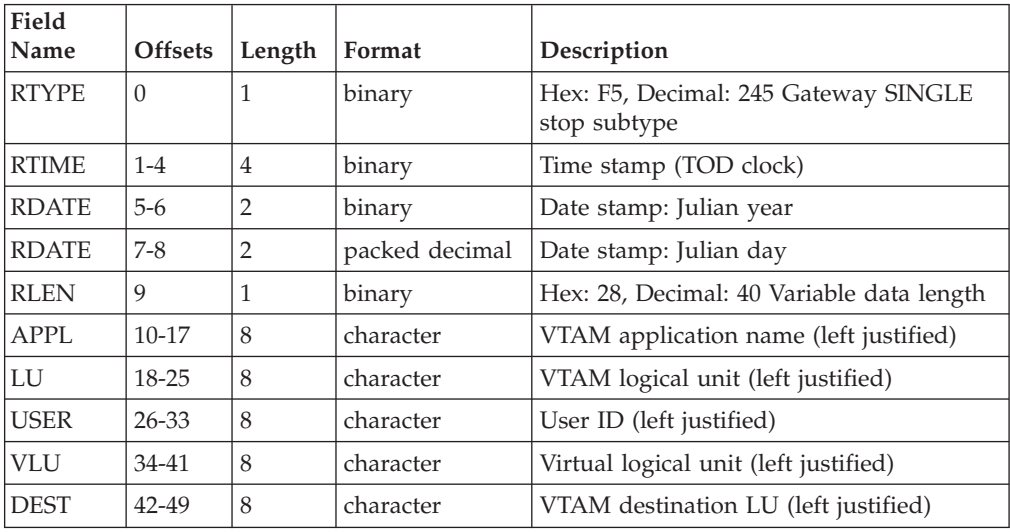

# <span id="page-150-0"></span>**Chapter 12. CL/SuperSession Startup Parameters**

This chapter discusses:

- The location of CL/SuperSession parameters to override
- v Considerations for calculating a value for the MINIMUM parameter
- Considerations for using the QUIESCE parameter
- v The CL/SuperSession initialization and customization parameters in alphabetic order

## **Locating Parameters to Override**

Default startup parameter values for CL/SuperSession are defined in member KLSSYSIN of *&rhilev*.RLSPARM. To override these parameters at initialization time, code your parameters in KLSSYSIN or the EXEC PARM field of the JCL. JCL parameters take precedence over KLSSYSIN.

If you want to override values for CL/SuperSession, be sure to use member KLSSYSIN of the RLSPARM library, even though the parameters described below may refer to TLVSYSIN and TLVPARM.

#### **Important**

Changes to the startup parameters may adversely affect CL/SuperSession performance.

### **Calculating MINIMUM**

If you want to use extended storage, you must code a non-zero value for the MINIMUM parameter, or allow MINIMUM to default. To determine the best value for MINIMUM, use the following formula:

**2048K + (#users \* ((#sess/user \* screen\_size \* eab) + 20K)) \* 1/8**

**2048K** Minimum storage CT/Engine must have to load.

**#users** Number of simultaneous users.

#### **#sess/user**

Number of active sessions per user.

#### **screen\_size**

Width of screen multiplied by length of screen. For example, a 3270 MOD2 terminal would have a screen\_size value of  $(24 * 80) = 1920$ .

- **eab** One of the following:
	- **1** No EAB support.
	- **2** EAB support.
- **20K** Variable and Table storage.
- **1/8** Specifies that 1/8th of all users must be able to be logged on to CL/SuperSession at the same time.

**Note:** Repeat **(#sess/user \* screen\_size \* eab)** in the formula for each different screen size and EAB.

Approximately 32K per user allows either 3 EAB Model2 sessions or 6 non-EAB sessions. For Model4 and Model5, 42K per user allows either 3 EAB Model2 sessions or 6 non-EAB sessions.

For more information about the MINIMUM parameter, refer to the alphabetic list of CL/SuperSession startup parameters on the following pages.

# <span id="page-151-0"></span>**Using QUIESCE**

The QUIESCE limit has different affects on CARVED and FREE storage checking.

If you ignore CARVED storage checks (accomplished by coding QUIESCE(0,C) in your SYSIN member) an abend may occur without warning messages.

If you code a carved storage limit, once that percentage of storage has been carved, warning messages will alert you that QUIESCE Mode is in effect. This allows you to notify users and perform necessary shutdown procedures. Because CARVED QUIESCE mode is terminal, CL/SuperSession will not honor new session requests regardless of how much storage is FREE. In CARVED QUIESCE mode an abend may still occur if a request for storage is made from users currently logged on that cannot be honored by the amount that was left reserved.

A FREE quiesce condition is recoverable. Storage allocated to user sessions is freed as users logoff active applications or complete dialog functions that require a virtual session. As soon as the amount of storage in use drops below the recovery point, the quiesce condition is relieved.

If you ignore FREE storage checks by coding QUIESCE(0,F) in your KLSSYSIN member and all of your allocated storage is in use when a request for additional storage is made, an abend condition will occur.

If you code a free storage limit, once that percentage of storage is in use, warning messages will alert you that quiesce mode is in effect. This condition will continue only as long as storage remains exhausted.

You can minimize free storage exhaustion by preallocating the small block sizes into pools of all one size carved contiguously. See ["Storage Preallocation" on page](#page-173-0) [164](#page-173-0) for more information.

If either carved or free quiesce limit is reached, review storage totals and check MINIMUM and MAXIMUM values. After reviewing the storage totals you may need to increase MINIMUM or MAXIMUM values. It is recommended that you allocate enough storage to include a small buffer above the quiesce threshold so that user processing is not interrupted.

For more information about the QUIESCE parameter, refer to the alphabetic list of CL/SuperSession startup parameters on the following pages.

# **CL/SuperSession Startup Parameters**

CL/SuperSession startup parameters are defined with appropriate defaults in member TLVSYSIN of TLVPARM. CL/SuperSession startup parameters specify the execution and resource management environment.

You may override certain CL/SuperSession operating parameters at initialization time by coding the parameters in TLVSYSIN or the EXEC PARM field of the JCL. JCL specification PARMs override TLVSYSIN parameters.

### **AMODE31**

**AMODE31(Y |** N)

Determines whether CL/SuperSession runs in 31-bit addressing mode. Y is the default for MVS/XA $\triangle$  and MVS/ESA. N is the default for MVS/SP $\triangle$ .

If MVS/XA is running under VTAM prior to Version 3.1.1 or DFP prior to Version 1.2, code the following: **AMODE31(N)**

### **APF**

**APF(Y |** N)

Determines whether CL/SuperSession runs as APF-authorized. Y is the default if the CT/Engine job step is APF-authorized; otherwise, N is the default.

**Note:** If you specify Y, the CL/SuperSession job step must be APF-authorized.

### **CONFIRM**

CONFIRM(15 | n)

Sets the maximum number of seconds between two successive SHUTDOWN commands or MVS STOP (P) commands to terminate the CL/SuperSession address space.

CONFIRM(0) allows CL/SuperSession shutdown to begin immediately without an additional, confirming SHUTDOWN command.

 $CONFIRM(n)$  prevents accidental shutdowns by requiring you to confirm the command by entering it a second time within the specified number of seconds.

For example, the default (*15*) requires you enter SHUTDOWN twice within 15 seconds to terminate the CL/SuperSession address space.

### **CONSECHO**

CONSECHO(N | Y)

Determines whether CL/SuperSession command output is routed back to the originating z/OS operator console.

*N* causes all output from commands issued via the MVS MODIFY command or subsystem consoles to be routed only to the master console and those consoles which are receiving the appropriate z/OS route codes.

*Y* causes the command output to be routed specifically to the originating console, as well as the master and other consoles. By coding Y, products such as NetView and System Automation tools are able to review the output of CL/SuperSession commands.

## **DATEFMT**

DATEFMT(MMDDYY | DDMMYY | YYMMDD)

Specifies the format of dates displayed by CT/Engine in the &SYSDATE dialog variable. Possible values are:

#### **MMDDYY**

U.S. format

#### **DDMMYY**

European format

#### **YYMMDD**

International format

### **DEBUG**

#### **Important**

Do not modify this parameter except under the guidance of an IBM support representative.

DEBUG(N | Y)

Specify Y to use the debug option for resolving internal problems.

DEBUG(Y) automatically turns on the internal trace with the default number of entries (1024). See ["TRACE" on page 153](#page-162-0) for more information.

DEBUG(Y) will cause an increase in CPU and storage use, as well as the issuance of more messages. The amount of the increase depends on the activity within the address space.

### **INBDLIM**

INBDLIM(25 | n)

Specifies the maximum number of messages that can be queued for a session between an application and CT/Engine. If this number is exceeded, the session terminates.

INBDLIM prevents applications from flooding CT/Engine with messages, which causes CT/Engine to run short of storage and abend. By specifying a large value, an application that sends many outbound datastreams to a terminal without requesting input can cause CT/Engine to abend, even if definite response is not specified for the session.

Most file transfer programs implement handshaking protocols that require them to perform read operations. These programs should not be affected by a small INBDLIM value.

**Note:** INBDLIM limits the number of messages an application sends to CT/Engine (the virtual terminal). OUTBDLIM limits the number of messages CT/Engine sends to the physical terminal.

### **INBOUND**

INBOUND(248 | n)

Specifies the size of all VTAM RECEIVE buffers, regardless of origin.

If the length of a received RU is larger than the value assigned to INBOUND, excess path lengths result. If the value assigned to INBOUND is much larger than the length of the RUs received, storage problems may result.

If you are running above VTAM 1.3, do not modify the INBOUND parameter.

### **INITIAL**

#### **INITIAL(membername)**

Identifies the command list (CLIST) that contains CT/Engine initialization commands. There is no hard-coded default. TLVPARM(TLVSYSIN) contains INITIAL(KLVSTART), which invokes the KLVSTART member of TLVCMDS.

TLVCMDS may contain a member named *smfid*, where *smfid* is the SMF ID of the CPU executing CT/Engine. If this member exists, it is automatically invoked before the command list specified in the INITIAL parameter.

### **INITLIST**

#### **INITLIST(membername)**

Identifies the member of TLVPARM which contains initialization member name overrides. Normally, CT/Engine initialization modules read members of TLVPARM whose names are the same as the modules. The member identified by the INITLIST keyword contains statements such as:

#### **startup-module-name=override-name**

Each line of the INITLIST member names a particular startup module and identifies the member of TLVPARM which should be read by that module for its parameters. The valid startup module names vary with the CT/Engine-based products that are installed. The number of startup modules may also change as new features are added or new products become available. As a result, it is not possible to provide a comprehensive list of startup module names.

No wild-card characters are accepted during INITLIST processing. Each override must be coded in full. Override statements must be coded one per line. The statements may appear in any column. Input will be converted to upper case prior to processing. Comment lines are indicated by an asterisk as the first non-blank character. On any line, anything following an asterisk is ignored.

Here is a sample input line: **KLVINNAM=NAMINIT0 \* Override KLVINNAM parameter member name**

If multiple override statements for the same startup module are present, the last one will determine the member name to be used. No messages will be issued.

TLVPARM may contain a member named *smfid*, where *smfid* is the SMF ID of the CPU executing CT/Engine. If this member exists, it will be used as the list of initialization member name overrides if the INITLIST keyword is not coded. When INITLIST is coded, a member of TLVPARM named *smfid* will not be read even if present in the library.

## **INTLCHAR**

INTLCHAR(N | Y)

Implements the following national language support features:

- 1. The window vertical bar character  $(1)$  is changed from  $X'6A'$  to  $X'4F'$ .
- 2. Characters with diacritical marks that were previously interpreted as invalid are now valid.

## **LIMIT**

#### **Important**

Do not modify this parameter except under the guidance of an IBM support representative.

LIMIT(16,P | n,P)  $LIMIT(\overline{16, X} \mid n, X)$ 

Specifies the largest block of primary (*P*) or extended (*X*) storage that can be allocated. This value is specified in bytes, as a power of 2. For example, if *n* is 16, the largest block that can be allocated is 65,536 bytes.

Primary storage is below the 16-megabyte line; extended storage is above the line. To specify values for both primary and extended storage, include the LIMIT parameter twice in TLVSYSIN: LIMIT(n,X) LIMIT(n,P)

If the LIMIT value is too small and a process in CT/Engine attempts to allocate a block of storage larger than LIMIT specifies, program interruption U0100 or U0200 results. Too large a LIMIT value may waste storage and increase processing overhead.

# **LOGBLOCK**

LOGBLOCK(3120 | n)

Specifies, in bytes, the block size of the CT/Engine TLVLOG file.

# **LOGBUFS**

#### **Important**

Do not modify this parameter except under the guidance of an IBM support representative.

```
LOGBUFS(2 | n)
```
Specifies the number of buffers to allocate for the CT/Engine TLVLOG file.

If the value of LOGBUFS is small and extensive logging is performed (for example, during debugging), CT/Engine response may suffer because of excessive physical I/O. If the value of LOGBUFS is large, storage shortages may occur.

# **LSRPOOL**

LSRPOOL(size, count[0 | hiper])

No default; however, you must code at least one LSRPOOL parameter in order for CT/Engine to start.

Corresponds to the BUFFERS parameter of the BLDVRP macro instruction, and specifies the number of buffers to be made available for each VSAM dataset used by CT/Engine.

*size* is a buffer (VSAM control interval) size. Valid sizes are 512, 1024, 2048, 4096, 8192, 12288, 16384, 20480, 24576, 28672, and 32768.

*count* is the number of virtual storage buffers of size to be allocated. The minimum is 3. The maximum is 65535, although this may be less, depending on the amount of available virtual storage in the CT/Engine address space. Buffers will be allocated from extended storage if AMODE31(Y) was coded or defaulted to; from primary storage otherwise.

*hiper* is the number of hiperspace buffers of size to be allocated. The minimum is 0 (no hiperspace buffers). The maximum is 16777215, although this may be less, depending on the hiperspace storage available to IBM VSAM services. Ensure the CT/Engine address space is non-swappable when you are using hiperspace buffers.

**Note:** IBM restricts hiperspace buffers to multiples of 4K. Do not code *hiper* for the 512, 1024, or 2048 sizes; an error message will be issued and CT/Engine startup will terminate.

For best storage use, code an LSRPOOL parameter for each different VSAM control interval size that CT/Engine uses:

- index buffer for NAM and table database
- data buffer for NAM and table database
- data buffer for VIEWLOG

The recommended values are provided in TLVPARM(TLVSYSIN).

**Note:** You must enter LSRPOOLs individually; you cannot string them.

If you receive many KLVVS026 messages identifying buffer contention, increase the number of buffers allocated to the dataset identified in the associated KLVVS021 messages.

## **LSRSTRNO**

```
LSRSTRNO(32 | n)
```
Corresponds to the STRNO parameter of the BLDVRP macro instruction. It is the maximum number of concurrent VSAM requests that CT/Engine can process against all the VSAM datasets allocated to it.

If you receive many KLVVS026 messages identifying string contention, or if the STRMAX value in the KLVVS002 messages issued during CL/ENGINE shutdown is consistently the same as the value in TLVSYSIN, increase the LSRSTRNO value.

The minimum value is 1. The maximum is 255.

### **MAXIMUM**

```
MAXIMUM(8192,P | n,P)
MAXIMUM(\overline{n,X})
```
The default value for extended storage (*X*) is the value specified by the MINIMUM keyword.

MAXIMUM is a storage throttle used to prevent GETMAINs from overallocating and occupying the page dataset with rarely referenced frames.

The variable *n* represents the maximum amount (in kilobytes) of primary or extended storage that can be allocated. *X* stands for extended storage (above the 16-megabyte line), and *P* stands for primary storage (below the line).

Set your MAXIMUM value to a value that will allow CT/Engine to continue running without overloading your page volumes when the steady-state MINIMUM value is exceeded.

To use extended storage, you must do both of the following:

- Code the MINIMUM parameter.
- Make sure that MAXIMUM is equal to or greater than MINIMUM +

RESERVE.

If MAXIMUM is too large and RESERVE is not large enough to meet your requirements, the address space may run out of virtual storage.

If the value of MAXIMUM is greater than that of MINIMUM, CT/Engine attempts a conditional GETMAIN for the MAXIMUM value minus the RESERVE value

(RESERVE defaults to 512,P.). If the MAXIMUM value is not satisfied, CT/Engine accepts the amount of storage acquired by the GETMAIN.

### **MINIMUM**

MINIMUM(1024,P | n,P)  $MINIMUM(\overline{8192, x} \mid n, X)$ 

*n* represents the mimimum amount (in kilobytes) of primary or extended storage that can be allocated.

For example, to specify a 16-megabyte above-the-line region, code **MINIMUM(16384,X)**

To specify a 32-megabyte above-the-line region, code **MINIMUM(32768,X)**

To use extended storage, you must do both of the following:

- Code the MINIMUM parameter.
- Make sure that MINIMUM + RESERVE is less than or equal to MAXIMUM. Note the following about the default above-the-line region:
- Specified in the IEFUSI and IEALIMIT z/OS modules.
- Distributed by IBM as 32 megabytes.
- v If smaller than the amount specified for the MINIMUM parameter, do one of the following:
	- Alter the default.
	- Use the REGION parameter as follows:

**0K or 0M**

All primary and extended storage is available for

GETMAIN.

**Up to 16M**

Primary region equals the specified value; extended

region equals the default.

#### **Up to 32M**

All available region goes to primary storage;

extended region equals the default.

#### **Above 32M**

All available region goes to primary storage;

specified value goes to extended storage.

In general, it is recommended to set REGION=0M.

### **OPLIMIT**

OPLIMIT(0 | n)

Specifies the maximum number of characters that can be queued to a single CT/Engine operator before the messages are bypassed. The default (*0*) is no limit.

## **OPLOCAL**

OPLOCAL(REPLY,ERROR | messagetype,messagetype,...)

Specifies the types of messages an operator console receives in response to actions initiated by that same console.

With the default OPLOCAL setting, an operator performing an action that generates a CT/Engine ALERT message does not receive the message at the console unless OPMASK allows it.

### **OPMASK**

OPMASK(INFO,WARN,ALERT | messagetype,messagetype,...)

Specifies the types of unsolicited messages all operator consoles receive.

## **OPSTART**

#### **OPSTART(command)**

Specifies an initial CT/Engine command or CLIST to be issued after an operator logs on. There is no default. TLVPARM(TLVSYSIN) contains OPSTART(KLVOPST), which invokes the KLVOPST member of TLVCMDS.

### **OUTBDLIM**

OUTBDLIM(500 | n)

Specifies the maximum number of messages that can be queued for a session between CT/Engine and the physical terminal. If this number is exceeded, the session terminates.

The purpose of OUTBDLIM is to prevent excessive messages from causing CT/Engine to run short of storage and abend. If you specify a very large value for OUTBDLIM, an application that sends many outbound datastreams to a terminal without requesting input can cause CT/Engine to abend, even if definite response is not specified for the session.

**Note:** OUTBDLIM limits the number of messages CT/Engine sends to the physical terminal. INBDLIM limits the number of messages an application sends to CT/Engine (the virtual terminal).

### **OUTBOUND**

OUTBOUND(504 | n)

Specifies, in bytes, an outbound RU buffer length for VTAM sessions for which a length is not provided in the session parameters.

### **PACK**

#### **Important**

Do not code this parameter except under the guidance of an IBM support representative.

CL/SuperSession

 $PACK(Y | N)$ 

Determines how CT/Engine loads modules into the CT/Engine region:

#### **omitted**

Specifies that modules are placed into the next available doubleword storage location. If the address space is APF-authorized, an z/OS directed load is used and z/OS CDEs are available; otherwise CT/Engine performs a pseudo-directed load and no CDEs are created.

- **Y** CT/Engine performs a pseudo-directed load to place modules into the next available doublword storage location. No z/OS CDEs are created.
- **N** Modules are loaded using standard z/OS LOAD macros. z/OS CDEs are created. Most CT/Engine-based modules are linkedited on a page boundary; PACK(N) honors that boundary, and therefore will require a larger CT/Engine region.

## **QUIESCE**

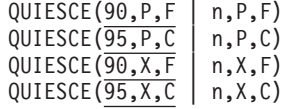

Sets thresholds for slowing down allocation of storage. When the thresholds are exceeded, quiesce mode goes into effect, causing rejection of all conditional storage requests. Conditional storage requests include session and dialog startup, as well as other functions that can recover from a storage shortage. Unconditional requests for storage continue to be satisfied in quiesce mode.

The variable  $n$  represents the percentage of primary (P) or extended  $(X)$ , free (F) or carved (C) storage allowed to be allocated before quiesce mode takes effect. Carved storage is storage put into use for the first time and allocated to a specific size; free

storage is storage that has been carved but is not in use. Primary storage is below the 16-megabyte line; extended storage is above the line.

A value of zero (0) indicates no QUIESCE threshold, which means quiesce mode never goes into effect. A value of 100 indicates that all storage must be used or carved before quiesce mode takes effect.

To specify that quiesce mode takes effect when 80% of the total amount of storage is in use in extended storage, enter the following:

QUIESCE(80,X,F)

To specify that quiesce mode takes effect when 90% of the total amount of primary storage has been carved, enter the following:

QUIESCE(90,P,C)

When CT/Engine detects that the amount of storage carved or in use is above the QUIESCE threshold percentage, it enters quiesce mode and does not permit new dialogs or sessions to start. For free storage, quiesce mode continues until the amount of storage in use drops below a recovery point, calculated as follows:

```
Recovery point = Threshold amount - ((MAXIMUM - Threshold amount) / 2)
```
For example, with a MAXIMUM of 10 megabytes and a QUIESCE value of 90: Recovery point =  $9M - ((10M - 9M) / 2) = 8.5M$ 

For carved storage, quiesce mode has no recovery point. Until CT/Engine is recycled, no new sessions or dialogs can be started. However, existing sessions and dialogs continue to operate normally.

You can use the STGMON parameter to control reporting on quiesce mode conditions. See ["STGMON" on page 153.](#page-162-0)

### **RESERVE**

```
RESERVE(512, P | n, P)RESERVE(2048, X \mid n, X)
```
The variable  $n$  represents the number of kilobytes of primary (P) or extended  $(X)$ storage to set aside for other routines that may perform their own GETMAINs in the CT/Engine address space (for example, ACF2 and RACF). The default for primary storage (P) is 512. The default for extended storage (X) is 2048. Primary storage is below the 16-megabyte line, and extended storage is above the line.

To specify values for both primary and extended storage, include the RESERVE parameter twice in TLVSYSIN:

```
RESERVE(n,X)
RESERVE(n,P)
```
If the RESERVE value is larger than the MINIMUM value, CT/Engine terminates. The total of the MINIMUM and RESERVE values must be less than or equal to the MAXIMUM value.

If you have ACF2 or RACF installed, the default setting (512,P) supports about 500 users. ACF2 and RACF use approximately 1K of primary storage per logged-on user. If your RESERVE value is too small, you may encounter IST566I messages from VTAM or S80A, S878, S066, S40D, or S0F9 abends.

## **SDUMP**

**SDUMP(Y |** N **|** S **|** M)

Determines whether or not SVC dumps are generated. If the CT/Engine job step is APF-authorized, the default is Y. Otherwise, the default is N, and you must APF-authorize the CT/Engine job step before you can specify SDUMP(Y).

**Y** Specifies that an SVC dump is to be directed to a system dump dataset (SYS1.DUMP*xx*).

To capture an entire SVC dump, perform these steps:

- 1. Ensure that the SYS1.DUMP*xx* datasets are large enough to hold the contents of the CT/Engine address space.
- 2. Determine the size of the CT/Engine address space.
- 3. Provide enough DASD in the SYS1.DUMP*xx* datasets to accommodate the SDUMP requirements.

For MVS/ESA 3.1.3 and higher, SDUMP writes an unblocked 4160-byte record for each page of virtual storage being dumped. For earlier versions of MVS, the record size is 4104 bytes.

Recommended storage guidelines for SVC DUMP datasets:

- Allocate 32 meg if 16 to 32 meg are specified in TLVSYSIN for MINIMUM/MAXIMUM keywords.
- For each additional 16 meg specified in TLVSYSIN for MINIMUM/MAXIMUM keywords, add 25 meg for the SVC DUMP dataset.

For example:

```
MINIMUM (16384,x) - Allocate a 32 meg SVC DUMP dataset
MINIMUM (32768,x) - Allocate a 57 meg SVC DUMP dataset
MINIMUM (49152,x) - Allocate a 82 meg SVC DUMP dataset
MINIMUM (65536,x) - Allocate a 107 meg SVC DUMP dataset
```
- **N** Specifies that a formatted dump should be directed to the TLVSNAP dataset. Formatted dumps should be avoided when possible; they disable the CT/Engine address space for a longer period of time than either SVC dumps or SYSMDUMPs, and are more difficult to analyze.
- **S** Specifies that a summary dump only should be directed to the TLVSNAP dataset. A summary dump consists of an abend summary and a dispatcher summary only. Warning: Summary dumps do not provide enough information to allow problems to be analyzed. SDUMP(S) is provided only for very specific testing purposes, where it is known that a dump will not be needed.
- **M** Specifies that the system should take an ABEND dump to a dataset defined with the SYSMDUMP ddname. This type of dump is not formatted by the operating system and must be analyzed with IPCS. Only the first dump taken will be captured on the SYSMDUMP dataset *unless* the JCL specifies DISP=MOD, in which case multiple dumps may be collected on the same dataset.

CT/Engine automatically initializes the SYSMDUMP dataset with an end-of-file mark at initialization. If DISP=SHR or DISP=OLD is specified for the SYSMDUMP dataset, existing dumps will be overwritten. If DISP=MOD is specified, the system will write the dump following any previous dumps.

If SDUMP(M) is specified and the SYSMDUMP DDNAME is missing, or the initialization fails, startup is aborted.

**Note:** The CT/Engine address space need not be APF-authorized to take a SYSMDUMP. For more information regarding SYSMDUMP specification, refer to IBM's *Planning: Problem Determination and Recovery*.

## <span id="page-162-0"></span>**STGMON**

STGMON(15 | n)

Specifies the number of minutes between storage quiesce mode message displays. Any value between 0 and 120 is valid. A value of 0 results in messages being issued only when a short-on-storage condition is detected or relieved (for example, when the quiesce mode state changes).

### **SWAP**

**SWAP(N |** Y)

Specifies whether the CT/Engine job step is APF-authorized and the CT/Engine region is swappable. The default is  $N$  if the CT/Engine job step is APF-authorized. Otherwise, it is Y.

## **TASKS**

#### **Important**

Do not modify this parameter except under the guidance of an IBM support representative. TASKS(n)

Default is the number of available processors.

Specifies the number of general-purpose subtasks to be attached in the CT/Engine address space. If CT/Engine is running on a multiprocessor, the TASKS default increases both throughput and CPU usage. Reducing the number of tasks decreases both throughput and CPU usage.

In general, reduce the value of TASKS only when CPU usage is a concern and system paging is low, since fewer tasks will be available for performing work whenever other tasks are in a page-fault wait.

## **TRACE**

#### **Important**

Do not modify this parameter except under the guidance of an IBM support representative.  $TRACE(11 | n)$ 

Specifies, as the exponent of 2, the number of internal trace table entries to reserve. Each entry consists of 32 bytes. For example, *TRACE(12)* reserves 4096 trace entries.

If TRACE is not specified, no internal trace table will be allocated *unless* DEBUG(Y) is specified, in which case a default trace value of 10 is used, reserving 1024 trace table entries.

The internal trace table is included in a dump and provides useful diagnostic information for IBM Support. Elements that are included in the internal trace table are controlled by the CT/Engine TRACE operator command. Contact IBM Support for information about this command.

# **UPPERDLG**

UPPERDLG(N | Y)

Determines whether or not SSPL dialog output is folded to upper case before displaying on users' terminals.

It is recommended that you specify Y only if your users' terminals display Kanji or other special characters in place of lowercase characters.

## **UPPERLOG**

UPPERLOG(N | Y)

Determines whether or not output from the LOG SSPL dialog function is folded to upper case. (LOG output is written to TLVLOG.)

It is recommended that you specify Y only if your terminals display Kanji or other special characters in place of lowercase characters.

### **UPPERWTO**

UPPERWTO(N | Y)

Determines whether or not output from the WTO SSPL dialog function is folded to upper case. (WTO output is written to the z/OS consoles.)

It is recommended that you specify Y only if your z/OS consoles display Kanji or other special characters in place of lowercase characters.

### **WTO**

WTO(Y | N)

Determines whether or not CT/Engine issues WTOs.

WTOs write information and exception condition messages to the operator consoles. ALERT messages are always written to the consoles.

**Note:** WTO(N) will suppress messages written with the WTO SSPL dialog function.

### **WTODC**

WTODC(ALERT,2 | type,code,code,...)

Specifies WTO descriptor codes for CT/Engine message types.

Specify one WTODC parameter for each CT/Engine message type. For example, to assign descriptor code 7 (Application Program/Processor) to CT/Engine error messages, enter the following: **WTODC(ERROR,7)**

For definitions of the descriptor codes, see IBM's *Supervisor Services and Macro Instructions* manual.

# **WTORC**

 $WTORC(ALERT, 1, 8, 11 | type, code, code, ...)$ 

Specifies WTO route codes for CL/SuperSession message types. Specify the WTORC parameter for each CL/SuperSession message type.

For definitions of the route codes, see IBM's *Supervisor Services and Macro Instructions* manual.

# **Chapter 13. Response Time Monitor Interface**

There are two types of sessions created when response time monitors are used.

#### **control session**

A session between the physical terminal LU and the CL/SuperSession entry point ACB. You are in session with CL/SuperSession when you are under dialog control. For example, when you are:

- doing administrative work from the main menu
- invoking a dialog through a trigger

#### **relay session**

A session that is created when you jump into an application such as TSO or CICS. A relay session is made up of two real sessions: one between the physical terminal and CL/SuperSession entry point ACB and one between a virtual terminal and the application.

Response time monitoring products need to know when you create a new relay session and when you are in a control session. This is done by mapping messages provided by CL/SuperSession to the response time monitor every time a session type switch occurs, or when jumping from one relay session to another. Response time monitoring products then use the mapping messages to correlate statistics to the correct session.

Support ETE (or NetSpy) can be activated independently or concurrently. This chapter describes the installation procedure.

The CL/SuperSession RTM command activates the interface to ETE and NetSpy. For more information on the RTM operator command, see the *Operator's Guide*.

## **ETE (NetSpy) Recommended Installation Procedure**

To use the RTM support for ETE/NetSpy, you must do the following:

- Install VTAM Version 3.1 or higher.
- Install CL/SuperSession at the same host where ETE/NetSpy resides.
	- 1. Assemble and link edit the exit, *&rhilev.*RLSSAMP(KLS XRTM), and put the resulting load module in the CL/SuperSession load library (*&rhilev.*RLSLOAD). The USEREXIT is required by the NetSpy interface but is optional for ETE. See ["Customizing USEREXIT \(KLSXRTM\)" on page 159](#page-168-0) for details.
	- 2. Use the administrator functions to change the setting for RTM interface to Y in the common segment of the global profile.

If you want to restrict the ETE/NetSpy interface to a selected group of users, change the setting for RTM interface to Y only in the common segment of the selected group profile.

- 3. Choose one of the following options:
	- a. To start the interface automatically whenever CL/SuperSession is initialized, add one of the following commands to

*&rhilev.*RLSCMDS(KLSCINSS), and save it.

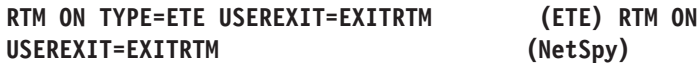

b. To start the interface manually, issue one of the following commands. **RTM ON TYPE=ETE USEREXIT=EXITRTM (ETE) RTM ON**

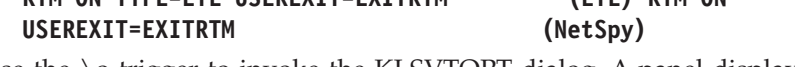

- 4. Use the \o trigger to invoke the KLSVTOPT dialog. A panel displays virtual session options. Verify that the RTM interface is active for your sessions. If necessary, change the options.
- 5. For NetSpy only, follow the directions specified in the NetSpy control library as defined by member NSYSMGRI (NetSpy Session Manager Install). Be sure to specify APPLNAME=NETNAME before any NetSpy APPL statements.
- 6. For NetSpy only, define CL/SuperSession to NetSpy in the NetSpy INITPRM member:

#### **APPL=netname SMANAGER=CLSS FORCEDR=100**

where *netname* is the network name of the entry point CL/SuperSession ACB.

# **Mapping Message Format**

The mapping message has the following format:

### **Position**

**Meaning**

- **0-6** Necessary 3270 control characters to write the message to the terminal screen.
- **7-13** This field is the eyecatcher header that identifies the datastream as a mapping message to ETE/NetSpy. The default is MONITOR. NetSpy requires **NETSPY@** in this field. ETE expects the default but also recognizes **NETSPY@**. To change the default, you must invoke the USEREXIT.
- **14-21** The new application name when a session type switch occurs, or when a user jumps from one relay session to another. For control sessions, this field contains the session manager name recognized by ETE/NetSpy. The default name is CLSS. You can override the default when activating RTM through the *smanager* positional parameter. ETE accepts the default. NetSpy requires that this name be the same as the SMANAGER= parameter on the NetSpy APPL statement. For relay sessions, this field contains the VTAM application name for the application that is brought to the foreground.
- **22-29** For relay sessions this field contains the virtual terminal's network address (subarea, element address). This field is blank when a control session mapping message is passed to ETE/NetSpy.
- **30-n** Any user data.

The mapping message is passed by CL/SuperSession to the USEREXIT before being transmitted to the physical terminal. See ["Customizing](#page-168-0) [USEREXIT \(KLSXRTM\)" on page 159](#page-168-0) for details.

# **Activating the interface**

The RTM command activates the interface to ETE or NetSpy response time monitor. It allows you to specify the session manager name recognized by ETE and NetSpy and to activate a user exit. The syntax of the command is:

RTM ON|OFF [smanager|CLSS USEREXIT=exitname

**ON** Activates the interface. If the interface is already active, it will be deactivated (as though an RTM OFF command were issued) before the activation request is processed.

<span id="page-168-0"></span>**OFF** Deactivates the interface, and discards the existing session manager name and user exit name. You will need to respecify these when you reactivate the interface.

#### **smanager**

Identifies the session manager name to ETE/NetSpy.

#### **exitname**

Identifies the user exit that inspects and/or modifies the mapping message just before it is transmitted to the physical terminal.

NetSpy requires that you specify **USEREXIT=EXITRTM**. Member KLSXRTM in *&rhilev.*RLSSAMP contains instructions for implementing and extending the sample exit. Also, see "Customizing USEREXIT (KLSXRTM)" for details.

#### **Customizing USEREXIT (KLSXRTM)**

USEREXIT is required by NetSpy. It is optional for ETE .

This routine is used as a model for writing an RTM interface exit that can be used to mofidy the mapping message. This routine can be used as is to provide the interface to NetSpy. Upon invocation of this routine the following occurs:

- R15 contains the address of the module entry point. The first word of the USEREXIT must be a NOP instruction that specifies the length of any work area that will be allocated by CL/SuperSession before the exit is invoked.
- v R14 contains the return address in the calling module.
- R1 contains the address of the mapping message that will be transmitted to the physical terminal. This messagge is mapped by the following DSECT.

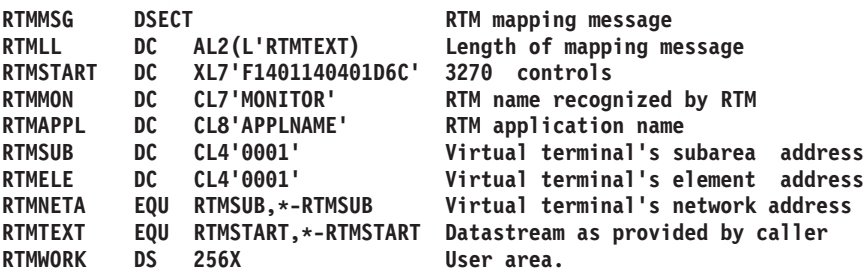

- v R0 contains the address of the save area (and any additional work area that was requested) for this exit routine.
- v R2 contains the address of the USER information block. This control block is READ-only and is mapped by the following DSECT.

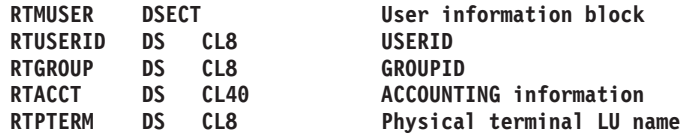

The mapping datastream uses the 3270 WRITE command to eliminate the perceived flashing of the physical terminal screen that users experience with long response times. The mapping message is sent to the terminal after it is examined by ETE/NetSpy and must reside in a separate PIU from any regular output generated by CL/SuperSession that follows the mapping message.

Because of device limitations in handling the ERASE WRITE or ERASE WRITE ALTERNATE command which is included in the regular output that follows the mapping message, CL/SuperSession provides a feature that avoids the ERASE WRITE effect when outbound compression is on.

**Note:** This feature does not apply to sessions with outbound compression turned off and is provided with the following limitation.

If you modify the mapping message, you are limited to write to the physical screen buffer from row 1, col 1 (position 0), up to the length of the message as provided to you in the USEREXIT (up to position 285 of the terminal buffer). If you decide to append any information to the mapping message (for example, information provided to you in the User Information Block), you must update the mapping message length (RTMLL). The number of mapping message characters transmitted by CL/SuperSession to the terminal is specified in the RTMLL field.

The results are unpredictable if you attempt to write to the screen beyond postion 285.

To turn off this feature you must comment out the following instruction in the sample USEREXIT.

**OI RTMLL,X'80' TURN ON VALIDATION SWITCH**

For ETE, the USEREXIT is invoked only to avoid the ERASE WRITE effect. To customize USEREXIT for ETE you can comment out the following instruction: **MVC RTMMON,=CL7'NETSPY@' Change monitor name to NetSpy**

The contents of the eyecatcher datastream that is transmitted on the physical terminal session for external response time monitors works properly even with 3270 display devices in 16-bit addressing mode.

The eyecatcher datastream contains three 3270 order sequences that specify buffer address zero (row 1 column 1 of the display screen). This address is transmitted

either in 12-bit addressing mode (a value of X'4040') or in 14-bit/16-bit mode (a value of X'0000').

To accommodate 14-bit/16-bit addressing, you must use NetSpy Level 4 software. As a temporary measure, you may modify the response time monitor user exit to force the address fields to 12-bit addressing until NetSpy Level 4 is installed.

# **Monitoring Other Applications with NetSpy**

NetSpy can monitor any VTAM application while the user is in session with CL/SuperSession. To monitor VTAM applications outside your NetSpy domain, add APPL statements to the NetSpy INITPRM member.

NetSpy will not recognize the session manager interface until either a user logs on or a session switch occurs (that is, until a virtual session becomes the active foreground session). If NetSpy is brought down and back up, the logical units (LUs) being displayed will be virtual terminals until the user switches sessions.

Once the switch occurs CL/SuperSession tells NetSpy the real LU name and that this LU is controlled by a session manager. You may need to use virtual session initialization dialogs with a short delay, so that NetSpy can detect the switch to foreground.

NetSpy does not support parallel sessions. Therefore, if you are implementing the NetSpy interface for the first time, you may need to enlarge your virtual terminal

pools and change your application definitions. For more information, see [Chapter 2, "Virtual Terminals," on page 13](#page-22-0) and [Chapter 3, "Virtual Terminal](#page-28-0) [Pools," on page 19.](#page-28-0)

NetSpy must monitor the physical terminal in order to correlate its associated virtual sessions. Use the DT command to determine if the physical session is being monitored.

Parameters that may cause NetSpy not to monitor the session are:

- MAXLU
- MAXLU on the APPL statement
- TEXCLUDE
- $\cdot$  MAXAPPL
- v APPLNAME=NETNAME

**Monitoring Other Applications with NetSpy**

# **Chapter 14. Storage**

This section tells you how to monitor and reduce storage. The information in this section includes basic guidelines and general estimates. However, every configuration is unique, and some of our estimates and suggestions may not apply to your specific environment.

Several startup parameters control the allocation of storage for the CT/Engine address space:

- MAXIMUM
- MINIMUM
- v RESERVE
- QUIESCE

For a detailed discussion of these parameters, see ["CL/SuperSession Startup](#page-151-0) [Parameters" on page 142.](#page-151-0)

# **Storage Allocation**

The CT/Engine component of CL/SuperSession is responsible for storage management. Storage is acquired from z/OS at initialization, and then managed by the storage manager. This approach saves more CPU cycles than continual z/OS GETMAIN and FREEMAIN.

At initalization, CT/Engine performs the following for both primary and extended storage.

- 1. If MINIMUM + RESERVE is greater than MAXIMUM, MAXIMUM is set to that total.
- 2. CT/Engine issues a conditional GETMAIN for the MAXIMUM value.
- 3. If the conditional GETMAIN succeeds, CT/Engine frees the storage requested and issues an unconditional GETMAIN for the value of MAXIMUM-RESERVE.

### **Monitoring Storage**

To monitor storage, insert the following command in member KLSSTART of

*&rhilev.*RLSCMDS:

**EVERY 30:00 STORAGE**

This logs a storage summary every 30 minutes.

# **Extended Storage**

Use extended storage if you can. See [Chapter 12, "CL/SuperSession Startup](#page-150-0) [Parameters," on page 141](#page-150-0) for descriptions of the MAXIMUM and MINIMUM startup parameters.

If it is available and specified, CL/SuperSession uses extended rather than primary storage for most storage requests.

## <span id="page-173-0"></span>**Storage Preallocation**

Member KLVINSTG of *&rhilev.*RLSPARM enables you to tune certain aspects of CL/SuperSession storage management and reduce the product's overall requirement for real storage. KLVINSTG also allows preallocation of storage subpools in order to reduce working set size.

True working set size is the number of pages that must be in primary storage (central and extended) if CL/SuperSession is to execute efficiently for a given workload. It is the amount of real storage the product requires in order to deliver good response time to a particular number of active users. Since true working set size is hard to measure, z/OS reports working set as the number of pages that reside in primary storage at a given moment. This number may be larger or smaller than the true working set, but it can serve as a rough indication of true working set in a storage-constrained environment.

Storage managed by CT/Engine can become fragmented over time, leading to a larger working set than necessary. KLVINSTG provides a way to reduce this fragmentation by having CT/Engine preallocate an area of storage for small control blocks that are frequently obtained and freed.

KLVINSTG provides for preallocation of storage subpools with the default settings found in the KLVINSTG member of the initialization library *&rhilev.*RLSPARM.

The ACCESSED field of the output displays the number of times a block is allocated and released from a particular storage subpool. You can use this field to determine the relative activity of each storage subpool.

To preallocate storage subpools, use the following procedure.

1. Analyze the STORAGE DETAIL command output during peak periods of system activity. Look at the USE count for the small blocks, such as SIZE(1-16) and SIZE(17-32). The following is an example of STORAGE DETAIL output:

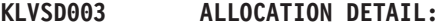

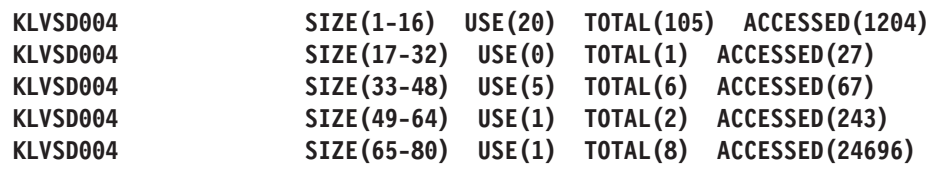

**...**

#### **KLVSD004 SIZE(16385-32768) USE(0) TOTAL(3) ACCESSED(101)**

The SIZE field shows the range (in bytes) of data block sizes in the subpool. For example, SIZE(1-16) indicates that this area contains all blocks that are from 1 to 16 bytes long. The USE field shows the number of blocks in use. The TOTAL field shows the total number of blocks that have been allocated.

The important block sizes to focus on for preallocation are 16, 32, 64, 80, 256, and 512 byte blocks from extended storage (storage above the 16MB line).

The KLVINSTG member contains the SIZE parameter with default settings that preallocate storage for block sizes 16 and 32. The format of the SIZE parameter is

#### SIZE(nnnnnnn,mmmmmm,c)

**nnnnnnn** The number of bytes to preallocate per block (for example, 16 for SIZE 1-16).

**mmmmmmm** The number of blocks to preallocate (the TOTAL value for that subpool block size).

**c** The type of storage: primary (P) or extended (X).

Preallocating the smaller blocks (16- to 512-byte blocks) is critical to improving storage utilization, because these blocks tend to increase storage fragmentation. So, the smaller the block, the more benefits you may see with preallocation.

2. Use the default SIZE parameters in member KLVINSTG for your first run. The default settings of the SIZE parameter are

**SIZE(16,100,P)** >**SIZE(16,500,X)** >**SIZE(32,500,X)**

**Note:** When extended storage is available, you should not need to tune primary storage, since its use is minimal. If extended storage is not being used, follow standard STORAGE DETAIL analysis to establish parameter values.

- 3. During a period of peak activity, record the USE count for each block size (those listed in item 1 on page 215) returned by the extended portion of the STORAGE DETAIL command.
- 4. If the USE count for the small blocks is relatively high (a count over 1000), use this number to adjust the count of the default SIZE parameters in member KLVINSTG. You can enter SIZE parameters for each block that needs preallocation.

For example, the following display shows output from the extended STORAGE DETAIL command:

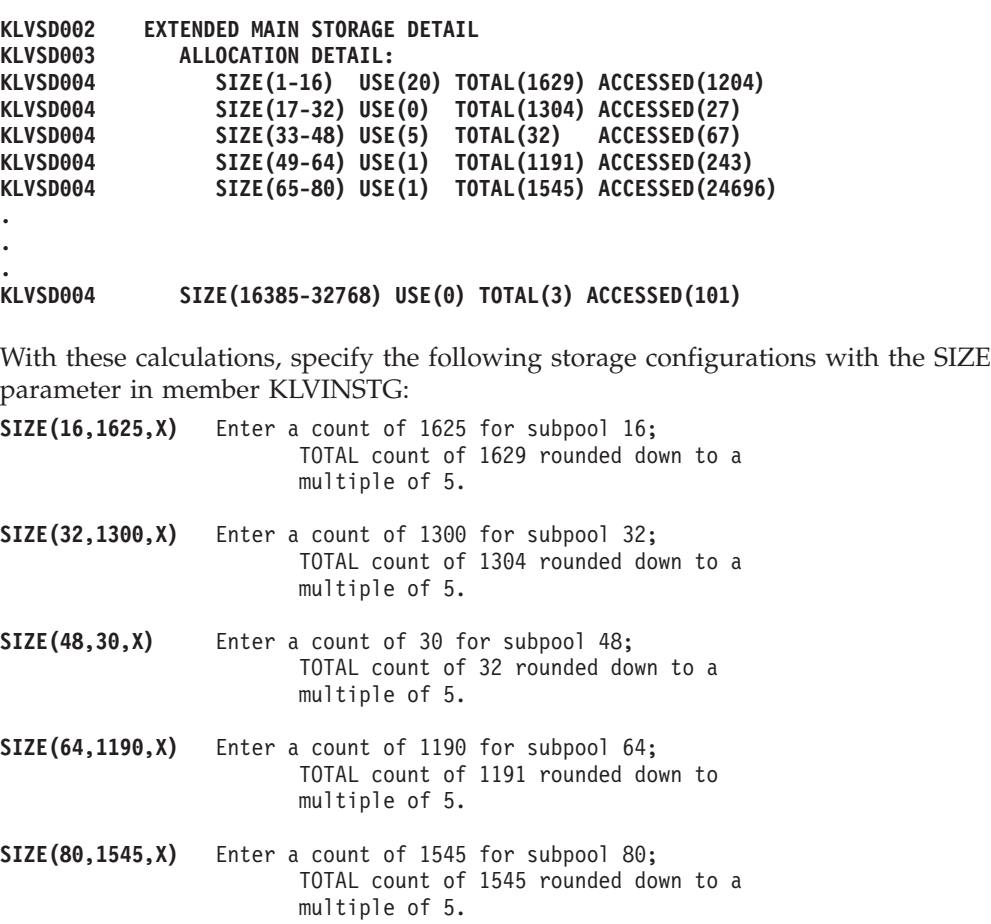

This example displays calculations for extended storage  $(X)$ , but you would use the same procedure for primary storage (P).

### **Storage Preallocation**

If your working set size has been reduced, your preallocation has been successful. If not, you may want to run the system and try the calculations again.

It is important to define your preallocation sizes based on a loaded system. If you use numbers that are derived from off-hours, such as weekends, they will not be accurate for peak-hour usage when the counts are much higher.

If region storage defaults are changed (made smaller, for example), the preallocation default should be changed accordingly. If your environment changes—such as more users, or more sessions per user, or if you change the MINIMUM or MAXIMUM storage startup parameter in member KLSSYSIN—your preallocation should also be changed. In all cases, we recommend that you periodically re-evaluate your startup parameters.

# **Chapter 15. Tables Unload/Load Facility**

The tables unload/load facility unloads tables from the CT/Engine address space to PDS members and loads PDS members to CT/Engine tables. The facility allows tables to be moved from one CT/Engine application to another, for example, from a test system to a production system.

The unload/load facility provides

- An SSPL dialog, KLVTBULD, to process unload/load requests.
- v New line and pull-down commands in the CT/Engine operator facility to unload and load tables.

Refer to the *Operator's Guide* for information on the operator facility.

## **Tables Unload/Load Utility Dialog**

KLVTBULD, an SSPL dialog, unloads tables and loads PDS members.

KLVTBULD may be invoked from any other dialog, including non-terminal dialogs (NTDs). It performs *only* the actual load and unload processes and does not validate the appropriateness of a request. The calling dialog must determine whether a table or member should be overwritten.

KLVTBULD does not require a presentation space, and may be run as a non-terminal dialog (NTD).

### **Invoking KLVTBULD**

KLVTBULD requires that a table and PDS name are passed to it; it returns information about the success or failure of the request.

When you unload a table, use the following dialog format: **dialog KLVTBULD (pack(0 'UNLOAD' '&tabhand' '&pds' 'userdlg' 'lrecl')) unpack('&SysRC' rc reason msg)**

When you load a table, use the following dialog format:

**dialog KLVTBULD (pack(0 'LOAD' 'tabvar' '&pds' 'newname' 'userdlg')) unpack('&SysRC' rc reason msg)**

### **Input Parameters**

## **UNLOAD**

Unload the table to the PDS.

#### **LOAD**

Load the table from the PDS. The table must not exist on the tables database, nor be opened by any user.

#### **&tabhand**

The handle of the table to be unloaded to the PDS.

**tabvar** The name of a variable to be updated with the handle of the table loaded from the PDS. If the table cannot be created, *tabvar* will be set to 0. *tabvar* must be declared SCOPE(SHARED).

**&pds** The handle of the PDS member. For UNLOAD the PDS must be opened for WRITE (PDS SETWRT); for LOAD it must be opened for GET (PDS FIND).

**Note:** The PDS data set must have an LRECL of 256 or higher, and a RECFM of V or VB. Any standard BLKSIZE is acceptable.

By default, KLVTBULD segments the table data to fit a record size of 256 so that the data can be edited using ISPF. You can use a PDS with a larger LRECL to reduce DASD space overhead; specify the actual record size as *lrecl*.

#### **newname**

The desired table name. If null, the table name is taken from the unloaded data in *&pds*.

#### **userdlg**

The name of a dialog to be called at several points during the load or unload process. Refer to ["User Dialog" on page 171](#page-180-0) for details.

**lrecl** The logical record length of *&pds*. Defaults to 256. If this value is greater than the actual record length, the unload will fail with a PDS WRITE error.

KLVTBULD returns a packed string in the *&sysrc* variable. It consists of three values:

**rc** The KLVTBULD return code.

**reason** The KLVTBULD reason code.

**msg** The KLVTBULD message.

See "Return Codes" for explanations of each value.

### **Return Codes**

- **0** Successful; the table has been loaded from, or unloaded to, *&pds*. *reason* is null. *msg* contains this information:
	- The date the table was unloaded, as  $\frac{y}{m m/dd}$ .
	- v The time the table was unloaded, as *hh:mm:ss*.
	- User ID (*&vssuser*) requesting that the table be unloaded.
	- Terminal ID (*&systerm*) where the unload request ran.

Each of these values is 8 characters long, separated by a single blank.

**Note:** The userid and/or terminal ID may be blanks. This occurs when the utility is run as a non-terminal dialog.

- **1** A table services request against the table being loaded or unloaded failed. *reason* is a text string that identifies the table operation, for example, TBGET. *message* contains the return code from the table services request.
- **2** A PDS services request against *&pds* failed. *reason* is a text string that identifies the PDS operation, for example, WRITE. *message* contains the return code from the PDS request.
- **3** Data structure error (LOAD only). *&pds* contains an invalid record. *reason* is the relative record number (1-based). *message* is the invalid record.

The most likely error is that the member does not contain an unloaded table.

- **4** User dialog failed. *reason* indicates the type of failure:
	- 1. Dialog does not exist or could not be refreshed.

2. Dialog failed during execution.

*msg* is null.

- **5** The parameter list is in error. *reason* identifies the problem:
	- 1. The first argument is not LOAD or UNLOAD.
	- 2. *&tabhand* is not numeric.
	- 3. *tabvar* is null or longer than 8 characters.
	- 4. *newname* is longer than 44 characters.
	- 5. *lrecl* is not numeric, is less than 256, or is more than 32767.

*msg* is null.

- **6** The data in the PDS is missing information. *reason* identifies the problem:
	- 1. End-of-file was unexpectedly reached.
	- 2. The first record is not the control record.
	- 3. A data value record was not preceded by a variable name record. *msg* is the PDS record number (1-based) of the record.
	- 4. The number of rows in the control record does not match the number of rows in the PDS.
	- 5. The number of key or name variables in the control record does not match the number of keys or names found in the PDS.
	- 6. The data for a variable is longer than 32767. *msg* is the PDS record number (1-based) where the data would exceed the maximum.

**Note:** The actual maximum variable length depends on CT/Engine initialization values.

7. A key or name variable is invalid: either null or not separated from the following one by a space. *msg* is the record fragment being processed.

Except where indicated, *msg* is null.

**7** The user dialog requested that the load or unload be terminated. *reason* is the value returned by *userdlg*. *msg* is the table row number (1-based).

### **Usage Notes**

- 1. When you unload a table, sort information is not retained.
- 2. If your site is using a security package, such as RACF, the CT/Engine address space must have READ access to the PDS for LOAD and WRITE access for UNLOAD.
- 3. When KLVTBULD completes these conditions apply:
	- v The table remains open. For a LOAD request, it has been opened WRITE and SHARE. Issue TBCLOSE or TBSAVE to save the table to the tables database.
	- v The PDS is closed. When an UNLOAD request fails, the contents of the PDS member are unknown.
- 4. If KLVTBULD returns a TBCREATE failure, the *tabvar* variable is set to 0.
- 5. At the beginning of each load or unload request one or two messages are written to TLVLOG, identifying the table name, userid, and terminal. These messages create an audit trail and cannot be suppressed. See messages KLVDL201 and KLVDL202 in the *Cl/SuperSession Messages* manual for more information.
- 6. Although KLVTBULD will ensure that the data being loaded does not exceed 32767 in length, the actual maximum depends on the CT/Engine startup parameters and is generally around 30K.

# **UNLOAD Example**

The following dialog is an example of how to code the UNLOAD process in a dialog.

```
set PDSName 'TEST.DATASET' /* set names */
set Member 'TSTTABLE' /* for error msg */set PDSHand (pds('SETWRT' /* open PDS WRITE */
             '&Member' /* member */
             '*&PDSName'))
if &PDSHand < 0 do
 log('PDS SETWRITE for &PDSName(&Member) failed, RC=&PDSHand')
 return
end
set TabName 'MY.TABLE.NAME' /* for error msg */
set RC (tbopen('&TabName' /* open table */
           1 /* write=no */1 /* share=yes */
           TabHand)) /* put handle here */
if &RC != 0 do
 log('TBOPEN for &TabName failed, RC=&RC')
 return
end
dialog KLVTBULD (pack(0 'UNLOAD' /* unload request */
                 &TabHand /* from this table */\&PDSHand)) /* to this PDS */unpack('&SysRC' RC /* get return code */
           Reason /* reason */Message) /* and message */if &RC = 0 set I 'successful'
else if &RC = 1 or &RC = 2 set I 'failed, &Reason request RC=&Message'
else set I 'failed, RC(&RC), REASON(&Reason), MESSAGE(&Message)'
log('UNLOAD for &TabName &I')
)term
if &TabHand tbend(&TabHand) /* final cleanup */
```
# **LOAD Example**

The following is an example of how to code the LOAD process in a dialog.

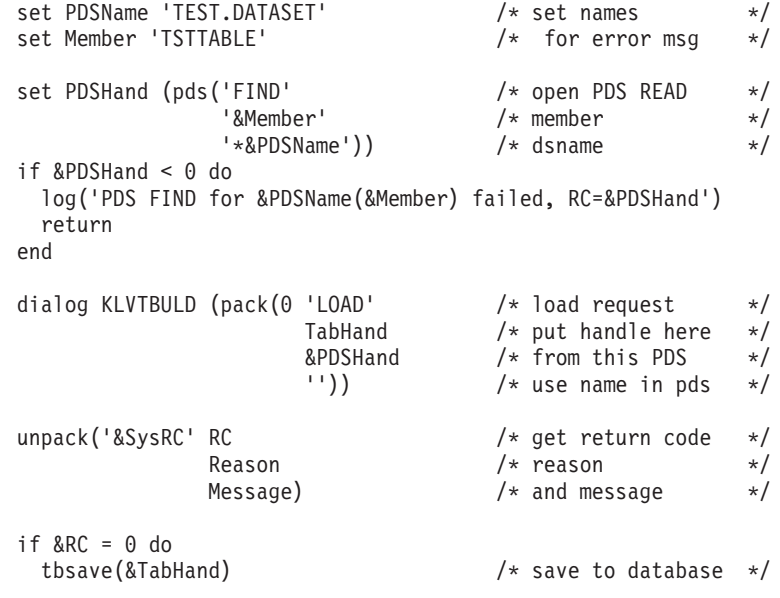
```
tbname(&TabHand TabName) /* get table's name */
 set I 'successful, table name is &TabName'
end
else if &RC = 1 or &RC = 2 set I 'failed, &Reason request RC=&Message'
else set I 'failed, RC(&RC), REASON(&Reason), MESSAGE(&Message)'
log('LOAD &I')
)term
if &TabHand tbend(&TabHand) /* final cleanup */
```
### **User Dialog**

A dialog may be specified to receive control with a DIALOG statement on both LOAD and UNLOAD requests. You can use this method to manage user data that is stored in the unloaded table. The dialog receives control at the following times:

- v Before the first row is written to or read from the PDS
- After each row is written to the PDS or added to the table
- v After the last row is written to the PDS (before the end-of-table record is written) or when the end-of-table record is read
- For LOAD, whenever a user record (type 8) is read from the PDS

The dialog is passed a packed string in *&sysparm* that contains the following information:

```
action A character string, LOAD or UNLOAD.
```
#### **rownum**

Relative table row number (1-based).

- **-1** Indicates the beginning of the table.
- **-2** Indicates the end of the table.
- **-3** (LOAD only) Indicates a user record was read.

#### **userdata**

For each value of *rownum* below:

- **-1** Contains the control record, not including the record type.
- **-2** Always null.
- **-3** (LOAD only) Contains the user record data, not including the record type.
- **nnn** Always null.

The user dialog must return to KLVTBULD with a RETURN with a packed string containing these values:

- **rc** One of the following:
- **0** Continue the load or unload process.
- **<>0** Terminate the load or unload. KLVTBULD terminates with *rc* set to 7 (*userdlg* requested termination), and *reason* set to this return code.

#### **userdata**

For an UNLOAD request, data to be written to the PDS as one or more user data records. If this record is longer than *lrecl*, it will be segmented as required; however, each segment will be returned independently on a subsequent LOAD request.

This value is ignored for LOAD.

### <span id="page-181-0"></span>**Sample User Dialog**

The following example assumes that a shared variable, *&MyDesc*, contains a description of a table being processed.

This description is saved in a user record when the table is unloaded and is restored to the shared variable when the table is loaded.

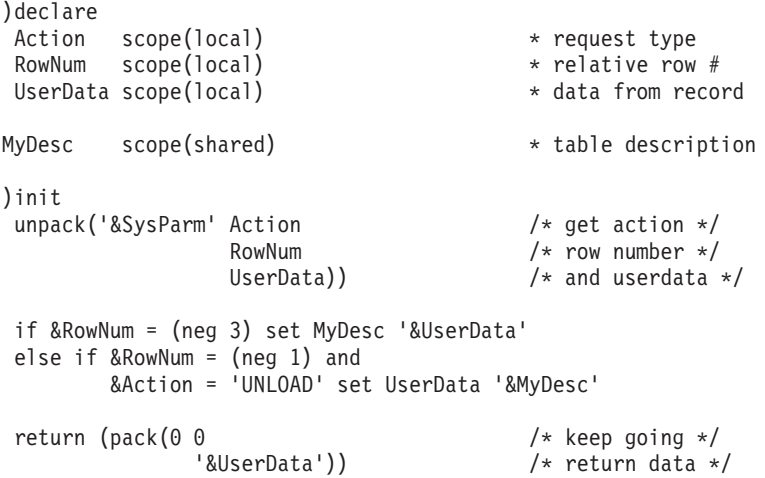

### **Unloaded Data Structure**

Each record in the PDS is variable length, up to the maximum length specified on the UNLOAD request (*lrecl*). The first byte indicates the type of record. The remainder depends on the type:

#### **Type Contents**

- **0** Table control. Columns and their contents are as follows:
	- **2** Data level. This is used to determine the structure of the unloaded data. The only valid value is 0.
	- **3–46** Table name, left-justified, blank filled.
	- **47–56** Number of rows, right-justified, zero filled.
	- **57–66** Number of key variables, right-justified, zero filled.
	- **67–76** Number of name variables, right-justified, zero filled.
	- **77–84** Date the table was unloaded, as *yy/mm/dd*.
	- **85–92** Time the table was unloaded, as *hh:mm:ss*.
	- **93–100** Userid associated with unload request, left-justified, blank filled. The session variable *&vssuser* is used to obtain this value.

#### **101–108**

Terminal ID associated with unload request, left-justified, blank filled. The system variable *&systerm* is used to obtain this value.

**1** Key variables. Each variable name is 8 characters long, left-justified, blank filled. The names begin in column 2 and are separated by a single blank.

If there are too many name to fit in a record, another type 1 record immediately follows.

If the table has no key variables, there will be no type 1 records.

**2** Name variables. Each variable name is 8 characters long, left-justified, blank filled. The names begin in column 2 and are separated by a single blank.

If there are too many names to fit in a record, another type 2 record immediately follows.

If the table has no name variables, there will be no type 2 records.

- **3** Reserved for future use. Ignored if present.
- **4** Variable name. Columns 2 through 9 contain the variable name, left-justified, blank filled. The variable may be key, name, or extension; the exact type may be determined by scanning the data in record types 1 and 2 for a match. If the name is not in those records, it is an extension variable.
- **5** Data value. Columns 2 through the maximum record length (*lrecl*) contain the data. If the data is less than the maximum, the record is appropriately shorter. If the data is longer than the maximum, additional type 5 records follow as needed. The end of the variable data is indicated by a record type other than 5.
- **6** End-of-row. There is no other data.
- **7** Reserved for future use. Ignored if present.
- **8** User data. This record is created by request of the user dialog, *userdlg*. During a load request this data is passed to *userdlg*, if it was specified.
- **9** End-of-table. There is no other data. Any records following this are ignored.

All other record types cause KLVTBULD to quit processing and return a structural error code, rc=3.

Records must appear in the PDS in this order:

- 1. The first record must be table control, type 0.
- 2. The next record(s) must be key and/or name variables, types 1 and 2. These may occur in any order, and may be mixed. The number of key and name variables defined by record types 1 and 2 must match the numbers declared in the control record.
- 3. User records may appear at any point after the key- and name-variable records.
- 4. Each variable in a row consists of a type 4 record, which defines its name, and one or more type 5 records, which contain the variable's data.

Type 4 and 5 records are not required when the variable is a key or name and the value is zero or a null. However, a KLVTBULD UNLOAD request will always generate type 4 and type 5 records for a null variable. The type 5 record will be one byte long and contain only the record type.

A null extension variable requires a type 4 record for the name and a type 5 record that consists only of the record type.

- 5. At the end of each row is a type 6 record. The number of end-of-row records (type 6) must match the number of rows declared in the control record.
- 6. A type 9 record appears at the end of the table.

**Unloaded Data Structure**

## <span id="page-184-0"></span>**Chapter 16. Performance Tips**

This chapter suggests ways to improve network performance and storage use with CL/SuperSession. The information in this chapter includes basic guidelines and general estimates. However, every configuration is unique, and some of our estimates and suggestions may not apply to your specific situation.

### **Overall Performance Considerations**

In general, the following considerations determine overall performance:

- Model of CPU installed
- Number and type of terminals logged on
- Number and type of sessions being started
- v Cumulative transaction rate of all active sessions
- Use of compression

### **Multiple-Processor CPUs**

If the KLV region executes on a multiple-processor CPU, specifying TASKS(1) in *&rhilev.*RLSPARM(KLSSYSIN) causes CT/Engine to use a single subtask, rather than one subtask per processor, for managing transaction throughput. This reduces overall CPU usage at the expense of throughput, since CT/Engine cannot exploit the other processor(s) or accomplish work on the same processor while waiting for paging.

#### **Important**

Use TASKS(1) only if paging is low.

By default, CT/Engine uses the same number of processors as the number of TASKS.

### **CPU Consumption**

CPU consumption is mainly related to transaction rates; it is not affected by the number of users or by the number of sessions each user has.

### **CSA and ECSA Allocation**

VTAM allocates CSA (or ECSA) on behalf of CT/Engine as it does for any other application. Each ACB requires approximately 1600 bytes of storage, each OPNDST another 400.

Here are some tips to ease VTAM allocation.

- v Specify the minimum number of virtual terminals possible to VTAM. For recommendations, see the *Basic Configuration Guide*.
- Specify EAS=1 in the VTAMLST APPL statements, so that VTAM will not allocate a 2K hash table. The hash table is necessary only for virtual terminals that can have more than 30 simultaneous sessions (for example, virtual terminal pools whose VSM DEFINE command includes the PARALLEL parameter).

<span id="page-185-0"></span>For nonparallel pools, most virtual terminals will have fewer than 30 simultaneous sessions, and you can specify LIMIT=44 in the VSM DEFINE commands.

For more information, see

- ["EAS Parameter" on page 17.](#page-26-0)
- ["Virtual Terminal Sharing" on page 24.](#page-33-0)
- the *Operator's Guide*.
- v IBM's *Network Program Products Storage Estimates*.
- v IBM's *Virtual Storage Tuning Cookbook*.

### **APF Authorization**

Authorize CT/Engine (and any associated TLVLOAD libraries specified in the CT/Engine startup procedure) so that CT/Engine becomes nonswappable and uses VTAM's authorized path.

### **SRB Exits**

CT/Engine supports the VTAM authorized path and execution of VTAM exits in SRB mode, to reduce path length and overall CPU usage. If CT/Engine and the associated libraries are authorized, specify SRBEXIT=YES on all VTAMLST APPL statements associated with the KLV major node:

- CT/Engine
- all gateways
- all virtual device ACBs

SRBEXIT=YES specifies that some of the VTAM exit routines run in supervisor state, key zero (SRB mode), rather than in problem state (TCB mode).

### **Dispatching Priority**

Make sure that CT/Engine has a dispatching priority immediately below VTAM and JES. No applications should have a dispatching priority higher than CT/Engine.

### **Application Status Monitoring**

CL/SuperSession let you specify the interval for monitoring application status. The parameter that controls the interval is MONITOR in *&rhilev.*RLSPARM(KLGINGWY). See ["Setting CL/SuperSession Initialization](#page-49-0) [Parameters" on page 40.](#page-49-0)

If a large number of applications are defined to your system, you can lower CPU usage and network traffic by increasing the MONITOR interval.

### **Compression**

CL/SuperSession compression consists of the following:

v **Outbound Datastream Optimization**

CL/SuperSession removes repeated characters.

v **Screen Imaging**

<span id="page-186-0"></span>CL/SuperSession maintains in memory an image of the physical terminal and sends changes only.

If you use compression only when necessary, you will save CPU cycles and eliminate one terminal buffer, which uses 2K to 8K of storage. (If available, extended storage is always used.)

The benefits of compression vary greatly with the application. ISPF already uses optimized datastreams; therefore, the benefit of compression is minimal.

Certain PC-based file transfer applications may work improperly with compression. These applications expect specific hex patterns in a specific order and cannot interpret a compressed 3270 datastream.

You can prevent file transfer problems by adding the \ft trigger, which calls dialog KLSFXFER for the specified session and

- v sets outbound data compression to No
- v sets inbound data compression to No
- sets query PASSTHRU to Yes
- suspends timeout

The \ft trigger also inhibits immediate broadcast and sets

- read-modified for PA keys to No
- read-modified for ATTN keys to No
- fullread mode to N

The  $\mathcal{F}$  trigger is a toggle; after file transfer is complete, the user can reissue  $\mathcal{F}$  to reactivate data compression. For more information about adding the \ft trigger, refer to the *User's Guide*.

Printer data is never compressed.

The command **VSHOW userid STATS**

shows the results of compression in real time. At virtual session termination, compression statistics are written to the Network Accounting Facility (NAF) dataset in the CL/SuperSession virtual session termination record. See ["CL/SuperSession Record Types" on page 130.](#page-139-0)

### **Data Compression for Dialog Panels**

Dialog panel displays are buffered much like the way virtual session screen images are buffered by CL/SuperSession. This makes it possible for CL/SuperSession to provide automatic outbound data compression for panel displays, regardless of compression settings.

### **Adding Triggers**

It is recommended that you create no more than 40 triggers per user. This is the upper limit for trigger definitions before some noticeable amount of overhead may be created. The reason for the overhead is that an inbound message with the cursor located in one of the fields must be scanned for a possible trigger. Although the scanning process is efficient, a very long trigger list could require a noticeable

amount of time to scan.

# **Appendix A. Bringing Up a Test System**

When you customize your system, you may want to test your modifications by bringing up a test copy of CL/SuperSession on the same domain as the current production copy.

When you bring up a test system, many of the CL/SuperSession datasets can be shared. However, certain datasets and members must have unique names and cannot be shared.

The change requirements for a test system are listed below.

*Table 10. Test System Requirements*.

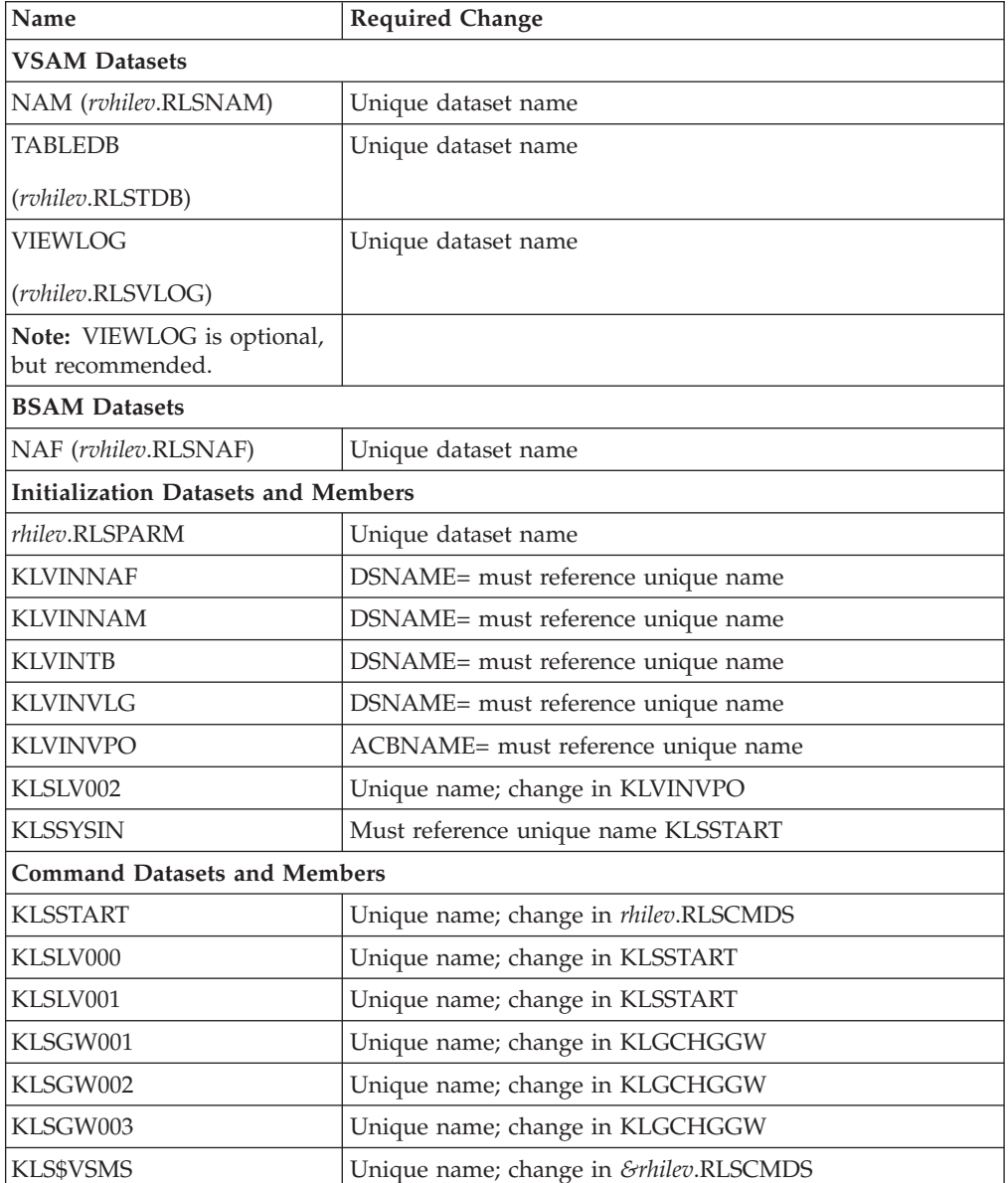

### **Bringing Up a Test System**

*Table 10. Test System Requirements (continued)*.

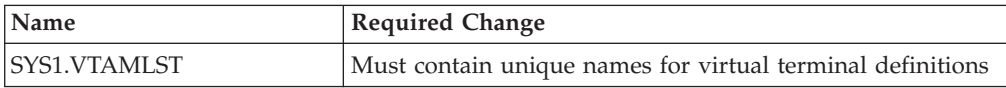

## **Appendix B. CL/ENGINE Product Libraries Reference**

This appendix contains information about the CT/Engine product libraries that are user-modifiable.

### **TLVSYSIN**

TLVSYSIN can contain one or more keywords that specify CT/Engine-wide processing values. It does not contain any product-specific information. Refer to the *Customization Guide* for a list of the valid TLVSYSIN keywords.

#### **Syntax**

Observe these syntax rules when coding keywords:

v TLVSYSIN can be either a fixed- or variable-length file.

**Note:** All CT/Engine SMP/E-distributed maintenance assumes a fixed-length file with 80-byte records.

• Each physical record can contain a sequence number. Sequence numbers are detected according to these rules:

#### **Fixed-length files**

The last 8 characters of each record are examined.

If both the first and last characters of this 8-character segment are numeric values, the record is assumed to contain a sequence number and those 8 columns are ignored. Otherwise, they are considered significant.

#### **Variable-length files**

The first 8 characters of each record are examined.

If both the first and last characters of this 8-character segment are numeric values, the record is assumed to contain a sequence number and those 8 columns are ignored. Otherwise, they are considered significant.

- v Complete keywords and any values specified for them on one physical record. Do not use continuations.
- You can specify more than one keyword on a physical record, separated by a comma or blanks. However, it is not recommended because complications for maintenance and debugging result.
- v An asterisk in the first data position of a physical record causes the entire record to be treated as a comment and ignored.
- You can enter data in mixed case; it is always translated to upper case internally before processing.
- v If you specify a keyword more than once, the last value generally is used. Refer to the description of each keyword for any different processing.
- You can specify keyword values with an equals sign or a set of parentheses. For example, the following keywords are equivalent:
	- DEBUG=Y DEBUG(Y)
	- It is recommended that you use parentheses to delimit the data visually.

### <span id="page-191-0"></span>**JCL Overrides**

The values in TLVSYSIN are merged with two other sets of control values in this order:

- 1. Values defined internally. These values are used to set the basic CT/Engine defaults and are contained in the KLVST100 module.
- 2. Any values specified in the TLVSYSIN file.
- 3. Any values specified with the PARM= keyword of the JCL EXEC statement.

Because the *last* specified keyword value is the one that is used, you can use PARM= to specify keyword overrides without changing the TLVSYSIN dataset. The syntax rules are the same as for TLVSYSIN, with these exceptions:

- Separate keywords with either a comma or blanks.
- The PARM= string cannot be longer than 100 characters. This is a  $z/OS$ restriction. (Refer to IBM's *JCL Reference* for more information.)
- z/OS also requires that the PARM= string be enclosed in single quotes.
- v Use of comments causes syntax errors.

#### **Examples**

Figure 27 shows an example of a TLVSYSIN file.

\*\*\*\*\*\*\*\*\*\*\*\*\*\*\*\*\*\*\*\*\*\*\*\*\*\*\*\*\*\*\*\*\*\*\*\*\*\*\*\*\*\*\*\*\*\*\*\*\*\*\*\*\*\*\*\*\*\*\*\*\*\*\*\*\*\*\*\*\*\*\*\*  $\star$ MEMBER: KLSSYSIN CL/SuperSession STARTUP PARAMETERS  $\star$ \* FUNCTION: \*  $\star$ \* THIS MEMBER CONTAINS THE RECOMMENDED STARTUP PARAMETERS FOR \* \* THE CL/SuperSession ADDRESS SPACE. \*  $\star$ \*\*\*\*\*\*\*\*\*\*\*\*\*\*\*\*\*\*\*\*\*\*\*\*\*\*\*\*\*\*\*\*\*\*\*\*\*\*\*\*\*\*\*\*\*\*\*\*\*\*\*\*\*\*\*\*\*\*\*\*\*\*\*\*\*\*\*\*\*\*\*\* LSRPOOL(32768,3) LSRPOOL(4096,32) LSRPOOL(2048,8) INITIAL(KLSSTART) OPSTART(KLSOPST)

*Figure 27. Typical TLVSYSIN File*

An example of a JCL EXEC statement PARM= string follows. //IEFPROC EXEC PGM=KLV,PARM='TRACE(12),DEBUG(Y)'

### **TLVPARM**

TLVPARM contains configuration information for most CT/Engine components and for many CL/ENGINE-based products. Table 17 lists the CT/Engine-specific members.

*Table 11. CL/ENGINE TLVPARM Members*.

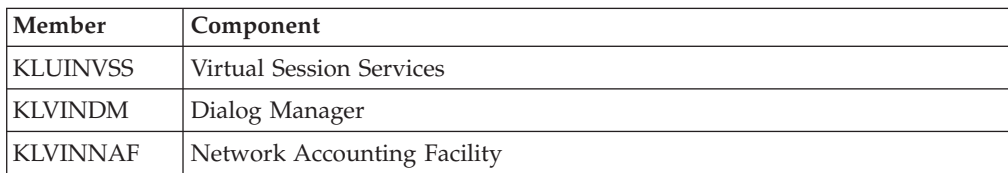

*Table 11. CL/ENGINE TLVPARM Members (continued)*.

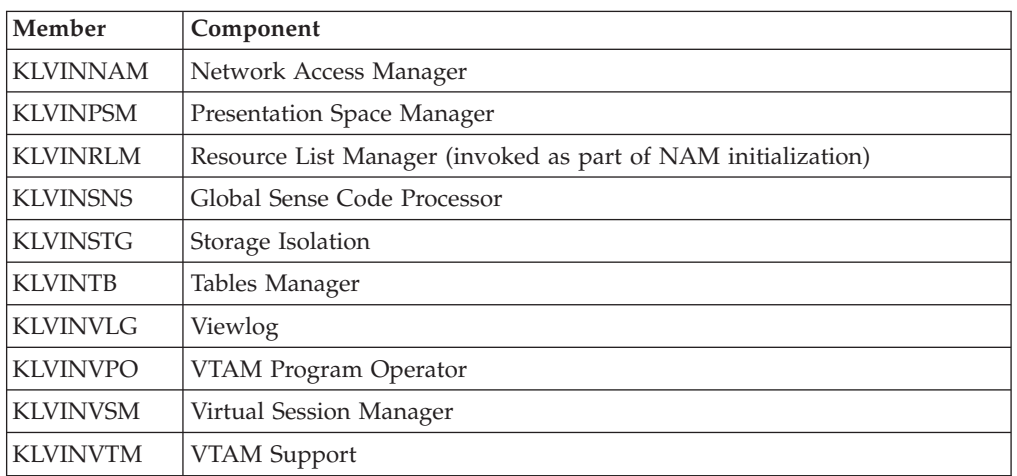

#### **Syntax**

Observe these syntax rules when coding initialization members:

• TLVPARM can be either a fixed- or variable-length file. All libraries concatenated to the DD must have the same RECFM and LRECL.

**Note:** All CT/Engine SMP/E-distributed maintenance assumes a fixed-length file with 80-byte records.

- Each CT/Engine or product component looks for only a specifically-named member. This is usually the same as the component's initialization module. (That is, the KLVINTB routine reads the KLVINTB member.)
- v Each initialization member can contain sequence numbers. Sequence numbers are detected according to these rules:

#### **Fixed-length files**

The last 8 characters of the *first* record are examined.

If all 8 characters are numeric, the *entire file* is assumed to contain sequence numbers and those 8 columns are ignored on *every* record. Otherwise, they are considered significant.

#### **Variable-length files**

The first 8 characters of the *first* record are examined.

If all 8 characters are numeric, the *entire file* is assumed to contain sequence numbers and those 8 columns are ignored on *every* record. Otherwise, they are considered significant.

v Keywords and any values specified for them can span multiple physical records. Indicate a continuation by coding one of the following markers as the last nonblank character in a record:

#### **minus (-)**

The next line is concatenated to the current line with *one* blank separating the significant text. For example,

```
KEYWORD1(VALUE1)
  KEYWORD2(VALUE2)
```
is processed as

KEYWORD1(VALUE1) KEYWORD2(VALUE2)

**plus (+)**

The next line is concatenated to the current line with all blanks retained. For example,

```
KEYWORD1(VALUE1) +
 KEYWORD2(VALUE2)
```
is processed as

KEYWORD1(VALUE1) KEYWORD2(VALUE2)

It is recommended that you use the minus/hyphen (-) because it slightly reduces parsing overhead. Use the plus sign (+) only when a specific number of blanks are required as, for example, in message text.

- You can specify more than one keyword on a physical record, separated by a comma or blanks. However, it is not recommended because complications for maintenance and debugging result.
- An asterisk that is not part of a quoted string causes the remainder of the *logical record* to be treated as a comment and ignored. For example,

```
KEYWORD1(VALUE1) * changed on 10/12/92 -
KEYWORD2(VALUE2)
```

```
is processed as
```
KEYWORD1(VALUE1) \* changed on 10/12/92 KEYWORD2(VALUE2)

and the KEYWORD2 keyword is ignored.

- You can enter data in mixed case; it is usually translated to upper case internally before processing. Refer to the description of each initialization member for any exceptions.
- Specify keywords once only, except where noted in the description of the initialization member.
- v Specify keyword values either with an equals sign or a set of parentheses. For example, the following keywords are equivalent:

```
TIMEOUT=10
TIMEOUT(10)
```
It is recommended that you use parentheses to delimit the data visually.

#### **Examples**

Figure 28 shows an example of an initialization member in TLVPARM.

\*\*\*\*\*\*\*\*\*\*\*\*\*\*\*\*\*\*\*\*\*\*\*\*\*\*\*\*\*\*\*\*\*\*\*\*\*\*\*\*\*\*\*\*\*\*\*\*\*\*\*\*\*\*\*\*\*\*\*\*\*\*\*\*\*\*\*\*\*\*\*\*  $\star$ \* MEMBER: KLVINTB TABLE ACCESS MANAGER DATASET \*  $\star$ \* FUNCTION: \*  $\star$ \* THIS MEMBER IDENTIFIES THE VSAM DATASET USED BY THE TABLE \* MANAGER TO STORE TABLES.  $\star$ \*\*\*\*\*\*\*\*\*\*\*\*\*\*\*\*\*\*\*\*\*\*\*\*\*\*\*\*\*\*\*\*\*\*\*\*\*\*\*\*\*\*\*\*\*\*\*\*\*\*\*\*\*\*\*\*\*\*\*\*\*\*\*\*\*\*\*\*\*\*\*\* &rvhilev.RLSTDB - DISP(SHR)

*Figure 28. Typical TLVPARM Member*

### **TLVCMDS**

TLVCMDS contains command lists (CLISTs) that may contain one or more CT/Engine or product operator commands and/or invocations of other CLISTs. CT/Engine executes each logical record in a CLIST as if it had been entered at an operator's console. Thus, a set of related commands, such as those issued during CT/Engine initialization, can be grouped together and invoked by just one command.

Refer to the *Operator's Guide* for information about CT/Engine operator commands.

#### **Syntax**

Observe these syntax rules when coding CLISTs:

v TLVCMDS can be either a fixed- or variable-length file. All libraries concatenated to the DD must have the same RECFM and LRECL.

**Note:** All CT/Engine SMP/E-distributed maintenance assumes a fixed-length file with 80-byte records.

- v CLIST member names are 1 to 8 characters long. For compatibility with previous CT/Engine releases, they may begin with a dollar sign (\$). Do not give a CLIST the same name as a CT/Engine or product operator command. Operator commands are always searched for first.
- v Invoke CLISTs by entering the CLIST name *without* a preceding dollar sign.
- v Each CLIST member can contain sequence numbers. Sequence numbers are detected according to these rules:

#### **Fixed-length files**

The last 8 characters of the *first* record are examined.

If all 8 characters are numeric, the *entire file* is assumed to contain sequence numbers and those 8 columns are ignored on *every* record. Otherwise, they are considered significant.

#### **Variable-length files**

The first 8 characters of the *first* record are examined.

If all 8 characters are numeric, the *entire file* is assumed to contain sequence numbers and those 8 columns are ignored on *every* record. Otherwise, they are considered significant.

v Commands and their keywords may span multiple physical records. Indicate a continuation by coding one of these markers as the last nonblank character in a record:

#### **minus (-)**

The next line is concatenated to the current line with *one* blank separating the significant text. For example,

```
CMD OP1 -KEYWORD2(VALUE2)
```

```
is processed as
```
CMD OP1 KEYWORD2(VALUE2)

#### **plus (+)**

The next line is concatenated to the current line with all blanks retained. For example,

MYCMD OP1 + KEYWORD2(VALUE2)

```
is processed as
```
MYCMD OP1 KEYWORD2(VALUE2)

It is recommended that you use the minus/hyphen (-) because it slightly reduces parsing overhead. Use the plus sign (+) only when a specific number of blanks are required as, for example, in message text.

- Specify only one command or CLIST invocation on a logical record.
- v An asterisk that is not part of a quoted string causes the remainder of the

*logical record* to be treated as a comment and ignored. For example,

CMD OP1 KEYWORD2(VALUE2)

```
is processed as
   CMD OP1
```
and the KEYWORD2 keyword is ignored.

• The PROFILE operator command determines how commands that you enter are treated. If **PROFILE FOLD** has been specified, all data is translated to upper case; otherwise the data is left as it was entered. This may cause problems for some commands that do not fold their operands.

**Note:** The operator logon CLIST, *&thilev.*TLSCMDS(KLSOPST), issues PROFILE FOLD.

- Specify command keywords once only, except where noted in the description of the command.
- v Specify keyword values either with an equals sign or a set of parentheses. For example, the following keywords are equivalent:

```
POOL=TSO
POOL(TSO)
```
It is recommended that you use parentheses to delimit the data visually.

#### **Examples**

Figure 29 shows an example of a CLIST member in TLVCMDS.

```
**************************************************************
* MEMBER: KLSSTART CL/SuperSession STARTUP *
\star* FUNCTION: *
\star* THIS COMMAND LIST INITIALIZES CL/SuperSession. *
\star**************************************************************
TRACE +DISPATCH * ACTIVATE DISPATCHER TRACE
EVERY 2:00 * PREVENT S522 ABENDS
EVERY 30:00 STORAGE D * LOG STORAGE USE EVERY 30 MINUTES
EVERY 30:00 FLUSH * FLUSH VSAM LSR BUFFERS EVERY 30 MINUTES
NODE &LSVT0 * START CL/ENGINE STANDARD OPERATOR FACILITY
DIALOG &LSVT5 KLVLOGON * START CL/ENGINE CUA OPERATOR FACILITY
VSM DEF LU1 &LSVT0 TH(9) LOGMODE(SCS) DEFER
```
*Figure 29. Typical TLVCMDS Member*

## <span id="page-196-0"></span>**TLVPNLS**

TLVPNLS contains SSPL dialogs used by CL/SuperSession. Refer to the following documents for information about coding SSPL dialogs.

- v *SSPL Programming Guide*
- v *Dialog Language Reference Manual*

## **TLVLOAD**

TLVLOAD contains CL/SuperSession load modules. It may also contain user exit routines if you have implemented them. Table 18 lists the CT/Engine-specific modules that you can implement, and where they are documented.

*Table 12. CT/Engine TLVLOAD Load Modules*.

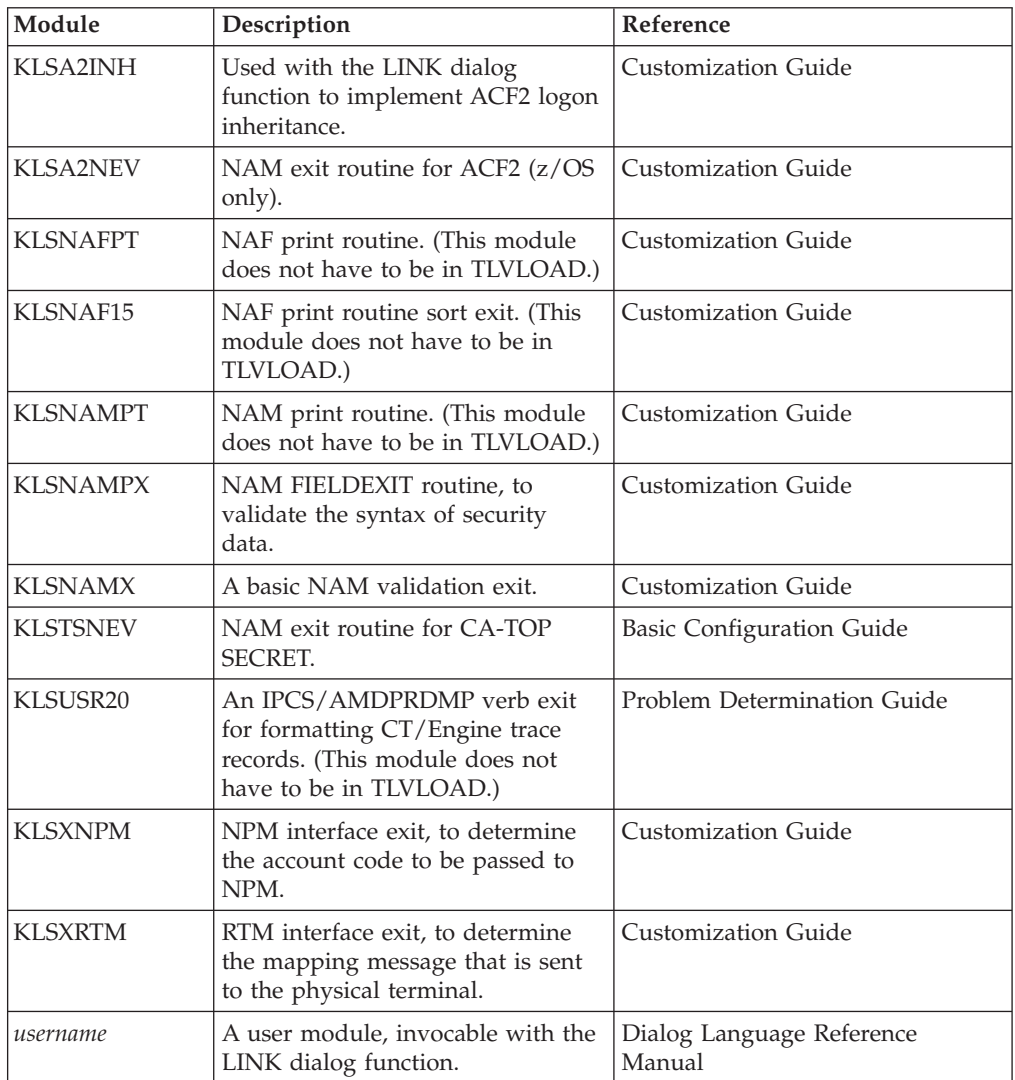

### **Syntax**

Each of the modules listed in the above table must be written in IBM assembler language. Refer to the indicated document for information about coding, modifying, and implementing the exits.

## **Notices**

This information was developed for products and services offered in the U.S.A. IBM may not offer the products, services, or features discussed in this document in other countries. Consult your local IBM representative for information on the products and services currently available in your area. Any reference to an IBM product, program, or service is not intended to state or imply that only that IBM product, program, or service may be used. Any functionally equivalent product, program, or service that does not infringe any IBM intellectual property right may be used instead. However, it is the user's responsibility to evaluate and verify the operation of any non-IBM product, program, or service.

IBM may have patents or pending patent applications covering subject matter described in this document. The furnishing of this document does not give you any license to these patents. You can send license inquiries, in writing, to:

IBM Director of Licensing IBM Corporation North Castle Drive Armonk, NY 10504-1785 U.S.A.

Licensees of this program who wish to have information about it for the purpose of enabling: (i) the exchange of information between independently created programs and other programs (including this one) and (ii) the mutual use of the information which has been exchanged, should contact:

IBM Corporation Mail Station P300 522 South Road Poughkeepsie New York 12601-5400 U.S.A.

Such information may be available, subject to appropriate terms and conditions, including in some cases, payment of a fee.

The licensed program described in this document and all licensed material available for it are provided by IBM under terms of the IBM Customer Agreement, IBM International Program License Agreement or any equivalent agreement between us.

For license inquiries regarding double-byte (DBCS) information, contact the IBM Intellectual Property Department in your country or send inquiries, in writing, to:

IBM World Trade Asia Corporation Licensing 2-31 Roppongi 3-chome, Minato-ku Tokyo 106, Japan

The following paragraph does not apply to the United Kingdom or any other country where such provisions are inconsistent with local law: INTERNATIONAL BUSINESS MACHINES CORPORATION PROVIDES THIS PUBLICATION "AS IS" WITHOUT WARRANTY OF ANY KIND, EITHER EXPRESS OR IMPLIED,

INCLUDING, BUT NOT LIMITED TO, THE IMPLIED WARRANTIES OF NON-INFRINGEMENT, MERCHANTABILITY OR FITNESS FOR A PARTICULAR PURPOSE. Some states do not allow disclaimer of express or implied warranties in certain transactions, therefore, this statement may not apply to you.

This information could include technical inaccuracies or typographical errors. Changes are periodically made to the information herein; these changes will be incorporated in new editions of the publication. IBM may make improvements and/or changes in the product(s) and/or the program(s) described in this publication at any time without notice.

Any references in this information to non-IBM Web sites are provided for convenience only and do not in any manner serve as an endorsement of those Web sites. The materials at those Web sites are not part of the materials for this IBM product and use of those Web sites is at your own risk.

If you are viewing this information softcopy, the photographs and color illustrations may not appear.

## **Trademarks**

IBM, the IBM logo, and ibm.com<sup>®</sup> are trademarks of International Business Machines Corp., registered in many jurisdictions worldwide. Other product and service names might be trademarks of IBM or other companies. A current list of IBM trademarks is available on the Web at "Copyright and trademark information", [http://www.ibm.com/legal/copytrade.shtml.](http://www.ibm.com/legal/copytrade.shtml)

CA-ACF2 and CA-TOP SECRET are registered trademarks of Computer Associates International, Inc.

## **Index**

## **Special characters**

[\\$NAFR 130](#page-139-0) [DSECT 130](#page-139-0) [PREFIX 130](#page-139-0) [\\$NAMFEPL macro 121](#page-130-0) [\\$NAMUEPL macro 117](#page-126-0) [\ft trigger 83](#page-92-0)[, 176](#page-185-0) [&rhilev.RLSCMDS library 90](#page-99-0) &rhilev.RLSPARM [KLVINDM 96](#page-105-0) [&rhilev.RLSPARM library 90](#page-99-0)

## **A**

[ABNLIGNR 8](#page-17-0) [ACB 8](#page-17-0) [CT/Engine operator facility 95](#page-104-0) [CUA Operator 3](#page-12-0) [sharing 24](#page-33-0) [SPO 3](#page-12-0) [storage requirement 176](#page-185-0) [virtual MTO 3](#page-12-0) [virtual terminal 3](#page-12-0) [VPO 3](#page-12-0) access mechanism order [NAM 109](#page-118-0) [network 1](#page-10-0) accessibility [of IBM CL/SuperSession for](#page-6-0) [z/OS vii](#page-6-0) [ACCOUNT data element 44](#page-53-0) ACF2 [EUA 124](#page-133-0) [extended user authentication 123](#page-132-0) [LI 124](#page-133-0) [LID 126](#page-135-0) [logon inheritance 124](#page-133-0) [resource class 112](#page-121-0) [RLI 126](#page-135-0) [rule list interpret 126](#page-135-0) [user exit 127](#page-136-0) [with group profiles 126](#page-135-0) [ACQ 17](#page-26-0) [MTO APPL 75](#page-84-0) [acquisition sequence 41](#page-50-0) allocating [VIEWLOG 101](#page-110-0) [virtual terminal 29](#page-38-0) ALTDEST [APPLDEF 57](#page-66-0) AMODE31 [TLVSYSIN parameter 143](#page-152-0) APF [TLVSYSIN parameter 143](#page-152-0) [APF authorization 95](#page-104-0) [NAF 130](#page-139-0) [performance enhancement 176](#page-185-0) [APPL 1](#page-10-0)[, 3](#page-12-0)[, 8](#page-17-0)[, 13](#page-22-0) [AUTH 16](#page-25-0)[, 75](#page-84-0)

APPL *[\(continued\)](#page-10-0)* [ACQ 17](#page-26-0)[, 75](#page-84-0) [NVPACE 17](#page-26-0)[, 75](#page-84-0) [PASS 17](#page-26-0) [CT/Engine operator facility 95](#page-104-0) [CUA Operator 3](#page-12-0) [definition 3](#page-12-0) [DLGMOD 18](#page-27-0) [EAS 17](#page-26-0) entry point [CL/SuperSession 3](#page-12-0) [entry point dialog 1](#page-10-0) [IMS operator 75](#page-84-0) [MODETAB 17](#page-26-0) [MTO 75](#page-84-0) [NAM 106](#page-115-0) [PARSESS 16](#page-25-0) [performance enhancement 176](#page-185-0) [RACF RACINIT 112](#page-121-0) [SAF RACINIT 112](#page-121-0) [SESSLIM 18](#page-27-0) [SRBEXIT 18](#page-27-0) [statements 176](#page-185-0) [storage considerations 176](#page-185-0) [virtual MTO 3](#page-12-0) [virtual terminal 3](#page-12-0) [VPO 102](#page-111-0) [VTAM Program Operator 102](#page-111-0) [BUFLN 102](#page-111-0) [PASSWORD 102](#page-111-0) [SHARE 102](#page-111-0) [APPLDEF 57](#page-66-0) [ALTDEST 57](#page-66-0) [COMPRESS 57](#page-66-0) [delete 57](#page-66-0) [DESC 57](#page-66-0) [DEST 57](#page-66-0) [dynamic change 62](#page-71-0) [GROUP 57](#page-66-0) [HELP 57](#page-66-0)[, 63](#page-72-0) [IMS 57](#page-66-0)[, 76](#page-85-0)[, 78](#page-87-0) [INITDLG 57](#page-66-0) [LOGON 57](#page-66-0) [MESSAGE 57](#page-66-0) [more than one per application 62](#page-71-0) [MULTSESS 57](#page-66-0) [NEWGROUP 57](#page-66-0) [NOLIST 57](#page-66-0) [ORDER 57](#page-66-0) [POOL 57](#page-66-0) [PRINTER 57](#page-66-0) [PRTPOOL 57](#page-66-0) [REMOVE 57](#page-66-0) [SIMLOGON 57](#page-66-0) [TERMDLG 57](#page-66-0) [USERDATA 57](#page-66-0) application [CLSDST PASS 2](#page-11-0) definition [CL/SuperSession 72](#page-81-0) [list 66](#page-75-0)

application *(continued)* [dynamic 66](#page-75-0) [static 66](#page-75-0) [status 40](#page-49-0)[, 176](#page-185-0) [APPLIST 66](#page-75-0) [data element 44](#page-53-0) [dynamic 66](#page-75-0) [static 66](#page-75-0) [ASSIGN 71](#page-80-0)[, 78](#page-87-0)[, 79](#page-88-0) [dummy PTERM 78](#page-87-0) [IMS LTERM requirements 78](#page-87-0) [IMS PTERM requirements 78](#page-87-0) [AUTH 16](#page-25-0) [MTO APPL 75](#page-84-0) authorization [APF 95](#page-104-0) [NAF 130](#page-139-0) [operator 95](#page-104-0) [authorized application list 66](#page-75-0) [dynamic 66](#page-75-0) [static 66](#page-75-0) [authorized path 7](#page-16-0) Autoinstall [CICS with 27](#page-36-0) [CICS without 25](#page-34-0) [automatic logon 93](#page-102-0)

## **B**

[BCGROUP 67](#page-76-0) [KLGINGWY 40](#page-49-0) [BIND 23](#page-32-0) BLKSIZE [NAF 129](#page-138-0) [bracket protocol, SNA 33](#page-42-0) [broadcast group 67](#page-76-0) [KLGINGWY 40](#page-49-0) [BSAM journal dataset 129](#page-138-0) buffer [length 102](#page-111-0) [size 164](#page-173-0) [BUFLN 102](#page-111-0) [BUFNO 130](#page-139-0)

## **C**

[carved storage 150](#page-159-0) CICS [automatic logon 93](#page-102-0) [TCT 25](#page-34-0) [with Autoinstall 27](#page-36-0) [without Autoinstall 25](#page-34-0) CL/ENGINE commands [APPLDEF 57](#page-66-0) CL/SuperSession [application definition 72](#page-81-0) [compatibility 84](#page-93-0) [virtual and physical terminals 84](#page-93-0) [compression 84](#page-93-0) [customization 39](#page-48-0)[, 81](#page-90-0)

CL/SuperSession *(continued)* [data compression 84](#page-93-0) [default trigger dialogs 81](#page-90-0) [defining 40](#page-49-0) [entry point 40](#page-49-0) [IDMS online mapping 83](#page-92-0) implicit partition [query reply 83](#page-92-0) [inbound data compression 86](#page-95-0) [initialization 143](#page-152-0) [AMODE31 parameter 143](#page-152-0) [APF parameter 143](#page-152-0) [CONFIRM parameter 143](#page-152-0) [CONSECHO parameter 143](#page-152-0) [DATEFMT parameter 144](#page-153-0) [DEBUG parameter 144](#page-153-0) [INBDLIM parameter 144](#page-153-0) [INBOUND parameter 144](#page-153-0) [INITIAL parameter 145](#page-154-0) [INITLIST parameter 145](#page-154-0) [INTLCHAR parameter 146](#page-155-0) [LIMIT parameter 146](#page-155-0) [LOGBLOCK parameter 146](#page-155-0) [LOGBUFS parameter 146](#page-155-0) [LSRPOOL parameter 146](#page-155-0) [LSRSTRNO parameter 147](#page-156-0) [MAXIMUM parameter 147](#page-156-0) [MINIMUM parameter 148](#page-157-0) [OPLIMIT parameter 149](#page-158-0) [OPLOCAL parameter 149](#page-158-0) [OPMASK parameter 149](#page-158-0) [OPSTART parameter 149](#page-158-0) [OUTBDLIM parameter 149](#page-158-0) [OUTBOUND parameter 150](#page-159-0) [PACK parameter 150](#page-159-0) [QUIESCE parameter 150](#page-159-0) [RESERVE parameter 151](#page-160-0) [SDUMP parameter 152](#page-161-0) [STGMON parameter 153](#page-162-0) [SWAP parameter 153](#page-162-0) [TASKS parameter 153](#page-162-0) [TRACE parameter 153](#page-162-0) [UPPERDLG parameter 154](#page-163-0) [UPPERLOG parameter 154](#page-163-0) [UPPERWTO parameter 154](#page-163-0) [WTO parameter 154](#page-163-0) [WTODC parameter 154](#page-163-0) [WTORC parameter 155](#page-164-0) [initialization parameters 40](#page-49-0)[, 176](#page-185-0) [invalid code point translation 86](#page-95-0) [NAF record type 130](#page-139-0)[, 132](#page-141-0) [GWLOGOFF 132](#page-141-0) [GWLOGON 132](#page-141-0) [GWPTSTOP 132](#page-141-0) [GWPTSTRT 132](#page-141-0) [VSSTLGF 132](#page-141-0) [VSSTLGN 130](#page-139-0) [VSSULGF 130](#page-139-0) [network entry point 40](#page-49-0) [outbound data compression 84](#page-93-0) physical terminal [compatibility with virtual](#page-93-0) [terminal 84](#page-93-0) query reply [implicit partition 83](#page-92-0) [startup 142](#page-151-0)

CL/SuperSession *(continued)* trigger [dialog 81](#page-90-0)[, 82](#page-91-0) virtual terminal [compatibility with physical](#page-93-0) [terminal 84](#page-93-0) [with vector graphics 83](#page-92-0) CL/SuperSession for IMS [customization 71](#page-80-0) [session services 71](#page-80-0) CL/SuperSession support for IMS [IMS command 77](#page-86-0) class [external 112](#page-121-0) [ACF2 112](#page-121-0) [RACF 112](#page-121-0) [internal 111](#page-120-0) [protected list 106](#page-115-0)[, 111](#page-120-0) [resource 111](#page-120-0) CLASSES [NAM 106](#page-115-0) [cleanup, session 74](#page-83-0) CLOSE [ACB 31](#page-40-0) [CLSDST PASS 2](#page-11-0)[, 3](#page-12-0)[, 17](#page-26-0) [CNTRLPT 110](#page-119-0) [command library 90](#page-99-0) compatibility [virtual and physical terminals 84](#page-93-0) **COMPRESS** [APPLDEF 57](#page-66-0) [compression 84](#page-93-0)[, 176](#page-185-0) [data 84](#page-93-0) [dialog panel 177](#page-186-0) [file transfer problems 83](#page-92-0)[, 176](#page-185-0) [statistics 176](#page-185-0) configuration [implementation 40](#page-49-0) [member 41](#page-50-0) [MESSAGE 54](#page-63-0) [MESSAGE 57](#page-66-0) CONFIRM [TLVSYSIN parameter 143](#page-152-0) CONSECHO [TLVSYSIN parameter 143](#page-152-0) [continuation characters 89](#page-98-0)[, 102](#page-111-0) control [point 105](#page-114-0) [dataset 106](#page-115-0) [ddname 106](#page-115-0) [DEFAULT 106](#page-115-0) [disposition 106](#page-115-0) [more than one 110](#page-119-0) [conventions, documentation viii](#page-7-0) [COUNT 132](#page-141-0) [CPU performance 175](#page-184-0)[, 176](#page-185-0) [CSA allocation 175](#page-184-0) CT/Engine [customization 95](#page-104-0) [log 106](#page-115-0) [NAM field validation 121](#page-130-0) operator facility [ACB 95](#page-104-0) [APPL 95](#page-104-0) [automatic logon 93](#page-102-0) [signon panel 96](#page-105-0)

CT/Engine commands [REFRESH 94](#page-103-0) [VPRINTER 33](#page-42-0) [VSM DEF 20](#page-29-0) [VSM DELETE 31](#page-40-0) [VSM DISPLAY 32](#page-41-0) [VSM LIST 32](#page-41-0) [CUA Operator 3](#page-12-0) customization [CL/SuperSession 39](#page-48-0)[, 40](#page-49-0)[, 81](#page-90-0) [CL/SuperSession support for IMS 71](#page-80-0) [CT/Engine 95](#page-104-0) [message 106](#page-115-0) [NAF 129](#page-138-0) [NAM 105](#page-114-0) [trigger 81](#page-90-0)

## **D**

DATA [NAM 109](#page-118-0) [data compression 84](#page-93-0) [data definition 41](#page-50-0) [data element modifier 44](#page-53-0) [OPTIONAL 44](#page-53-0) [REQUIRED 44](#page-53-0) STATIC<sub>44</sub> [data elements 41](#page-50-0) [ACCOUNT 44](#page-53-0) [APPLIST 44](#page-53-0) [DEST 44](#page-53-0) [GROUP 44](#page-53-0) [LOGMODE 44](#page-53-0) [LTERM 44](#page-53-0) [NEWPSWD 44](#page-53-0) [PASSWORD 44](#page-53-0) [POOL 44](#page-53-0) [PROC 44](#page-53-0) [PRTLGMOD 44](#page-53-0) [PRTLTERM 44](#page-53-0) [PRTNODE 44](#page-53-0) [PRTPOOL 44](#page-53-0) [resolution sequence 47](#page-56-0)[, 53](#page-62-0) [USERDATA 44](#page-53-0) [USERID 47](#page-56-0) [variable names 49](#page-58-0) [data flow, control 33](#page-42-0) [data loss 76](#page-85-0) [data source 41](#page-50-0)[, 47](#page-56-0) database control [NAM record type 112](#page-121-0) [more than one 111](#page-120-0) [table 100](#page-109-0) DATE [KLS@NAF 132](#page-141-0) DATEFMT [TLVSYSIN parameter 144](#page-153-0) DB [NAM 106](#page-115-0) DDNAME [NAM 106](#page-115-0) DEBUG [TLVSYSIN parameter 144](#page-153-0) DEDICATE pool [incompatible with SESSLIM 18](#page-27-0) default [control point 106](#page-115-0) [data source 48](#page-57-0)[, 52](#page-61-0) [pool 20](#page-29-0) [trigger dialogs 81](#page-90-0) [DEFAULT 48](#page-57-0)[, 52](#page-61-0) [EXIT 48](#page-57-0)[, 51](#page-60-0) [NAM 47](#page-56-0)[, 49](#page-58-0) [PANEL 48](#page-57-0)[, 49](#page-58-0) qualifier [DISPLAY 49](#page-58-0) [EXAMINE 51](#page-60-0) [LIMIT 49](#page-58-0) [PROMPT 51](#page-60-0) [USERDATA 47](#page-56-0)[, 48](#page-57-0) [DEFPOOL 20](#page-29-0) delete [APPLDEF 57](#page-66-0) [pool 31](#page-40-0) [virtual terminal pool 31](#page-40-0) [DEQUEUE 71](#page-80-0)[, 77](#page-86-0) [virtual MTO command 77](#page-86-0) description [APPLDEF 57](#page-66-0) DEST [APPLDEF 57](#page-66-0) [data element 44](#page-53-0) dialog [continuation characters 89](#page-98-0) [control point 110](#page-119-0) [customization 87](#page-96-0) [entry point 1](#page-10-0)[, 3](#page-12-0) [KLGATEWY 1](#page-10-0) [NEWSPAN 69](#page-78-0) trigger [default 81](#page-90-0) [window control 82](#page-91-0) [DIALOG command 1](#page-10-0)[, 96](#page-105-0) Dialog Manager [PRELOAD 96](#page-105-0) [disconnecting a locked terminal 92](#page-101-0) DISP [NAM 106](#page-115-0) [display 32](#page-41-0) [PANEL data source 49](#page-58-0) [virtual session information 32](#page-41-0) [virtual terminal pool statistics 32](#page-41-0) [DLGMOD 18](#page-27-0) [documentation conventions viii](#page-7-0) [DSECT 130](#page-139-0) DSNAME [NAF 129](#page-138-0) [NAM 106](#page-115-0) [dummy PTERM 78](#page-87-0) [dumps 152](#page-161-0) dynamic [APPLIST 66](#page-75-0) [virtual terminal creation 30](#page-39-0)

## **E**

[EAB terminals 164](#page-173-0) [EAS 3](#page-12-0)[, 17](#page-26-0) [ECSA allocation 175](#page-184-0) [ENCDEC function 87](#page-96-0) [entry point 1](#page-10-0)[, 3](#page-12-0) [CL/SuperSession 40](#page-49-0) [entry point](#page-10-0) *(continued)* [dialog 1](#page-10-0) [DIALOG command 96](#page-105-0) [LU1 3](#page-12-0) [entry point dialog 3](#page-12-0) [entry validation 130](#page-139-0) [error recovery pop-up 97](#page-106-0) [ETE 157](#page-166-0) [EUA 124](#page-133-0) [implementation 124](#page-133-0) [installation 124](#page-133-0) [EVR 130](#page-139-0) [EXAMINE 51](#page-60-0) EXIT [data source 48](#page-57-0)[, 51](#page-60-0) [EXAMINE 51](#page-60-0) [NAM 106](#page-115-0) [return codes 120](#page-129-0)[, 123](#page-132-0) [user 117](#page-126-0)[, 121](#page-130-0) exit routines [NAM 117](#page-126-0)[, 121](#page-130-0) [return codes 120](#page-129-0)[, 123](#page-132-0) [VTAM 176](#page-185-0) [explicit partition 24](#page-33-0) [extended attribute byte 164](#page-173-0) [extended datastream 23](#page-32-0) [extended LTERM verification 78](#page-87-0) [extended storage 150](#page-159-0) [extended user authentication 123](#page-132-0) [implementation 124](#page-133-0) [installation 124](#page-133-0) external [class 112](#page-121-0) [ACF2 112](#page-121-0) [RACF 112](#page-121-0) [resource class 112](#page-121-0) [ACF2 112](#page-121-0) [RACF 112](#page-121-0)

## **F**

[fencing, storage 164](#page-173-0) FIELDEXIT [NAM 110](#page-119-0) file transfer [problems with compression 83](#page-92-0)[, 176](#page-185-0) [trigger 83](#page-92-0)[, 176](#page-185-0) first [command authorization 117](#page-126-0) [operator validation 117](#page-126-0) [FORCRESP 76](#page-85-0) [FORWARD 2](#page-11-0) [free storage 150](#page-159-0)

# **G**

[gateway 40](#page-49-0) [configuration 41](#page-50-0) [change 40](#page-49-0) [implementation 40](#page-49-0) [message 54](#page-63-0) [Global Sense Table Support 97](#page-106-0) [graphics support 25](#page-34-0)[, 83](#page-92-0) GROUP [APPLDEF 57](#page-66-0) [data element 44](#page-53-0)

[group profile 126](#page-135-0) [GWLOGOFF 132](#page-141-0) [GWLOGON 132](#page-141-0) [GWPTSTOP 132](#page-141-0) [GWPTSTRT 132](#page-141-0)

## **H**

[HCFPOOL 20](#page-29-0) HELP [APPLDEF 57](#page-66-0) [HGATES 1](#page-10-0) [HOSTGATE 1](#page-10-0)[, 40](#page-49-0) [HOSTGATE command 40](#page-49-0)

## **I**

[IDMS 83](#page-92-0) [implicit partition 83](#page-92-0) IMS [APPL 75](#page-84-0) [APPLDEF 57](#page-66-0)[, 77](#page-86-0)[, 78](#page-87-0) [MTO virtual session 3](#page-12-0) [IMS definition 77](#page-86-0) [IMS/DC modes 76](#page-85-0) INBDLIM [TLVSYSIN parameter 144](#page-153-0) INBOUND [TLVSYSIN parameter 144](#page-153-0) [inbound data compression 86](#page-95-0) [inheritance indicator 124](#page-133-0) INITDLG [APPLDEF 57](#page-66-0) INITIAL [TLVSYSIN parameter 145](#page-154-0) initial dialog [APPLDEF 57](#page-66-0) initialization [CL/SuperSession 142](#page-151-0) [AMODE31 parameter 143](#page-152-0) [APF parameter 143](#page-152-0) [CONFIRM parameter 143](#page-152-0) [CONSECHO parameter 143](#page-152-0) [DATEFMT parameter 144](#page-153-0) [DEBUG parameter 144](#page-153-0) [INBDLIM parameter 144](#page-153-0) [INBOUND parameter 144](#page-153-0) [INITIAL parameter 145](#page-154-0) [INITLIST parameter 145](#page-154-0) [INTLCHAR parameter 146](#page-155-0) [LIMIT parameter 146](#page-155-0) [LOGBLOCK parameter 146](#page-155-0) [LOGBUFS parameter 146](#page-155-0) [LSRPOOL parameter 146](#page-155-0) [LSRSTRNO parameter 147](#page-156-0) [MAXIMUM parameter 147](#page-156-0) [MINIMUM parameter 148](#page-157-0) [OPLIMIT parameter 149](#page-158-0) [OPLOCAL parameter 149](#page-158-0) [OPMASK parameter 149](#page-158-0) [OPSTART parameter 149](#page-158-0) [OUTBDLIM parameter 149](#page-158-0) [OUTBOUND parameter 150](#page-159-0) [PACK parameter 150](#page-159-0) [QUIESCE parameter 150](#page-159-0) [RESERVE parameter 151](#page-160-0)

initialization *(continued)* [CL/SuperSession](#page-151-0) *(continued)* [SDUMP parameter 152](#page-161-0) [STGMON parameter 153](#page-162-0) [SWAP parameter 153](#page-162-0) [TASKS parameter 153](#page-162-0) [TRACE parameter 153](#page-162-0) [UPPERDLG parameter 154](#page-163-0) [UPPERLOG parameter 154](#page-163-0) [UPPERWTO parameter 154](#page-163-0) [WTO parameter 154](#page-163-0) [WTODC parameter 154](#page-163-0) [WTORC parameter 155](#page-164-0) [NAF 129](#page-138-0) [BLKSIZE 129](#page-138-0) [BUFNO 130](#page-139-0) [DSNAME 129](#page-138-0) [MOD 130](#page-139-0) [SMF 130](#page-139-0) [NAM 105](#page-114-0) [parameters 102](#page-111-0) [table database 100](#page-109-0) [initialization library 90](#page-99-0) initialization parameters [CL/SuperSession 40](#page-49-0)[, 176](#page-185-0) [KLVINPSM 97](#page-106-0) [VIEWLOG 101](#page-110-0) [VPO 102](#page-111-0) [initialization sequence \(APPLDEF\) 57](#page-66-0) INITLIST [TLVSYSIN parameter 145](#page-154-0) [Interactive System Productivity Facility](#page-99-0) [\(ISPF\) 90](#page-99-0) internal [resource class 111](#page-120-0) INTLCHAR [TLVSYSIN parameter 146](#page-155-0) [invalid code point translation 86](#page-95-0) [isolation, storage 164](#page-173-0) ISPF *See* [Interactive System Productivity](#page-99-0) [Facility \(ISPF\)](#page-99-0) [ISTINCLM 22](#page-31-0)

## **J**

JCL [started task 8](#page-17-0)

# **K**

[KLGATEWY 1](#page-10-0) [KLGATEWY dialog 1](#page-10-0) [KLGDRES 44](#page-53-0) [KLGDRES dialog 41](#page-50-0)[, 53](#page-62-0) [KLGICFG1 40](#page-49-0) KLGICFG<sub>2</sub> 40 [KLGICFG3 40](#page-49-0) [KLGINGWY 40](#page-49-0)[, 176](#page-185-0) [BCGROUP 40](#page-49-0) [MONITOR 40](#page-49-0)[, 176](#page-185-0) [KLGMSG1E 57](#page-66-0) [KLGMSG2P 57](#page-66-0) [KLS@NAF 132](#page-141-0) [KLSA2INH 187](#page-196-0) [KLSA2NEV user exit 187](#page-196-0) [KLSINCLM 23](#page-32-0) [KLSSDCL 94](#page-103-0) [KLSSYSIN 141](#page-150-0)[, 155](#page-164-0) [performance improvement 175](#page-184-0) [TASKS 175](#page-184-0) [KLSTMTO 75](#page-84-0) [KLSUNKLP dialog 92](#page-101-0) [KLUINVSS 182](#page-191-0) [KLVA2NEV 127](#page-136-0) [KLVA2NEV user exit 117](#page-126-0) [KLVINDM 96](#page-105-0)[, 182](#page-191-0) [KLVINNAF 129](#page-138-0) [BLKSIZE 129](#page-138-0) [BUFNO 130](#page-139-0) [DSNAME 129](#page-138-0) [MOD 130](#page-139-0) [SMF 130](#page-139-0)[, 132](#page-141-0) [KLVINNAM 105](#page-114-0)[, 182](#page-191-0) [KLVINPSM 97](#page-106-0)[, 182](#page-191-0) [KLVINRLM 182](#page-191-0) [KLVINSNS 182](#page-191-0) [KLVINSTG 182](#page-191-0) [KLVINTB 100](#page-109-0)[, 182](#page-191-0) [KLVINVLG 101](#page-110-0)[, 182](#page-191-0) [KLVINVPO 102](#page-111-0)[, 182](#page-191-0) [KLVINVSM 182](#page-191-0) [KLVINVTM 103](#page-112-0)[, 182](#page-191-0) [KLVNAMPX user exit 121](#page-130-0) [KLVNAMX user exit 117](#page-126-0) [KLVNAnnn 106](#page-115-0) [KLVTBULD 167](#page-176-0)

## **L**

[LI 124](#page-133-0) library [command 90](#page-99-0) [initialization 90](#page-99-0) [LID 126](#page-135-0) LIMIT [PANEL data source 49](#page-58-0) [TLVSYSIN parameter 146](#page-155-0) [line mode 89](#page-98-0) list [virtual terminal pool statistics 32](#page-41-0) [VSM 32](#page-41-0) load modules [TLVLOAD library 187](#page-196-0) [locked terminal, disconnecting 92](#page-101-0) LOG [NAM 106](#page-115-0) [LOGAPPL 2](#page-11-0)[, 164](#page-173-0) LOGBLOCK [TLVSYSIN parameter 146](#page-155-0) LOGBUFS [TLVSYSIN parameter 146](#page-155-0) [logmode 22](#page-31-0) [CICS 22](#page-31-0) [data element 44](#page-53-0) [dynamic selection 23](#page-32-0) [entry 18](#page-27-0)[, 22](#page-31-0) [extended datastream 23](#page-32-0) [IMS 22](#page-31-0) [table 18](#page-27-0)[, 22](#page-31-0) logon [APPLDEF 57](#page-66-0)

[automatic 93](#page-102-0)

logon *(continued)* [inheritance 124](#page-133-0) [TSO 25](#page-34-0) LSRPOOL [TLVSYSIN parameter 146](#page-155-0) LSRSTRNO [TLVSYSIN parameter 147](#page-156-0) LTERM [assignment 71](#page-80-0)[, 74](#page-83-0)[, 78](#page-87-0) [with session cleanup 80](#page-89-0) [data element 44](#page-53-0) [LU1 3](#page-12-0)

## **M**

[major node 13](#page-22-0) [mapping virtual terminals 29](#page-38-0) MAXIMUM [TLVSYSIN parameter 147](#page-156-0) [MEMORY 8](#page-17-0) message [APPLDEF 57](#page-66-0) [broadcast group 68](#page-77-0) customization [NAM 106](#page-115-0) [quotation mark 57](#page-66-0) [SYSPANEL 56](#page-65-0) [tilde character 57](#page-66-0) [KLVNAnnn 106](#page-115-0) [NAM 106](#page-115-0) [quiesce 153](#page-162-0) [storage 153](#page-162-0) [SYSPANEL 56](#page-65-0) MINIMUM [TLVSYSIN parameter 148](#page-157-0) [minor node 13](#page-22-0) [MOD 130](#page-139-0) [MODETAB 17](#page-26-0)[, 22](#page-31-0) MONITOR [KLGINGWY 40](#page-49-0)[, 176](#page-185-0) [monitoring application status 40](#page-49-0)[, 176](#page-185-0) MSG [NAM 106](#page-115-0) MTO [APPL 75](#page-84-0) [ACQ 75](#page-84-0) [AUTH 75](#page-84-0) [NVPACE 75](#page-84-0) [virtual 3](#page-12-0)[, 74](#page-83-0) [multiple operator facilities 95](#page-104-0) [multiple-processor CPU 175](#page-184-0) MVS [console 94](#page-103-0) [SAF 106](#page-115-0) [System Authorization Facility 106](#page-115-0)

## **N**

[NAF 129](#page-138-0) \$NAFR [DSECT 130](#page-139-0) [PREFIX 130](#page-139-0) [\\$NAFR macro 130](#page-139-0) [APF authorization 130](#page-139-0) [initialization 129](#page-138-0) [BLKSIZE 129](#page-138-0)

NAF *[\(continued\)](#page-138-0)* [initialization](#page-138-0) *(continued)* [BUFNO 130](#page-139-0) [DSNAME 129](#page-138-0) [MOD 130](#page-139-0) [SMF 130](#page-139-0) KLS@NAF [COUNT 132](#page-141-0) [DATE 132](#page-141-0) [TIME 132](#page-141-0) [TYPE 132](#page-141-0) [NAM 106](#page-115-0) record [format 132](#page-141-0) [layout 132](#page-141-0) [record header 130](#page-139-0) [record type 130](#page-139-0) [CL/SuperSession 130](#page-139-0) [EVR 130](#page-139-0) [GWLOGOFF 132](#page-141-0) [GWLOGON 132](#page-141-0) [GWPTSTOP 132](#page-141-0) [GWPTSTRT 132](#page-141-0) [SHUTDOWN 130](#page-139-0) [STARTUP 130](#page-139-0) [VSSTLGF 132](#page-141-0) [VSSTLGN 130](#page-139-0) [VSSULGF 130](#page-139-0) [VSSULGN 130](#page-139-0) [report 132](#page-141-0) [COUNT 132](#page-141-0) [DATE 132](#page-141-0) [TIME 132](#page-141-0) [TYPE 132](#page-141-0) [NAM 105](#page-114-0) [access mechanism order 109](#page-118-0) [APPL 106](#page-115-0) [RACF RACINIT 112](#page-121-0) [SAF RACINIT 112](#page-121-0) [CLASSES 106](#page-115-0) [combined with RACF 110](#page-119-0) [control point name 106](#page-115-0) [CT/Engine log 106](#page-115-0) [DATA 109](#page-118-0) [data source 47](#page-56-0)[, 49](#page-58-0) database [maintenance 113](#page-122-0) [more than one 111](#page-120-0) [printing 113](#page-122-0) [used for validation 106](#page-115-0) [DB 106](#page-115-0) [DDNAME 106](#page-115-0) [DISP 106](#page-115-0) [DSNAME 106](#page-115-0) [EXIT 106](#page-115-0)[, 117](#page-126-0)[, 121](#page-130-0) [return codes 120](#page-129-0)[, 121](#page-130-0)[, 123](#page-132-0) [external class 112](#page-121-0) [ACF2 112](#page-121-0) [RACF 112](#page-121-0) [FIELDEXIT 110](#page-119-0) [initialization 105](#page-114-0) [LOG 106](#page-115-0) [maintenance 112](#page-121-0) [message customization 106](#page-115-0) [NAF 106](#page-115-0) [Network Accounting Facility 106](#page-115-0) [NODB 106](#page-115-0)

NAM *[\(continued\)](#page-114-0)* [NOLOG 106](#page-115-0) [NONOTIFY 106](#page-115-0) [NORACF 106](#page-115-0) [NOSAF 106](#page-115-0) [NOTIFY 106](#page-115-0) [protected class list 106](#page-115-0)[, 111](#page-120-0) [RACF 106](#page-115-0) [READAUTH 112](#page-121-0) [record type 112](#page-121-0) [database control 112](#page-121-0) [user control 112](#page-121-0) [user variable 113](#page-122-0) [variable control 113](#page-122-0) [REQSTOR 106](#page-115-0)[, 112](#page-121-0) [REUSEPW 106](#page-115-0) [SAF 106](#page-115-0) [STAT 106](#page-115-0) [SUBSYS 106](#page-115-0)[, 112](#page-121-0) [user exit 117](#page-126-0)[, 121](#page-130-0) [return codes 120](#page-129-0)[, 123](#page-132-0) [NAM database 105](#page-114-0) [KLV@NAM 113](#page-122-0) [KLVASM 113](#page-122-0) [KLVNAMPT 113](#page-122-0) [maintenance 112](#page-121-0) [message customization 106](#page-115-0) [printing 113](#page-122-0) [KLV@NAM 113](#page-122-0) [KLVASM 113](#page-122-0) [KLVNAMPT 113](#page-122-0) [NetSpy 157](#page-166-0) [foreground session 160](#page-169-0) [RTM command 159](#page-168-0) [virtual terminal pool](#page-169-0) [requirements 160](#page-169-0) [network 1](#page-10-0) [network access 8](#page-17-0) [Network Access Manager 105](#page-114-0) Network Accounting Facility *[See also](#page-138-0)* NAF [initialization 130](#page-139-0) [NAM 106](#page-115-0) [network entry point 1](#page-10-0)[, 3](#page-12-0) [CL/SuperSession 40](#page-49-0) [DIALOG command 96](#page-105-0) [LU1 3](#page-12-0) [NEWGROUP \(APPLDEF\) 57](#page-66-0) NEWPSWD [data element 44](#page-53-0) [news 69](#page-78-0) [NEWSPAN dialog 69](#page-78-0) NODB [NAM 106](#page-115-0) [node 13](#page-22-0)[, 95](#page-104-0) [major 13](#page-22-0) [minor 13](#page-22-0) [NOLIST \(APPLDEF\) 57](#page-66-0) NOLOG [NAM 106](#page-115-0) [NONE \(APPLDEF\) 57](#page-66-0) NONOTIFY [NAM 106](#page-115-0) [nonresponse mode, IMS/DC 76](#page-85-0) NORACF [NAM 106](#page-115-0)

NOSAF [NAM 106](#page-115-0) **NOTIFY** [NAM 106](#page-115-0) [number mode 89](#page-98-0) [NVPACE 17](#page-26-0) [MTO APPL 75](#page-84-0)

## **O**

OMEGAMON for MVS [automatic logon 93](#page-102-0) operator [APPL 75](#page-84-0) [authorization 95](#page-104-0) [operator console 94](#page-103-0) operator facility [ACB 95](#page-104-0) [APPL 3](#page-12-0)[, 95](#page-104-0) [multiple 95](#page-104-0) [timeout 96](#page-105-0) OPLIMIT [TLVSYSIN parameter 149](#page-158-0) OPLOCAL [TLVSYSIN parameter 149](#page-158-0) OPMASK [TLVSYSIN parameter 149](#page-158-0) [OPNDST 176](#page-185-0) OPSTART [TLVSYSIN parameter 149](#page-158-0) OPTIONAL [data element modifier 44](#page-53-0) OUTBDLIM [TLVSYSIN parameter 149](#page-158-0) OUTBOUND [TLVSYSIN parameter 150](#page-159-0) [outbound data compression 84](#page-93-0)

## **P**

PACK [SYSIN parameter 150](#page-159-0) [page rate 164](#page-173-0) PANEL [data source 48](#page-57-0)[, 49](#page-58-0) [DISPLAY 49](#page-58-0) [LIMIT 49](#page-58-0) [PROMPT 51](#page-60-0) [parallel session 16](#page-25-0)[, 24](#page-33-0) [PARSESS 16](#page-25-0)[, 24](#page-33-0) partition [explicit 24](#page-33-0) [implicit query reply 84](#page-93-0) [PASS 17](#page-26-0) PASSWORD [data element 44](#page-53-0) [VTAM VPO 102](#page-111-0) [PC file transfer 83](#page-92-0) [problems with compression 176](#page-185-0) performance [CPU 175](#page-184-0) [KLSSYSIN parameter 175](#page-184-0) [tips 175](#page-184-0) [PFX 8](#page-17-0)

physical terminal [compatibility with virtual](#page-93-0) [terminal 84](#page-93-0) [pool 19](#page-28-0) [APPLDEF 57](#page-66-0) [data element 44](#page-53-0) [default 20](#page-29-0) [statistics 32](#page-41-0) [virtual terminal 3](#page-12-0)[, 19](#page-28-0) [default 20](#page-29-0) [port contention 35](#page-44-0) PREFIX [NAF 130](#page-139-0) [PRELOAD option 96](#page-105-0) [presentation services \(PSERVIC\) 23](#page-32-0) [primary storage 150](#page-159-0) printer [APPLDEF 57](#page-66-0) [NONE 57](#page-66-0) [OPTIONAL 57](#page-66-0) [REQUIRED 57](#page-66-0) [sharing 33](#page-42-0) [virtual 33](#page-42-0) [relieving port contention 35](#page-44-0) PROC [data element 44](#page-53-0) profile group [with ACF2 126](#page-135-0) [with external security system 126](#page-135-0) [Program Operator, VTAM 3](#page-12-0) PROMPT [default 51](#page-60-0) [PANEL data source 51](#page-60-0) [protected class list 106](#page-115-0)[, 111](#page-120-0) [TLVPARM 111](#page-120-0) [PRTLGMOD data element 44](#page-53-0) PRTLTERM [data element 44](#page-53-0) [PRTNODE data element 44](#page-53-0) [PRTPOOL data element 44](#page-53-0) [APPLDEF 57](#page-66-0) PSERVIC [logmode table entry 23](#page-32-0) [PTERM 78](#page-87-0)

# **Q**

query reply [implicit partition 83](#page-92-0) **QUIESCE** [recovery point 150](#page-159-0) [state change messages 153](#page-162-0) [threshold 150](#page-159-0) [TLVSYSIN parameter 150](#page-159-0) [quotation mark in messages 57](#page-66-0)

# **R**

RACF [combined with NAM 110](#page-119-0) [NAM 106](#page-115-0) [PassTicket 114](#page-123-0) [RACINIT 112](#page-121-0) [resource class 112](#page-121-0) [RACROUTE 106](#page-115-0)[, 112](#page-121-0)

[READAUTH 112](#page-121-0) [RECONNECT processing in TSO 25](#page-34-0) [record header, NAF 130](#page-139-0) [record layout, NAF 132](#page-141-0)[, 139](#page-148-0) record type [NAF 132](#page-141-0) [CL/SuperSession 130](#page-139-0) [EVR 130](#page-139-0) [GWLOGOFF 132](#page-141-0) [GWLOGON 132](#page-141-0) [GWPTSTOP 132](#page-141-0) [GWPTSTRT 132](#page-141-0) [SHUTDOWN 130](#page-139-0) [STARTUP 130](#page-139-0) [VSSTLGF 132](#page-141-0) [VSSTLGN 130](#page-139-0) [VSSULGF 130](#page-139-0) [VSSULGN 130](#page-139-0) [NAM 112](#page-121-0) [database control 112](#page-121-0) [user control 112](#page-121-0) [user variable 113](#page-122-0) [variable control 113](#page-122-0) [recovery for invalid input 97](#page-106-0) [redefine pool 31](#page-40-0) [REFRESH operator command 94](#page-103-0) remove [APPLDEF 57](#page-66-0) [pool 31](#page-40-0) [report, NAF 132](#page-141-0) [REQSTOR 112](#page-121-0) [NAM 106](#page-115-0) REQUIRED [data element modifier 44](#page-53-0) RESERVE [TLVSYSIN parameter 151](#page-160-0) RESET [KLVINVLG 101](#page-110-0) [VIEWLOG 101](#page-110-0) [resolution sequence 53](#page-62-0) [data element 47](#page-56-0) resource [class 111](#page-120-0) [external 112](#page-121-0) [conservation 24](#page-33-0) [definition 3](#page-12-0) [response mode, IMS/DC 76](#page-85-0) [response time monitor 157](#page-166-0) return codes [exit routines 120](#page-129-0)[, 123](#page-132-0) REUSEPW [NAM 106](#page-115-0) [RLI 126](#page-135-0) [RPFX 8](#page-17-0) [RTM command 159](#page-168-0) [rule list interpret 126](#page-135-0)

## **S**

SAF [NAM 106](#page-115-0) [RACINIT 112](#page-121-0) [RACROUTE 106](#page-115-0)[, 112](#page-121-0) [STAT 106](#page-115-0) [SUBSYS 106](#page-115-0)[, 112](#page-121-0) screen size [unspecified bind 24](#page-33-0)

SDUMP [TLVSYSIN parameter 152](#page-161-0) [Secondary Program Operator 3](#page-12-0) [security 105](#page-114-0) [encrypting passwords 87](#page-96-0) [sense codes 97](#page-106-0) [sense rule definition statement 97](#page-106-0) session [cleanup 71](#page-80-0)[, 74](#page-83-0)[, 77](#page-86-0) [DEQUEUE 77](#page-86-0) [with LTERM assignment 80](#page-89-0) [foreground, with NetSpy 160](#page-169-0) [parallel 16](#page-25-0) [procedure timeout 103](#page-112-0) [services 71](#page-80-0) [CL/SuperSession support for](#page-80-0) [IMS 71](#page-80-0) [CL/SuperSession support for IMS](#page-85-0) [requirements 76](#page-85-0) [IMS/DC requirements 75](#page-84-0) [switching and graphics support 83](#page-92-0) [variable 94](#page-103-0) [SESSLIM 18](#page-27-0) [SHARE 102](#page-111-0) sharing [ACB 24](#page-33-0) [virtual printer 33](#page-42-0) [virtual terminal 24](#page-33-0) [short-on-storage 150](#page-159-0)[, 153](#page-162-0) show [virtual session information 32](#page-41-0) [virtual terminal pool statistics 32](#page-41-0) [signon panel 96](#page-105-0) [CT/Engine operator facility 96](#page-105-0) [SIMLOGON 2](#page-11-0) [APPLDEF 57](#page-66-0) [SINGLE session type 13](#page-22-0) [SMF 129](#page-138-0) [KLVINNAF 132](#page-141-0) [NAF 130](#page-139-0) [SNA bracket protocol 33](#page-42-0) [SOUT 8](#page-17-0) [SPO 3](#page-12-0) [SPT 103](#page-112-0) [SRB mode 18](#page-27-0)[, 176](#page-185-0) [SRBEXIT 18](#page-27-0)[, 176](#page-185-0) [started task JCL 8](#page-17-0) STARTUP [CL/SuperSession 142](#page-151-0) [NAF 130](#page-139-0) [STAT 106](#page-115-0) [NAM 106](#page-115-0) STATIC [application list 66](#page-75-0) [APPLIST 66](#page-75-0) [authorized application list 66](#page-75-0) [data element modifier 44](#page-53-0) statistics [virtual session 132](#page-141-0) [virtual terminal pool 32](#page-41-0) STEPLIB<sub>8</sub> **STGMON** [TLVSYSIN parameter 153](#page-162-0) [storage 17](#page-26-0)[, 163](#page-172-0) [carved 150](#page-159-0) [EAB terminals 164](#page-173-0) [effect of buffers 164](#page-173-0)

storage *[\(continued\)](#page-26-0)* [extended 150](#page-159-0)[, 163](#page-172-0) [fencing 164](#page-173-0) free  $150$ [isolation 164](#page-173-0) [messages 153](#page-162-0) [monitoring 163](#page-172-0) [primary 150](#page-159-0) [SUBSYS 106](#page-115-0)[, 112](#page-121-0) [NAM 106](#page-115-0)[, 112](#page-121-0) [subsystem definition, IMS 77](#page-86-0) [supervisor state 18](#page-27-0) [SVC dumps 152](#page-161-0) SWAP [TLVSYSIN parameter 153](#page-162-0) [symbols, use of viii](#page-7-0) syntax [TLVLOAD library 187](#page-196-0) [TLVPARM library 182](#page-191-0) [SYSIN 8](#page-17-0) [PACK 150](#page-159-0) [SYSMDUMP 152](#page-161-0) [SYSPANEL 56](#page-65-0) [System Management Facility \(SMF\) 129](#page-138-0)

## **T**

[table database 100](#page-109-0) [Tables Unload/Load Facility 167](#page-176-0) [KLVTBULD 167](#page-176-0) [unloaded data structure 172](#page-181-0) [user dialog 171](#page-180-0) TASKS [TLVSYSIN parameter 153](#page-162-0) [TASKS parameter 175](#page-184-0) TCT (terminal control table) [CICS 25](#page-34-0) TERMDLG [APPLDEF 57](#page-66-0) [terminal 13](#page-22-0) connection [automatic 2](#page-11-0) [methods 1](#page-10-0)[, 3](#page-12-0) [locked 92](#page-101-0) [virtual 13](#page-22-0) termination dialog [APPLDEF 57](#page-66-0) threshold [quiesce 150](#page-159-0) [recovery 150](#page-159-0) [short-on-storage 150](#page-159-0) [tilde character in messages 57](#page-66-0) TIME [KLS@NAF 132](#page-141-0) [timeout 103](#page-112-0) [modifying 92](#page-101-0) [operator application 96](#page-105-0) [session procedure 103](#page-112-0) TLVCMDS library [DD statement 8](#page-17-0) TLVH0ENU library [DD statement 8](#page-17-0) TLVLOAD library [DD statement 8](#page-17-0) [load modules 187](#page-196-0) [syntax 187](#page-196-0)

TLVLOG library [DD statement 8](#page-17-0) **TLVPARM** [protected class list 111](#page-120-0) TLVPARM library [DD statement 8](#page-17-0) [syntax 182](#page-191-0) [TLVPNLS library 187](#page-196-0) [DD statement 8](#page-17-0) TLVSNAP library [DD statement 8](#page-17-0) [TLVSYSIN 143](#page-152-0) [AMODE31 143](#page-152-0) [APF 143](#page-152-0) [CONFIRM 143](#page-152-0) [CONSECHO 143](#page-152-0) [DATEFMT 144](#page-153-0) [DEBUG 144](#page-153-0) [INBDLIM 144](#page-153-0) [INBOUND 144](#page-153-0) [INITIAL 145](#page-154-0) [INITLIST 145](#page-154-0) [INTLCHAR 146](#page-155-0) [LIMIT 146](#page-155-0) [LOGBLOCK 146](#page-155-0) [LOGBUFS 146](#page-155-0) [LSRPOOL 146](#page-155-0) [LSRSTRNO 147](#page-156-0) [MAXIMUM 147](#page-156-0) [MINIMUM 148](#page-157-0) [OPLIMIT 149](#page-158-0) [OPLOCAL 149](#page-158-0) [OPMASK 149](#page-158-0) [OPSTART 149](#page-158-0) [OUTBDLIM 149](#page-158-0) [OUTBOUND 150](#page-159-0) [QUIESCE 150](#page-159-0) [RESERVE 151](#page-160-0) [SDUMP 152](#page-161-0) [STGMON 153](#page-162-0) [SWAP 153](#page-162-0) [TASKS 153](#page-162-0) [TRACE 153](#page-162-0) [UPPERDLG 154](#page-163-0) [UPPERLOG 154](#page-163-0) [UPPERWTO 154](#page-163-0) [WTO 154](#page-163-0) [WTODC 154](#page-163-0) [WTORC 155](#page-164-0) TLVSYSIN library [DD statement 8](#page-17-0) **TRACE** [TLVSYSIN parameter 153](#page-162-0) [TRANRESP 76](#page-85-0) transfer file [problems with compression 83](#page-92-0) [transferring files 176](#page-185-0) trigger [customization 81](#page-90-0) dialog [default 81](#page-90-0) [window control 82](#page-91-0) [file transfer 83](#page-92-0)[, 176](#page-185-0) TSO [automatic logon 93](#page-102-0) [logon 25](#page-34-0)

TSO *(continued)* [RECONNECT 25](#page-34-0) [using graphics 25](#page-34-0) [TSOESA 20](#page-29-0) [TSOPOOL 20](#page-29-0) TYPE [KLS@NAF 132](#page-141-0)

## **U**

[unspecified screen size bind 23](#page-32-0) UPPERDLG [TLVSYSIN parameter 154](#page-163-0) UPPERLOG [TLVSYSIN parameter 154](#page-163-0) UPPERWTO [TLVSYSIN parameter 154](#page-163-0) user control [NAM record type 112](#page-121-0) [user exit 127](#page-136-0) [ACF2 127](#page-136-0) [KLVA2NEV 117](#page-126-0) [KLVNAMPX 121](#page-130-0) [KLVNAMX 117](#page-126-0) [NAM 117](#page-126-0)[, 123](#page-132-0) [return codes 120](#page-129-0)[, 121](#page-130-0)[, 123](#page-132-0) user variable [NAM record type 113](#page-122-0) USERDATA [APPLDEF 57](#page-66-0) [data element 44](#page-53-0) [data source 47](#page-56-0)[, 48](#page-57-0) [keyword format 48](#page-57-0) [relative position format 48](#page-57-0) USERID [data element 47](#page-56-0) [USS table 2](#page-11-0)

## **V**

variable [associated with data element 49](#page-58-0) control [NAM record type 113](#page-122-0) [customization 94](#page-103-0) [session 94](#page-103-0) [vector graphics 83](#page-92-0) VIEWLOG [allocation 101](#page-110-0) [initialization parameters 101](#page-110-0) [VIGMSG 54](#page-63-0) [VIRT3270 20](#page-29-0) [VIRTDED 20](#page-29-0) [VIRTPARS 20](#page-29-0) [VIRTPASS 20](#page-29-0) [virtual MTO 3](#page-12-0)[, 74](#page-83-0) [APPL 75](#page-84-0) [ACQ 75](#page-84-0) [AUTH 75](#page-84-0) [NVPACE 75](#page-84-0) [Virtual MTO command sequence 79](#page-88-0) [virtual printer 33](#page-42-0) [relieving port contention 35](#page-44-0) [sharing 33](#page-42-0) [virtual session 3](#page-12-0)[, 13](#page-22-0) [APPLDEF 57](#page-66-0)

[virtual session](#page-12-0) *(continued)* [display information 32](#page-41-0) [statistics 132](#page-141-0) [without compression 84](#page-93-0) virtual storage [constraint relief 71](#page-80-0) [virtual terminal 13](#page-22-0) [CICS 25](#page-34-0) [compatibility with physical](#page-93-0) [terminal 84](#page-93-0) [creation without pools 30](#page-39-0) [dynamic creation 30](#page-39-0) [mapping 29](#page-38-0) options [file transfer trigger 83](#page-92-0)[, 176](#page-185-0) [pool 3](#page-12-0)[, 19](#page-28-0) [default 20](#page-29-0) [list statistics 32](#page-41-0) [sharing 24](#page-33-0) virtual terminal pool [default 20](#page-29-0) VM [automatic logon 93](#page-102-0) [VPO 3](#page-12-0) [initialization example 102](#page-111-0) [initialization parameters 102](#page-111-0) [VPRINTER 33](#page-42-0)[, 34](#page-43-0)

VSM [DEFINE 20](#page-29-0) [for CL/SuperSession support for](#page-85-0) [IMS 76](#page-85-0) [DELETE 31](#page-40-0) [DISPLAY 32](#page-41-0) [LIST 32](#page-41-0) [vsmpool 19](#page-28-0) [VSMS 20](#page-29-0) [VSS 1](#page-10-0) VSSTLGF [NAF 132](#page-141-0) VSSTLGN [NAF 130](#page-139-0) VSSULGF [NAF 130](#page-139-0) VSSULGN [NAF 130](#page-139-0) VTAM [APPL 1](#page-10-0)[, 3](#page-12-0) [APPL definition 3](#page-12-0) [CLSDST PASS 2](#page-11-0) [LOGAPPL 2](#page-11-0) [Program Operator 3](#page-12-0) [initialization 102](#page-111-0) resource [conservation 24](#page-33-0) [definition 3](#page-12-0)

VTAM *(continued)* [Secondary Program Operator 3](#page-12-0) [USS table 2](#page-11-0) VPO [BUFLN 102](#page-111-0) [PASSWORD 102](#page-111-0) [SHARE 102](#page-111-0) [VTAM authorized path 7](#page-16-0) [VTAM exit routines 176](#page-185-0) VTAMLST APPL [performance enhancement 176](#page-185-0) [storage considerations 176](#page-185-0) [VTPOPER 95](#page-104-0) [automatic logon 93](#page-102-0)

## **W**

window control [trigger dialogs 82](#page-91-0) [working set size 164](#page-173-0) WTO [TLVSYSIN parameter 154](#page-163-0) WTODC [TLVSYSIN parameter 154](#page-163-0) WTORC [TLVSYSIN parameter 155](#page-164-0)